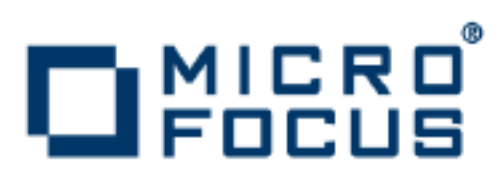

# **Orbix 6.3.7**

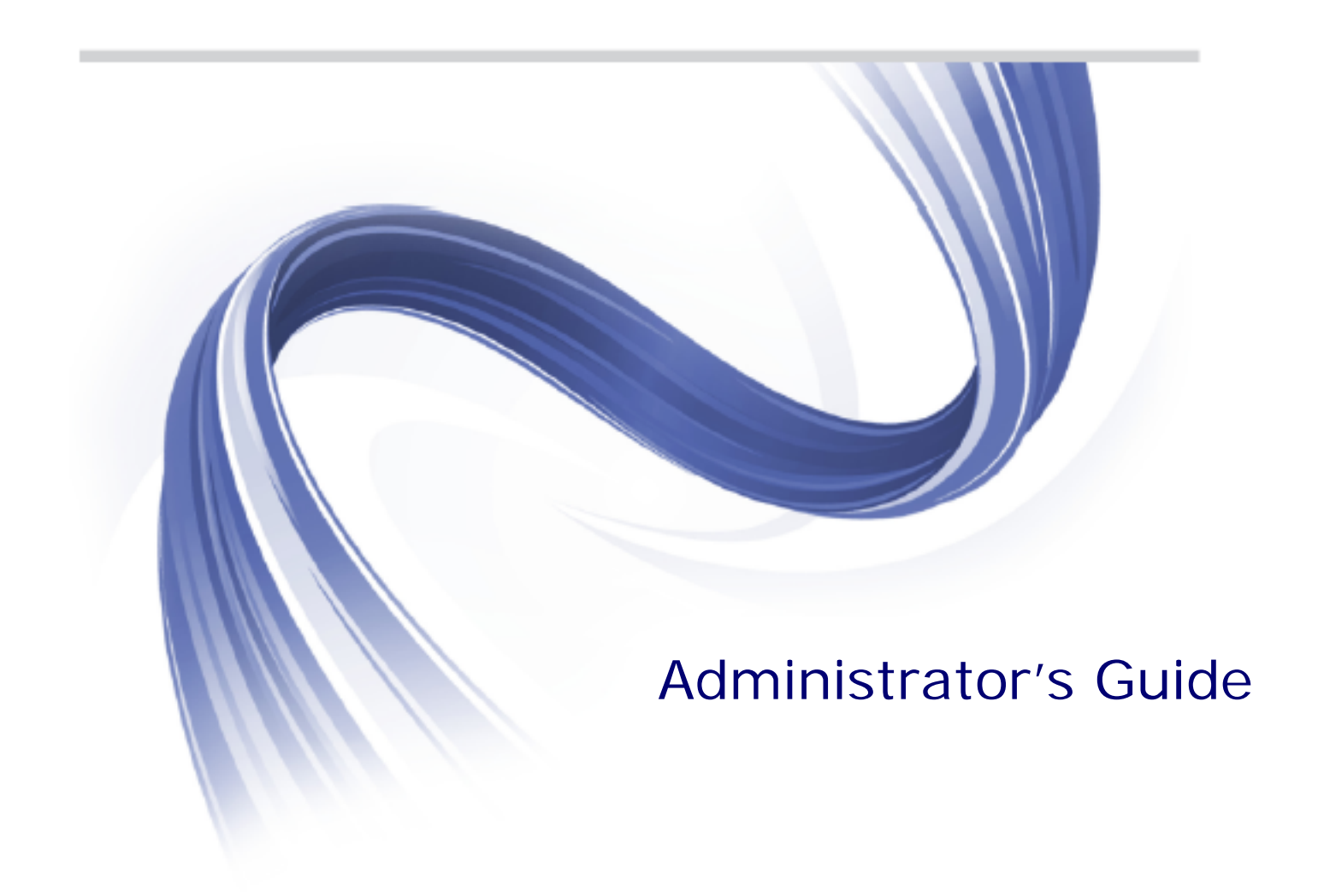

Micro Focus The Lawn 22-30 Old Bath Road Newbury, Berkshire RG14 1QN UK

http://www.microfocus.com

Copyright © Micro Focus 2014. All rights reserved. MICRO FOCUS, the Micro Focus logo and Micro Focus Licensing are trademarks or registered trademarks of Micro Focus IP Development Limited or its subsidiaries or affiliated companies in the United States, United Kingdom and other countries.

All other marks are the property of their respective owners.

2014-06-13

# **Contents**

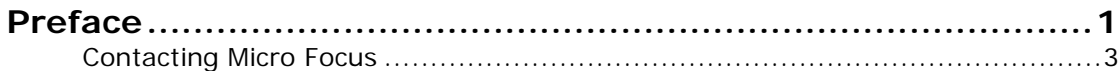

## [Part I Introduction](#page-16-0)

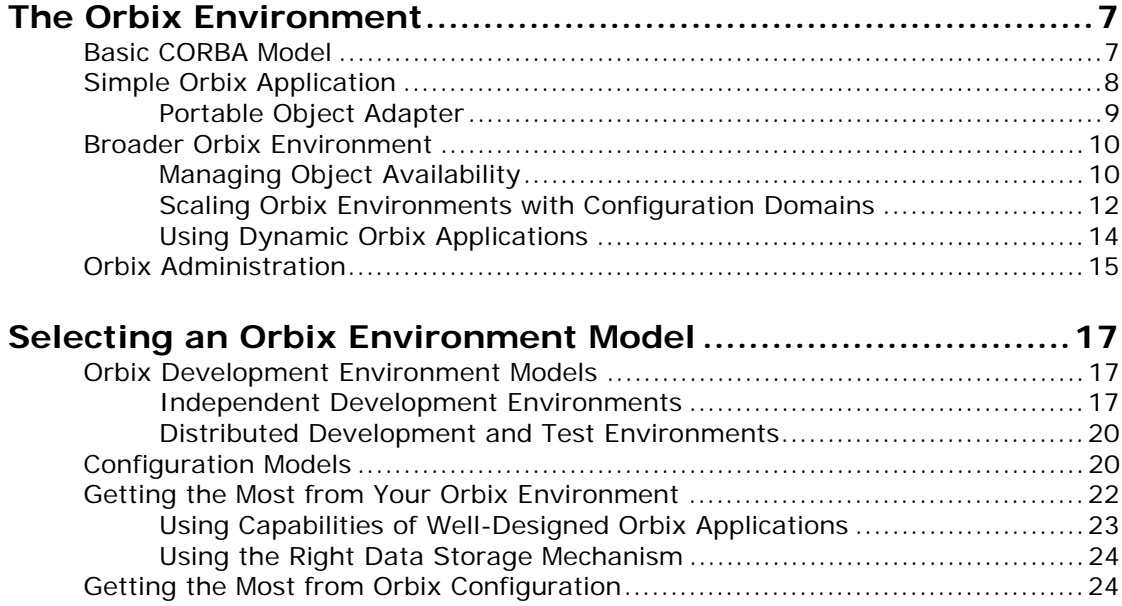

## [Part II Managing an Orbix Environment](#page-36-0)

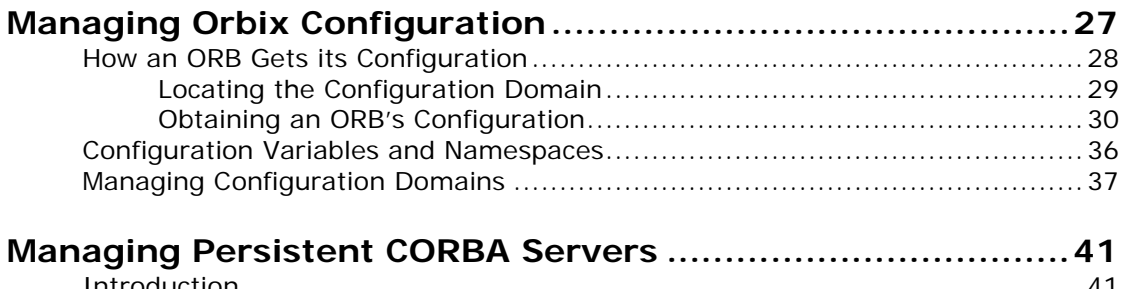

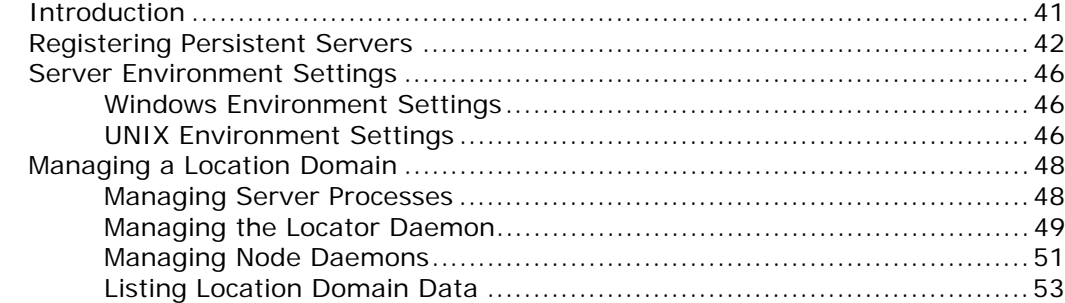

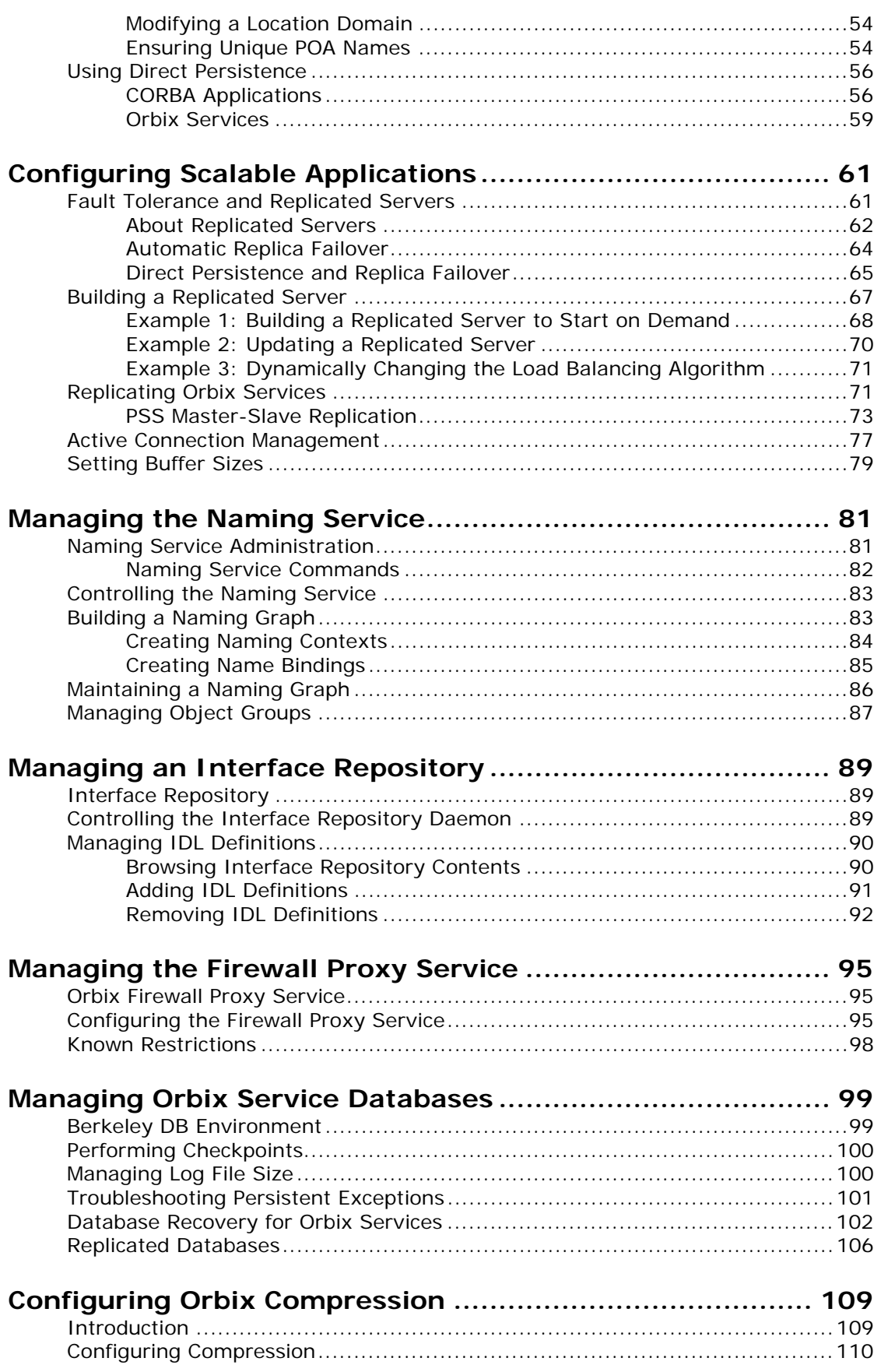

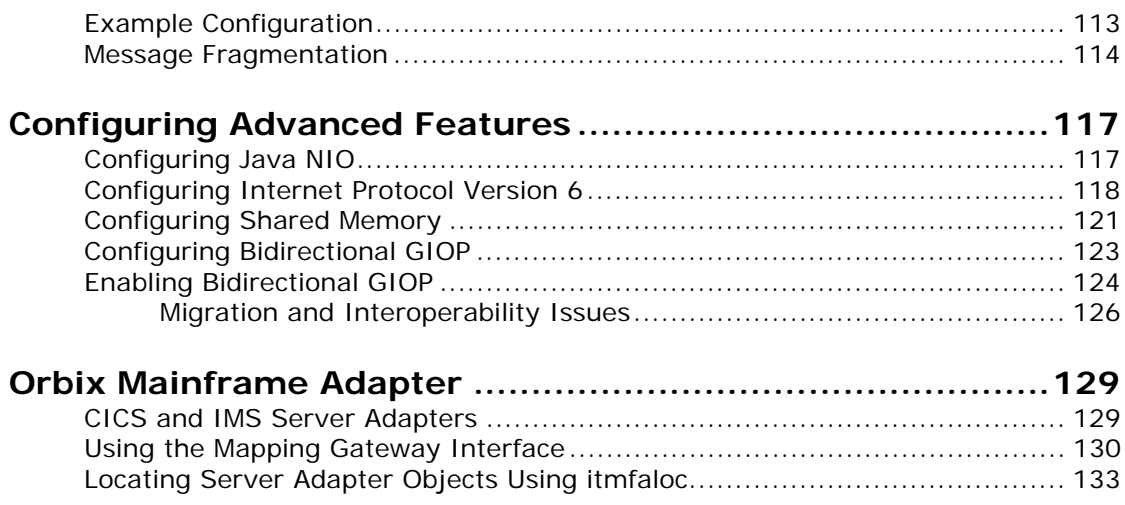

## Part III Monitoring Orbix Applications

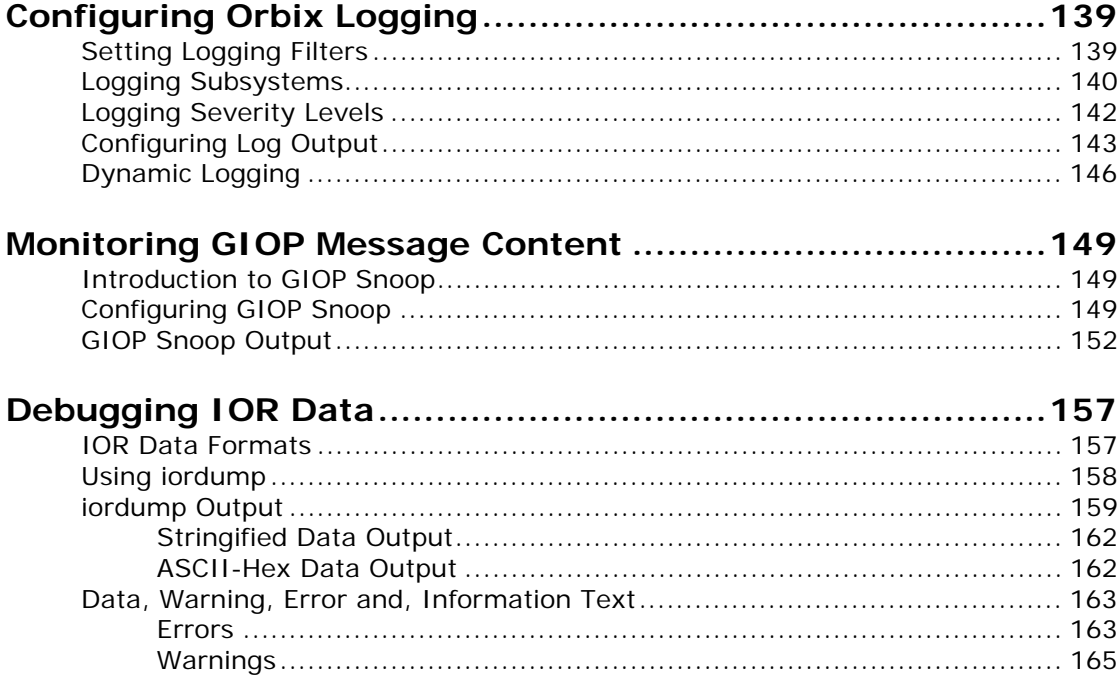

## Part IV Command Reference

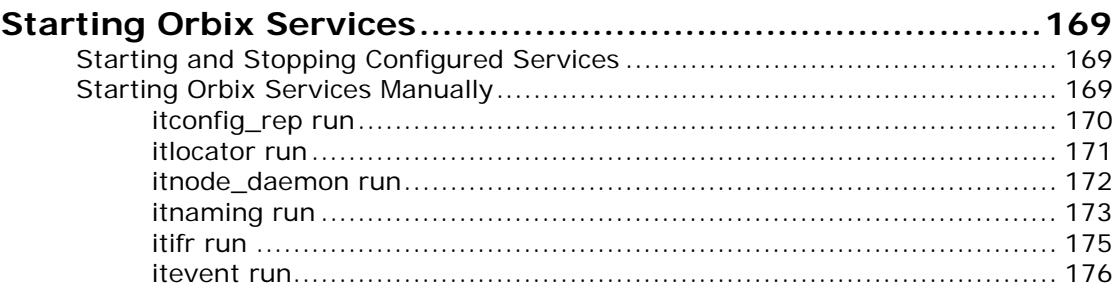

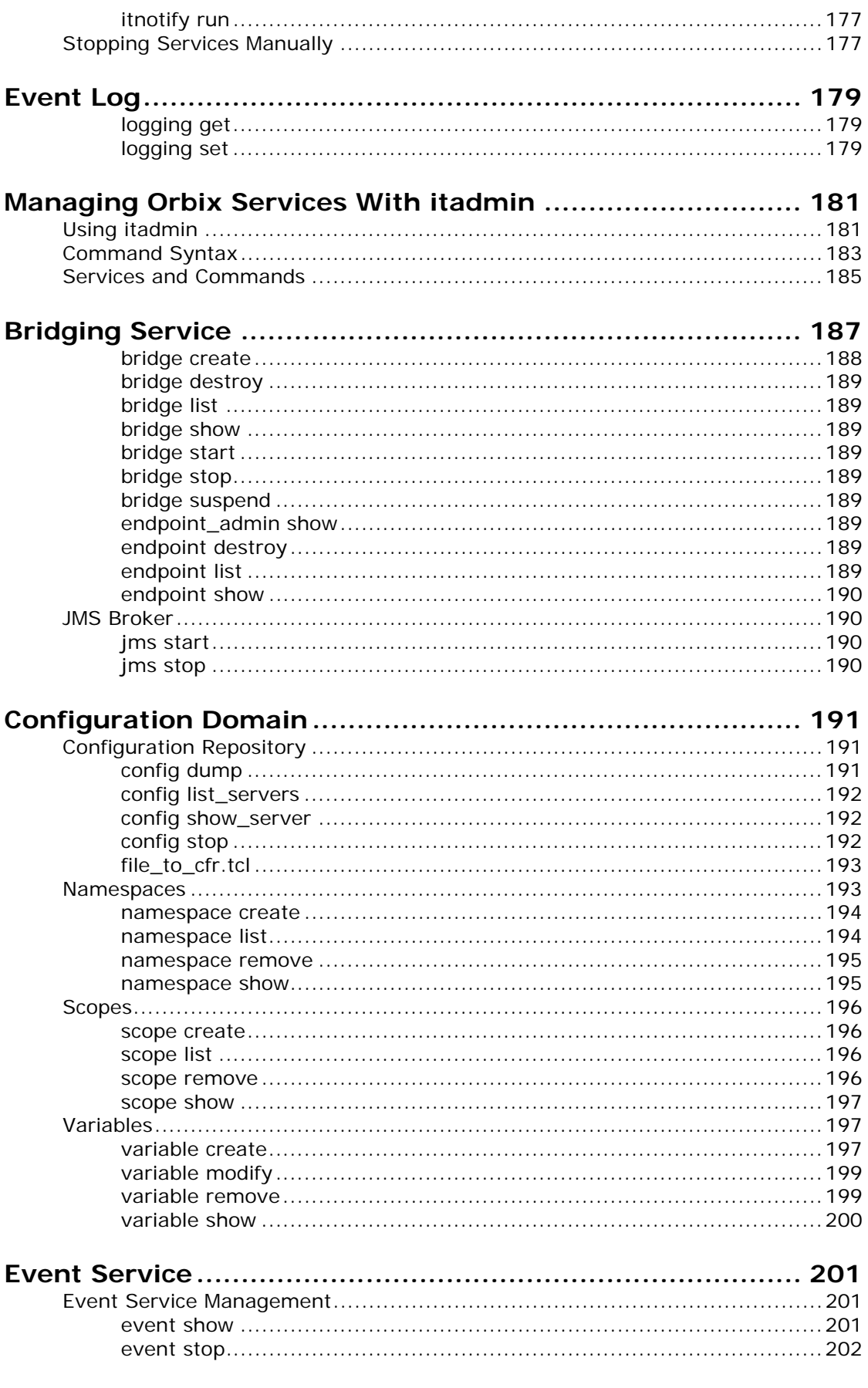

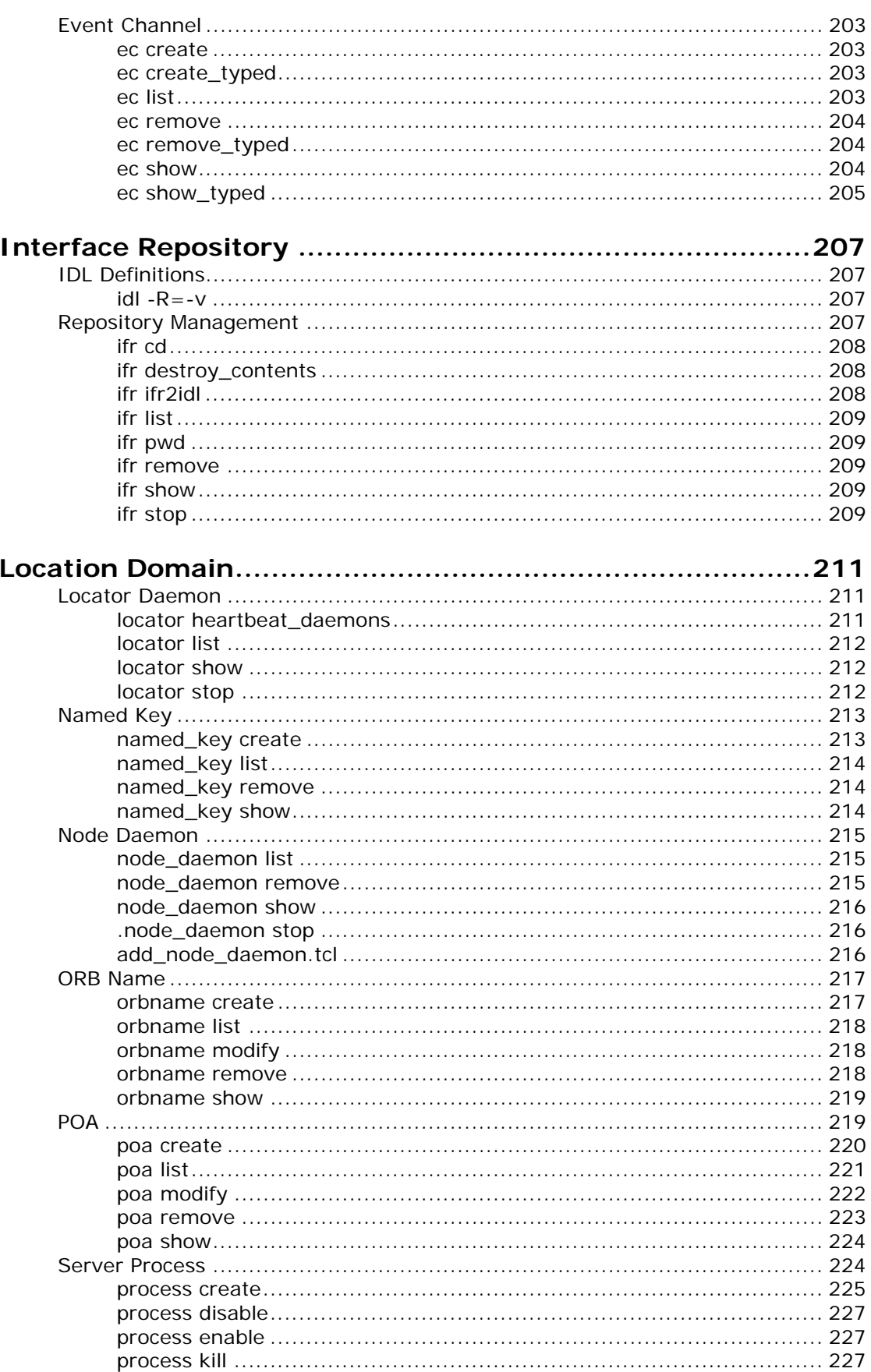

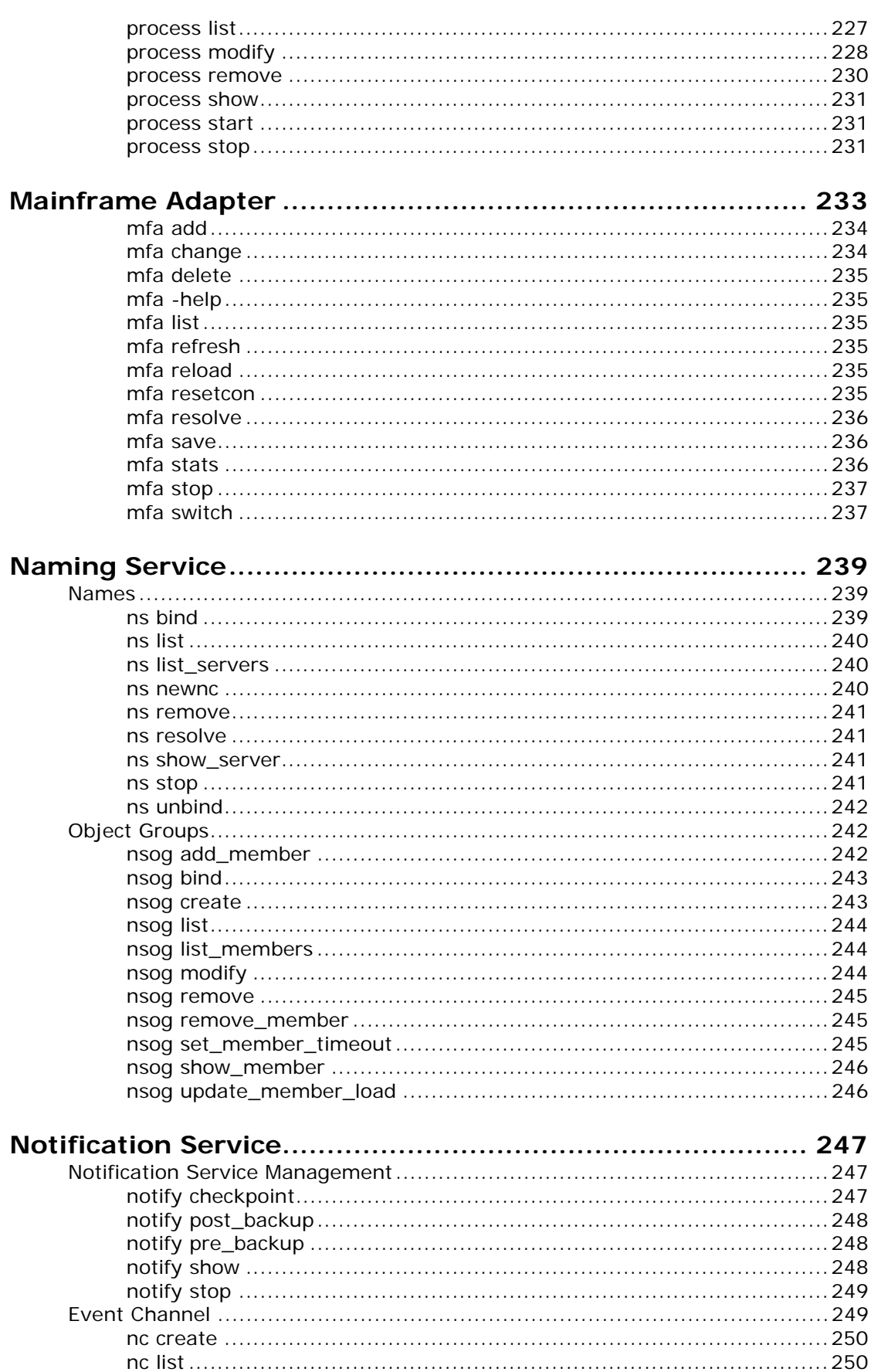

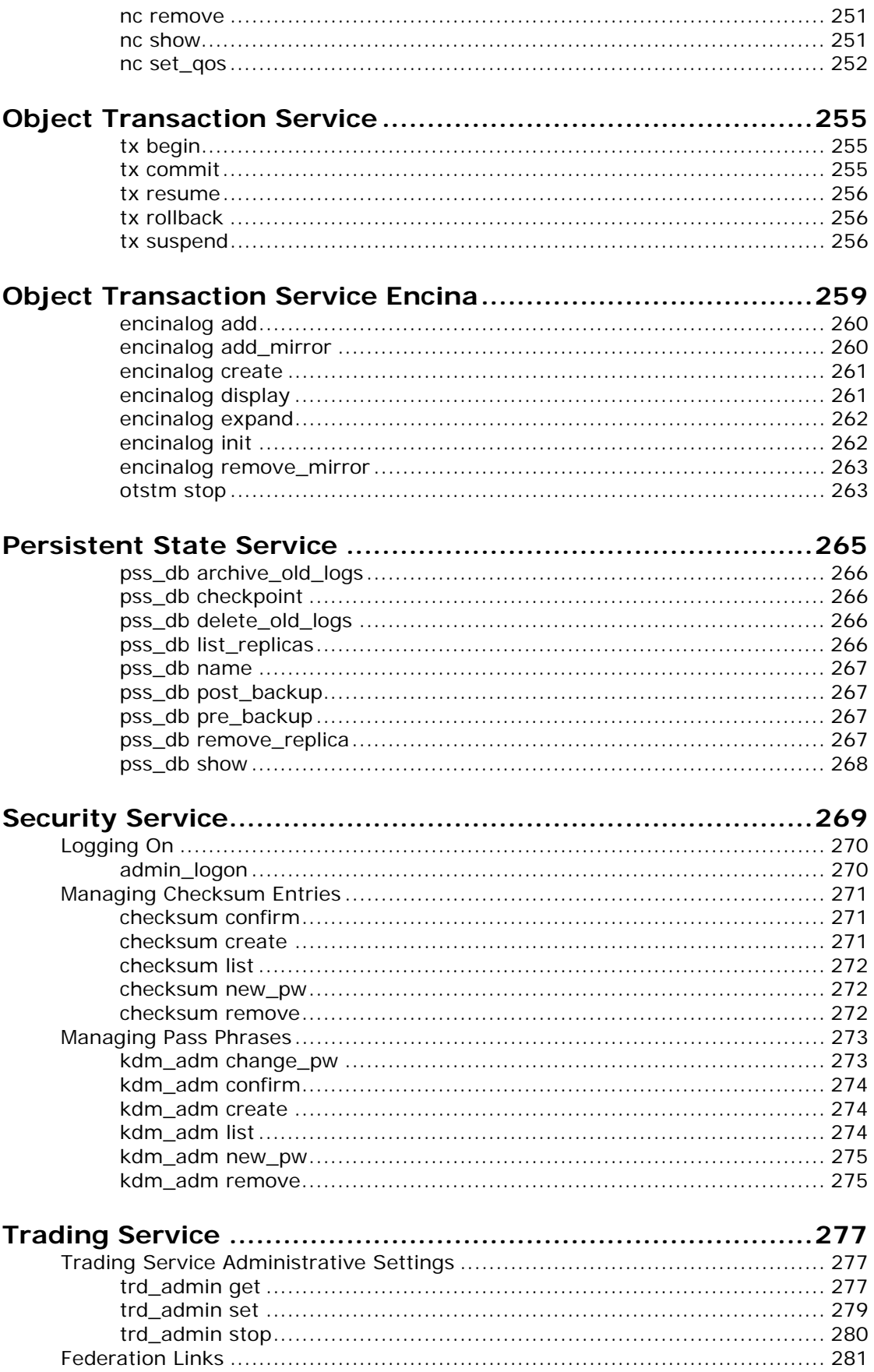

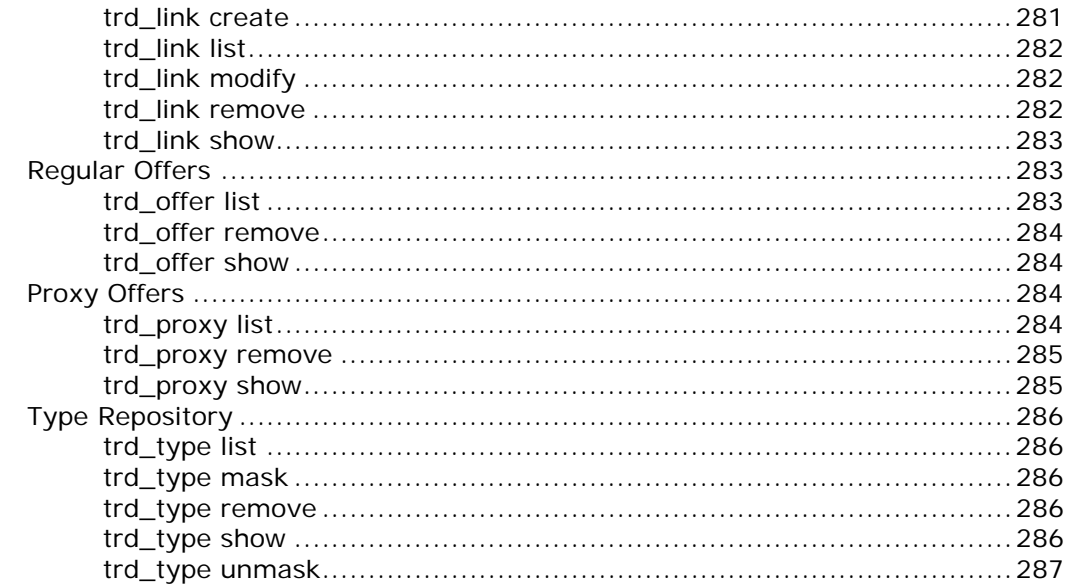

## Part V Appendices

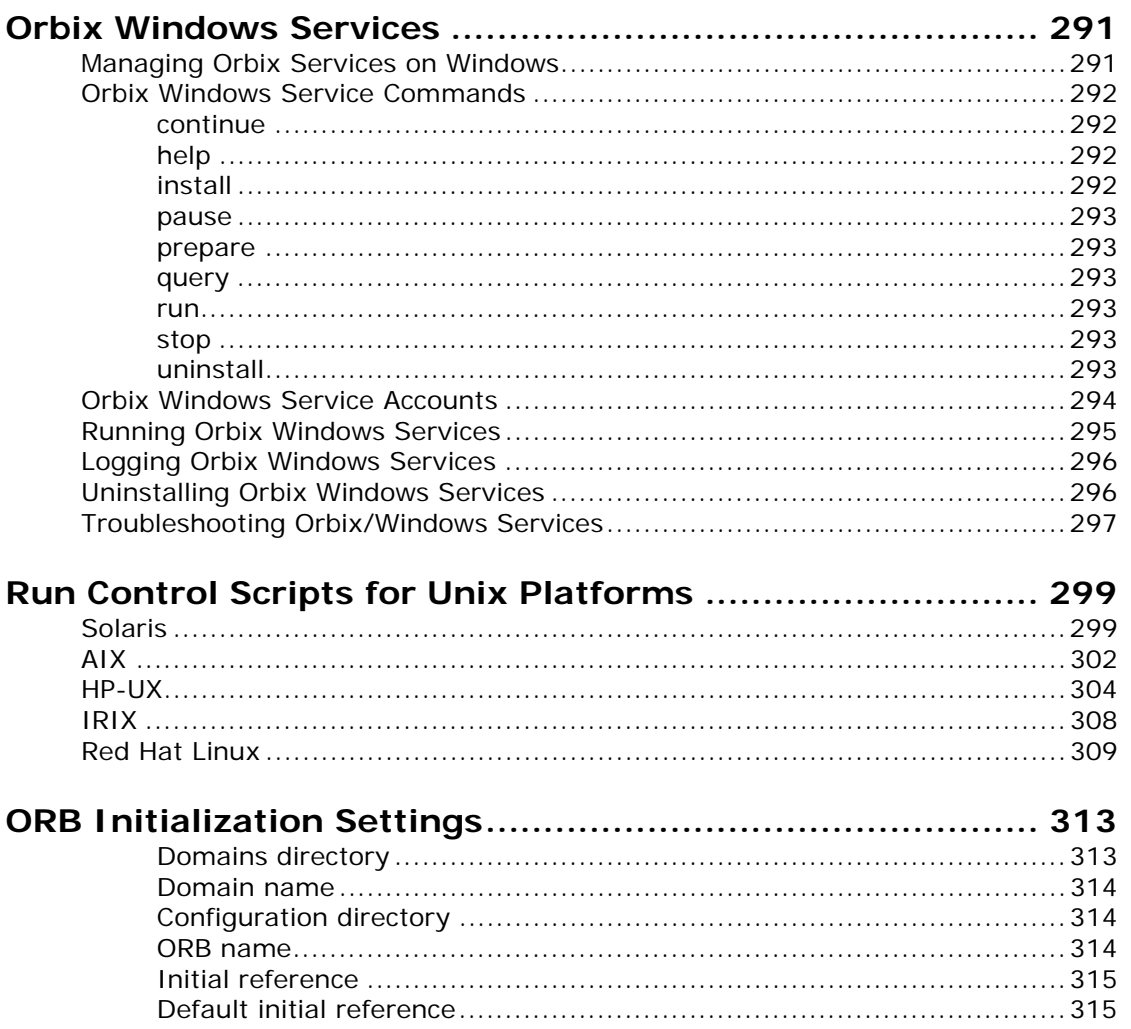

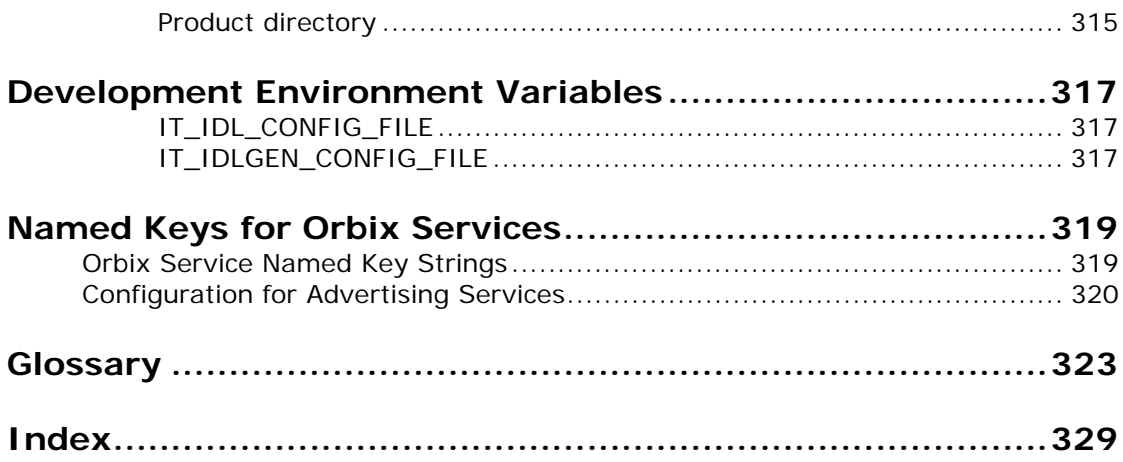

## <span id="page-12-0"></span>**Preface**

## **Introduction**

Orbix is a software environment for building and integrating distributed object-oriented applications. Orbix provides a full implementation of the Common Object Request Broker Architecture (CORBA) from the Object Management Group (OMG). Orbix is compliant with version 2.6 of the OMG'S CORBA specification. This guide explains how to configure and manage the components of an Orbix environment.

## **Audience**

This guide is aimed at administrators managing Orbix environments, and programmers developing Orbix applications.

## **Organization**

This guide is divided into the following parts:

- **•** [Introduction](#page-16-1) introduces the Orbix environment, and the basic concepts required to understand how it works.
- **•** [Managing an Orbix Environment](#page-36-1) explains how to manage each component of an Orbix environment. It provides task-based information and examples.
- **•** [Command Reference](#page-178-1) provides a comprehensive reference for all Orbix configuration variables and administration commands.
- **•** [Appendices](#page-300-1) explain how to use Orbix components as Windows NT services. They also provide reference information for initialization parameters and environment variables.

#### **Related documentation**

Orbix documentation also includes the following related books:

- **•** *Management User's Guide*
- **•** *Deployment Guide*
- **•** *CORBA Programmer's Guide*
- **•** *CORBA Programmer's Reference*
- **•** *CORBA Code Generation Toolkit Guide*

#### **Document conventions**

This guide uses the following typographical conventions:

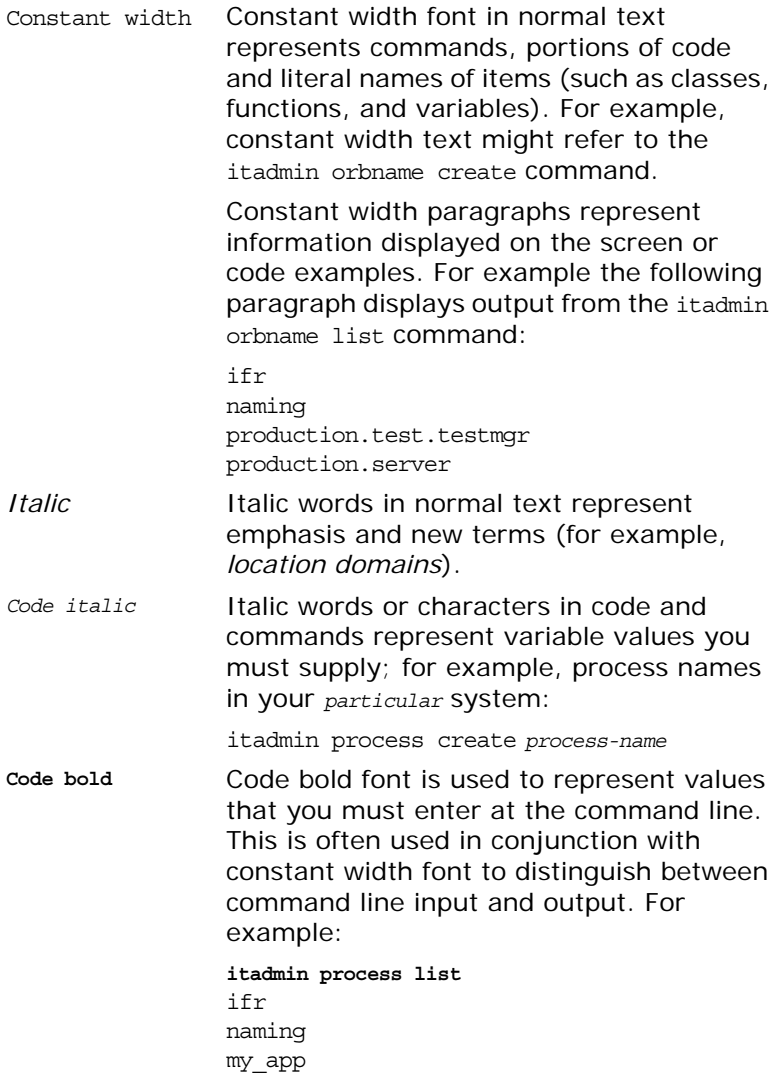

The following keying conventions are observed:

No prompt When a command's format is the same for multiple platforms, a prompt is not used.

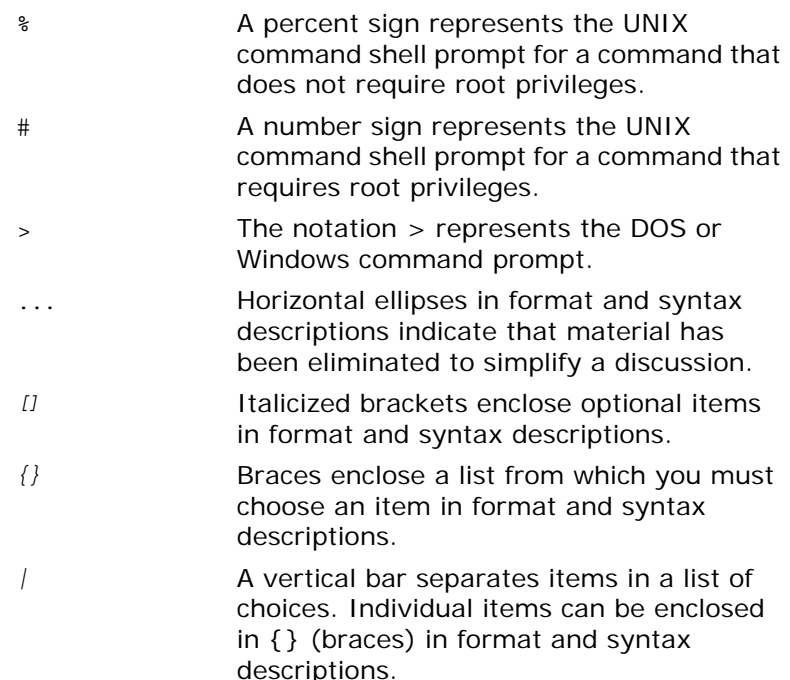

#### <span id="page-14-0"></span>**Contacting Micro Focus**

Our Web site gives up-to-date details of contact numbers and addresses.

### **Further Information and Product Support**

Additional technical information or advice is available from several sources.

The product support pages contain a considerable amount of additional information, such as:

- **•** The WebSync service, where you can download fixes and documentation updates.
- **•** The Knowledge Base, a large collection of product tips and workarounds.
- **•** Examples and Utilities, including demos and additional product documentation.

To connect, enter <http://www.microfocus.com>in your browser to go to the Micro Focus home page.

#### **Note:**

Some information may be available only to customers who have maintenance agreements.

If you obtained this product directly from Micro Focus, contact us as described on the Micro Focus Web site,

[http://www.microfocus.com.](http://www.microfocus.com) If you obtained the product from another source, such as an authorized distributor, contact them for help first. If they are unable to help, contact us.

#### **Information We Need**

However you contact us, please try to include the information below, if you have it. The more information you can give, the better Micro Focus SupportLine can help you. But if you don't know all the answers, or you think some are irrelevant to your problem, please give whatever information you have.

- **•** The name and version number of all products that you think might be causing a problem.
- **•** Your computer make and model.
- **•** Your operating system version number and details of any networking software you are using.
- **•** The amount of memory in your computer.
- **•** The relevant page reference or section in the documentation.
- **•** Your serial number. To find out these numbers, look in the subject line and body of your Electronic Product Delivery Notice email that you received from Micro Focus.

#### **Contact information**

Our Web site gives up-to-date details of contact numbers and addresses.

Additional technical information or advice is available from several sources.

The product support pages contain considerable additional information, including the WebSync service, where you can download fixes and documentation updates. To connect, enter <http://www.microfocus.com> in your browser to go to the Micro Focus home page.

If you are a Micro Focus SupportLine customer, please see your SupportLine Handbook for contact information. You can download it from our Web site or order it in printed form from your sales representative. Support from Micro Focus may be available only to customers who have maintenance agreements.

You may want to check these URLs in particular:

- http://www.microfocus.com/products/corba/orbix/orbix-6.aspx trial software download and Micro Focus Community files)
- **•** [https://supportline.microfocus.com/productdoc.aspx.](https://supportline.microfocus.com/productdoc.aspx) (documentation updates and PDFs)

To subscribe to Micro Focus electronic newsletters, use the online form at:

[http://www.microfocus.com/Resources/Newsletters/infocus/n](http://www.microfocus.com/Resources/Newsletters/infocus/newsletter-subscription.asp) ewsletter-subscription.asp

# <span id="page-16-1"></span>**Part I** Introduction

## <span id="page-16-0"></span>**In this part**

This part contains the following chapters:

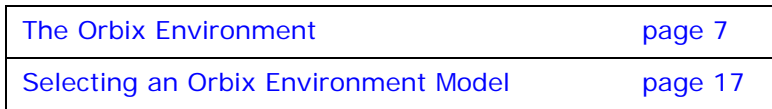

# <span id="page-18-2"></span><span id="page-18-0"></span>**The Orbix Environment**

*Orbix is a network software environment that enables programmers to develop and run distributed applications.*

This chapter introduces the main components of an Orbix environment, explains how they interact, and gives an overview of Orbix administration.

## <span id="page-18-1"></span>**Basic CORBA Model**

An Orbix environment is a networked system that makes distributed applications function as if they are running on one machine in a single process space. Orbix relies on several kinds of information, stored in various components in the environment. When the environment is established, programs and Orbix services can automatically store their information in the appropriate components.

To establish and use a proper Orbix environment, administrators and programmers need to know how the Orbix components interact, so that applications can find and use them correctly. This chapter starts with a sample application that requires a minimal Orbix environment. Gradually, more services are added.

The basic model for CORBA applications uses an object request broker, or *ORB*. An ORB handles the transfer of messages from a client program to an object located on a remote network host. The ORB hides the underlying complexity of network communications from the programmer. In the CORBA model, programmers create standard software objects whose member methods can be invoked by client programs located anywhere in the network. A program that contains instances of CORBA objects is known as a *server*.

When a client invokes a member function on a CORBA object, the ORB intercepts the function call. As shown in [Figure 1](#page-19-1), the ORB redirects the function call across the network to the target object. The ORB then collects results from the function call and returns these to the client.

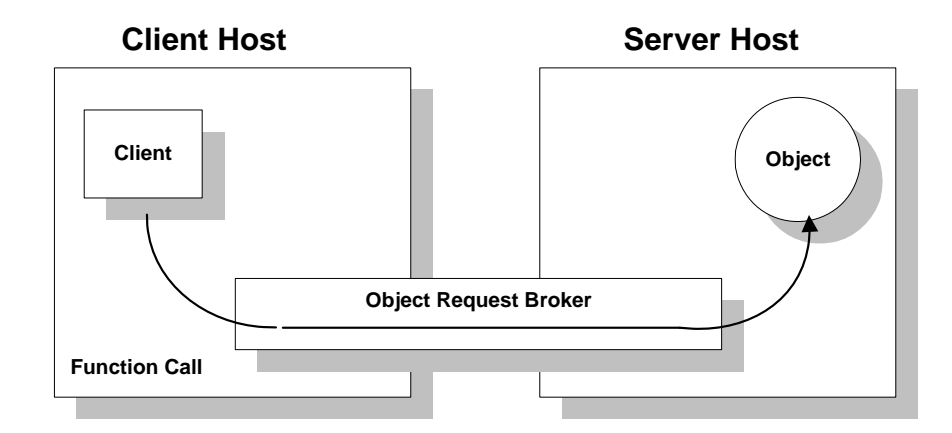

<span id="page-19-1"></span>**Figure 1:** *Basic CORBA Model*

## <span id="page-19-0"></span>**Simple Orbix Application**

A simple Orbix application might contain a client and a server along with one or more objects (see [Figure 2](#page-19-2)). In this model, the client obtains information about the object it seeks, using *object references.* An object reference uniquely identifies a local or remote object instance.

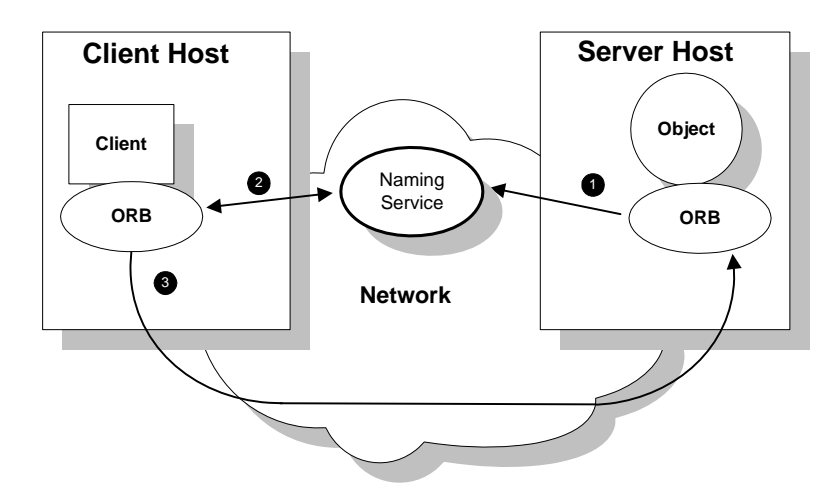

<span id="page-19-2"></span>**Figure 2:** *Overview of a Simple Orbix Application*

#### **How an ORB enables remote invocation**

[Figure 2](#page-19-2) shows how an ORB enables a client to invoke on a remote object:

- 1. When a server starts, it creates one or more objects and publishes their object references in a *naming service*. A naming service uses simple names to make object references accessible to prospective clients. Servers can also publish object references in a file or a URL.
- 2. The client program looks up the object reference by name in the naming service. The naming service returns the server's object reference.
- 3. The client ORB uses the object reference to pass a request to the server object

#### <span id="page-20-0"></span>**Portable Object Adapter**

For simplicity, [Figure 2](#page-19-2) omits details that all applications require. For example, Orbix applications use a portable object adapter, or *POA*, to manage access to server objects. A POA maps object references to their concrete implementations on the server, or *servants*. Given a client request for an object, a POA can invoke the referenced object locally.

### **POA functionality**

A POA can divide large sets of objects into smaller, more manageable subsets; it can also group related objects together. For example, in a ticketing application, one POA might handle reservation objects, while another POA handles payment objects.

[Figure 3](#page-20-1) shows how the POA connects a client to a target object. In this instance, the server has two POAs that each manage a different set of objects.

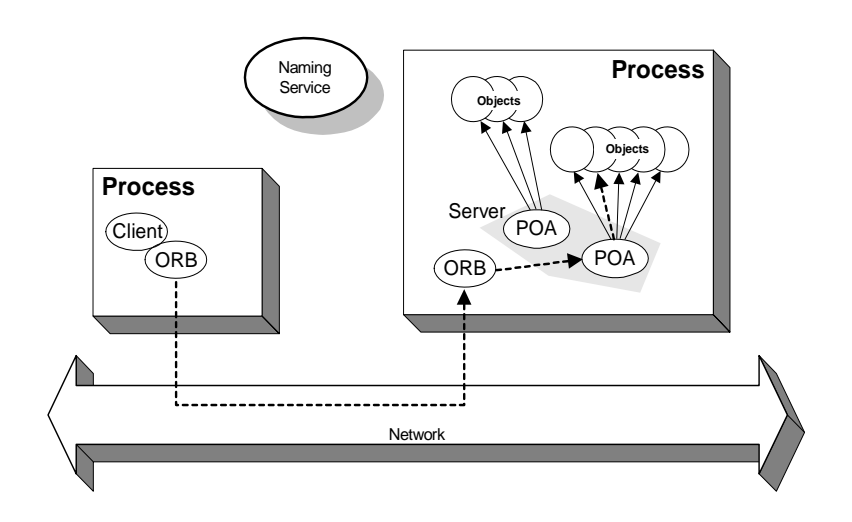

<span id="page-20-1"></span>**Figure 3:** *A POA's Role in Client–Object Communication*

#### **POA names**

Servers differentiate between several POAs by assigning them unique names within the application. The object reference published by the server contains the complete or *fully qualified POA name* (*FQPN*) and the object's ID. The client request embeds the POA name and object ID taken from the published object reference. The server then uses the POA name to invoke the correct POA. The POA uses the object ID to invoke the desired object, if it exists on the server.

### **Limitations of a simple application**

This simple model uses a naming service to pass object references to clients. It has some limitations and does not support all the needs of enterprise-level applications. For example, naming services are often not designed to handle frequent updates. They are designed to store relatively stable information that is not expected to change very often. If a process stops and restarts frequently, a new object reference must be published with each restart. In production environments where many servers start and stop frequently, this can overwork a naming service. Enterprise applications also have other needs that are not met by this simple model—for example, on-demand activation, and centralized administration. These needs are met in a broader Orbix environment, as described in the next section.

## <span id="page-21-0"></span>**Broader Orbix Environment**

Along with the naming service, Orbix offers a number of features that are required by many distributed applications, for flexibility, scalability, and ease of use. These include:

- **•** *Location domains* enable a server and its objects to move to a new process or host, and to be activated on demand.
- **•** *Configuration domains* let you organize ORBs into independently manageable groups. This brings scalability and ease of use to the largest environments.
- **•** The i*nterface repository* allows clients to discover and use additional objects in the environment—even if clients do not know about these objects at compile time.
- **•** The *event service* allows applications to send events that can be received by multiple objects.

### <span id="page-21-1"></span>**Managing Object Availability**

A system with many servers cannot afford the overhead of manually assigned fixed port numbers, for several reasons:

- **•** Over time, hardware upgrades, machine failures, or site reconfiguration require you to move servers to different hosts.
- **•** To optimize resource usage, rarely used servers only start when they are needed, and otherwise are kept inactive.

**•** To provide fault tolerance and high availability for critical objects, they can be run within redundant copies of a server. In case of server overload or failure, clients can transparently reconnect to another server

Orbix location domains provide all of these benefits, without requiring explicit programming.

#### **Transient and persistent objects**

A server makes itself available to clients by publishing interoperable object references, or *IOR*s. An IOR contains an object's identity and address. This address can be of two types, depending on whether the object is transient or persistent:

- **•** The IORs of transient objects always contain the server host machine's address. A client that invokes on this object sends requests directly to the server. If the server stops running, the IORs of its transient objects are no longer valid, and attempts to invoke on these objects raise the OBJECT NOT EXIST exception.
- **•** The IORs of persistent objects are exported from their server with the address of the domain's *locator daemon*. This daemon is associated with a database, or *implementation repository*, which dynamically maps persistent objects to their server's actual address.

#### **Invocations on persistent objects**

When a client invokes on a persistent object, Orbix locates the object as follows:

- 1. When a client initially invokes on the object, the client ORB sends the invocation to the locator daemon.
- 2. The locator daemon searches the implementation repository for the actual address of a server that runs this object in the implementation repository. The locator daemon returns this address to the client.
- 3. The client connects to the returned server address and directs this and all subsequent requests for this object to that address.

All of this work is transparent to the client. The client never needs to contact the locator daemon explicitly to obtain the server's location.

### **Locator daemon benefits**

Using the locator daemon provides two benefits:

**•** By interposing the locator daemon between client and server, a location domain isolates the client from changes in the server address. If the server changes location—for example, it restarts on a different host, or moves to another port— the IORs for persistent objects remain valid. The locator daemon supplies the server's new address to clients.

**•** Because clients contact the locator daemon first when they initially invoke on an object, the locator daemon can launch the server on behalf of the client. Thus, servers can remain dormant until needed, thereby optimizing use of system resources.

#### **Components of an Orbix location domain**

An Orbix location domain consists of two components: a locator daemon and a node daemon:

**locator daemon:** A CORBA service that acts as the control center for the entire location domain. The locator daemon has two roles:

- **•** Manage the configuration information used to find, validate, and activate servers running in the location domain.
- **•** Act as the contact point for clients trying to invoke on servers in the domain.

**node daemon:** Acts as the control point for a single host machine in the system. Every machine that runs an server must run a node daemon. The node daemon starts, monitors, and manages servers on its machine. The locator daemon relies on node daemons to start processes and tell it when new processes are available.

#### <span id="page-23-0"></span>**Scaling Orbix Environments with Configuration Domains**

Small environments with a few applications and their ORBs can be easy to administer manually: you simply log on to systems where the ORBs run and adjust configuration files as needed. However, adding more ORBs can substantially increase administrative overhead. With configuration domains, you can scale an Orbix environment and minimize overhead.

### **Grouping related applications**

Related application ORBs usually have similar requirements. A configuration domain defines a set of common configuration settings, which specify available services and control ORB behavior. For example, these settings define libraries to load at runtime, and initial object references to services.

### **File- and repository-based configurations**

Configuration domain data can be maintained in two ways:

- **•** As a set of files distributed among domain hosts.
- **•** In a centralized configuration repository.

Each ORB gets its configuration data from a domain, regardless of how it is implemented. Orbix environments can have multiple configuration domains organized by application, by geography, by

department, or by some other appropriate criteria. You can divide large environments into smaller, independently manageable Orbix environments.

### **Simple configuration domain and location domain**

[Figure 4](#page-24-0) shows a simple configuration, where all ORBs are configured by the same domain. Such a configuration is typical of small environments. In fact, many environments begin with this configuration and grow from there.

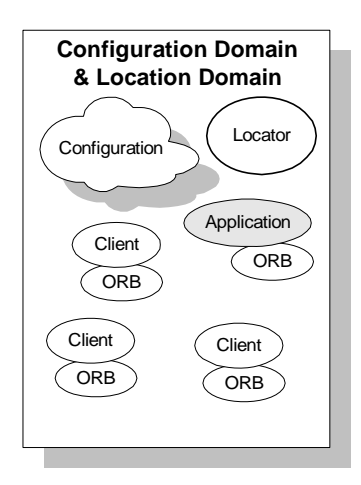

<span id="page-24-0"></span>**Figure 4:** *Simple Configuration Domain and Location Domain*

#### **Multiple configuration and location domains**

[Figure 5](#page-25-1) shows an environment with multiple configuration domains. This environment can be useful in a organization that must segregate user groups. For example, separate configurations can be used for production and finance departments, each with different security requirements. In this environment, all clients

and servers use the same locator daemon; thus the two configuration domains are encompassed by a single location domain.

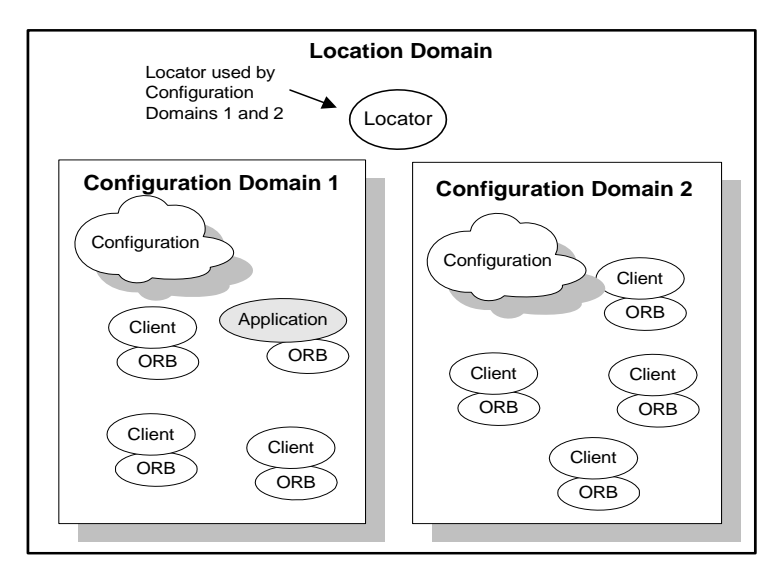

<span id="page-25-1"></span>**Figure 5:** *Multiple Configuration Domains*

#### <span id="page-25-0"></span>**Using Dynamic Orbix Applications**

Within the CORBA model, client programs can invoke on remote objects, even if those objects are written in a different programming language and run on a different operating system. CORBA's Interface Definition Language (*IDL*) makes this possible. IDL is a declarative language that lets you define interfaces that are independent of any particular programming language and operating system.

Orbix includes a CORBA IDL compiler, which compiles interface definitions along with the client and server code. A client application compiled in this way contains internal information about server objects. Clients use this information to invoke on objects.

This model restricts clients to using only those interfaces that are known when the application is compiled. Adding new features to clients requires programmers to create new IDL files that describe the new interfaces and to recompile clients along with the new IDL files.

Orbix provides an interface repository, which enables clients to call operations on IDL interfaces that are unknown at compile time. The interface repository (IFR) provides centralized persistent storage of IDL interfaces. Orbix programs can query the interface repository at runtime, to obtain information about IDL definitions.

#### **Managing an interface repository**

Administrators and programmers can use interface repository management commands to add, remove, and browse interface definitions in the repository. Interfaces and types that are already defined in a system do not need to be implemented separately in every application. They can be invoked at runtime through the interface repository. For more details on managing an interface repository, see ["Managing an Interface Repository"](#page-100-3).

### <span id="page-26-0"></span>**Orbix Administration**

Orbix services, such as the naming service, and Orbix components, such as the configuration repository, must be configured to work together with applications. Applications themselves also have administration needs.

This section identifies the different areas of administration. It explains the conditions in the environment and in applications that affect the kind of administration you are likely to encounter. Orbix itself usually requires very little administration when it is set up and running properly. Applications should be easy to manage when designed with management needs in mind.

### **Administration tasks**

Orbix administration tasks include the following:

- **•** [Managing an Orbix environment](#page-26-1)
- **•** [Application deployment and management](#page-26-2)
- **•** [Troubleshooting](#page-26-3)

#### <span id="page-26-1"></span>**Managing an Orbix environment**

This involves starting up Orbix services, or adding, moving, and removing Orbix components. For example, adding an interface repository to a configuration domain, or modifying configuration settings (for example, initial references to Orbix services). Examples of location domain management tasks include starting up the locator daemon and adding a node daemon. See [Part II](#page-36-1) of this manual for more information.

#### <span id="page-26-2"></span>**Application deployment and management**

An application gets its configuration from configuration domains, and finds persistent objects through the locator daemon. Both the configuration and location domains must be modified to account for application requirements. For more information, see ["Managing](#page-38-1)  [Orbix Configuration"](#page-38-1).

#### <span id="page-26-3"></span>**Troubleshooting**

You can set up Orbix logging in order to collect system-related information, such as significant events, and warnings about unusual or fatal errors. For more information, see ["Configuring](#page-150-2)  [Orbix Logging"](#page-150-2).

#### **Administration tools**

The Orbix itadmin command interface lets you control all aspects of Orbix administration. Administration commands can be executed from any host. For detailed reference information about Orbix administration commands, see [Part IV](#page-178-1) of this manual.

# <span id="page-28-3"></span><span id="page-28-0"></span>**Selecting an Orbix Environment Model**

*This chapter shows different ways in which Orbix can be configured in a network environment.*

### <span id="page-28-1"></span>**Orbix Development Environment Models**

Business applications must be capable of scaling to meet enterprise level needs. Such applications often extend beyond departments, and even beyond corporate boundaries. Orbix domain and service infrastructures offer a framework for building and running applications that range from small, department-level applications to full-scale enterprise applications with multiple servers and hundreds or thousands of clients.

This chapter offers an overview of Orbix environment models that can handle one or many applications. It also explains Orbix configuration mechanisms, and how to scale an Orbix environment to support more applications, more users, and a wider geographical area. For detailed information on how to set up your Orbix environment, see the *Orbix Deployment Guide*.

### **Orbix development environments**

Orbix development environments are used for creating or modifying Orbix applications. A minimal Orbix development environment consists of the Orbix libraries and the IDL compiler, along with any prerequisite C++ or Java files and development tools.

Application testing requires deployment of Orbix runtime services, such as the configuration repository and locator daemon, naming service, and interface repository.

In environments with multiple developers, each developer must install the Orbix development environment, and the necessary  $C++$  or Java tools. Runtime services can either be installed in each development environment, or distributed among various hosts and accessed remotely.

#### <span id="page-28-2"></span>**Independent Development Environments**

This section discusses some typical models of Orbix development (and testing) environments. Actual development environments might contain any one or a blend of these models.

#### **Testing and deployment environment**

[Figure 6](#page-29-0) shows a simple environment that can support application development and testing.

#### **Windows NT**

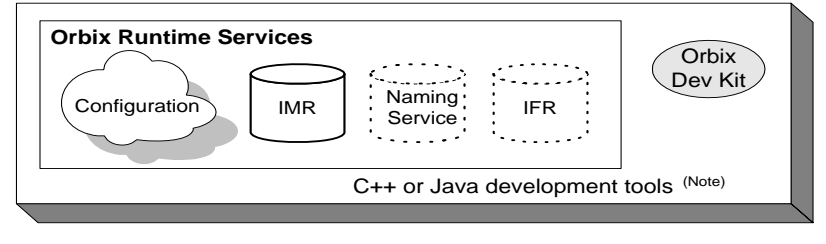

Note. C++ or Java tools must exist on each development platform.  $\sim$   $\sim$ A dotted outline indicates an optional runtime service.

<span id="page-29-0"></span>**Figure 6:** *An Independent Development and Test Environment*

To test an application, it must first be deployed. This involves populating the necessary Orbix repositories (for example, the configuration domain, location domain, and naming service), with appropriate Orbix application data.

This private environment is useful for testing applications on a local scale before introducing them to an environment distributed across a network. [Figure 6](#page-29-0) shows this environment on Windows NT, but it can be established on any supported platform.

#### **Multiple private environments**

[Figure 7](#page-30-0) is a variant of the model shown in [Figure 6 on page 18](#page-29-0). In this model, multiple private environments are established on a single multi-user machine. Each of these private environments can be used to create, deploy, and test applications.

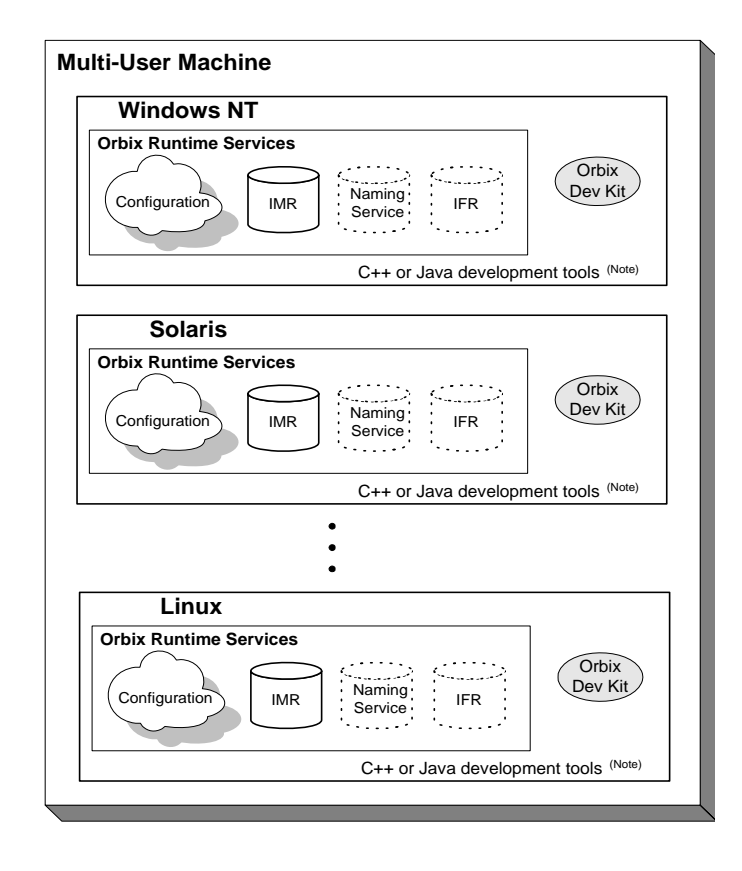

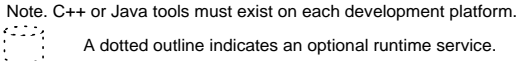

<span id="page-30-0"></span>**Figure 7:** *Multiple Independent Development and Test Environments*

#### **Setting up independent environments**

To establish independent development and test environments, first ensure that the appropriate  $C++$  or Java libraries are present. You should then install Orbix on the desired platforms. For information on what  $C++$  or Java libraries are required, and instructions on how to install Orbix, see the *Orbix Installation Guide*.

For information on how to configure and deploy Orbix runtime services in your environment (for example, a locator daemon), see the *Orbix Deployment Guide*.

#### <span id="page-31-0"></span>**Distributed Development and Test Environments**

#### **Overview**

[Figure 8 on page 20](#page-31-2) illustrates a runtime test environment shared by multiple development platforms. This scenario more closely models the distributed environments in which applications are likely to run. Most applications should be tested in an environment like this before they are deployed into a production environment.

To establish this environment, install the Orbix runtime services in your environment. Ensure that the appropriate C++ or Java libraries are present on your development platforms. Then install the Orbix developer's kit on each platform. For information on how to configure and deploy Orbix runtime services such as the interface repository in your environment, see *Orbix Deployment Guide*.

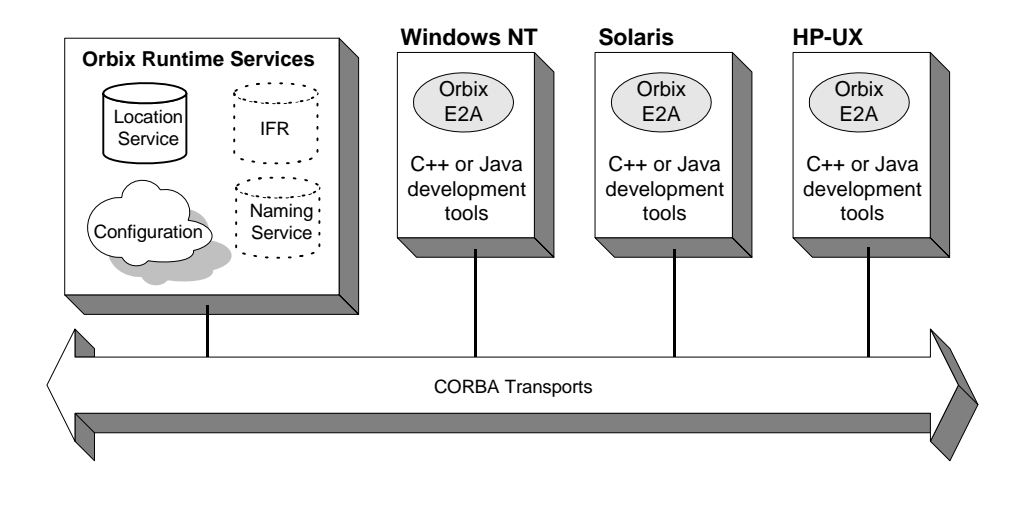

A dotted outline indicates an optional runtime service.

<span id="page-31-2"></span>**Figure 8:** *A Distributed Development and Test Environment*

## <span id="page-31-1"></span>**Configuration Models**

#### **Overview**

Orbix provides two configuration mechanisms:

- **•** [Local file-based configuration](#page-32-0)
- **•** [Configuration repository](#page-33-1)

For information on managing Orbix configuration domains, see ["Managing Orbix Configuration"](#page-38-1).

#### <span id="page-32-0"></span>**Local file-based configuration**

A local configuration model is suitable for environments with a small number of clients and servers, or when configuration rarely changes. The local configuration mechanism supplied by Orbix uses local configuration files. [Figure 9 on page 21](#page-32-1) shows an example Orbix environment where the configuration is implemented in local files on client and server machines.

The Orbix components in [Figure 9 on page 21](#page-32-1) consist of Orbix management tools, the locator daemon, and configuration files that store the configuration of the Orbix components. When Orbix is installed, it stores its configuration in the same configuration file, but in a separate configuration scope. Application clients store their configurations in files on their host machines. Application clients and servers also include necessary Orbix runtime components, but for simplicity these are not shown in [Figure 9 on](#page-32-1)  [page 21](#page-32-1).

This simple model is easy to implement and might be appropriate for small applications with just a few clients. Keeping these separate files properly updated can become difficult as applications grow or more servers or clients are added.

You can minimize administrative overhead by using a centralized configuration file, which is served to many ORBs using NFS, Windows Networking, or a similar network service. A centralized file is easier to maintain than many local files, because only one file must be kept updated.

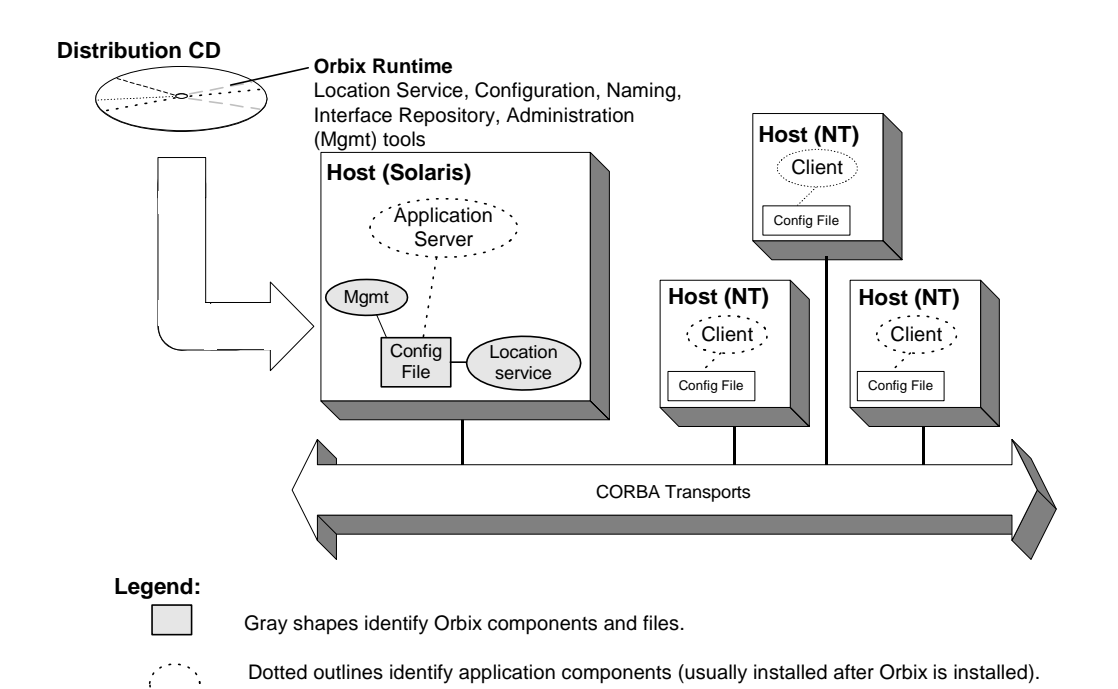

<span id="page-32-1"></span>**Figure 9:** *Orbix Environment with Local Configuration*

### <span id="page-33-1"></span>**Configuration repository**

A centralized configuration model is suitable for environments with a potentially large number of clients and servers, or when configuration is likely to change. The Orbix configuration repository provides a centralized database for all configuration information.

The Orbix components in [Figure 10 on page 22](#page-33-2) consist of the Orbix management tools, the locator daemon, and a configuration repository. The configuration repository stores the configuration for all Orbix components. When servers and clients are installed, they store their configuration in separate configuration scopes in the configuration repository. Application clients and servers also include their own Orbix runtime components, but these are not shown.

This model is highly scalable because more applications can be added to more hosts in the environment, without greatly increasing administration tasks. When a configuration value changes, it must be changed in one place only. In this model, the host running Orbix, the configuration repository, and locator daemon must be highly reliable and always available to all clients and servers.

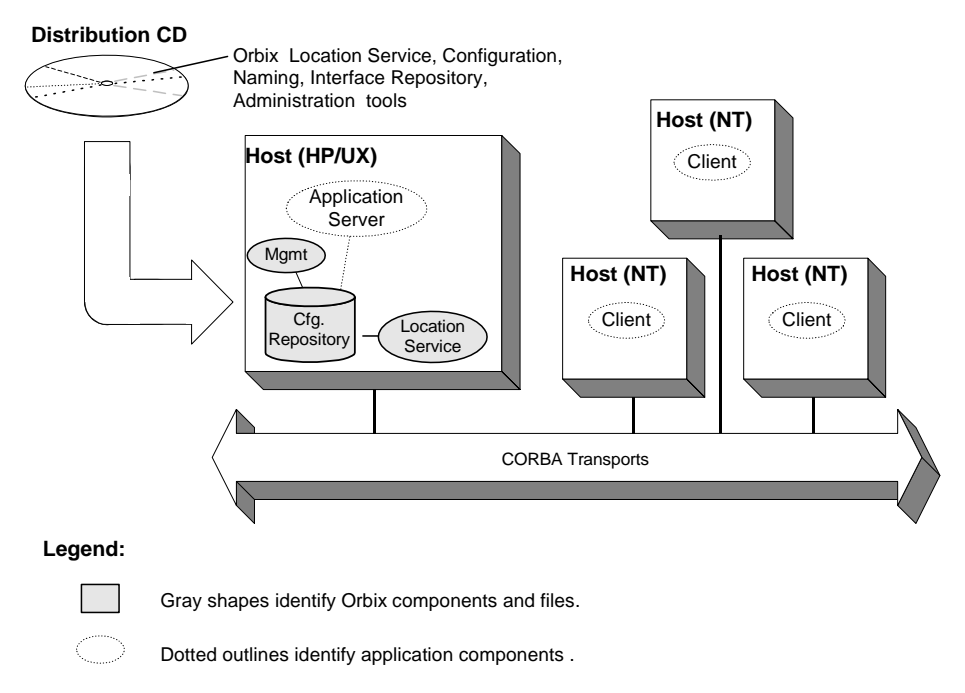

<span id="page-33-2"></span>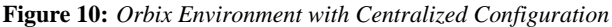

### <span id="page-33-0"></span>**Getting the Most from Your Orbix Environment**

As you add more or larger applications to your Orbix environment, scalability becomes more crucial. This section discusses some Orbix features that support scalability, and shows how to use them. The following topics are discussed:

- **•** ["Using Capabilities of Well-Designed Orbix Applications"](#page-34-0)
- **•** ["Using the Right Data Storage Mechanism"](#page-35-0)

Moving other Orbix services (for example, a naming service), or moving servers also requires some administration to ensure continuation of these services. However, handling these changes is relatively simple and does not involve much administration.

#### <span id="page-34-0"></span>**Using Capabilities of Well-Designed Orbix Applications**

#### **Orbix optimizations**

Like a major highway, Orbix is designed to handle a lot of traffic. For example, when Orbix clients seek their configuration from a centralized configuration mechanism, they compare the version of the locally cached configuration to the version of the live configuration. If versions match, the client uses the cached version. Not reading the entire configuration from the central repository saves time and network bandwidth. Many other programmatic techniques are used throughout Orbix to make it efficient. On the administrative side, proper domain management keeps applications and their clients in an orderly, efficient, and scalable framework.

For such reasons, most applications and environments will not come close to any limitations imposed by Orbix. It is more likely that other network or host-related limitations will get in the way first. Nevertheless, extremely large applications, or large environments with huge numbers of applications and users, are special cases and there are guidelines for keeping such applications and their environments running smoothly.

#### **Special cases**

For example, imagine a very large database application with thousands of POAs registered with the locator daemon. If a server restarts, programmatic re-registering of POA state information with the locator daemon can take some time, and even slow down other applications that are using the locator daemon. In such cases, programmers should use the Orbix dynamic activation capability to avoid an unnecessary server-side bottleneck. With dynamic activation, POAs are registered during application deployment. POA state information is handled only if an object is invoked, and only for the POA that is hosting the object.

Looking now at the client side of very large applications, imagine a locator daemon with thousands of registered POAs (for example, an airline ticketing application) handling thousands of client requests per minute. Programmatic optimizations (for example, efficient use of threads, proper organization of the application's POA system or load balancing) help to minimize bottlenecks here. Administrators can take additional steps, such as active connection management, to optimize performance.

#### **Other issues**

Other application design issues include multi-threading, how to partition objects across POAs, how to partition POAs across servers, and what POA policies would be best to use under certain circumstances). For more information, see the *CORBA Programmer's Guide*.

#### <span id="page-35-0"></span>**Using the Right Data Storage Mechanism**

Orbix provides standard storage mechanisms for storing persistent data used by Orbix and by applications. Access to these standard mechanisms uses the CORBA persistent state service. This service allows alternative storage mechanisms to be used within an environment for storing data for configuration, location, and the naming service. If your applications encounter limitations imposed by a specific storage mechanism, consider moving to an industrial strength database (for example, Oracle or Sybase) at the backend.

Information about implementing alternative storage mechanisms is outside the scope of this guide*.* Consult your Orbix vendor for more information.

### <span id="page-35-1"></span>**Getting the Most from Orbix Configuration**

This section answers some basic questions administrators might have about using:

- **•** [Separate Orbix environments](#page-35-2)
- **•** [Multiple configuration domains](#page-35-3)

#### <span id="page-35-2"></span>**Separate Orbix environments**

Companies can use separate Orbix environments to insulate development, test, and production environments from each other. While you can use separate configuration scopes for this, having separate sets of Orbix services reduces the risk of development and test efforts interfering with production- level Orbix services.

#### <span id="page-35-3"></span>**Multiple configuration domains**

Development environments might use separate configuration domains to isolate development and test efforts from one another. Security policies might also require multiple configuration domains within a single customer environment. For example, separate organizations in a company might have different administrators with different network security credentials.

Geographic separation or network latency issues might also drive a decision to have separate configuration domains.
# **Part II** Managing an Orbix Environment

# **In this part**

This part contains the following chapters:

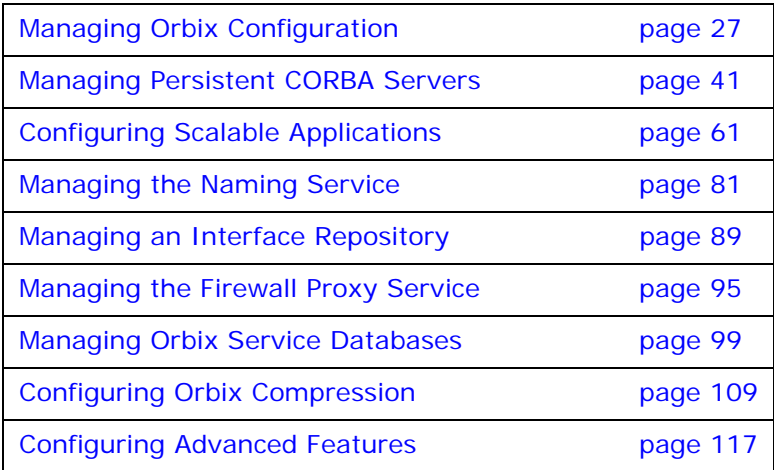

# <span id="page-38-0"></span>**Managing Orbix Configuration**

*All Orbix clients and servers, including Orbix services such as the locator or naming service, belong to a configuration domain that supplies their configuration settings.*

Orbix identifies a client or server by the name of its ORB, which maps to a *configuration scope*. This scope contains configuration variables and their settings, which control the ORB's behavior. Configuration domains can be either based on a centralized configuration repository, or on configuration files that are distributed among all application hosts. Both configuration types operate according to the principles described in this chapter.

**Note:** For details on how to set up an Orbix environment, see the *Orbix Deployment Guide*. For details on using a secure configuration repository-based domain, see the *Orbix Security Guide*.

# **How an ORB Gets its Configuration**

Every ORB runs within a configuration domain, which contains variable settings that determine the ORB's runtime behavior. [Figure 11](#page-39-0) summarizes how an initializing ORB obtains its configuration information in a configuration repository-based system, where services are distributed among various hosts.

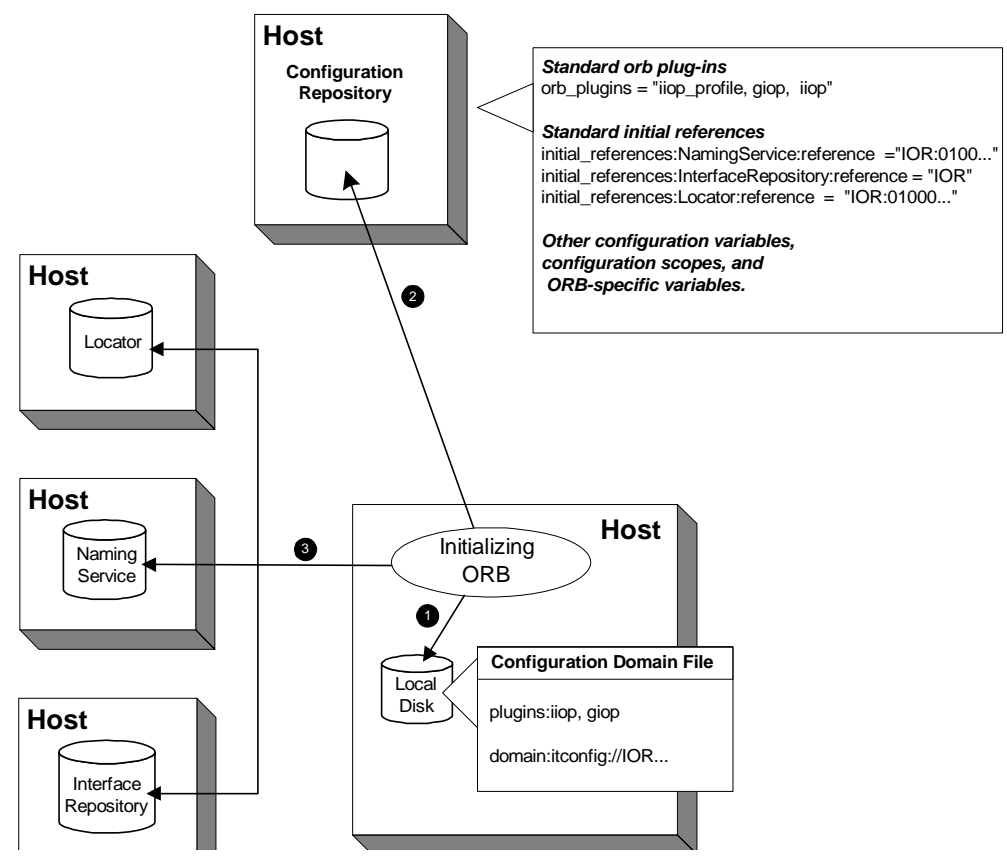

<span id="page-39-0"></span>**Figure 11:** *How an Orbix Application Obtains its Configurations*

1. The initializing ORB reads the local configuration file, which is used to contact the configuration repository.

**Note:** In repository-based configuration domains, the local configuration file contains a domain configuration variable, which is set to the repository's IOR. For example:

```
domain = "itconfig://00034f293b922...00d3";
In a file-based configuration, the domain-name.cfg file
```
does not contain a domain variable; instead, the local configuration file itself contains all configuration data.

2. The ORB reads configuration data from the configuration repository, and obtains settings that apply to its unique name. This establishes the normal plug-ins and locates other CORBA services in the domain.

3. The fully initialized ORB communicates directly with the services defined for its environment.

#### **Configuration steps**

An initializing ORB obtains its configuration in two steps:

- 1. Locates its configuration domain.
- 2. Obtains its configuration settings.

The next two sections describe these steps.

#### **Locating the Configuration Domain**

An ORB locates its configuration domain as described in the following language-specific sections.

#### **C++ applications**

In  $C_{++}$  applications, the ORB obtains the domain name from one of the following, in descending order of precedence:

- 1. The -ORBconfig\_domain command-line parameter
- 2. The IT\_CONFIG\_DOMAIN environment variable
- 3. default-domain.cfg

The domain is located in one of the following, in descending order of precedence:

- 1. The path set in either the -ORBconfig domains dir command line parameter or the IT CONFIG DOMAINS DIR.environment variable.
- 2. The domains subdirectory to the path set in either the -ORBconfig\_dir command-line parameter or the IT\_CONFIG\_DIR.environment variable.
- 3. The default configuration directory:

#### **UNIX**

/etc/opt/iona

#### **Windows**

%IT\_PRODUCT\_DIR%\etc

#### **Java applications**

In Java applications, the ORB obtains the domain name from one of the following, in descending order of precedence:

- 1. The -ORBconfig domain command-line parameter.
- 2. The ORBconfig domain Java property.
- 3. default-domain.cfg.

The domain is located in one of the following, in descending order of precedence:

- 1. The path set in either the -ORBconfig domains dir command-line parameter or the ORBconfig\_domains\_dir Java property.
- 2. The domains subdirectory to the path set in either the -ORBconfig dir command-line parameter or the ORBconfig dir Java property.
- 3. All directories specified in the classpath.

**Note:** Java properties can be set for an initializing ORB in two ways, in descending order of precedence:

- **•** As system properties.
- **•** In the iona.properties properties file. See ["Java](#page-324-0)  [properties"](#page-324-0) for information on how an ORB locates this file.

#### **Obtaining an ORB's Configuration**

All ORBs in a configuration domain share the same data source either a configuration file or a repository. Configuration data consists of variables that determine ORB behavior. These are typically organized into a hierarchy of scopes, whose fully-qualified names map directly to ORB names. By organizing configuration variables into various scopes, you can provide different settings for individual ORBs, or common settings for groups of ORBs.

Configuration scopes apply to a subset of ORBs or a specific ORB in an environment. Orbix services such as the naming service have their own configuration scopes. Orbix services scopes are automatically created when you configure those services into a new domain.

Applications can have their own configuration scopes and even specific parts of applications (specific ORBs) can have ORB-specific scopes.

### **Scope organization**

[Figure 12](#page-42-0) shows how a configuration domain might be organized into several scopes:

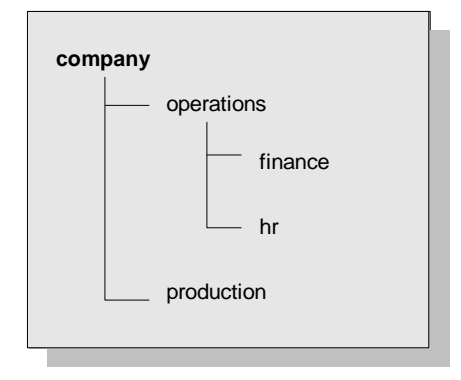

<span id="page-42-0"></span>**Figure 12:** *Hierarchy of Configuration Scopes*

Five scopes are defined:

- **•** company
- **•** company.production
- **•** company.operations
- **•** company.operations.finance
- **•** company.operations.hr

Given these scopes, and the following ORB names:

company.operations.finance.ORB001 company.operations.finance.ORB002 company.operations.finance.ORB003 company.operations.finance.ORB004

All ORBs whose names are prefixed with

company.operations.finance obtain their configuration information from the company.operations.finance configuration scope.

Variables can also be set at a configuration's root scope—that is, they are set outside all defined scopes. Root scope variables apply to all ORBs that run in the configuration domain.

#### **Scope name syntax**

An initializing ORB must be supplied the fully qualified name of its configuration scope. This name contains the immediate scope name and the names of all parent scopes, delimited by a period (.). For example:

company.operations.hr

#### **ORB name mapping**

An initializing ORB maps to a configuration scope through its ORB name. For example, if an initializing ORB is supplied with a command-line -ORBname argument of company.operations, it uses all variable settings in that scope, and the parent company and root scopes. Settings at narrower scopes such as company.operations.finance, and settings in unrelated scopes such as company.production, are unknown to this ORB and so have no effect on its behavior.

If an initializing ORB doesn't find a scope that matches its name, it continues its search up the scope tree. For example, given the hierarchy shown earlier, ORB name

company.operations.finance.payroll will fail to find a scope that matches. An ORB with that name next tries the parent scope company.operations.finance. In this case, ORB and scope names match and the ORB uses that scope. If no matching scope is found, the ORB takes its configuration from the root scope.

# **Defining configuration scopes**

After you create a configuration domain, you can modify it to create the desired scopes:

- **•** A file-based configuration can be edited directly with any text editor, or with itadmin commands [scope create](#page-207-0) and scope [remove](#page-207-1).
- **•** A repository-based configuration can only be modified with itadmin commands [scope create](#page-207-0) and [scope remove](#page-207-1).

#### **File-based configuration**

In a file-based configuration, scopes are defined as follows:

```
scope-name
\{ variable settings
    ...
    nested-scope-name
    \{ variable settings
        ...
 }
}
```
For example, the following file-based Orbix configuration information defines the hierarchy of scopes shown in [Figure 12:](#page-42-0)

```
company
{
    # company-wide settings
    operations
    {
       # Settings common to both finance and hr
       finance
       {
          # finance-specific settings
       }
       hr
       {
           # hr-specific settings
 }
    } # close operations scope
    production
    {
       # production settings
    }
} # close company scope
```
#### **itadmin commands**

You can create the same scopes with itadmin commands, as follows:

itadmin scope create company itadmin scope create company.production itadmin scope create company.operations itadmin scope create company.operations.finance itadmin scope create company.operations.hr

#### **Precedence of variable settings**

Configuration variables set in narrower configuration scopes override variable settings in wider scopes. For example, the company.operations.orb\_plugins variable overrides company.orb\_plugins. Thus, the plug-ins specified at the company scope apply to all ORBs in that scope, except those ORBs that belong specifically to the company.operations scope and its child scopes, hr and finance. [Example 1](#page-45-0) shows how a file-based configuration might implement settings for the various configurations shown in [Figure 12 on page 31:](#page-42-0)

```
Example 1: File-Based Configuration
```

```
1 company
   {
      # company-wide settings
      # Standard ORB plug-ins
       orb_plugins =
          ["local_log_stream", "iiop_profile", "giop", "iiop"];
      # Standard initial references.
      initial_references:RootPOA:plugin = "poa";
      initial_references:ConfigRepository:reference 
                                    = "IOR:010000002000...00900";
      initial_references:InterfaceRepository:reference 
                                   = "IOR: 010000002000...00900"; # Standard IIOP configuration
         policies:iiop:buffer_sizes_policy:max_buffer_size = -1
2 operations
       {
         # Settings common to both finance and hr
         # limit binding attempts
         max_binding_iterations = "3";
3 finance
        \left\{ \right. # finance-specific settings
            # set 5-second timeout on invocations
            policies:relative_binding_exclusive_request_timeout =
    "5000"
         }
4 hr
         {
            # hr-specific settings
            # set 15-second timeout on invocations
            policies:relative_binding_exclusive_request_timeout =
    "15000"
         }
      } # close operations scope
5 production
     \left\{ \right. # production settings
         policies:iiop:buffer_sizes_policy:max_buffer_size =
                        "4096";
       }
   } # close company scope
```
- <span id="page-46-0"></span>1. The company scope sets the following variables for all ORBs within its scope:
	- ♦ orb\_plugins specifies the plug-ins available to all ORBs.
	- Sets initial references for several servers.
	- Sets an unlimited maximum buffer size for the IIOP transport.
- <span id="page-46-1"></span>2. ORBs in the operations scope limit all invocations to three rebind attempts.
- <span id="page-46-2"></span>3. All ORBs in the finance scope set invocation timeouts to 5 seconds.
- <span id="page-46-3"></span>4. All ORBs in the hr scope set invocation timeouts to 15 seconds.
- <span id="page-46-4"></span>5. The production scope overrides the company-scope setting on policies:iiop:buffer\_sizes\_policy:max\_buffer\_size, and limits maximum buffer sizes to 4096.

# **Sharing scopes**

All ORBs in a configuration domain must have unique names. To share settings among different ORBs, define a common configuration scope for them. For example, given two ORBs with common configuration settings, a file-based configuration might define their scopes as follows:

```
common {
    # common settings here
   # \ldots server1 {
       #unique settings to server1
 }
    server2 {
       #unique settings to server2
        ...
    }
} # close common scope
```
Thus, the two ORBs—common.server1 and common.server2—share common scope settings.

If an ORB has no settings that are unique to it, you can omit defining a unique scope for it. For example, if common.server2 has no unique settings, you might modify the previous configuration as follows:

```
common {
   # common settings here
    # ...
    server1 {
       #unique settings to server1
    }
} # close common scope
```
When the common.server2 ORB initializes, it fails to find a scope that matches its fully qualified names. Therefore, it searches up the configuration scope tree for a matching name, and takes its settings from the parent scope, common.

# **Configuration Variables and Namespaces**

#### **Variable components**

Configuration variables determine an ORB's behavior, and are organized into namespaces. For example, a configuration might contain the following entry:

initial\_references:IT\_Locator:reference ="IOR:010000*...*0900";

This variable consists of three components:

- The initial references: IT Locator namespace.
- The variable name reference.
- **•** A string value.

#### **Namespaces**

Configuration namespaces are separated by a colon (:). Configuration namespaces group related variables together—in the previous example, initial references. Orbix defines namespaces for its own variables. You can define your own variables within these namespaces, or create your own namespaces.

# **Data types**

Each configuration variable has an associated data type that determines the variable's value. When creating configuration variables, you must specify the variable type.

Data types can be categorized into two types:

- **•** [Primitive types](#page-47-0)
- **•** [Constructed types](#page-47-1)

#### <span id="page-47-0"></span>**Primitive types**

Three primitive types, boolean, double, and long, correspond to IDL types of the same name. See the *CORBA Programmer's Guide* for more information.

#### <span id="page-47-1"></span>**Constructed types**

Orbix supports two constructed types: string and ConfigList (a sequence of strings).

A string type is an IDL string whose character set is limited to the character set supported by the underlying configuration domain type. For example, a configuration domain based on ASCII configuration files could only support ASCII characters, while a configuration domain based on a remote configuration repository might be able to perform character set conversion.

Variables of the string type also support string composition. A composed string variable is a combination of literal values and references to other string variables. When the value is retrieved, the configuration system replaces the variable references with their values, forming a single complete string.

The ConfigList type is simply a sequence of string types. For example:

```
orb_plugins = ["local_log_stream", "iiop_profile", 
   "giop","iiop"];
```
## **Setting configuration variables**

itadmin provides two commands for setting configuration domain variables:

- **•** itadmin [variable create](#page-208-0) creates a variable or namespace in the configuration domain.
- **•** itadmin [variable modify](#page-210-0) changes the value of a variable or namespace in a configuration domain.

In a file-based domain, you can use these commands, or you can edit the configuration file manually. In a file-based configuration, all variable values must be enclosed in quotes ("") and terminated by a semi-colon (;). ConfigList variables can include empty entries, for example:

```
binding:server binding list = ["OTS", ""];
```
This can be added to the configuration file manually, or specified on the command line as follows:

```
itadmin variable create -type list -value OTS,\"\" 
  binding:server_binding_list
```
# **Managing Configuration Domains**

Configuration management generally consists of the tasks outlined in [Table 1.](#page-48-0)

**Note:** For details on using a secure configuration repository-based domain, see the *Orbix Security Guide*.

<span id="page-48-0"></span>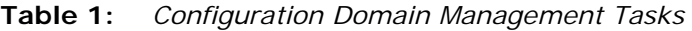

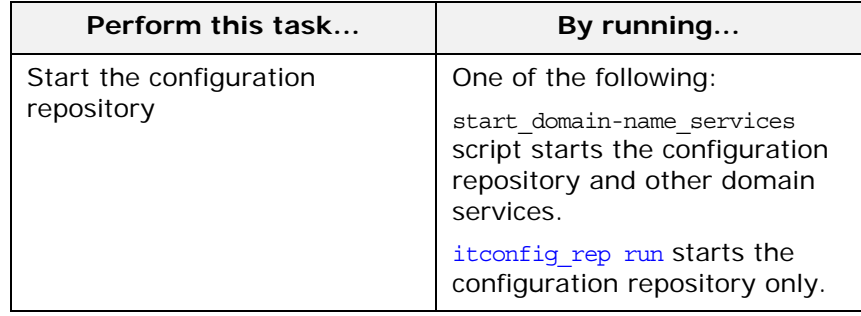

| <b>Perform this task</b>                             | By running                  |
|------------------------------------------------------|-----------------------------|
| Stop the configuration<br>repository                 | itadmin confiq stop         |
| View configuration repository<br>contents            | itadmin confiq dump         |
| List all replicas of the<br>configuration repository | itadmin confiq list servers |
| Convert from a file to a<br>configuration repository | itadmin file to cfr.tcl     |
| Create scope                                         | itadmin scope create        |
| List scopes                                          | itadmin scope list          |
| View scope contents                                  | itadmin scope show          |
| Create namespace                                     | itadmin namespace create    |
| List namespaces                                      | itadmin namespace list      |
| View namespace contents                              | itadmin namespace show      |
| Remove namespace                                     | itadmin namespace remove    |
| Create variable                                      | itadmin variable create     |
| View variable                                        | itadmin variable show       |
| Modify variable                                      | itadmin variable modify     |
| Remove variable                                      | itadmin variable remove     |

**Table 1:** *Configuration Domain Management Tasks*

# **Troubleshooting configuration domains**

By default, itadmin manages the same configuration that it uses to initialize itself. This can be problematic if you need to run itadmin in order to repair a configuration repository that is unable to run. In this case, you can run itadmin in another configuration domain by supplying the following command-line parameters (or the equivalent environment variable or Java property):

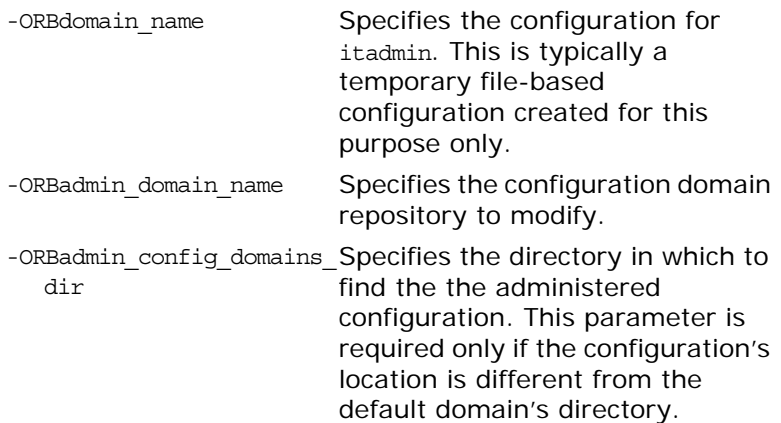

For example, the following itadmin command runs the itadmin tool in the temp-domain domain, and adds the orb\_plugins variable to the repository of the acme-products domain:

itadmin -ORBdomain\_name temp-domain -ORBadmin\_domain\_name acme-products variable create -type list -value iiop\_profile,giop,iiop orb\_plugins

# <span id="page-52-0"></span>**Managing Persistent CORBA Servers**

*Location and activation data for persistent CORBA servers are maintained by the locator daemon in the implementation repository.*

# **Introduction**

CORBA servers that export persistent objects must be registered with a locator daemon using its implementation repository. Servers that are registered with the same locator daemon comprise a *location domain*. Through the implementation repository, a locator daemon can locate persistent objects on any server in its domain. A server can also be configured for automatic activation, if necessary, through a *node daemon* that runs on each domain host.

# **Management tasks**

After you register persistent servers in an implementation repository, servers and clients use this repository transparently. A configured location domain typically requires very little outside management. However, occasional circumstances might require you to manage a location domain. For example:

- **•** The locator daemon stops and needs to be restarted, or runtime parameters need to be updated.
- **•** An application is installed, moved, or removed, and application data needs to be updated.
- **•** Activation parameters need to be changed—for example, the command line arguments passed into a server.

# **itadmin commands**

itadmin commands lets you update and view data in the implementation repository. You can issue these commands manually from the command line or the itadmin command shell, or automatically through an application setup script. You can execute these commands from any host that belongs to the location domain.

# **Registering Persistent Servers**

#### **CORBA persistent servers**

A persistent CORBA server is one whose ORB contains persistent POAs. All persistent POAs must be registered in the implementation repository of that server's location domain. When the server initializes, the following occurs:

- 1. The server's ORB creates communication endpoints for its persistent POAs, where POA managers listen for incoming object requests.
- 2. The ORB sends POA endpoint addresses to the locator daemon, which registers them in the implementation repository against the corresponding entry.
- 3. The locator daemon returns its own address to the server's ORB. Persistent POAs that run in this ORB embed that address in all persistent object references.

Because a persistent object's IOR initially contains the locator daemon's address, the locator daemon receives the initial invocation and looks up the object's actual location in the implementation repository. It then returns this address back to the client, which sends this and later invocations on the object directly to the server.

By relying on the locator daemon to resolve their location, persistent objects and their servers can exist anywhere in the location domain. Furthermore, an implementation repository can register server processes for on-demand activation and for per-client activation.

## **Persistent server registration process**

In general, registration of a persistent server is a three-step process:

- 1. ["Register the server process for on-demand activation"](#page-54-0).
- 2. ["Register the ORB"](#page-54-1) that runs in that process.
- 3. ["Register POAs"](#page-55-0) that run in the ORB.

This section shows how to use itadmin commands to perform these tasks. You can enter these commands either on the command line, or using a script.

Per-client activation is a special case of on-demand activation that provides a one-to-one mapping between clients and server processes. See ["Per-client activation" on page 44](#page-55-1) for more details.

# <span id="page-54-0"></span>**Register the server process for on-demand activation**

itadmin [process create](#page-236-0) lets you register a process with a location domain for on-demand activation. When a locator daemon receives an invocation for an object whose server process is inactive, it contacts the node daemon that is registered for that process, which activates the process.

The following example registers the my app server process with the oregon node daemon:

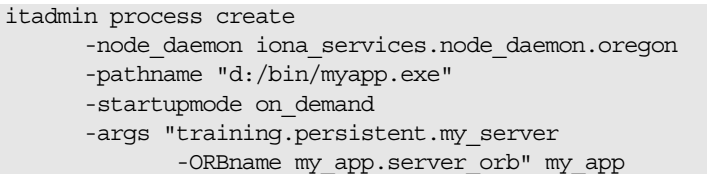

In this example, the [process create](#page-236-0) command takes the following parameters:

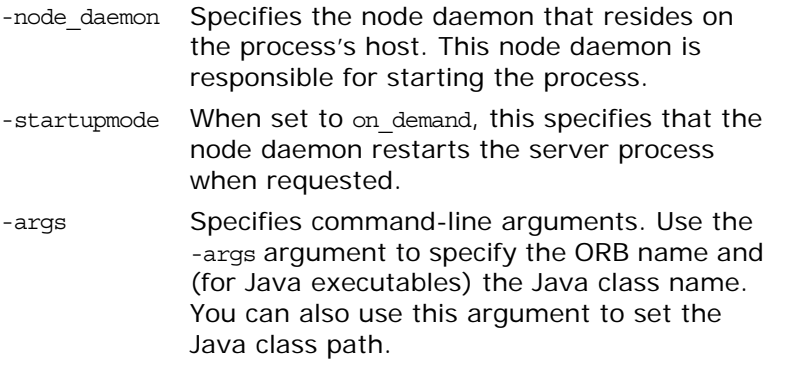

For more about these and other parameters, see [process create](#page-236-0).

# <span id="page-54-1"></span>**Register the ORB**

After you register a server process, associate it with the name of the ORB that it initializes, using itadmin [orbname create](#page-228-0). This name must be the same as -ORBname argument that you supply the server during startup. For example, the following command associates the registered process, my app, with the my\_app.server\_orb ORB:

itadmin orbname create -process my\_app my\_app.server\_orb

The ORB name must be unique in the location domain; otherwise an error is returned.

**Note:** If you change an ORB name to make it unique in the location domain, also be sure to change the ORB name that is specified for the server. If an ORB-specific scope has been established in the configuration domain, also change the configuration scope name.

# <span id="page-55-0"></span>**Register POAs**

After you register a server process and its ORB, register all persistent POAs and their ancestors—whether persistent or transient—using itadmin [poa create](#page-231-0). Persistent POAs must be registered with the ORB name (or in the case of replicated POAs, ORB names) in which they run. For example, the following command registers the banking\_service/account/checking persistent POA and its immediate ancestors banking\_service/checking and banking\_service with the my\_app.server\_orb ORB:

```
itadmin poa create -orbname my_app.server_orb \
    banking_service
itadmin poa create \
    banking_service/account -transient
itadmin poa create -orbname my_app.server_orb \
   banking_service/account/checking
```
All POA names within a location domain must be unique. For more information about avoiding name conflicts, see ["Ensuring Unique](#page-65-0)  [POA Names"](#page-65-0).

#### **Transient POAs**

A transient POA does not require state information in the implementation repository. However, you must register its POA name in the implementation repository if it is in the path of any persistent POAs below it. In the previous example, the banking\_service/account transient POA is registered as the parent of the banking service/account/checking persistent POA.

#### **POA replicas**

Orbix implements server replication at the POA level. To create POA replicas, specify the ORB names in which they run using the -replicas argument. For more details, refer to "Building a [Replicated Server".](#page-78-0)

#### <span id="page-55-1"></span>**Per-client activation**

You can register a process for per-client activation using the itadmin process create command. In this case, instead of multiple clients sharing the same server, a new process is created for each client. When the locator daemon receives an invocation for an object whose server process is registered as per\_client, it creates a new ORB name and process, and contacts the registered node daemon to launch the server.

The following example registers the my app server process with the oregon node daemon for per-client activation:

itadmin process create -node\_daemon iona\_services.node\_daemon.oregon -pathname "d:/bin/myapp.exe" -startupmode per\_client -args "training.persistent.my\_server -ORBname %o" my\_app

In this example, the process create command takes the following parameters:

-node daemon Specifies the node daemon that resides on the process's host. This node daemon is responsible for starting the process. -startupmode When set to per client, specifies that the locator creates a new process and ORB name for each client invoking on objects in the associated persistent POA, and requests the node daemon to start the process. -args Specifies the command-line arguments. Because the locator generates the ORB name, any string matching %o in the process's argument list is replaced with the name of the new ORB. Similarly, any string matching %p is replaced with the name of the process created by the locator.

To ensure that multiple servers containing the same object can co-exist, the locator creates a new ORB name and a new process for each client. The new ORB name is created by appending an *id* string to the registered ORB name, where *id* is an integer value. In this example, the created ORB names might be my app.12 and my app.3. This naming scheme ensures that configuration variables can be shared between the server processes. New process names are created in a similar manner. When a server process has terminated, the locator can reuse the ORB name and process name.

**WARNING:** The locator or node daemons do not terminate the server process when the server's associated client terminates. It is the application's responsibility to terminate the server process by, for example:

- **•** adding a shutdown operation that is invoked by the client before the client terminates;
- **•** using the leasing plug-in to detect when the client has completed;
- **•** making the server to terminate after a certain amount of time has elapsed without any invocation.

The persistent POA associated with a per-client activated process must support dynamic addition of replicas. This support is automatically enabled when creating a POA whose associated process's startup-mode is per-client. See [poa create](#page-231-0) and [poa](#page-233-0)  [modify](#page-233-0) for more details.

For more information about these and other parameters, see [process create](#page-236-0).

# **Server Environment Settings**

When a registered server process starts, it is subject to its current environment.

#### **Windows Environment Settings**

#### **Creation flag settings**

The following creation flag settings apply:

**DETACHED\_PROCESS** for console processes, denies the newly created process access to the console of the parent process.

**CREATE\_NEW\_PROCESS\_GROUP** identifies the created process as the root process of a new process group. The process group includes all processes that are descendants of this root process.

**CREATE\_DEFAULT\_ERROR\_MODE** specifies that the created process does not inherit the error mode of the calling process.

**NORMAL\_PRIORITY\_CLASS** indicates a normal process with no special scheduling needs.

## **Handle inheritance**

Open handles are not inherited from the node daemon.

## **Security**

The new process's handle and thread handle each get a default security descriptor.

## **UNIX Environment Settings**

#### **File access permissions**

You can set user and group IDs for new processes using the -user and -group arguments to itadmin [process create](#page-236-0). Before setting user or group IDs for the target process, ensure that the following applies on the host where the target process resides:

- **•** The specified user exists in the user database.
- **•** The specified group exists in the group database.
- **•** The specified group matches the primary group of the specified user in the user database.

If the specified group does not match the primary group in the users database, the specified user must be a member of the specified group in the group database.

**Note:** If you cannot edit the /etc/group file, specify the user's primary group. This allows the server to operate normally, even if the /etc/group file is not well maintained.

Before a server starts, the file access privilege of the activated process is lowered if the node daemon is the superuser. If the node daemon is not the superuser, the activated process has the same privileges as the node daemon.

Check whether newly activated target processes have set-uid/set-gid permissions. These allow the server to change the effective user and group IDs, enabling a possible breach of security.

The user and group ID settings affect the working directory settings (if directory paths are created) and the open standard file-descriptor processing.

### **File creation permissions**

The file mode creation mask is set by supplying the -umask argument to itadmin [process create](#page-236-0). By default, the umask is 022 and the actual creation mode is 755 (rwxr-xr-x).

The umask setting affects the current directory setting (if directory paths are created) and the open standard file-descriptor processing.

## **Open file descriptors**

The activated server has only standard input, output, and error open for both reading and writing, and is connected to /dev/null instead of to a terminal.

## **Resource limits**

Resource limits are inherited from the node daemon.

#### **Session leader**

The activated server creates a new session and becomes leader of the session and of a new process group. It has no controlling terminal.

# **Signal disposition**

All valid signals between 1 and NSIG-1 are set to their default dispositions for the activated server.

# **Managing a Location Domain**

#### **Management tasks**

Location domain management generally consists of the following tasks:

- **•** [Managing server processes](#page-59-0).
- **•** [Managing the locator daemon.](#page-60-0)
- **•** [Managing node daemons.](#page-62-0)
- **•** [Listing location domain data](#page-64-0).
- **•** [Modifying a location domain.](#page-65-1)
- **•** [Ensuring that all POA names within a domain are unique](#page-65-0).

#### <span id="page-59-0"></span>**Managing Server Processes**

## **Starting and stopping registered server processes**

Server processes that are registered for on-demand activation do not require any manual intervention. You only need to explicitly start and stop processes that are not set for on-demand activation.

To manually start a registered target server process on a host where a node daemon resides, use the itadmin [process start](#page-242-0) command. For example:

#### itadmin process start my\_app

To stop a registered target server process on the host where the node daemon resides, use the itadmin [process stop](#page-242-1) command. For example:

itadmin process stop my\_app

#### **Securing server processes**

You can specify that the node daemon can launch processes only from a list of secure directories, in one of two ways:

- Set the itnode daemon run's -ORBsecure directories parameter.
- Set the secure\_directories configuration variable.

Both specify a list of secure directories in which the node daemon can launch processes. When the node daemon attempts to launch a registered process, it checks its pathname against the secure directories list. If a match is found, the process is activated; otherwise, the node daemon returns a StartProcessFailed exception to the client.

# **Moving manually launched processes**

A process that is not registered to be launched on demand can be moved to a new host by stopping it on its current host, and restarting it on the new host.

This behavior can be disabled by setting the following configuration variable to false, and restarting the locator:

plugins:locator:allow\_node\_daemon\_change Attempting to move a process that is already active or is registered to be launched on demand results in an error.

#### <span id="page-60-0"></span>**Managing the Locator Daemon**

A locator daemon enables clients to locate servers in a network environment. You may choose to run a locator daemon as root on UNIX, or with administrator privileges on Windows NT, but this is not a requirement.

This section assumes that Orbix has been installed and configured to run within your network environment. For more on configuring and deploying Orbix, see *Orbix Deployment Guide*.

#### **Starting a locator daemon**

To start a locator daemon:

- 1. Log on to the machine where the locator daemon runs.
- 2. Open a terminal or command window.
- 3. Enter [itlocator run](#page-182-0). By default, this runs the locator daemon in the foreground.
- 4. Complete the appropriate actions for your platform as specified below.

#### **Windows**

Leave the command window open while the locator is running.

#### **UNIX**

Leave the terminal window open or use operating system commands to run the process in the background.

**Note:** In a configuration repository domain, the configuration repository must be running before starting the locator daemon.

#### **Stopping a locator daemon**

To stop a locator daemon, use the itadmin [locator stop](#page-223-0) command. This command has the following syntax:

itadmin locator stop *locator-name*

# **Stopping all daemons and monitored processes**

To stop the locator, all registered node daemons, and monitored processes running in the location domain, use the -alldomain argument:

itadmin locator stop -alldomain *locator-name* 

# **Restarting a locator daemon**

If a locator daemon is stopped and restarted while server processes are active, it recovers information about the active processes when it starts up again. The locator daemon validates that server processes, ORBs and POAs that were active when it was shutdown are still responding. If these server processes are no longer running, the locator daemon can detect this.

# **Starting the locator under a heavy client load**

When a server receives a large number of client requests, the server's node daemon may not be able to register itself with the locator, which prevents the server from starting properly.

To handle this, Orbix provides a message-level interceptor plug-in that closes the connection on receiving locator requests from hosts other than those specified. Orbix does this until a node daemon has registered (the filter is effectively switched off). The clients must be able to handle the CORBA::Exception as a result of the connection being closed.

#### **Example configuration**

The following shows how to configure this interceptor:

plugins: connection filter: shlib name = "it connection filter"; # Add the connection filter to the locator binding list plugins:giop:message\_server\_binding\_list = ["BiDir\_GIOP", "FILTER+GIOP", "GIOP"]; # Add the connection filter to the locator orb plugins list orb\_plugins = ["local\_log\_stream", "iiop\_profile", "giop", "connection filter", "ots", "iiop"]; # enable the interceptor plugins:node\_daemon:registration:required = "true"; # Accept connections from these hosts plugins:connection\_filter:address:list = ["10.2.2.127"]; # Optional # Limit the number of threads that are getting created in the # locator - this is optional, but could prevent core dumps thread pool: high water mark = "200"; # See what the filter is doing event\_log:filters = ["IT\_POA\_LOCATOR=\*", "IT\_LOCATOR=\*", "IT\_PSS\_DB=INFO\_HIGH+WARN+ERROR+FATAL", "IT\_CONNECTION\_FILTER=\*"];

#### <span id="page-62-0"></span>**Managing Node Daemons**

In an Orbix location domain, the node daemon is responsible for activating and managing server processes. Every host running an server must also run a node daemon. The node daemon performs the following tasks:

- **•** Starts processes on demand.
- **•** Monitors all child processes of registered server processes, and informs the locator daemon about any events relating to these child processes—in particular, when a child process terminates. This enables the locator daemon to remove the outdated dynamic process state information from the implementation repository, and to restart the process if necessary.
- **•** Monitors all services via heartbeating. If a manually started service crashes, the node daemon detects this and returns all requests routed to this server with the appropriate exception.
- Acts as the contact point for servers starting on this machine. When an server starts on a machine, it contacts the locally running node daemon to announce its presence. The node daemon informs the locator daemon of the new server's presence.

Target server processes that are manually started do not need to register their process information with the locator daemon. Even when process information is not registered with the locator daemon, these processes should behave normally with respect to other location domain capabilities (for example, object location).

However, if you enter process information for a manually started server, you can still use manual starting by setting its automatic start-up mode to disabled. You might wish to store this information, to keep a record of all processes installed in the location domain.

#### **Starting a node daemon**

To start a node daemon, log on to the host where you want to run the daemon and enter itnode daemon run.

By default, at startup, the node daemon attempts to contact the CORBA servers that it managed during the previous time it ran. If the node daemon was managing a large number of CORBA servers, this can take up to several minutes, and delay the node daemon from starting up.

In certain circumstances—for example, restarting after a reboot it is not necessary for the node daemon to contact running CORBA servers. This is because it can be guaranteed that those servers are not running. You can use the following configuration variable to turn off this default behavior:

plugins:node\_daemon:recover\_processes="false";

This enables the node daemon to complete its initialization more quickly. You should set this variable in the node daemon's configuration scope.

## **Running multiple node daemons on a single host**

One node daemon can control multiple server processes; and normally one node daemon runs on a given host. Sometimes an application might require a separate node daemon (for example, to launch servers as different users). In this case, you can run multiple node daemons on a single host. For example, one node daemon might run as root, and another as a different user with fewer privileges.

Multiple node daemons on the same host must have different names, which should reflect their application name in some way.

To configure multiple node daemons, perform the following steps:

- 1. In the default node daemon configuration scope, create a sub-scope (for example, node daemon.engineering).
- 2. Provide a value for the node daemon name configuration variable. For example:

itadmin variable create -scope node\_daemon.engineering -type string -value "eng node daemon" plugins:node\_daemon:name

3. Run the node daemon in the new scope, using the -ORBname argument. For example, the following commands start two node daemons on the same host:

```
itnode_daemon 
itnode_daemon –ORBname node_daemon.engineering
```
# **Stopping a node daemon**

To terminate a node daemon, use itadmin .node daemon stop. This command also stops all the server processes that the node daemon monitors. For example, the following command stops the node daemon on alaska:

```
itadmin node_daemon stop alaska
```
# **Viewing a node daemon's processes**

Before you stop a node daemon, you might want to list all the active processes that it currently monitors. To do so, run itadmin [process list](#page-238-0) -active. For example, this command lists the active processes for the node daemon on alaska:

```
itadmin process list -active -node_daemon alaska 
   my_server_process
```
# <span id="page-64-0"></span>**Listing Location Domain Data**

With itadmin commands, you can list the names and attributes of registered entries in the implementation repository**.**

| Command      | Action                                                                          |
|--------------|---------------------------------------------------------------------------------|
| process list | Lists the names of all target processes<br>registered in the location domain.   |
| process show | Lists the attributes of server processes<br>registered with the locator daemon. |
| orbname list | Lists all ORB names in the location<br>domain.                                  |
| orbname show | Lists the attributes of ORB names<br>registered with the locator daemon.        |
| poa list     | Lists the names of all POAs in the location<br>domain.                          |
| poa show     | Lists the attributes of all registered POA<br>names.                            |

**Table 2:** *Commands that List Location Domain Data*

### <span id="page-65-1"></span>**Modifying a Location Domain**

With itadmin commands, you can modify and remove registered processes, ORB names, and POA names from the implementation repository. For detailed information, see ["Location Domain"](#page-222-0).

# **Modifying entries**

The itadmin commands listed in [Table 3](#page-65-2) modify entries for processes, ORB names, and POA names that are registered with a location domain.

| Command        | Action                                                     |
|----------------|------------------------------------------------------------|
| process modify | Modifies the specified process entry.                      |
| orbname modify | Associates an ORB name with the<br>specified process name. |
| poa modify     | Modifies the specified POA name.                           |

<span id="page-65-2"></span>**Table 3:** *Commands that Modify a Location Domain*

#### **Removing entries**

You can remove any entry from the implementation repository, whether the target object is running or not. The itadmin commands listed in [Table 4](#page-65-3) remove entries for processes, ORB names, and POA names that are registered with a location domain.

<span id="page-65-3"></span>**Table 4:** *Commands that Remove Location Domain Components*

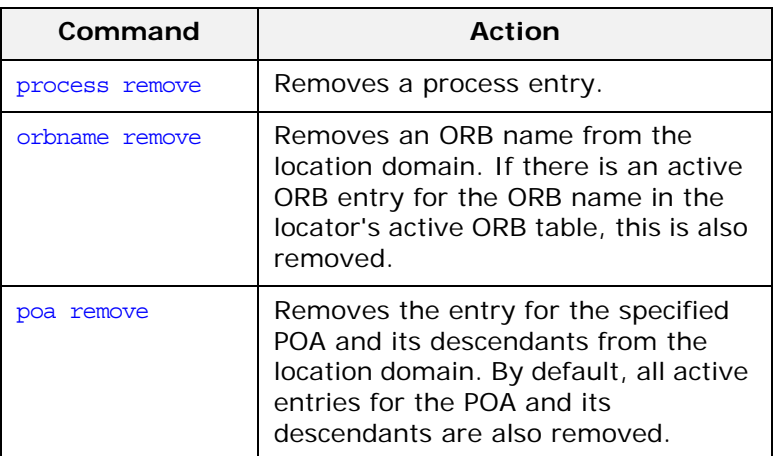

## <span id="page-65-0"></span>**Ensuring Unique POA Names**

The locator daemon finds persistent objects by looking up their POA names in the implementation repository. Consequently, POA names must be unique in a location domain.

If you use a repository-based configuration, the implementation repository prevents name duplication and raises the following error:

ERROR: Unable to add an implementation repository entry for the POA: EntryAlreadyExists

If different Orbix applications use the same POA names, you can avoid name conflicts by setting plugins: poa: root name. The root name variable names the application's root POA, which is otherwise unnamed. By setting this variable for each application's ORB to a unique string, you can ensure unique names for all POAs.

#### **Procedure**

The following procedure shows how to register a root POA's name within a location domain, and use it with all descendant persistent POAs:

1. To define a root POA name for a server, create a plugins:poa:root\_name configuration variable in the server ORB's configuration scope:

```
itadmin variable create
    -scope production.test.servers.server001 -type 
   string
   -value "my app" plugins:poa:root name
```
When the server initializes, it reads its root POA name and applies this to all its POA names.

2. Register the root POA's name in the implementation repository:

itadmin poa create -transient my\_app

3. When you register persistent POAs for this server in the implementation repository, prefix their names (and the names of all ancestor POAs) with the root POA's prefix. The following commands register two persistent POAs:

```
itadmin poa create -transient my_app/poa1
itadmin poa create -orbname 
   production.test.servers.server001 my_app/poa1/poa2
itadmin poa create -orbname 
   production.test.servers.server001 
   my_app/poa1/poa2/poa3
```
# **Using Direct Persistence**

Using direct persistence enables Orbix to bypass the locator daemon when resolving persistent object references or contacting Orbix services.

#### **CORBA Applications**

In general, a CORBA applications rely on the location daemon to resolve persistent object references. Alternatively, you might want to avoid the overhead that is incurred by relying on the location daemon. In this case, you can set up a server that generates direct persistent object references—that is, object references whose IORs contain a well-known address for the server process. This section includes:

- **•** ["Requirements"](#page-67-0)
- **•** ["Example"](#page-67-1)
- **•** ["Setting direct persistence in configuration only"](#page-69-0)

## <span id="page-67-0"></span>**Requirements**

Two requirements apply:

- **•** The server that generates the object references must set its POA policies to PERSISTENT, DIRECT PERSISTENCE. The POA must also have a WELL\_KNOWN\_ADDRESSING\_POLICY whose value is set to *prefix* (see the *CORBA Programmer's Guide*).
- **•** The configuration must contain a well-known address configuration variable, with the following syntax:

*address-prefix*::*transport*:addr\_list=[ *address-spec [*,*...]* ]

where *address-spec* has the following syntax:

"*[*+*]host-spec*:*port-spec*"

The plus (+) prefix is optional, and only applies to replicated servers, where multiple addresses might be available for the same object reference (see ["Direct Persistence and Replica](#page-76-0)  [Failover" on page 65\)](#page-76-0).

**Note:** These requirements involve setting direct persistence programatically. As an alternative for C++ servers, see also ["Setting direct persistence in](#page-69-0)  [configuration only"](#page-69-0).

#### <span id="page-67-1"></span>**Example**

For example, you might create a well-known address configuration variable in scope MyConfigApp as follows:

```
MyConfigApp {
 ...
    my server:iiop:addr list=["host.com:1075"];
     ...
}
```
Given this configuration, a POA created in the MyConfigApp ORB can have its PolicyList set so it generates persistent object references that use direct persistence, as follows:

```
C++
```

```
CORBA::PolicyList policies;
policy.length(4);
CORBA::Any persistence_mode_policy;
CORBA:: Any well known addressing policy;
persistence mode policy value <<=
   IT_PortableServer::DIRECT_PERSISTENCE;
well known addressing policy value <<=
   CORBA::Any::from_string("wka", IT_TRUE);
policy[0] = poa–>create_lifespan_policy
                  (PortableServer::PERSISTENT);
policy[1] = poa–>create_id_assignment_policy
                  (PortableServer::USER_ID);
policy[2] = orb->create_policy
   (IT_PortableServer::PERSISTENCE_MODE_POLICY_ID,
                  persistence mode policy);
policy[3] = orb->create_policy
   (IT_CORBA::WELL_KNOWN_ADDRESSING_POLICY_ID,
                  well known addressing policy);
```
#### **Java**

```
import com.iona.corba.*;
import com.iona.IT CORBA.*;
import com.iona.IT_PortableServer.*;
// Set up IONA policies
org.omg.CORBA.Any persistent_mode_policy_value = 
   global orb.create any();
org.omg.CORBA.Any well known addressing policy value =
   global orb.create any();
PersistenceModePolicyValueHelper.insert(
    persistent mode policy value,
     PersistenceModePolicyValue.DIRECT_PERSISTENCE);
well known addressing policy value.insert string("wka");
org.omg.CORBA.Policy[] policies=new Policy[]
{
   root_poa.create_lifespan_policy(
         LifespanPolicyValue.PERSISTENT),
   root_poa.create_id_assignment_policy(
         IdAssignmentPolicyValue.USER_ID),
   global_orb.create_policy(
        PERSISTENCE MODE POLICY ID.value,
        persistence mode policy value),
   global_orb.create_policy(
        WELL KNOWN ADDRESSING POLICY ID.value,
        well known addressing policy_value),
};
...
```
# <span id="page-69-0"></span>**Setting direct persistence in configuration only**

Orbix has two configuration variables that enable POAs to use direct persistence and well-known addressing, if the policies have not been set programatically. Both variables specify the policy for individual POAs by specifying the fully qualified POA name for each POA. They take the form of poa:*fqpn*:*variable-name* (*fqpn* is frequently used POA name). For example, to set the well-known address for a POA whose fully qualified POA name is darleen you would set the variable poa:darleeen:well\_known\_address.

**poa:***fqpn***:direct\_persistent** specifies if a POA runs using direct persistence. If this is set to true the POA generates IORs using the well-known address that is specified in the well\_known\_address variable. Defaults to false.

**poa:***FQPN***:well\_known\_address** specifies the address used to generate IORs for the associated POA when that POA's direct persistent variable is set to true.

For example, by default, the simple persistent demo creates an indirect persistent POA called simple persistent. If you want to run this server using direct persistence, and well known addressing, add the following to your configuration:

```
simple orb {
      poa:simple_persistent:direct_persistent = "true";
      poa:simple_persistent:well_known_address = 
   "simple_server";
     simple server:iiop:port = "5555";
 };
```
All object references created by the simple persistent POA will now be direct persistent containing the well known IIOP address of port 5555.

Obviously, if your POA name was different the configuration variables would need to be modified. The scheme used is the following:

```
poa:FQPN:direct_persistent=<BOOL>;
poa:FQPN:well_known_address=<address_prefix>;
AddressPrefix:iiop:port=<LONG>;
```
*FQPN* is the fully qualified POA name. This introduces the restriction that your POA name can only contain printable characters, and may not contain white space.

*AddressPrefix* is the string that gets passed to the well-known addressing POA policy. Specify the actual port used using the variable *AddressPrefix*:iiop:port. You can also use iiop\_tls instead of iiop.

**Note:** This functionality is currently only implemented in the  $C++$  ORB. If you are using the Java ORB, you must set the direct persistence and well known addressing policies programmatically.

#### **Orbix Services**

In general, Orbix uses the locator daemon to resolve the initial reference for each of the services. Alternatively, you might want to avoid the overhead that is incurred by relying on the location daemon. In this case, you would configure the service to run in direct persistence mode.

# **Technical details**

When a service runs in direct persistence mode it listens on a fixed host and port number. This information is embedded into the IOR that the service exports as an initial reference.

When a CORBA client asks for the service's initial reference, it receives the IOR containing the host and port information for the service. The client uses the embedded information to directly contact the service, bypassing the locator and node daemon normally used by Orbix services.

#### **Performance issues**

While direct persistence reduces the overhead of using the locator and node daemons, it also has a cost in terms of fault tolerance and flexibility. When running in direct persistence mode a service cannot be started on demand and it must always listen on the configured host and port number.

# **Configuration variables**

To configure a service to run in direct persistence mode, three configuration variables need to be modified:

**plugins:***ServiceName***:direct\_persistence** Indicates whether the service uses direct or indirect persistence. The default value is FALSE, which indicates indirect persistence.

**plugins:***ServiceName***:iiop:port** Specifies the port number that the service will listen on. If security is installed, then a TLS port is also required.

**initial\_references:***ServiceReferenceString***:reference** specifies the IOR of the service.

If the service is clustered, plugins:*ServiceName*:iiop:host must also be set.

# **Configuring direct persistence**

To configure a service to run in direct persistence mode complete the following steps:

- 1. If the service is running, shut it down.
- <span id="page-71-1"></span>2. Set plugins:*ServiceName*:direct\_persistence to TRUE within the service's configuration scope.
- <span id="page-71-2"></span>3. Within the same configuration scope, set plugins:*ServiceName*:iiop:port to some open port number.
- <span id="page-71-0"></span>4. Prepare the service. This causes the service to generate a new IOR for itself. The new IOR will be printed to the console. Save it for use in the next step.
- 5. Within the same configuration scope as used in steps **[2](#page-71-1)** and **[3](#page-71-2)**, replace the value of initial\_references:*ServiceReferenceString*:reference with the IOR returned in step **[4](#page-71-0)**.
- 6. Restart the service.
# **Configuring Scalable Applications**

*Enterprise-scale systems, which are distributed across multiple hosts, networks, and applications, must be designed to handle a wide variety of contingencies.*

For example, mechanical or electrical malfunctions can cause host machines to stop working. A network can be cut apart by an excavator that accidentally slices through phone lines. Operating systems can encounter fatal errors and fail to reboot. Compiler or programming errors can cause software applications to crash.

Poor design can also cause problems. For example, you might run multiple copies of a web server to handle higher levels of browser activity. However, if you run all copies on the same underpowered host machine, you may reduce, rather than increase, system performance and scalability. Running all web servers on the same host also makes the entire web site dependent on that machine—if it fails, it brings down the entire site.

In general, a distributed enterprise system must facilitate reliability and availability. Otherwise, users and applications are liable to encounter service bottlenecks and outages.

## **Further information**

See ["Configuring Advanced Features"](#page-128-0) for information on additional features that are designed to enhance scalability and performance (for example, Java new I/O and shared memory).

# **Fault Tolerance and Replicated Servers**

Reliable and available CORBA applications require an ORB that supports fault tolerance—that is, an ORB that avoids any single point of failure in a distributed application. With the enterprise edition of Orbix, you can protect your system from single points of failure through *replicated servers*.

A replicated server is comprised of multiple instances, or *replicas*, of the same server; together, these act as a single logical server. Clients invoke requests on the replicated server, and Orbix routes the requests to one of the member replicas. The actual routing to a replica is transparent to the client.

## **Benefits**

Orbix replicated servers provide the following benefits:

**Client transparency:** Client applications can invoke requests on replicated servers without requiring any changes.

**Transparent failover:** If one replica in a replicated server fails, Orbix automatically redirects clients to another replica, without the clients' knowledge.

**Dynamic management:** You can modify a replicated server by adding or removing replicas at runtime, without affecting client applications or other replicas.

**Replicated infrastructure:** Critical services such as the locator daemon, configuration repository, and naming service are configured as replicated servers. This ensures that they are always available.

**Load balancing:** Client invocations can be routed to different replicas within a replicated server, thus balancing the client load across all, and improving system performance. Orbix provides out-of-the-box round robin, random, and preferred local load balancing strategies. The Orbix load-balancing framework is pluggable, so you can easily implement your own strategies.

#### **About Replicated Servers**

Orbix replicates servers with the same infrastructure that supports persistent CORBA objects—that is, objects that are maintained in POAs with a lifetime policy of PERSISTENT. Orbix locates persistent objects using the locator daemon, which maintains their addresses on a physical server (see ["Managing Object Availability" on](#page-21-0)  [page 10\)](#page-21-0). A client that invokes on a persistent object for the first time sends its request to the locator daemon, which redirects the request to the server's current host and port. Thus, a client invoking on these objects is insulated from any knowledge of their actual location.

Orbix uses the locator daemon to support replicated servers. If a persistent object is instantiated on a replicated server, its references contain the address of the locator daemon. The locator daemon is responsible for redirecting client requests on that object to one of the server's replicas.

## **POA replicas**

Object persistence is always set by POA policies. Therefore, Orbix implements replication through registration of multiple instances, or *replicas*, of a POA, in a location domain's implementation repository. This provides the necessary level of granularity without adding significant administrative overhead. POA replicas ensure continuous access to persistent objects; and the Orbix infrastructure is required only to monitor POA activity.

## **Deployment of a replicated server**

For example, you might want to deploy a replicated server that implements the replicated POA ozzy on hosts zep, floyd, and cream. To do this, complete the following steps:

**Note:** The following procedure assumes that a locator daemon and a naming service are already deployed.

- 1. Register replicas of POA ozzy in the location domain's implementation repository. At runtime, each server sends the replica's actual address to the domain's locator daemon. For details on registering POA replicas, see ["Example 1: Building a](#page-79-0)  [Replicated Server to Start on Demand" on page 68](#page-79-0).
- 2. Make persistent object references in a replicated server available to prospective clients—typically, by advertising object references through the CORBA naming service.
- 3. Ensure that the node daemon activates servers on the initial client request. Otherwise, you must manually activate those servers.

#### **Replicated server startup**

When the servers start up, the following occurs:

- 1. Each server's ORB creates communication endpoints for its persistent POAs, where POA managers listen for incoming object requests.
- 2. The ORB sends POA endpoint addresses to the locator daemon, which registers them in the implementation repository against the corresponding POA entry. If a persistent POA is replicated across multiple servers, each replica's address is registered against the corresponding replica entry. Thus, the locator daemon can maintain multiple addresses for the same POA.
- 3. The locator daemon returns its own address to each ORB. Persistent POAs that run in this ORB embed that address in all persistent object references.

#### **Invocations on replicated persistent objects**

When a client invokes on a persistent object in the replicated server, the following occurs:

- 1. The client ORB sends a locate request to the object reference's communication endpoint, which is the locator daemon.
- 2. When the locator daemon receives the locate request, it searches the implementation repository for the target object's POA. In this case, it finds that the ozzy POA is replicated across three servers that run on zep, floyd, and cream.
- 3. The locator daemon uses the load-balancing algorithm that is associated with the ozzy POA to determine which POA replica should handle the request—for example, the replica on zep.
- 4. The locator daemon obtains the address to the ozzy POA on zep, and returns a *direct object reference* that contains this address to the requesting client's ORB.
- 5. The client's ORB sends another locate request for the object, this time with the direct object reference, to zep. The replica confirms the object's existence with an object-here reply.
- 6. When the client ORB receives the object-here reply, it resends the client's request to the object instantiated in the ozzy replica on zep.

Except for the original invocation, all steps in this process are transparent to the client. Thus, clients can invoke on a server in exactly the same way, whether it exists alone or as a replica within a replicated server.

#### **Automatic Replica Failover**

## **Replica Failure**

If a replica becomes unavailable—for example, because of machine or network failure—another replica enables clients to access the same objects as follows:

- 1. As soon as a direct object reference fails, the client ORB retrieves the object's original IOR, and sends a locate request to the locator daemon.
- 2. The locator daemon reapplies the load balancing algorithm for the target POA against the remaining viable replicas, to determine which one should handle requests on this object. It then returns a direct object reference to the client for the chosen replica.
- 3. All client invocations on the object, including the forwarded one, are handled by the new replica.

#### **Replica restoration**

If a failed replica is restored, it can transparently rejoin the replicated server by reregistering its address with the locator daemon. The locator daemon reassociates that replica with the name of the replicated POA in its database, thus making that replica available for subsequent client requests.

## **Restarting on a different host**

A replica must be restarted on the host with which it is registered. If the failed replica needs to be restarted on a different host, you must modify the replicas registration using the following command:

itadmin process modify -node\_daemon *<new-node-daemon> <process>*

Because persistent object references are addressed initially to the locator daemon, it is always safe to remove replicas from a replicated server and add new ones at runtime, without affecting client invocations.

#### **Direct Persistence and Replica Failover**

The failover mechanism described thus far relies upon the locator daemon to forward persistent object references from a failed replica to another replica that is still active. However, you can also create a persistent POA that circumvents the overhead of a locator daemon. This POA publishes persistent object references that embed a well-known address—that is, the address where the POA listens for incoming requests.

## **Requirements**

To ensure failover in a replicated POA with direct persistence, the following requirements apply:

- **•** The well-known address list that each replica obtains from its configuration must specify all addresses for each replica, including its own. Thus, the object references published by each replica must list the addresses of all replicas.
- **•** The well-known address list for a given replica must always single out one address as its listening address. In the IORs that it generates, all other addresses are for publication only.

When a client request uses a direct object reference, it is directed to the first replica address in the list. If that replica is not available, it tries the next replica in the list, and so on, until it finds an available replica.

# **Example configuration**

For example, given replicas that are instantiated on host1 and host2, you can create the following configuration for each replica as follows:

```
MyConfigApp {
 ...
     wka_1:iiop:addr_list=["host1.com:1075", 
   "+host2.com:2075"];
    wka_2:iiop:addr_list="+host1.com:1075", 
   "host2.com:2075"];
     ...
}
```
The plus (+) prefix indicates that an address is for publication only in the IOR; a non-prefixed address is for publication and listening. Each POA replica obtains a different listening address as follows:

- The replica on host1 specifies well-known address prefix wka 1, so it listens on the non-prefixed address host1.com:1075.
- The replica on host2 specifies well-known address prefix wka\_2, so it listens on the non-prefixed address host2.com:2075.

**Note:** For full details of all configuration required for direct persistence and well-know addressing, see ["Setting direct](#page-69-0)  [persistence in configuration only" on page 58.](#page-69-0)

#### **Example server code**

The server code shown earlier is modified on each host as follows:

**C++**

```
// on host1:
// ...
CORBA::Any well_known_addressing_policy_value;
well known addressing policy value <<=
    CORBA:: Any::from_string("wka_1", IT_TRUE);
// \dotspolicies[3] = orb->create_policy(
    IT_CORBA::WELL_KNOWN_ADDRESSING_POLICY_ID,
    well known addressing policy value );
// on host2:
// ...
CORBA::Any well_known_addressing_policy_value;
well known addressing policy value <<=
     CORBA::Any::from_string("wka_2", IT_TRUE);
// ...
policies[3] = orb->create_policy(
    IT CORBA::WELL KNOWN ADDRESSING POLICY ID,
    well_known_addressing_policy_value );
```
#### **Java**

```
//on host1:
\frac{1}{2}...
PersistenceModePolicyValueHelper.insert(
     persistent_mode_policy_value,
     PersistenceModePolicyValue.DIRECT_PERSISTENCE);
well known addressing policy value.insert string(
     "wka_1");
// ...
//on host2:
// ...
PersistenceModePolicyValueHelper.insert(
     persistent_mode_policy_value,
     PersistenceModePolicyValue.DIRECT_PERSISTENCE);
well_known_addressing_policy_value.insert_string(
     "wka_2");
\frac{1}{2}...
```
The object references for both replicas contain the same address list. Thus, requests on these IORs are first directed to host1 address. If the replica on host1 is unavailable, the request is redirected to the address on host2.

## **Building a Replicated Server**

The following sections walk you through the process of building a replicated server, including the ability to load balance clients across multiple servers, activate multiple servers in response to a single client request, and dynamically change replicas in a replicated server.

#### **Sample code**

These examples are based on several demos in the Orbix demos\corba\enterprise\clustering directory. These demos consist of a simple client and server. The server program exports a single object, SimpleClusteredObject, which has the following interface:

```
module Clustering
{
     interface SimpleClusteredObject
     {
          string
         server name();
     };
};
```
SimpleClusteredObject has a single operation, server\_name(), which returns the name of the server as passed on the server command line. This is used to demonstrate the Orbix load-balancing features. Each server that runs the simple object is passed a different server name on the command line. Clients that connect to the object get and display the server name, thereby showing the server that they have been connected to.

This section includes the following examples:

["Example 1: Building a Replicated Server to Start on](#page-79-0)  [Demand"](#page-79-0) ["Example 2: Updating a Replicated Server"](#page-81-0)

["Example 3: Dynamically Changing the Load Balancing](#page-82-0)  [Algorithm"](#page-82-0)

#### <span id="page-79-0"></span>**Example 1: Building a Replicated Server to Start on Demand**

The following example shows how to register a replicated server for on-demand activation in a location domain.

1. Build the application. For example:

```
$ cd c:\iona\asp\version\demos\enterprise\clustering
$ nmake
```
2. Start an itadmin session, and use the [process create](#page-236-0) command to create an entry in the implementation repository for each replica in a replicated server:

```
$ itadmin
% process create \
     -pathname
       /opt/iona/asp/version/demos/enterprise/clustering/ \
       cxx_server/server \
      -node daemon daemon name \
      -startupmode on demand \
     -args "--ORBname demos.clustering.server 1 server 1" \
       demos.clustering.server_process_1
%
% process create \
       # same arguments as before \
        \ldots \ \n\setminus-args "--ORBname demos.clustering.server 2 server 2" demos.clustering.server_process_2
%
% process create \
       ... same arguments as before \
      -args "--ORBname demos.clustering.server_3 server_3" \
      demos.clustering.server process 3
%
```
These [process create](#page-236-0) commands create entries for three servers to start on demand. This command requires the following arguments:

- The path name for the server executable.
- The name of the node daemon to start the server.

**Note:** The server must always be started on the same host as its associated node daemon. Otherwise, you will receive a PROCESS IN DIFFERENT NODE DAEMON exception.

- A list of command line arguments passed to the server using the -args argument. These include a unique ORB name that is associated with each server replica.
- <span id="page-80-0"></span>3. Call [orbname create](#page-228-0) to associate an ORB name with each server instance. The -process argument associates the new ORB name with the corresponding process name created in step **[3](#page-80-0)**. The process name must be the same one that specified the new ORB name:

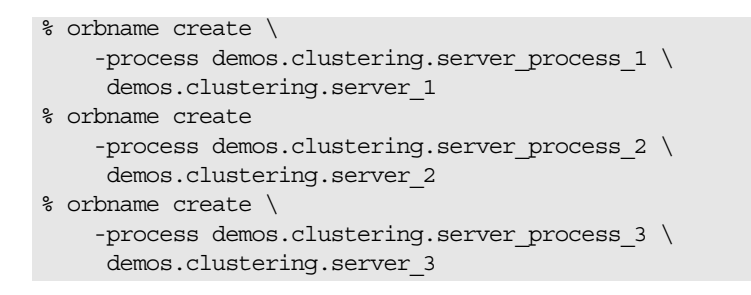

- 4. Call [poa create](#page-231-0) to create a replicated POA, supplying two arguments:
	- The -replicas argument replicates the POA ClusterDemo on the three ORB names created in step **[3](#page-80-0)**.
	- The -load balancer argument specifies the load-balancing strategy to associate with the replicated POA; this tells the locator daemon how to route requests to the POA replicas. In this case, the random strategy is specified, which routes requests randomly among the POA's available replicas.

```
$ itadmin
% poa create -replicas demos.clustering.server 1, \
   demos.clustering.server 2,
  demos.clustering.server_3 \
    -load_balancer random ClusterDemo
```
5. Run the servers.

Each server is passed an -ORBname parameter to identify the server. This parameter is passed to ORB init(), which passes it on to the locator to identify the server when it creates the POA. Each of the servers must also be passed a server name parameter (for example, server 1), which is returned to the client to identify the server.

The following shows how you might run these servers.

- \$ # cd \$IT\_PRODUCT\_DIR/asp/version/demo/clustering
- \$ ./server -ORBname demos.clustering.server\_1 server 1 ../object.ior &
- \$ ./server -ORBname demos.clustering.server\_2 server\_2 &
- \$ ./server -ORBname demos.clustering.server\_3 server\_3 &
- 6. Run the client against the server.

The client output shows how the locator randomly selects a server for each client that is running, load balancing the clients across the set of servers. If you kill one of the servers, the locator continues to forward clients to the remaining two servers, choosing between them at random.

#### <span id="page-81-0"></span>**Example 2: Updating a Replicated Server**

Orbix replication is implemented so that you can add new servers on-the-fly without shutting down your system. The following commands add a server replica to the set already registered in the clustering demo:

**Example 2:** *Commands for Updating a Replicated Server*

```
1 process create \
           -pathname $server name \
           -node daemon $daemon name \
           -startupmode on demand \
          -args "--ORBname demos.clustering.server 4 server 4"
        \setminus demos.clustering.server_process_4
2 orbname create
           -process demos.clustering.server process 4
        demos.clustering.server_4
3 poa modify \
             -replicas \
               demos.clustering.server 1, \
               demos.clustering.server 2, \
              demos.clustering.server 3, \
               demos.clustering.server_4 \
         ClusterDemo
```
- <span id="page-81-1"></span>1. [process create](#page-236-0) registers a new location domain process, demos.clustering.server process 4.
- <span id="page-81-2"></span>2. [orbname create](#page-228-0) associates a new ORB name, demos.clustering.server\_4, with the new process.
- <span id="page-81-3"></span>3. [poa modify](#page-233-0) redefines the ClusterDemo POA, specifying a fourth POA replica to run in the demos.clustering.server 4 ORB.

After following these steps, run the clients against the server again. As before, the client output shows how the locator randomly selects a server for each client that is running, and eventually prints out the name of the fourth server.

## <span id="page-82-0"></span>**Example 3: Dynamically Changing the Load Balancing Algorithm**

Orbix enables you to dynamically change the load balancing algorithm used for a replicated POA. Orbix supports the following load balancing algorithms:

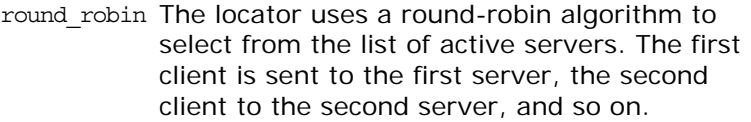

- random The locator randomly selects an active server to handle the client.
- prefer\_localThe locator tries to use a server whose IP address matches that of the client.

For example, you can change the load-balancing algorithm used by the clustering demo by issuing the following itadmin [poa modify](#page-233-0) command:

\$ itadmin poa modify -load balancer round robin ClusterDemo

You can verify this by running several clients. The names of the servers now print out in the order in which they were started.

## **Per-Request Load Balancing**

By default the locator load balancing is performed on a per-client ORB basis therefore once a binding to a replica has been established all requests from that ORB use the initial binding. You can choose to select an option that will allow load balancing to occur within the ORB, on a per-request basis.

To activate per-request load balancing, set the policy in the configuration file as follows:

policies:per\_request\_lb = "true"

## **Replicating Orbix Services**

Clients that use replicated Orbix services, such as the locator, are automatically routed to the first available server. If a server fails, clients are transparently rerouted to another server. Orbix services are normally replicated across a number of hosts, but it is also possible to replicate services on the same host.

The following Orbix services can be replicated:

- **•** Locator daemon.
- **•** Naming service.
- **•** Configuration repository (CFR).
- **•** Security service.

[Figure 13](#page-83-0) shows an example of a replicated naming service. This shows updates being pushed across from the master naming service to the slave naming service.

**Note:** To replicate an Orbix service, you must first use the **Orbix Configuration** GUI tool (itconfigure) to specify a replica host (see the *Orbix Deployment Guide*).

#### **Replicating locator daemon and naming service**

Continuous availability is especially important for the locator daemon and naming service. Replicating these services ensures that:

- **•** Clients can always access persistent servers.
- **•** New persistent servers can be activated on demand.
- **•** itadmin commands that read the implementation repository always work (for example, itadmin poa list, and itadmin process show).
- **•** Clients can always obtain object references from the naming service.

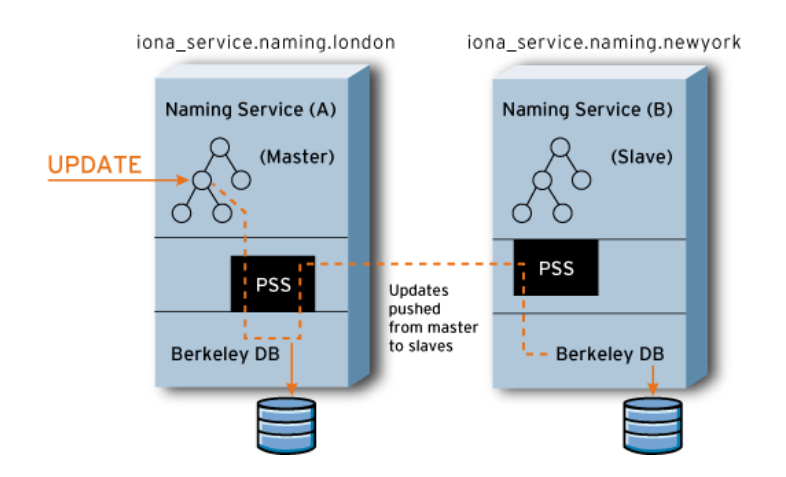

<span id="page-83-0"></span>**Figure 13:** *Replicated Naming Service*

## **CFR-based versus file-based replication domains**

Orbix services can be replicated in both CFR-based domains and in configuration file-based domains.

In a CFR-based domain, it is recommended that the CFR service is replicated, in addition to any other replicated services (for example, the security service). This ensures that all clients and servers can continue to run in the event of a failure.

**Note:** For details on using a secure configuration repository-based domain, see the *Orbix Security Guide*.

## **Replicating the security service**

In a secure domain, replicating the security service is important to ensure that all services are accessible even in the event of a host failure.

To replicate the security service, use the **Orbix Configuration** GUI tool (itconfigure) to specify a replica host, like with other services (see the *Orbix Deployment Guide*). The generated configuration will contain the all relevant CORBA clustering information.

However, with the security service, you must also edit your is2.properties file, and create a cluster.properties file. For details on these files, see the *Orbix Security Guide*.

#### **Master and slave replicas**

The locator daemon, naming service, and configuration repository use the persistent state service (PSS) to replicate their state. The PSS uses a master-slave model where a single replica is designated the master, and can process both read and write operations. All other replicas are slaves and can only process read operations. For more details, see ["PSS Master-Slave Replication"](#page-84-0)  [on page 73](#page-84-0).

**Note:** All replicas in a PSS-based replicated service must be run on identical operating systems.

#### **Adding and removing replicas**

New server replicas can be added dynamically into a running system, and existing replicas can also be removed. For more details, see the *Orbix Deployment Guide*.

#### <span id="page-84-0"></span>**PSS Master-Slave Replication**

The locator, naming service, and configuration repository all use PSS-based master slave replication. In this model, one replica is designated as the master, and the remaining replicas are designated as slaves. Only the master can provide both read and write access; while slave replicas provide read-only access. In addition, only the master can process any read operation that is part of a distributed transaction.

If a slave replica receives a write or a read request in a distributed transaction, this request is either delegated to the master, or rejected if there is no master available. If the master fails, the remaining slaves hold an election to determine the new master. The automatic promotion of a slave to master is transparent to clients. This section includes the following:

- **•** ["Startup of master-slave services".](#page-85-0)
- **•** ["Master election protocol".](#page-85-1)
- **•** ["Setting replica priorities"](#page-85-2).
- **•** ["Setting a refresh master interval".](#page-86-0)
- **•** ["Relaxing majority rule"](#page-86-1).
- **•** ["Setting heartbeats"](#page-87-0)
- **•** ["Enabling master demotion"](#page-87-1)
- **•** ["Overcoming deadlock with duplicate masters"](#page-87-2)
- **•** ["Replica administration".](#page-88-0)

#### <span id="page-85-0"></span>**Startup of master-slave services**

When a group of replicated services has been deployed, all services are started as slaves. A majority of a service's replicas must have started before an election to select the master replica can take place.

This means, for example, in a replica group with four replicas (including the master), that at least three replicas must be running before an election can take place and write requests are possible.

Having a majority of replicas running ensures that a network partition can not result in duplicate masters. It also guarantees that previously committed updates are not lost.

#### <span id="page-85-1"></span>**Master election protocol**

When the master is unavailable, an election protocol is used to determine the new master. If a majority of replicas are running, the slave that is most up-to-date with updates from the master is elected as the new master. If there is a tie, a priority system is used to elect the master. If there is still a tie, a random selection is made.

**Note:** To support the automatic promotion of a slave, the minimum number of replicas in a group is three (one master and two slaves). For more details, see ["Relaxing](#page-86-1)  [majority rule" on page 75](#page-86-1)".

#### <span id="page-85-2"></span>**Setting replica priorities**

You can configure the priority of a replica in elections using the following configuration variable:

plugins:pss\_db:envs:*env-name*:replica\_priority = "1";

The default value is 1. Higher values mean a higher priority; while a priority of 0 means that slave is not to be promoted. For more details, see plugins:pss\_db:envs:*env-name* in the *Orbix Configuration Reference*.

By default, the first replica deployed is given a higher priority than the remaining replicas. This increases the likelihood that the first replica runs as master when the services are started. This avoids unnecessary delegation for write operations.

In addition, replica priorities are more likely to be honoured if services are shutdown cleanly (using the stop\_*domain\_name*\_services command).

#### <span id="page-86-0"></span>**Setting a refresh master interval**

Each of the replicated Orbix services that use PSS replication enable you to configure the amount of time that a slave replica waits for a new master to be elected:

```
plugins:naming:refresh_master_interval
plugins:locator:refresh_master_interval
plugins:config_rep:refresh_master_interval
```
This interval specifies the maximum number of seconds that a write request is blocked at a slave while waiting for a master to be elected. For example, to set a time limit on the naming service to 30 seconds:

```
plugins:naming:refresh_master_interval = "30";
```
For more details, see the following sections in the *Orbix Configuration Reference*:

- **•** plugins:naming
- **•** plugins:locator
- **•** plugins:config\_rep
- **•** plugins:pss\_db:envs:env-name

## <span id="page-86-1"></span>**Relaxing majority rule**

To promote a slave, a majority of replicas must be running. This means that in a replica group with two replicas (one master and one slave), the slave can never be promoted. As a special case, it is possible to allow the slave to be promoted. You can do this by setting the following variable to true:

plugins:pss\_db:envs:env-name:allow\_minority\_master = "true";

For more details, see plugins:pss\_db:envs:env-name in the *Orbix Configuration Reference*.

Note: Setting allow minority master to true means that it is possible for duplicate masters to exist if there is a network partition. It also means that updates may be lost if services are started in different orders. To minimize the possibility of this, perform the following steps:

1. Only set the allow minority master variable to true on one replica (the one most likely to be the slave).

2. The replica with this variable set to true should always be started second.

3. If the master fails, and the slave is promoted, the previous master must be restarted only when the new master is running.

## <span id="page-87-0"></span>**Setting heartbeats**

Orbix replicated services send heartbeats to handle network partitions and enable promotion of slaves:

- **•** Slave replicas monitor the health of the master by sending periodic heartbeat messages. This enables a slave to be promoted in a timely manner.
- **•** Heartbeats are sent from the master to unresponsive slaves. An unresponsive slave is detected if it has not sent a heartbeat message to the master in a while.
- **•** Heartbeats are sent from replicas to replicas in an unknown state. When any message sent to a replica fails, the replica is marked as unknown until it re-joins, is removed, or a network partition is repaired.

This support is controlled by the following configuration variables:

plugins:pss\_db:envs:*env-name*:hearbeat\_interval specifies the interval in seconds between heartbeats. A value of 0 means that no heartbeats are sent. The default value is 10 seconds.

plugins:pss\_db:envs:*env-name*:heartbeat\_missed\_interval specifies the time interval between the last heartbeat from a slave and when the master decides to send a heartbeat to the slave. A value of 0 means this heartbeat and heartbeats between unknown replicas are not sent. The default value is 0 seconds.

**Note:** plugins:pss\_db:envs:*env-name*:master\_heartbeat\_interval is deprecated. plugins:pss\_db:envs:env-name:hearbeat\_interval takes precedence if both are set.

## <span id="page-87-1"></span>**Enabling master demotion**

An master replica can demote itself if there is the possibility that unconnected replicas can form a majority and elect a new master. The plugins:pss\_db:envs:*env-name*:allow\_demotion variable specifies whether the master demotes itself if unconnected replicas can form a majority and elect a master. The default value is false.

This variable only needs to be set to true if there are three or more nodes in a replica group, or if there are two replicas in the group, and allow minority master is set to true (see "Relaxing [majority rule" on page 75](#page-86-1)).

## <span id="page-87-2"></span>**Overcoming deadlock with duplicate masters**

Orbix PSS-based replicated services can overcome potential deadlock when there are duplicate masters. The plugins:pss\_db:envs:*env-name*:lsn\_timeout variable specifies the maximum time in seconds to wait for a replication message for a particular log record.

When this time is exceeded, the pss db plug-in no longer waits for the log message and continues normal processing. A negative value means the pss\_db plug-in never waits for a log record. A value of 0 means the timeout is infinite. Defaults to 10.

## <span id="page-88-0"></span>**Replica administration**

The itadmin tool provides several commands to examine the state of replicated services:

itadmin ns list\_servers itadmin ns show\_server itadmin locator list\_servers itadmin locator show itadmin config list\_servers itadmin config show\_server itadmin pss\_db list\_replicas itadmin pss\_db show

For more details on these itadmin commands, see the following:

- **•** ["Naming Service" on page 239](#page-250-0).
- **•** ["Location Domain" on page 211](#page-222-0).
- **•** ["Configuration Domain" on page 191](#page-202-0).
- **•** ["Persistent State Service" on page 265.](#page-276-0)

In addition, for details on administration of PSS databases, see ["Managing Orbix Service Databases" on page 99.](#page-110-0)

#### **Active Connection Management**

Orbix active connection management lets servers scale up to large numbers of clients without encountering connection limits. Using active connection management, Orbix recycles least recently used connections as new connections are required.

You can control active connection management in Orbix with configuration variables, that specify the maximum number of incoming and outgoing client–server connections. Two settings are available for both client-side and server-side connections:

- **•** A hard limit specifies the number of connections beyond which no new connections are permitted.
- **•** A soft limit specifies the number of connections at which Orbix begins closing connections.

#### **Setting incoming server-side connections**

To limit the number of incoming server-side connections, set the following configuration variables:

**plugins:iiop:incoming\_connections:hard\_limit** specifies the maximum number of incoming (server-side) connections permitted to IIOP. IIOP does not accept new connections above this limit. This variable defaults to -1 (disabled).

**plugins:iiop:incoming\_connections:soft\_limit** specifies the number of connections at which IIOP starts closing incoming (server-side) connections. This variable defaults to -1 (disabled).

For example, the following file-based configuration entry sets a server's hard connection limit to 1024:

plugins:iiop:incoming\_connections:hard\_limit=1024;

The following itadmin command sets this variable:

```
itadmin variable create -type long -value 1024
       plugins:iiop:incoming_connections:hard_limit
```
#### **Setting outgoing client-side connections**

To limit the number of outgoing client-side connections, set the following configuration variables:

**plugins:iiop:outgoing\_connections:hard\_limit** specifies the maximum number of outgoing (client-side) connections permitted to IIOP. IIOP does not allow new outgoing connections above this limit. This variable defaults to -1 (disabled).

**plugins:iiop:outgoing\_connections:soft\_limit** specifies the number of connections at which IIOP starts closing outgoing (client-side) connections. This variable defaults to -1 (disabled). For example, the following file-based configuration entry sets a hard limit for outgoing connections to 1024:

plugins:iiop:outgoing\_connections:hard\_limit=1024;

The following itadmin command sets this variable:

itadmin variable create -type long -value 1024 plugins:iiop:outgoing\_connections:hard\_limit

## **Setting Buffer Sizes**

If the IIOP buffer size within an ORB is configured to a sufficiently large number, fragmentation is not required by the ORB and does not occur. This section describes how to set the buffer size in the C++ and Java CORBA ORBs.

#### **C++ configuration**

policies:<*protocol-name*>:buffer\_sizes\_policy:default\_buffer\_size This variable is used as the initial size for the buffer and also as the increment size if the buffer is too small.

For example, when sending a message of 60,000 bytes (including GIOP header overhead, remember depending on the types used by GIOP, this overhead may be large), if the default buffer size value is set to 10000, the buffer is initially 10,000 bytes. The  $C_{++}$ ORB then sends out 6 message fragments of 10,000 bytes each. If the default buffer size value is set to 64000, only one unfragmented message is sent out.

#### **Java configuration**

policies:<*protocol-name*>:buffer\_sizes\_policy:default\_buffer\_size This variable is used as the initial size for the buffer unless it is less than the system defined minimum buffer size.

policies:<*protocol-name*>:buffer\_sizes\_policy:max\_buffer\_size This value is used as the initial size for the buffer if smaller than default buffer size. For example, when sending a message with an overall size of 60,000 bytes, if the lower of the buffer size values mentioned above is set to 10000, the buffer is initially 10,000 bytes. The Java ORB then sends out 6 message fragments of 10,000 bytes each. If the lower of the buffer size values mentioned above is set to 64000, only one unfragmented message is sent out.

**Note:** These configuration settings apply to secure or non-secure IIOP, depending on whether the iiop or iiop tls scope is used. For alignment purposes, buffer size values should be a multiple of 8 (i.e. 32,000 or 64,000).

#### **Data fragmentation**

For a CORBA ORB to be considered compliant with the OMG GIOP 1.1 specification, the ORB implementation must support data fragmentation.

Some CORBA ORB implementations do not support data fragmentation but claim GIOP 1.1 compliance. Orbix ORBs support fragmentation and are fully compliant with the GIOP 1.1 specification.

# **Managing the Naming Service**

*The naming service lets you associate abstract names with CORBA objects in your applications, enabling clients to locate your objects.*

The interoperable naming service is a standard CORBA service, defined in the Interoperable Naming Specification. The naming service allows you to associate abstract names with CORBA objects, and enables clients to find those objects by looking up the corresponding names. This service is both very simple and very useful. Most CORBA applications make some use of the naming service. Locating a particular object is a common requirement in distributed systems and the naming service provides a simple, standard way to do this. The naming service is installed by default as part of every Orbix installation.

In addition to naming service functionality, Orbix also provides naming-based load balancing, using *object groups*. An object group is a collection of objects that can increase or decrease in size dynamically. When a bound object is an object group, clients can resolve object names in a naming graph, and transparently obtain references to different objects.

## **Naming Service Administration**

The naming service maintains hierarchical associations of names and object references. An association between a name and an object is called a *binding*. A client or server that holds a CORBA object reference *binds* a name to the object by contacting the naming service. To obtain a reference to the object, a client requests the naming service to look up the object associated with a specified name. This is known as *resolving* the object name. The naming service provides interfaces, defined in IDL, that enables clients and servers to bind to and resolve names to object references.

The naming service has an administrative interface and a programming interface. These enable administrators and programmers to create new bindings, resolve names, and delete existing bindings. For information about the programming interface to the naming service, see the *CORBA Programmer's Guide.*

## **Typical administration tasks**

While most naming service operations are performed by programs, administrative tasks include:

- **•** Controlling the naming service (for example, starting and stopping the naming service).
- **•** Viewing naming information (for example, bindings between names and objects).

**•** Adding or modifying naming information that has not been properly maintained by programs. For instance, you might need to remove outdated information left behind by programs that have been moved or removed from the environment.

You can perform these tasks administratively with itadmin commands. This is especially useful when testing applications that use the naming service. You can use itadmin commands to create, delete, and examine name bindings in the naming service.

#### **Name formats and naming graphs**

Naming service names adhere to the CORBA naming service format for string names. You can associate names with two types of objects: a *naming context* or an *application object*. A naming context is an object in the naming service within which you can resolve the names of application objects.

Naming contexts are organized into a *naming graph*. This can form a naming hierarchy, much like that of a filing system. Using this analogy, a name bound to a naming context would correspond to a directory and a name bound to an application object would correspond to a file.

The full name of an object, including all the associated naming contexts, is known as a *compound name*. The first component of a compound name gives the name of a naming context, in which the second component is accessed. This process continues until the last component of the compound name has been reached.

A compound name in the CORBA naming service can take two forms:

- **•** An IDL sequence of name components
- **•** A human-readable StringName in the Interoperable Naming Service (INS) string name format

#### **Naming Service Commands**

itadmin provides commands for browsing and managing naming service information. Many naming service commands take a *path* argument. This specifies the path to the context or object on which the command is performed.

**Note:** Many of these commands take object references as command-line arguments. These object references are expected in the string format returned from CORBA::ORB::object\_to\_string(). By default, this string format represents an interoperable object reference (IOR).

For reference information about these itadmin commands, see ["Naming Service" on page 239.](#page-250-0) The rest of this chapter uses itadmin commands to build an example naming graph and populate it with name bindings.

## **Controlling the Naming Service**

#### **Starting the naming service**

You must start up the naming service on the machine where it runs. To start the naming service:

- 1. Log in and open a terminal or command window.
- 2. Enter [itnaming run](#page-184-0)
- 3. Do the following depending on your platform:

#### **Windows**

Leave the command window open.

#### **UNIX**

Leave the terminal window open, or push the process into the background and close the window.

#### **Stopping the naming service**

itadmin [ns stop](#page-252-0) stops the naming service.

#### **Building a Naming Graph**

A naming context is an object in the naming service that can contain the names of application objects. Naming contexts are organized into a hierarchical naming graph*.* This section uses itadmin commands to build the naming graph shown in [Figure 14.](#page-94-0)

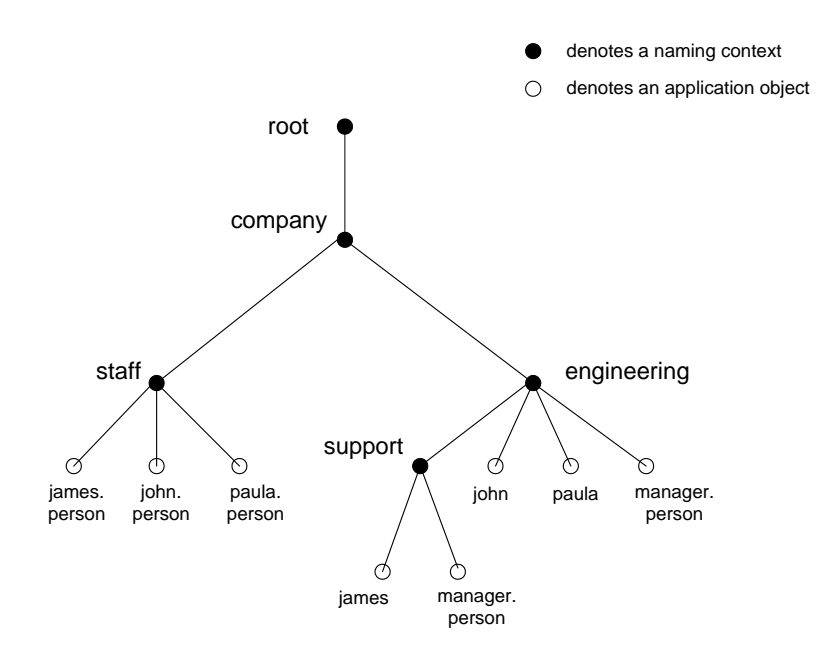

<span id="page-94-0"></span>**Figure 14:** *Naming Context Graph*

Names are given in the INS string name format id.kind (for example, john.person). The kind component can be empty (for example, john). The combination of id and kind fields must unambiguously specify the name.

#### **In this section**

Using the example naming graph in [Figure 14](#page-94-0), this section explains the following tasks:

- **•** [Creating Naming Contexts.](#page-95-0)
- **•** [Creating Name Bindings](#page-96-0).

#### <span id="page-95-0"></span>**Creating Naming Contexts**

itadmin [ns newnc](#page-251-0) provides the simplest way to create a naming context. This command takes an optional *path* argument, which takes the form of an INS string name. For example, the following command creates a new context that is bound to a simple name with an id of company, and an empty kind value:

itadmin ns newnc company

The following example creates a new naming context that is bound to the name company/engineering; the context company must already exist.

itadmin ns newnc company/engineering

The following example creates a new context that is bound to the name company/engineering/support; the context company/engineering must already exist.

itadmin ns newnc company/engineering/support

#### **Creating an unbound naming context**

You can also use itadmin [ns newnc](#page-251-0) to create an unbound context. If the *path* argument is not specified, itadmin [ns newnc](#page-251-0) prints the IOR to standard out. For example:

```
itadmin ns newnc
"IOR:000000000002356702b4944c3a6f6d672e6f7267...."
```
On UNIX, to bind the context created with ns newnc, use the ns bind -context command, as follows:

```
itadmin ns bind -c -path company/staff 'itadmin ns newnc'
```
This binds the new context to the name company/staff.

#### <span id="page-96-0"></span>**Creating Name Bindings**

To bind a name to an object, use itadmin [ns bind](#page-250-1) -object. Given the naming context graph shown in [Figure 14 on page 83,](#page-94-0) this section assumes the application objects are associated with the following object reference strings:

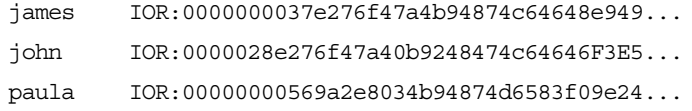

You can bind these objects to appropriate names within the company/staff naming context, as follows:

**itadmin ns bind -o -path company/staff/james.person** "IOR:0000000037e276f47a4b94874c64648e949..."

**itadmin ns bind -o -path company/staff/john.person** "IOR:0000028e276f47a40b9248474c64646F3E5..."

#### **itadmin ns bind -o -path company/staff/paula.person**

"IOR:00000000569a2e8034b94874d6583f09e24..."

These commands assign a kind of person in the final component of each employee name.

itadmin [ns bind](#page-250-1) takes an IOR from the command line. For example, on UNIX, if you have Paula's IOR in a file named paula.ior, you can bind it, as follows:

itadmin ns bind -o -path company/staff/paula.person 'cat paula.ior'

To build the naming graph further, create additional bindings that are based on the departments that employees are assigned to. The following example takes IORs from files printed to standard input.

```
itadmin ns bind -o -path 
   company/engineering/support/james.person 'cat 
   james.ior'
itadmin ns bind -o -path company/engineering/john.person 
  'cat john.ior'
itadmin ns bind -o -path company/engineering/paula.person 
   'cat paula.ior'
```
To enable an application to find the manager of a department easily, add the following bindings:

```
itadmin ns bind -o -path 
   company/engineering/manager.person 'cat paula.ior'
itadmin ns bind -o -path 
   company/engineering/support/manager.person 'cat 
   paula.ior'
```
The following names now resolve to the same object:

company/staff/paula.person company/engineering/paula.person company/engineering/manager.person company/engineering/support/manager.person

The naming contexts and name bindings created by this sequence of commands builds the complete naming graph shown in [Figure 14 on page 83](#page-94-0).

## **Maintaining a Naming Graph**

#### **Maintenance commands**

After you create a naming graph, it is likely you will need to periodically modify its contents—for example, remove bindings, or to change the bindings for an object reference. [Table 5](#page-97-0) describes the itadmin commands that you can use to maintain naming contexts and bindings.

| Command    | Task                                                                                                    |
|------------|----------------------------------------------------------------------------------------------------|
| ns list    | List all bindings in a naming context                                                                   |
| ns resolve | Print the object reference for the<br>application object or naming context to<br>which a name is bound. |
| ns unbind  | Unbind the binding for an object reference.                                                             |
| ns remove  | Unbind and destroy a name binding.                                                                      |

<span id="page-97-0"></span>**Table 5:** *Naming Graph Maintenance Commands*

**Note:** unbind and remove can be disabled by setting plugins:naming:destructive\_methods\_allowed to false.

#### **Rebinding a name to an object or naming context**

To change the binding for an object reference, perform the following steps:

1. Use itadmin [ns resolve](#page-252-1) to obtain the object reference bound to the current path and write it to a file:

itadmin ns resolve *path* > *file*

The *path* argument takes the form of a string name.

2. Call itadmin [ns unbind](#page-253-0) to unbind the current path:

itadmin ns unbind *path*

3. Call itadmin [ns bind](#page-250-1) to bind the saved object reference to the new path. For example, on UNIX:

itadmin ns bind -c *newpath* 'cat file'

## **Managing Object Groups**

An *object group* is a naming service object that provides transparent naming-based load balancing for clients. An object group contains application objects, and can increase or decrease in size dynamically when member objects are added or removed.

An object group object can be bound to a path in a naming graph like any other object. Each object group contains a pool of member objects associated with it. When a client resolves the path that an object group is bound to, the naming service returns one of the member objects according to the group's *selection policy.*

## **Creating an object group**

You can create an object group using the itadmin commands in the following steps:

- 1. Create the object group using itadmin [nsog create](#page-254-0) and specify the desired selection algorithm (see ["Selection algorithms" on](#page-98-0)  [page 87](#page-98-0)).
- 2. Add application objects to the newly created object group using itadmin nsog add member On it.
- 3. Bind an existing naming context to the object group using itadmin [nsog bind](#page-254-1).

When you create the object group, you must supply a group identifier. This identifier is a string value that is unique among other object groups.

Similarly, when you add a member to the object group, you must supply a reference to the object and a corresponding member identifier. The member identifier is a string value that must be unique within the object group.

## <span id="page-98-0"></span>**Selection algorithms**

Each object group has a selection algorithm that is set when the object group is created. This algorithm is applied when a client resolves the name associated with the object group. Three selection algorithms are supported:

- **•** Round-robin
- **•** Random
- **•** Active load balancing

The naming service directs client requests to objects according to the group's selection algorithm.

## **Active load balancing**

In an object group that uses active load balancing, each object group member is assigned a load value. The naming service satisfies client resolve() invocations by returning references to members with the lowest load values.

Default load values can be set administratively using the configuration variable plugins:naming:lb\_default\_initial\_load. Thereafter, load values should be updated programmatically by periodically calling ObjectGroup::update member load(). itadmin provides an equivalent command, nsog update member load, in cases where manual intervention is required.

You should also set or modify member timeouts using itadmin nsog set member timeout, or programmatically using ObjectGroup::set member timeout(). You can configure default timeout values by updating plugins:naming:lb\_default\_load\_timeout. If a member's load value is not updated within its timeout interval, its object reference becomes unavailable to client resolve() invocations. This typically happens because the object itself or an associated process is no longer running, and therefore cannot update the object's load

A member reference can be made available again to client resolve() invocations by resetting its load value using ObjectGroup::update\_member\_load() or itadmin [nsog](#page-257-0)  update member load. In general, an object's timeout should be set to an interval greater than the frequency of load value updates.

#### **Commands**

value.

["Object Groups" on page 242](#page-253-2) describes the itadmin commands that you can use to create and administer object groups.

# **Managing an Interface Repository**

*An interface repository stores information about IDL definitions, and enables clients to retrieve this information at runtime. This chapter explains how to manage the contents of an interface repository.*

## **Interface Repository**

An interface repository maintains information about the IDL definitions implemented in your system. Given an object reference, a client can use the interface repository at runtime to determine the object's type and all information about that type. Clients can also browse the contents of an interface repository. Programmers can add sets of IDL definitions to an interface repository, using arguments to the IDL compiler command.

## **Interface repository administration**

An interface repository database is centrally located. When Orbix environments have more than one interface repository, they are often organized so that each application or set of related applications uses a common interface repository. When an interface repository has been configured, it requires minimal administrative intervention. Typical tasks include stopping and restarting the interface repository, when necessary, removing outdated definitions, when applications are removed, and troubleshooting, when necessary.

This chapter provides information for administrators on how start and stop the interface repository. It also provides information for programmers on how to add, examine, and remove IDL definitions.

For details on advanced interface repository features, see the *CORBA Programmer's Guide.*

## **Controlling the Interface Repository Daemon**

The primary interface repository tasks for administrators are starting and stopping the interface repository daemon.

## **Starting the interface repository daemon**

Run the interface repository daemon on the machine where the interface repository runs. To start the interface repository:

- 1. Log in and open a terminal or command window.
- 2. Enter [itifr run](#page-186-0).
- 3. Follow the directions for your platform:

#### **Windows**

Leave the command window open.

#### **UNIX**

Leave the terminal window open, or push the process into the background and close the window.

#### **Stopping the interface repository daemon**

itadmin [ifr stop](#page-220-0) stops the interface repository daemon.

# **Managing IDL Definitions**

Orbix includes an API that offers applications complete programmatic control over managing and accessing IDL definitions in the interface repository. Occasionally, you might require manual control to list definitions, remove invalid definitions, and so on. This is especially useful during application development and troubleshooting.

The interface repository has a structure that mirrors the natural containment of the IDL types in the repository. Understanding these types and their relationships is key to understanding how to use the interface repository. Refer to the *CORBA Programmer's Guide* for more information.

For a complete reference of the commands used to manage the interface repository, see ["Repository Management" on page 207.](#page-218-0)

#### **Browsing Interface Repository Contents**

This section shows how to use itadmin commands to perform these tasks:

- **[List the current container](#page-101-0)**
- **•** [Display the containment hierarchy](#page-102-0)
- **•** [Navigate to other levels of containment](#page-102-1)

The foo.idl interface provides a simple example of containment, in which interface Foo contains a typedef and two operations:

```
// Begin foo.idl
interface Foo {
     typedef long MyLong;
     MyLong op1();
     void op2();
};
```
#### <span id="page-101-0"></span>**List the current container**

itadmin [ifr list](#page-220-1) lists the specified or current container's contents.

**itadmin ifr list** Foo/

<span id="page-102-0"></span>**Display the containment hierarchy**

itadmin [ifr show](#page-220-2) displays the entire containment hierarchy, beginning with the current container. For example:

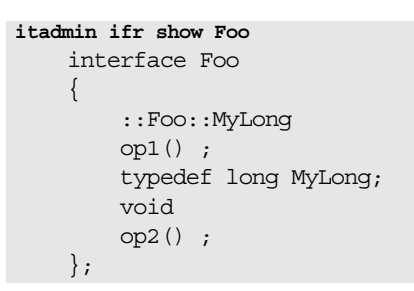

## <span id="page-102-1"></span>**Navigate to other levels of containment**

itadmin [ifr cd](#page-219-0) lets you navigate to other levels of containment. For example:

**itadmin ifr cd Foo itadmin ifr list** op1 MyLong op2

#### **Adding IDL Definitions**

Adding IDL definitions to an interface repository makes application objects available to other applications that have access to the same interface repository.

#### **Procedure**

You can add IDL definitions to the interface repository with the idl [-R=-v](#page-218-1) command, as follows:

- 1. Go to the directory where the IDL files are located.
- 2. Enter the following command:

[idl -R=-v](#page-218-1) *filename*

## **Example**

The following example shows how to add a simple IDL interface definition to the interface repository with the IDL command. The interface definition is:

```
// Begin foo.idl
interface Foo {
     typedef long MyLong;
     MyLong op1();
     void op2();
};
```
To add this IDL definition to the interface repository:

```
$ idl -R=-v foo.idl
Created Alias MyLong.
Created Operation op1.
Created Operation op2.
Created Interface Foo.
$
```
#### **Removing IDL Definitions**

You might wish to remove IDL definitions from the interface repository when they are invalid, or make them unavailable to other applications. To remove an IDL definition, use itadmin ifr [remove](#page-220-3) *scoped-name*.

Alternatively, to remove the entire contents of the interface repository, use itadmin [ifr destroy\\_contents](#page-219-1).

#### **Removing an IDL definition**

The following example removes the operation op2 from the foo.idl definition:

```
itadmin ifr list
Foo/ 
itadmin ifr cd Foo
itadmin ifr list
op1 MyLong op2 
itadmin ifr remove op2 
itadmin ifr list
op1 MyLong 
itadmin ifr quit
```
#### **Removing the entire contents of the IFR**

To remove the entire contents of the interface repository, use ifr destroy contents. This destroys the entire contents of the interface repository, leaving the repository itself intact.

If you have loaded a very large number of IDL interfaces into the interface repository, and then want destroy the contents of the IFR, you should first increase the value of the following configuration variable:

plugins:pss\_db:envs:ifr\_store:lk\_max

This variable specifies the maximum number of locks available to the Berkeley DB. The default is 1000.

The following example increases this value to 10000

```
iona_services { 
     ...
    ifr { 
        ... 
        plugins:pss_db:envs:ifr_store:lk_max = "10000"; 
     }; 
    };
```
This prevents the IFR from crashing with the following entry in the IFR log file:

```
ERROR: DB del failed; env is ifr_store, db is 
   IRObjectPSHomeImpl:1.0, errno is 12 (Not enough space)
```
# **Managing the Firewall Proxy Service**

*The Orbix firewall proxy service provides an added layer of security to your CORBA servers by placing a configurable proxy between the server and its clients.*

# **Orbix Firewall Proxy Service**

The main goal of the firewall proxy service is to enable the firewall administrator to reduce the number of ports that need to be opened to enable access from clients outside the firewall to services inside the firewall. To accomplish this the firewall proxy service creates and registers a proxy for each POA created by a server using the service. The proxies then intercept requests made by clients and forwards the requests on to the appropriate server.

## **Server registration**

Any server using the firewall proxy service will exchange IOR template information with the firewall proxy service during a registration process that is kicked off by the creation of a POA. When a server creates a new POA, the firewall proxy service creates a separate proxy which will forward client requests.

## **Request forwarding**

When a server has registered with the firewall proxy service, it will generate IORs that point clients to proxies managed by the firewall proxy service. When a client invokes a request on one of these IORs, the request is intercepted by the firewall proxy service. The firewall proxy service then uses the stored template information to forward the request to the appropriate server.

## **Persistence of registrations**

The firewall proxy service maintains a persistent store of registration information. When the firewall proxy service initializes, it recreates the bindings for any server that registered with the service during a previous execution. This assures that server registration is persistent across many executions of the firewall proxy service.

## **Configuring the Firewall Proxy Service**

The firewall proxy service is designed to act as an application level proxy mechanism for servers configured to utilize the service at run time. Configuration from the server's point of view is trivial and only requires that a plug-in be initialized in the ORB.

#### **Configuring a server to use the firewall proxy service**

Any server that wishes to use the firewall proxy service needs to include the firewall proxy plug-in to the list of plug-ins that are loaded for the server's ORB. You add the plug-in to the ORB's plug-in list using itadmin. The itadmin command is:

```
itadmin variable modify -scope ORBName -type list -value 
   iiop_profile,giop,iiop,fps orb_plugins
```
Once the firewall proxy plug-in has been added to the ORB's plug-in list and the firewall proxy service is running, the server will automatically register with the firewall proxy service and the service will relay requests on the client's behalf.

For example, you could configure the typetest demo to use the firewall proxy service. To do this complete the following steps:

1. Create a configuration scope for the typetest demo.

itadmin scope create typetest

2. Add the ORB's plug-in list to the scope.

itadmin variable create -scope *ORBName* -type list -value iiop profile, giop, iiop, fps orb plugins

3. Run the typetest demo server and specify the ORB name.

server -ORBname typetest

## **Java libraries**

To use Java services, such as trader, with the firewall proxy service, you need to ensure that the firewall proxy service's registration agent's jar file, fps agent.jar, is added to the services CLASSPATH

## **Managing the number of proxies**

By default, the firewall proxy service imposes no restrictions on the number of servers for which it will proxy requests. The maximum is a factor of system resources. However, you can configure the firewall proxy service to employ a least recently used (LRU) eviction algorithm to select which server bindings to remove. The LRU eviction strategy has configurable soft and hard limits that affect its behavior. The soft limit specifies the point at which the firewall proxy service should proactively begin attempting to reclaim resources. The hard limit specifies the point at which new registrations should be rejected.

The limits are controlled by the following configuration variables:

```
fps:proxy_evictor:soft_limit
fps:proxy_evictor:hard_limit
```
Setting the hard limit to zero effectively disables the services resource control features.

# **Disabling POA registration**

If you develop an application containing a number of "outward" facing objects that you want to place behind the firewall proxy service as well as a number of "inward" facing objects that do not need to be placed behind the firewall proxy service, you can use the INTERDICTION POA policy.

The INTERDICTION policy controls the behavior of the firewall proxy service plug-in, if it is loaded. The INTERDICTION policy has two settings:

ENABLE This is the default behavior of the firewall proxy service plug-in. A POA with its INTERDICTION policy set to ENABLE will be proxified. DISABLE This setting tells the firewall proxy service plug-in to not proxify the POA. POAs with their INTERDICTION policy set to DISABLE will not use the firewall proxy service and requests made on objects under its control will come directly from the requesting clients.

The following code samples demonstrate how to set the INTERDICTION policy on a POA. In the examples, the policy is set to DISABLE which disables the proxification of the POA. For more information on POA policies read the *CORBA Programmer's Guide*.

#### **Java**

```
import com.iona.corba.IT_FPS.*;
// Create a PREVENT interdiction policy.
Any interdiction = m orb.create_any();
InterdictionPolicyValueHelper.insert(interdiction, 
   InterdictionPolicyValue.DISABLE);
Policy[] policies = new Policy[1];
polices[0] = 
   m_orb.create_policy(INTERDICTION_POLICY_ID.value, 
   interdiction);
// Create and return new POA.
return m_poa.create_POA("no_fps_poa", null, policies);
```

```
C++
#include <orbix/fps.hh>
// Create a PREVENT interdiction policy.
CORBA::Any interdiction;
interdiction <<= IT FPS::DISABLE;
CORBA::PolicyList policies(1);
policies.length(1);
policies[0] = 
   m_orb->create_policy(IT_FPS::INTERDICTION_POLICY_ID, 
   interdiction);
  // Create and return new POA.
return m_poa->create_POA("no_fps_poa", 0, policies);
```
# **Known Restrictions**

The current implementation of the firewall proxy service has the following known restrictions:

- **•** There have are problems using the firewall proxy service and POA collocated calls on UNIX platforms. Calls which should be collocated are being routed through the firewall proxy service in a CORBA mediated call and the call being blocked. The work-around is to remove POA\_Coloc from the client binding list configuration parameter.
- **•** Transport Layer Security (TLS) is not supported by the firewall proxy service. This means that the firewall proxy service does not work with any systems that use TLS.
- **•** The J2EE portion of your systems cannot be hidden behind a proxy.

# **Managing Orbix Service Databases**

*This chapter explains how to manage databases that store persistent data about Orbix services. It explains the Berkeley DB database management system embedded in Orbix.*

A number of Orbix services maintain persistent information (for example, the locator daemon, node daemon, naming service, IFR and CFR). By default, these Orbix services use an embedded Berkeley DB database management system. Typically, Berkeley DB requires little or no administration. The default settings are sufficient for most environments. Tasks that you might want to perform include performing checkpoints, and managing backups, recoveries and log files.

# **Berkeley DB Environment**

A Berkeley DB environment consists of a set of database files and log files. In Orbix, only a single Berkeley DB environment can be used by one process at a time. Multiple processes using the same Berkeley DB environment concurrently can lead to crashes and data corruption. This means that different Orbix services must use different Berkeley DB environments.

This section explains Berkeley DB environment file types and how they should be stored.

# **Berkeley DB environment files**

A Berkeley DB environment consists of two kinds of files:

**Data files** contain the real persistent data. By default, these files are stored in the data subdirectory of the Berkeley DB environment home directory. For example:

*install-dir*\var\*domain-name*\dbs\locator\data

**Transaction log files** record changes made to the data files using transactions. By default, these files are stored in the logs subdirectory of the Berkeley DB environment home directory. For example:

*install-dir*\var\*domain-name*\dbs\locator\logs

All Orbix services use only transactions to update their persistent data.

Transaction log files can be used to recreate the data files (for example, if these files are corrupted or accidently deleted).

### **Storing environment files**

To maximize performance and facilitate recovery, store all the Berkeley DB environment files on a file system that is local to the machine where the Berkeley DB environment is used.

Log files are of more value than data files because data files can be reconstructed from log files (but not vice-versa). Using different disks and disk controllers for the data and the log files further facilitates recovery.

# **Performing Checkpoints**

The Berkeley DB transaction logs must be checkpointed periodically to force the transfer of updates to the data files, and also to speed up recovery. By default, each Orbix service checkpoints the transaction logs of its Berkeley DB environment every 15 minutes.

### **Using configuration variables**

You can control checkpoint behavior using the following configuration variables:

plugins:pss\_db:envs:*env\_name*:checkpoint\_period plugins:pss\_db:envs:*env\_name*:checkpoint\_min\_size For example, the following variable sets the checkpoint period for the locator database to 10 minutes.

plugins:pss\_db:envs:locator:checkpoint\_period = 10; For more information, see the section on the plugins:pss db namespace in the *Configuration Reference Guide*.

### **Using the command line**

You can also checkpoint the transaction logs of a Berkeley DB environment using the itadmin command. For example:

itadmin pss\_db checkpoint *env-home*/env.ior For more information, see ["Persistent State Service" on page 265](#page-276-0).

# **Managing Log File Size**

### **Setting log file size**

The Berkeley DB transaction logs are not reused. They grow until they reach a specified level. By default, a transaction log file grows until its size reaches 10 MB. Berkeley DB then creates a new transaction log file. You can control the maximum size of transaction log files using the following configuration variable:

plugins:pss\_db:envs:*env\_name*:lg\_max

1g max is measured in bytes and its value must be to the power of 2.

# **Deleting and archiving old log files**

When a transaction log file does not contain any information pertaining to active transactions, it can be archived or deleted by either of the following:

**Using configuration settings** By default, each Orbix service checks after each periodic checkpoint to see if any transaction log files are no longer used. By default, old log files are then deleted. You can disable the deletion of old log files by setting the following configuration variable to false:

plugins:pss\_db:envs:*env\_name*:checkpoint\_deletes\_old\_logs Old log files can also be archived (moved to the old\_logs directory). To archive old log files, set the following variable to true:

plugins:pss\_db:envs:*env\_name*:checkpoint\_archives\_old\_logs

**Using itadmin commands** You can also delete or archive the old transaction logs of a Berkeley DB environment using itadmin commands:

itadmin pss\_db archive\_old\_logs *env-home*/env.ior itadmin pss\_db delete\_old\_logs *env-home*/env.ior

For more information, see ["Persistent State Service" on page 265.](#page-276-0)

**WARNING:** Deleting old transaction log files can make recovery from a catastrophic failure impossible. See ["Database Recovery for Orbix Services" on page 102](#page-113-0).

# **Troubleshooting Persistent Exceptions**

This section explains what has happened if you received a PERSIST STORE exception from your Orbix service, and how to recover.

# **PERSIST\_STORE exception**

When you see an IDL: omg.org/CORBA/PERSIST\_STORE: 1.0 error from an Orbix service, it typically means that the service's persistent storage has become corrupted. The exception is usually accompanied with a minor code representing a Persistent State Service (PSS) exception (for example, IT\_PSS\_DB). Such an error is usually caused by some form of corruption in the underlying database. This corruption can be caused by the following:

**•** There is limited space on the disk for the underlying database files, and thus it is no longer possible to log transactions. If you find this to be the problem, free disk space immediately and restart the service.

- **•** A service has been shutdown ungracefully (without using the stop <*domain name>* services scripts). For example, this could be caused by executing kill -9 on the service. This can possibly cause corruption on the database due to unfinished transactions.
- **•** You have put your Orbix services databases on an NFS mounted drive, which is either not available, or your machine's NFS client might have a problem.

When the IDL: omg.org/CORBA/PERSIST STORE: 1.0 error occurs, contact Micro Focus support with a copy of logs that show the exact exception, and a description of any unusual activity that may have led up to the problem.

### **How to recover from a PERSIST\_STORE error**

To recover from the PERSIST STORE error, it is likely you will need to recover the most recent stable state of your underlying database. If precautions are taken beforehand, your system can be brought back to this stable state with minimal downtime. It is important to determine the level of recovery that is acceptable within your production environment.

For example, you may wish to recover all data prior to the system going down. Alternatively, there may not be as much concern for loss of data, and it may be satisfactory to simply get back to a stable state such that the services can be restarted.

# <span id="page-113-0"></span>**Database Recovery for Orbix Services**

Each time you start an Orbix service that uses Berkeley DB, the service performs a *normal recovery*. If the service was stopped in the middle of an update, the transaction is rolled back, and the service persistent data is restored to a consistent state.

In some cases, however, the data files or the log files are missing or corrupted, and normal recovery is not sufficient. Then you must perform a *catastrophic recovery*. This section explains how to back up your data and log files and perform a full or incremental recovery. It includes the following:

- **•** ["Full backup".](#page-114-0)
- **•** ["Performing a full backup"](#page-114-1).
- **•** ["Full backup recovery"](#page-114-2).
- **•** ["Incremental backup".](#page-115-0)
- **•** ["Enabling incremental backup"](#page-115-1).
- **•** ["Performing an incremental backup".](#page-116-0)
- **•** ["Performing an incremental recovery"](#page-116-1).

# <span id="page-114-0"></span>**Full backup**

It is important that you archive a stable snapshot of your services database, which can be used in case a recovery is needed. This is referred to as a *full backup* and can be performed by making a backup of the entire dbs directory. The purpose of this backup is that if a PERSIST STORE error occurs for any Orbix services, you can replace the corrupted directory with the backup. The services should then start without a problem.

The backup can be made at any time. The only requirement is that the service be in a stable state (can run and function without errors). You can take the backup directly after configuring your domain, or after the system has been running for a while. The backup that you make will determine the snapshot that your system will return to in the case of a recovery. For example, if you have numerous entries into the IMR (registered POAs, ORBs, and so on), you may wish to add these entries before backing up the locator database. This prevents you from having to do the extra re-configuration if you ever need to recover.

# <span id="page-114-1"></span>**Performing a full backup**

To do a full backup, perform the following steps:

**Note:** If you can bring the services down before doing the backup, you can skip the first step. If you have a live system, and are unable to bring down the services, you can do a backup while the services are running.

1. You must first disable the default periodic deletion and/or archival of old log files during the period while you are backing up the database To disable run the following command:

itadmin pss\_db pre\_backup env.ior The env.ior represents a handle to the database. Each service should have its corresponding env.ior file within the dbs/<*service name>*.

2. Make a backup of the following directories

dbs/<service name>/data directory dbs/<service name>/ logs directory Store these backups in a safe location. After a successful full backup, you can discard older full backups (if any).

3. Re-enable the default periodic deletion and/or archival of old log files:

itadmin pss\_db post\_backup env.ior

### <span id="page-114-2"></span>**Full backup recovery**

To do a full backup recovery, perform the following steps:

- 1. Determine which service is failing on startup.
- 2. Ensure that your Orbix services are stopped.
- 3. Make a temporary backup the dbs/<*service\_name*> directory for the service you wish to recover.
- 4. Delete the dbs/<service name> directory for the service you wish to recover.
- 5. Replace the deleted dbs/*<service\_name*> directory in your environment with the latest full backup of this directory.
- 6. Restart the services.

The environment should now be in the state that it was in at the time the last full backup was performed.

### <span id="page-115-0"></span>**Incremental backup**

You should determine whether you also need to do regular *incremental backups*. Generally, these are performed in an environment that requires a large amount of additional configuration beyond initial domain creation, or undergoes constant changes to the configuration. For example, it might make sense to do incremental backups of the locator database in an environment where POA and ORB names are being created or modified constantly, and you need to be able to recover to the most recent state possible. Similarly, if the naming service is constantly undergoing changes of objects references, naming contexts, and so on, and any recovery needs to reflect the most recent state of the underlying database. Another candidate would be for a configuration repository where variables are added or modified regularly.

### <span id="page-115-1"></span>**Enabling incremental backup**

If you determine that you need to do regular incremental backups, you should perform the following steps first. These steps apply to the locator, but similarly can be applied to naming service, CFR, and so on.

1. To enable incremental backup, you should tell the service not to automatically delete old log files. By default, old log files are automatically deleted when it is determined the log file is no longer being used. To disable this default behavior, set the following configuration variable:

plugins:pss\_db:envs:it\_locator: checkpoint deletes old logs = "false"

You can easily apply this to other services by changing it locator to another service (for example, it naming).

2. To enable the automatic archival of old log files, set the following configuration variable:

plugins:pss\_db:envs:it\_locator:checkpoint\_archives\_old\_logs

This will specify whether old log files are automatically archived to the old logs directory. To archive old log files, set this variable to true. This defaults to false.

3. To specify where the old log files get archived to, set a value for the following:

```
plugins:pss_db:envs:it_locator:old_logs_dir =
"<path/to/old_logs>"
```
The path is usually set relative to db home directory. You must ensure you have sufficient space in the above directory, and also, in the location specified by:

plugins:pss\_db:envs:it\_locator:db\_home

**Note:** It is critical to the stability of your system that you have sufficient space in these locations to hold the database files and transaction logs for the service.

### <span id="page-116-0"></span>**Performing an incremental backup**

The following assumes that you have previously performed a complete backup (see ["Full backup" on page 103](#page-114-0)) at least once in your environment. An incremental backup performs a backup of the log files that have changed or have been created since the last full or incremental backup.

On a predetermined schedule (once a day or week), do a incremental backup of each service as follows:

1. Disable the default periodic deletion and/or archival of old log files during the period while you are doing an incremental backup of the database. To disable, run the following command:

itadmin pss\_db pre\_backup env.ior

The env.ior represents a handle to the database. Each service should have its corresponding env.ior file within the dbs/<*service name*>.

- 2. Make a backup of files (if any) in <service name>/old logs directory. When you have made the backup, it is then safe to remove the contents of the <*service\_name*>/old\_logs directory in your production database.
- 3. Make a backup of the <*service\_name*>/logs directory. This contains the most recent (current) transaction log.

### <span id="page-116-1"></span>**Performing an incremental recovery**

The following explains the steps needed to recover if data and/or log files have been corrupted. These steps assume you have taken regular incremental backups as described in ["Incremental backup"](#page-115-0)  [on page 104](#page-115-0). Perform the following steps:

- 1. Determine which service is failing on startup.
- 2. Ensure that your Orbix services are stopped.
- 3. Make a temporary backup the dbs/<*service\_name*> directory for the service you wish to recover.
- 4. Delete the dbs/<service name> directory for the service you wish to recover.
- 5. Replace the deleted dbs/<*service\_name*> directory in your environment with the latest full backup of this directory (see ["Full backup recovery" on page 103](#page-114-2)).
- 6. In the order of oldest to the newest, copy the files from <se*rvice\_name*/old\_logs and <*service\_name*>/logs from each incremental backup. Put the incremental backup versions of the log files in <se*rvice\_name*/old\_logs and <*service\_name*>/logs into the dbs/<service name>/logs directory of your environment.
- 7. Set the following configuration variable to true:

plugins:pss\_db:envs:env\_name:recover\_fatal

- 8. Start the Orbix services.
- 9. Set the following configuration variable to false: plugins:pss\_db:envs:env\_name:recover\_fatal

The environment should now be in the state it was in when the last archived log file was written. These steps apply to the locator but similarly can be applied to naming service, CFR, and so on.

### **Further information**

For more information, SleepyCat Software provides full details of Berkeley DB administration at [http://www.sleepycat.com/docs/](http://www.sleepycat.com/docs).

### **Replicated Databases**

The Berkeley DB supports replicated databases using the master-slave model with automatic promotion of slaves. The following Orbix services use this functionality to increase their availability:

- **•** Locator daemon
- **•** Naming service
- **•** Configuration repository

### **Using configuration variables**

You can control replicated databases with the following configuration variables:

```
pss_db:envs:env-name:allow_minority_master
pss_db:envs:env-name:always_download
pss_db:envs:env-name:election_backoff_ratio
pss_db:envs:env-name:election_delay
pss_db:envs:env-name:election_init_timeout
pss_db:envs:env-name:init_rep
pss_db:envs:env-name:master_heartbeat_interval
pss_db:envs:env-name:max_elections
pss_db:envs:env-name:replica_priority
```
For more details, see plugins: pss db: envs: env-name in the Orbix [Configuration Reference](http://www.iona.com/support/docs/orbix/6.2/admin/config_ref/index.html).

# **Using the command line**

You can examine the state of a replicated database and remove replicas using the itadmin commands. For example:

itadmin pss\_db list\_replicas env-home/env.ior

For more details on these commands, see ["Persistent State](#page-276-0)  [Service" on page 265](#page-276-0).

# **Configuring Orbix Compression**

*This chapter explains how to configure the Orbix ZIOP compression plug-in. This can enable significant performance improvements on low bandwidth networks.*

# **Introduction**

The Orbix ZIOP compression plug-in provides optional compression/decompression of GIOP messages on the wire. Compressed and uncompressed transports can be mixed together. This can enable significant performance improvements on low bandwidth networks.

These performance improvements depend on the network and the message data. For example, if the requests contain already compressed data, such as .jpeg images, there is virtually no compression. However, with repetitive string data, there is good compression.

ZIOP stands for Zipped Inter-ORB Protocol, which is a proprietary Micro Focus feature. [Figure 15](#page-120-0) shows a simple overview of ZIOP compression in a client-server environment.

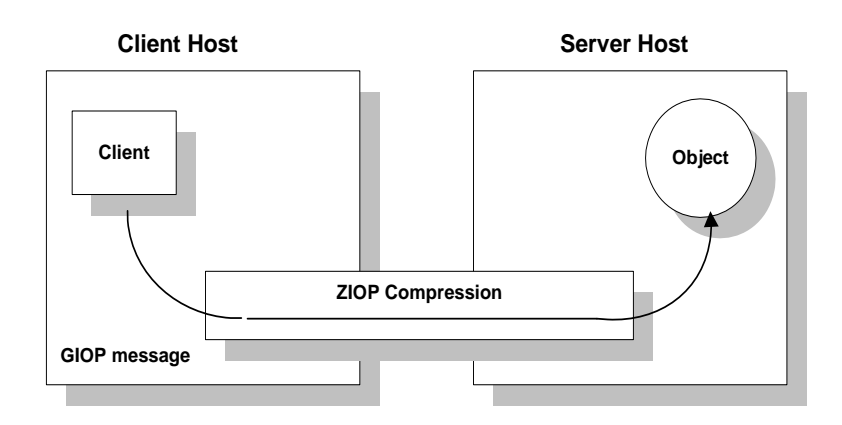

<span id="page-120-0"></span>**Figure 15:** *Overview of ZIOP Compression*

# **Implementation**

Orbix ZIOP compression has been implemented in both C++ and Java and is available on all platforms. The Orbix compression plug-in (ziop) supports the following compression algorithms:

- **•** gzip
- **•** pkzip
- **•** bzip2

The compression is performed using a configurable compression library. Compression can be configured on a per-ORB basis, and also on a per-binding basis (using ORB policies).

Per-ORB settings can be made in the client or server scope of your configuration file (described in this chapter). More fine grained per-binding settings can be made programmatically (see the *Orbix CORBA Programmer's Guide* for details).

### **Additional components**

The following Orbix components have also been updated for ZIOP compression:

- The giop snoop plug-in has been updated to detect ZIOP compressed messages.
- **•** The iordump tool has been updated to parse the new IOR component for ZIOP compression.

# **Configuring Compression**

Orbix uses symbolic names to configure plug-ins and then associates them with a Java or  $a C++$  implementation. The compression/decompression plug-in is named ziop. This is implemented in Java by the com.iona.corba.ziop.ZIOPPlugIn class, and in  $C++$  by the it\_ziop shared library.

This section shows how to configure the behavior of the compression plug-in for your client or servers. It includes the following:

- **•** ["Configuring the ziop plug-in"](#page-122-0).
- **•** ["Configuring binding lists".](#page-122-1)
- **•** ["Enabling compression"](#page-122-2).
- **•** ["Setting the compression algorithm".](#page-123-0)
- **•** ["Setting the compression level"](#page-123-1).
- **•** ["Setting the compression threshold".](#page-123-2)

**Note:** These settings must be added to your client or server configuration scope, as appropriate.

# <span id="page-122-0"></span>**Configuring the ziop plug-in**

To configure the ziop plug-in, perform the following steps:

1. Ensure that the following entries are present in your Orbix configuration file:

```
plugins:ziop:shlib_name = "it_ziop";
plugins:ziop:ClassName = 
   "com.iona.corba.ziop.ZIOPPlugIn";
```
2. Include the ziop plug-in the ORB plug-ins list:

```
orb_plugins = [ .... "ziop" ...];
```
For example:

```
orb_plugins = ["local_log_stream", "iiop_profile", 
   "giop", "ziop", "iiop"];
```
# <span id="page-122-1"></span>**Configuring binding lists**

To enable compression/decompression for CORBA IIOP communication, ensure that your binding lists contain the following entries.

For clients:

```
binding:client_binding_list = ["GIOP+ZIOP+IIOP"];
```
For servers:

```
plugins:giop:message_server_binding_list = ["ZIOP+GIOP"];
```
The client or server binding lists can be much more complicated than these simple examples, although these are adequate for compressed GIOP/IIOP communication. Here is an example of more complex binding lists:

```
binding:client_binding_list = ["OTS+GIOP+ZIOP+IIOP_TLS",
   "CSI+GIOP+ZIOP+IIOP_TLS", "GIOP+ZIOP+IIOP_TLS", 
   "CSI+GIOP+ZIOP+ZIOP+IIOP", "GIOP+ZIOP+IIOP"];
plugins:giop:message_server_binding_list = [ 
   "BiDir_GIOP", "ZIOP+GIOP", "GIOP"];
```
### <span id="page-122-2"></span>**Enabling compression**

To enable or disable compression, use the policies:ziop:compression\_enabled configuration variable. For example:

```
policies:ziop:compression_enabled = "true";
```
The default value is true. This means that even when this entry does not appear in the configuration, compression is enabled. However, the ziop plug-in must first be loaded in the orb plugins list, and selected by a server or client binding.

### <span id="page-123-0"></span>**Setting the compression algorithm**

The default compression algorithm can be set using the policies:ziop:compressor\_id configuration variable. For example:

policies:ziop:compressor\_id = "1";

Possible values are as follows:

- 1 gzip algorithm
- 2 pkzip algorithm
- 3 bzip2 algorithm

If this configuration variable is not specified, the default value is 1 (gzip compression).

The ZIOP compression plug-in can be extended with additional compression algorithms using the IT\_ZIOP::CompressionManager API. See the *Orbix CORBA Programmer's Guide* for details.

### <span id="page-123-1"></span>**Setting the compression level**

To set compression levels, use the policies:ziop:compressor:*compressor\_id*:level variable.

Using this variable, you can specify the compression level for each of the algorithms registered in the ziop plug-in. The permitted values are specific to the selected algorithm. For example:

policies:ziop:compressor:1:level = "9";

For the gzip and pkzip algorithms, possible values are in the range between 0 (no compression) and 9 (maximum compression). The default value is 9.

For the bzip2 algorithm, (compressor  $id = 3$ ), possible values are in the range between 1 (least compression) and 9 (maximum compression). The default value is 9.

### <span id="page-123-2"></span>**Setting the compression threshold**

The compression threshold defines the message size above which compression occurs.

To specify the minimum message size that is compressed, use the policies:ziop:compression\_threshold variable. For example:

```
policies:ziop:compression_threshold = "50";
```
Using this setting, messages smaller than 50 bytes are not compressed.The default setting is 0, which means that all messages are compressed.

If you set this to a negative value, the compression threshold is equal to infinity, which means that messages are never compressed. This can be of use if you want to enable compression in one direction only. For example, you can compress messages sent from the server to the client, while in the other direction, messages from the client to the server remain uncompressed.

# **Example Configuration**

This section shows some example compression configurations. It includes the following:

- **•** ["Standard ziop configuration"](#page-124-0).
- **•** ["Debug configuration with giop\\_snoop"](#page-125-0).

# <span id="page-124-0"></span>**Standard ziop configuration**

The following example shows a standard compression configuration in the ziop\_test configuration scope:

```
ziop test {
#These settings are necessary for the ziop plug-in
plugins:ziop:ClassName = 
   "com.iona.corba.ziop.ZIOPPlugIn";
plugins:ziop:shlib_name = "it_ziop";
orb_plugins = ["local_log_stream", "iiop_profile", 
   "giop", "ziop", "iiop"];
binding:client_binding_list = ["GIOP+ZIOP+IIOP"];
plugins:giop:message_server_binding_list = ["ZIOP+GIOP"];
#These settings are optional
policies:ziop:compression_enabled = "true";
policies:ziop:compressor_id = "1";
policies:ziop:compression_level = "9";
policies:ziop:compression_threshold = "80";
};
```
Depending on the particular circumstances, these settings must be added to the client or the server scope, as appropriate.

If you do not use a scope for your client or server, you can put the settings into the global scope, however, this is not recommended.

### <span id="page-125-0"></span>**Debug configuration with giop\_snoop**

The following example shows a debug configuration using the giop\_snoop plug-in:

```
ziop_test {
plugins:ziop:ClassName = 
   "com.iona.corba.ziop.ZIOPPlugIn";
plugins:ziop:shlib_name = "it_ziop";
plugins:giop_snoop:shlib_name = "it_giop_snoop"; 
plugins:giop_snoop:ClassName = 
   "com.iona.corba.giop_snoop.GIOPSnoopPlugIn";
orb_plugins = ["local_log_stream", "iiop_profile", 
   "giop", "giop snoop", "ziop", "iiop"];
binding: client binding list =
   ["GIOP+ZIOP+GIOP_SNOOP+IIOP"];
plugins:giop:message_server_binding_list =
   ["GIOP_SNOOP+ZIOP+GIOP"];
event_log:filters = ["IT_GIOP=*"];
policies:ziop:compression_enabled = "true";
policies:ziop:compressor_id = "1";
policies:ziop:compression_level = "9";
policies:ziop:compression_threshold = "80";
};
```
Using this configuration, you can trace the compression/decompression behavior. The giop snoop plug-in logs the parameters to standard out before or after the ziop plug-in (depending on its position before or after the ZIOP plug-in).

To send the output to a file instead of standard out, use the following setting:

```
plugins:local_log_stream:filename = "c:\temp\test.log";
```
# **Message Fragmentation**

The GIOP/IIOP protocol from version 1.1 can fragment messages. The default setting for Orbix is to use message fragmentation. The default fragment size is 16 KB.

This is relevant to the ziop plug-in, because the compression algorithm can access at most a single fragment at a time. The compression plug-in therefore operates at the granularity of a single fragment. In this way, message fragmentation can potentially have a large effect on the compression rate.

# **Increasing message fragment size**

Depending on the structure of your data, it might make sense to increase the fragment size so that the compression algorithm is optimized for larger blocks of data. You can configure the

fragment size using the policies:iiop:buffer\_sizes\_policy:default\_buffer\_size configuration variable. For example:

```
policies:iiop:buffer sizes policy:default buffer size =
   "65536";
```
This sets the fragment size to 64 KB.

# **Fragmentation example**

Only the overall message size is transmitted. For example, if the message is only 4 KB, only these 4 KB are transmitted. Only if the message is larger than the maximum fragment size will it be transmitted in fragments.

For example, if the maximum fragment size is 16 KB. And the message size is 44 KB. The message will be sent in fragments of 16 KB, 16 KB, and 12 KB.

# **Configuring Advanced Features**

*This chapter explains how to configure some advanced features such as Java New I/O, IPv6, and bidirectional GIOP.* 

# **Configuring Java NIO**

Java's New I/O (NIO) provides enhanced connection scalability. It enables you to manage more connections with fewer resources (specifically, fewer threads). This section includes the following:

- **•** ["ATLI2/Java NIO".](#page-128-0)
- **•** ["Enabling Java NIO".](#page-128-1)
- **•** ["CFR-based domains".](#page-129-1)
- **•** ["File-based domains".](#page-129-2)
- **•** ["Further information"](#page-129-0).

# <span id="page-128-0"></span>**ATLI2/Java NIO**

The transport layer implementation used in Orbix is called the Abstract Transport Layer Interface, version 2 (ATLI2). Orbix offers an ATLI2 implementation based on Java NIO. The default ATLI2 plugin is based on Java classic I/O (CIO).

In addition to allowing more connections to be managed with fewer threads, ATLI2/Java NIO also performs better than ATLI2/Java CIO in the presence of many incoming connections.

**Note:** Applications that use Endpoint Granularity Multicast Inter-ORB Protocol (EGMIOP) must use the default Java CIO. Java NIO does not support multicast sockets.

# <span id="page-128-1"></span>**Enabling Java NIO**

To enable Java NIO, you must change the plugins:atli2\_ip:ClassName configuration variable, which is set to Java CIO by default:

plugins:atli2\_ip:ClassName =com.iona.corba.atli2.ip.cio.ORBPlugInImpl

You should update this variable to Java NIO as follows:

```
plugins:atli2_ip:ClassName
=com.iona.corba.atli2.ip.nio.ORBPlugInImpl
```
### <span id="page-129-1"></span>**CFR-based domains**

When setting Java NIO or CIO in a configuration repository-based domain, if you wish to override plugins: atli2 ip:ClassName at an inner configuration scope, some additional configuration is required.

#### **Enabling Java NIO at an inner scope**

When setting Java NIO in CFR-based domain, to override plugins:atli2\_ip:ClassName at an inner configuration scope, perform the following steps:

1. Set the following variable at the global scope:

```
plugins:atli2_ip_nio:ClassName= 
   "com.iona.corba.atli2.ip.nio.ORBPlugInNIOImpl";
```
2. Set the following at the inner scope:

```
initial_references:IT_IPTransport:plugin = 
   "atli2_ip_nio";
```
#### **Enabling Java CIO at an inner scope**

Similarly, when setting Java CIO in a CFR-based domain, to override plugins:atli2\_ip:ClassName at an inner scope:

1. Set the following variable at the global scope:

```
plugins:atli2_ip_cio:ClassName= 
   "com.iona.corba.atli2.ip.cio.ORBPlugInCIOImpl";
```
2. Set the following at the inner scope:

```
initial_references:IT_IPTransport:plugin = 
   "atli2 ip cio";
```
### <span id="page-129-2"></span>**File-based domains**

When setting Java NIO or Java CIO in a configuration file-based domain, you can override plugins: atli2 ip:ClassName at an inner configuration scope, without the additional configuration required for overriding in a CFR-based domain.

### <span id="page-129-0"></span>**Further information**

For more information about Java NIO, see the Oracle web site:

[http://docs.oracle.com/javase/7/docs/technotes/guides/io/index.h](http://docs.oracle.com/javase/7/docs/technotes/guides/io/index.html) tml

# **Configuring Internet Protocol Version 6**

Orbix provides support for Internet Protocol version 4 (IPv4) and Internet Protocol version 6 (IPv6) on all platforms. Orbix supports IPv4 connections by default. IPv6 fixes a number of issues in IPv4, such as the limited number of available IPv4 addresses, and adds improvements in routing and network configuration.

# **Configuring IPv6 in Orbix**

You can configure Orbix servers to listen for the following connections:

- **•** IPv4 only
- **•** IPv4 and IPv6
- **•** IPv6 only

The default behavior is for servers to listen for IPv4 connections only. The following configuration variables control this behavior for Orbix servers and clients:

- **•** policies:network:interfaces:prefer\_ipv4
- **•** policies:network:interfaces:prefer\_ipv6

For example, to enable Orbix communication over IPv6 only, add the following setting in the ORB or global configuration scope:

```
policies:network:interfaces:prefer_ipv6 = "true";
```
# **Configuring IPv4 only communication**

By default, prefer\_ipv4 is set to true and prefer ipv6 is set to false. To continue using Orbix where there is no requirement for IPv6 communication, you do not need to make any changes to configuration.

**Note:** This is the default behavior on any host (including dual-stack) where the hostname can be resolved to an IPv4 address. However, if the hostname can only be resolved to an IPv6 address, by default, prefer ipv4 set to false and prefer ipv6 is set to true.

# **Configuring IPv4 and IPv6 communication**

On hosts that are configured for IPv4 and IPv6 (dual-stack), you can configure Orbix servers to listen for connections from clients communicating over both IPv4 and IPv6. To run Orbix servers in this mode, use the following setting in the ORB or global configuration scope:

policies:network:interfaces:prefer\_ipv4 = "false";

Servers started with this configuration listen for both IPv4 and IPv6 client connections. No special configuration is required for Orbix clients connecting to an Orbix server started in this mode.

# <span id="page-131-0"></span>**Configuring IPv6 only communication**

On hosts that are configured for IPv4 and IPv6 (dual-stack), you can configure Orbix servers and clients to communicate over IPv6 only using the following setting

policies:network:interfaces:prefer\_ipv6 = "true";

Servers started with this variable set at the global or ORB configuration scope listen for connections from clients connecting over IPv6. Clients with this configuration try to connect over IPv6 to the server.

**Note:** When this is set to true, no communication is possible from IPv4 clients trying to connect to the server where the server is running on Windows or the server is configured to write numeric addresses into the IOR.

If the hostname can only be resolved to an IPv6 address, by default, the server only listens for IPv6 communication; there is no need to set any configuration for the server or client.

# **Deploying IPv6 services**

You can use the Orbix Configuration tool (itconfigure) to enable services to use IPv6 at deployment time. When creating a new configuration domain, click **File>New>Expert**, and check the **Enable IPv6** box.

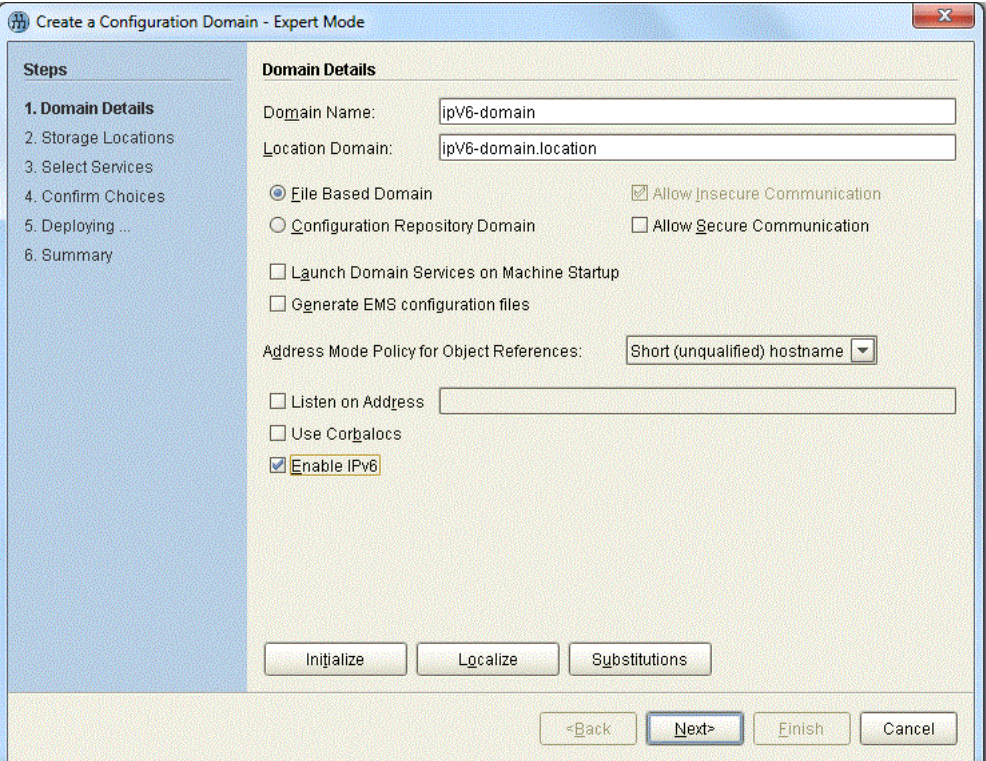

You can also enable Orbix services for IPv6 after deployment using the prefer ipv4 and prefer ipv6 configuration variables.

This is only possible when the hostname is written to the IOR for the service. This is because when publishing numeric addresses to the IOR, itconfigure only publishes IPv4 numeric addresses.

### **Backward compatibility**

Enabling a server for IPv6 by setting prefer\_ipv4 to false does not affect the ability of older Orbix clients, or clients that have not been enabled for IPv6, to connect to the server.

For more details on compatibility, see ["Configuring IPv6 only](#page-131-0)  [communication".](#page-131-0)

# **Direct persistence and replica failover with IPv6**

When configuring direct persistence and replica failover, you should enclose IPv6 numeric addresses in brackets. For example:

```
MyConfigApp {
  ...
   wka_1:iiop:addr_list=["[2001:cc1e:1:3:203:baff:fe66:24
   0b]:1075", "+host2.com:2075"];
  ...
}
```
For more details, see ["Fault Tolerance and Replicated Servers"](#page-72-0).

# **Specifying IPv6 addresses in a corbaloc**

The use of numeric IPv6 addresses is supported since IIOP version 1.2. You must enclose numeric IPv6 addresses in brackets in the corbaloc URL. For example:

```
"corbaloc::1.2@[fe80::203:baff:fe6f:3e91]:125/OneAddress"
```
# **Configuring Shared Memory**

Shared memory is an inter-process communication mechanism, available on certain operating systems. It provides an efficient means of passing data between programs that are executing on the same host. One process creates a memory portion that other processes can access.

When the client and server are located on the same host, using shared memory to communicate is usually faster than using network calls. This section includes the following:

- **•** ["Shared memory segment size"](#page-134-0).
- **•** ["Enabling shared memory".](#page-133-0)
- **•** ["Shared memory logging"](#page-133-1).

**•** ["Shared memory segment size"](#page-134-0).

### **Platform availability**

The shared memory plug-in is available for  $C_{++}$  ORBs on the following platforms:

- **•** Solaris
- **•** HP-UX
- **•** Windows

**Note:** Java ORBs can not read their orb\_plugins list if it specifies the shared memory plug-in. For this reason, a shared memory configuration domain should not be shared between C++ and Java ORBs.

### <span id="page-133-0"></span>**Enabling shared memory**

Orbix provides the shmiop transport plugin, which uses shared memory as its underlying communication mechanism.

To use shared memory with Orbix, perform the following steps:

1. Modify the orb plugins list in your configuration to include the SHMIOP plugin. For example:

```
orb_plugins = ["local_log_stream", "iiop_profile", 
   "giop",
"iiop", "shmiop"];
```
2. On the client side, add the shmiop plugin to the client binding list, for example:

```
binding:client_binding_list = ["GIOP+SHMIOP", 
   "GIOP+IIOP"];
```
When the client binding list is set, Orbix first attempts to bind to the server using the faster shared memory transport. If this is unsuccessful—for example, if the server is not on the same host as the client—Orbix then uses the standard IIOP transport as normal.

### <span id="page-133-1"></span>**Shared memory logging**

To enable logging output from the shared memory plugin, turn on the log stream, and add the following filter in your configuration:

```
event_log:filters = ["IT_ATLI2_SHM=*"];
```
The transport layer implementation used in ORBIX is referred to as the Abstract Transport Layer Interface, version 2 (ATLI2).

### <span id="page-134-0"></span>**Shared memory segment size**

You can configure the size of the shared memory segment created (for example, in the call to mmap on Solaris). You can set this using the following configuration variable:

plugin:atli2 shm:shared memory size

The default value is 8\*1024\*1024. This size should be larger than the largest data payload passed between a client and server. If the setting is too small, the shared memory transport will run out of memory, and will be unable to marshal the data. If there is danger of this occurring, add GIOP+IIOP to your client binding list setting. This enables the ORB to use the normal network transport if a large payload can not make it through shared memory.

### **Further information**

For information on additional shared memory configuration variables, see the plugin: atli2 shm and policies: shmiop namespaces in the *Orbix Configuration Reference*. The default configuration settings are sufficient for most cases.

# **Configuring Bidirectional GIOP**

This section explains how to set up your system to use bidirectional GIOP. This allows callbacks to be made using a connection opened by the client, instead of requiring the server to open a new connection for the callback.

Bidirectional GIOP is decoupled from IIOP, and is applicable over arbitrary connection-oriented transports (for example, IIOP/TLS or SHMIOP). Bidirectional GIOP may be used regardless of how the callback IOR is passed to the server. For example, it can be passed over an IDL interface, using a shared file, or using a naming or trader service.

# **GIOP specifications**

Orbix supports bidirectional GIOP (General Inter-ORB Protocol), as described in the firewall submission:

<http://www.omg.org/docs/orbos/01-08-03.pdf>.

As originally specified, GIOP connections were restricted to unidirectional. This proved to be very inconvenient in certain deployment scenarios where the callback pattern was in use, and clients could not accept incoming connections (for example, due to sandbox restrictions on Java applets, or the presence of client-side firewalls). This restriction was relaxed for GIOP 1.2, allowing bidirectional connections to be used under certain conditions.

This section includes the following:

- **•** ["Enabling Bidirectional GIOP" on page 124](#page-135-0).
- **•** ["Migration and Interoperability Issues" on page 126](#page-137-0).

# <span id="page-135-0"></span>**Enabling Bidirectional GIOP**

Bidirectional GIOP is enabled by overriding policies in the client and server applications. To enable bidirectional GIOP, perform the following steps:

- 1. ["Set the export policy to allow".](#page-135-1)
- 2. ["Set the offer policy to allow"](#page-135-2).
- 3. ["Set the accept policy to allow".](#page-136-0)

### <span id="page-135-1"></span>**Set the export policy to allow**

The POA used to activate the client-side callback object must have an effective BiDirPolicy: : BiDirExportPolicy set to BiDirPolicy::ALLOW. You can do this programmatically by including this policy in the list that is passed to POA:: create POA(). Alternatively, you can do this in configuration, using the following setting:

policies:giop:bidirectional\_export\_policy="ALLOW";

This results in including an IOP::TAG\_BI\_DIR\_GIOP component in the callback IOR. This indicates that bidirectional GIOP is enabled and advertising a GIOP:: BiDirId generated for that POA.

If necessary, you can control the lifespan of the BiDirId by using the proprietary IT\_BiDirPolicy::BiDirIdGenerationPolicy, either allowing random or requiring repeatable IDs be generated. This is only an issue if the callback POA is persistent, in which case repeatable IDs are required. This would be unusual because callbacks are usually purely transient, in which case the default BiDirIdGenerationPolicy is appropriate.

**Note:** Setting policies programatically gives more fine-grained control than setting policies in configuration. See ["Implications for pre-existing application code" on](#page-137-1)  [page 126](#page-137-1) for more details.

### <span id="page-135-2"></span>**Set the offer policy to allow**

A bidirectional offer is triggered for an outgoing connection by setting the effective BiDirPolicy::BiDirOfferPolicy to ALLOW for an invocation. This policy may be overridden in the usual way—in descending order of precedence, either on the object reference, current thread, ORB policy manager. Alternatively, you can do this in configuration, using the following setting:

policies:giop:bidirectional offer policy="ALLOW";

The client policy demo illustrates the different ways of overriding client policies. This results in an IOP:: BI\_DIR\_GIOP\_OFFER service context being passed with the request, unless the policies effective for the callback POA conflict with the outgoing connection (for example, if the former requires security but the latter is insecure).

### <span id="page-136-0"></span>**Set the accept policy to allow**

On the server side, the effective BiDirPolicy::BiDirAcceptPolicy for the callback invocation must be set to ALLOW. You can do this in configuration, using the following setting:

policies:giop:bidirectional\_accept\_policy="ALLOW";

This accepts the client's bidirectional offer, and uses an incoming connection for an outgoing request, as long the policies effective for the invocation are compatible with the connection.

# **Confirming bidirectional GIOP is in use**

The simplest way to check that bidirectional GIOP is in use is to examine your log file. First, ensure that the level configured for the IT GIOP sub-system includes INFO LOW events, for example:

```
event_log:filters = [ 
   "IT_GIOP=INFO_LOW+WARN+ERROR+FATAL", ...];
```
For each client binding established, LocateRequest/Request and/or LocateReply/Reply sent or received in the bidirectional sense, the log message includes a [bidirectional] suffix.

You can also use the iordump utility to check that the TAG\_BI\_DIR\_GIOP component is present in the callback IOR. For information on using iordump, see [Appendix 1 on page 157](#page-168-0).

# <span id="page-136-1"></span>**Server and client binding lists**

In a generated configuration domain, by default, your client and server binding lists are set to include BiDir GIOP. You do not have to configure these configuration settings manually. The default settings are explained as follows:

**•** On the server-side, the binding:client\_binding\_list includes an entry for BiDir GIOP, for example:

binding:client\_binding\_list = [ "OTS+BiDir\_GIOP", "BiDir\_GIOP", "OTS+GIOP+IIOP", "GIOP+IIOP", ... ];

This enables the existing incoming message interceptor chain to be re-used, so that the outgoing client binding dispatches the callback invocation.

**•** On the client-side, the plugins:giop:message\_server\_binding\_list includes an entry for BiDir GIOP, for example:

```
plugins:giop:message_server_binding_list=
["BiDir_GIOP","GIOP" ];
```
This enables the existing outgoing message interceptor chain to be re-used for an incoming server binding.

### <span id="page-137-0"></span>**Migration and Interoperability Issues**

This section includes the following bidirectional GIOP issues:

- **•** ["Implications for pre-existing application code".](#page-137-1)
- **•** ["Incompatible ORBs".](#page-137-2)
- **•** ["Interoperability with Orbix 3".](#page-138-1)
- **•** ["Orbix 6.x restrictions"](#page-138-0).

# <span id="page-137-1"></span>**Implications for pre-existing application code**

There are no implications for existing applications that do not need bidirectional GIOP. This feature is disabled by default.

Otherwise, the code impact can be minimized by setting the relevant policies using configuration, as explained ["Enabling](#page-135-0)  [Bidirectional GIOP" on page 124](#page-135-0). However, this is quite a coarse grained approach, and often its not necessary or desirable to enable bidirectional GIOP for the entire ORB. The recommended approach is to selectively override the relevant programmatic policies in a fine-grained manner on exactly those elements (POAs, ORBs, threads, object references) that require it.

Also, currently existing persistent callback IORs (for example, those bound in the naming service) must be regenerated to include the TAG BI DIR GIOP component. However, this is unlikely to impact many real applications as callback references are usually transient and regenerated every time the client application is run.

# <span id="page-137-2"></span>**Incompatible ORBs**

There are several incompatible bidirectional schemes in use. For example, Orbacus uses a proprietary mechanism, and several commercial and open source ORBs support the soon-to-be obsolete bidirectional standard; while Orbix 2000 and Orbix E2A 5.x/6.0 do not have any analogous functionality.

All of these schemes are mutually incompatible and non-interoperable. Hence, Orbix 6.x reverts to unidirectional GIOP when interoperating with any of these ORBs.

# <span id="page-138-1"></span>**Interoperability with Orbix 3**

Orbix 6.x includes support for interoperability with Orbix 3.x (Generation 3). This enables an Orbix 6.x server to invoke on an Orbix 3.x callback reference in a bidirectional fashion. To configure interoperability with Orbix 3.x, perform the following steps:

1. Set the IT BiDirPolicy::BidirectionalGen3AcceptPolicy to ALLOW. This is a proprietary policy analogous to BiDirPolicy::BidirectionalAcceptPolicy. It enables an Orbix 6.x server to accept an Orbix 3.x bidirectional offer. You can do this either programmatically or using the following configuration setting:

```
policies:giop:bidirectional_gen3_accept_policy="ALLOW";
```
2. Include the appropriate BiDir Gen3 entry in the server's configured binding:client\_binding\_list. For example:

```
binding:client_binding_list = 
["OTS+BiDir_GIOP", "BiDir_GIOP", "BiDir_Gen3", 
   "OTS+GIOP+IIOP", "GIOP+IIOP", ...];
```
For more details, see ["Server and client binding lists" on](#page-136-1)  [page 125](#page-136-1).

**Orbix 3 restrictions** The following restrictions apply to bidirectional GIOP in Orbix 3:

- **•** Orbix 3 bidirectional callback references may only be passed to the server as a request parameter. Orbix 6.x bidirectional callback references can be passed in any way (for example, using the naming service, or a shared file).
- **•** Orbix 3 bidirectional callback references may only be invoked on in a bidirectional fashion during the lifetime of the connection over which it was received. Orbix 6.x bidirectional invocations may be made after the connection is reaped by Active Connective Management and re-established.

The Orbix 6.x and Orbix 3 bidirectional mechanisms will co-exist peacefully. An incoming connection can only be considered for bidirectional invocations by, at most, one of the two schemes, depending on whether the client is based on Orbix 6.x or Orbix 3.x.

# <span id="page-138-0"></span>**Orbix 6.x restrictions**

Orbix 6.x includes the following restrictions:

**•** Orbix 6.x support for Orbix 3 bidirectional GIOP is asymmetric. An Orbix 6.x server can invoke on a Orbix 3 callback reference using bidirectional GIOP. However, an Orbix 6.x client can not produce a callback reference that an Orbix 3 server could invoke on using bidirectional GIOP.

**•** To be compatible with GIOP 1.2 (that is, not be dependent on GIOP 1.4 NegotiateSession messages), only weak BiDirIds are used, and the challenge mechanism to detect client spoofing is not supported. This functionality will be added in a future release, when GIOP 1.4 is standardized.

# **Orbix Mainframe Adapter**

*The Orbix Mainframe Adapter (MFA) plugin enables you to communicate with Orbix Mainframe CICS and IMS server adapters from Windows and UNIX. It includes a Mapping Gateway interface and an itmfaloc URL resolver. This chapter introduces the CICS and IMS server adapters, and explains how to use the Mapping Gateway interface and the itmfaloc URL resolver.*

**Note:** In addition to Orbix, you must have Orbix Mainframe installed and running before you can use the MFA.

# **CICS and IMS Server Adapters**

The Orbix Mainframe product includes a CICS server adapter and an IMS server adapter. This section gives a brief description of each of these adapters and includes the following to topics:

- **•** [CICS server adapter](#page-140-0)
- **•** [IMS server adapter](#page-140-1)
- **•** [More information](#page-141-0)

# <span id="page-140-0"></span>**CICS server adapter**

The Orbix CICS server adapter is an Orbix Mainframe service that can be deployed in either a native OS/390 or UNIX System Services environment. The CICS server adapter acts as a bridge between CORBA/EJB clients and CICS servers. It enables you to set up a distributed system that combines the powerful online transaction processing capabilities of CICS with the consistent and well-defined structure of a CORBA environment.

### <span id="page-140-1"></span>**IMS server adapter**

The Orbix IMS server adapter is an Orbix Mainframe service that can be deployed in a native OS/390 or UNIX System Services environment. It provides a simple way to integrate distributed CORBA and EJB clients on various platforms with existing and new IMS transactions running on OS/390. The IMS server adapter allows you to develop and deploy Orbix COBOL and PL/I servers in IMS, and to integrate these IMS servers with distributed CORBA clients running on various platforms. It also facilitates the integration of existing IMS transactions, not developed using Orbix, with distributed CORBA clients, without the need to change these existing transactions.

### <span id="page-141-0"></span>**More information**

For more information, see the *Orbix Mainframe CICS Adapters Administrator's Guide* and *IMS Adapters Administrator's Guide*.

# **Using the Mapping Gateway Interface**

The Mapping Gateway interface is used to control CICS or IMS server adapters running on the mainframe. You can use the Mapping Gateway interface to list the transaction mappings that the server adapter supports, to add or delete individual interfaces and operations, or to change the transaction that an operation is mapped to. A new mapping file can be read, or the existing mappings can be written to a new file. Access to the Mapping Gateway interface using itadmin is provided as a plug-in. This plug-in is selected with the mfa keyword.

### **In this section**

This section provides some examples of how you can to use the itadmin mfa plugin to control CICS and IMS server adapters running on the mainframe. The following topics are covered:

- **•** [Configuring the Mapping Gateway interface](#page-142-0)
- **•** [Listing itadmin mfa commands](#page-142-1)
- **•** [Printing a list of supported mappings](#page-143-0)
- **•** [Changing an operation's transaction mapping](#page-143-1)
- **•** [Saving mappings to a specified file and reloading current](#page-143-2)  [mappings](#page-143-2)
- **•** [Switching the mapping file](#page-144-2)
- **•** [Invoking on exported interfaces](#page-144-1)
- **•** [Selecting a specific server adapter](#page-144-0)

# <span id="page-142-0"></span>**Configuring the Mapping Gateway interface**

The Mapping Gateway interface is configured by default. The following configuration values are added to the configuration file:

```
plugins: mfa_adm:grammar_db = "admin_plugins = [...]"mfa_adm"];
plugins:mfa_adm:shlib_name = "it_mfa_adm";
plugins:mfa_adm:grammar_db = "mfa_adm_grammar.txt";
plugins:mfa_adm:help_db = "mfa_adm_help.txt";
```
You must, however, add the mainframe IOR to the configuration file as follows:

```
initial_references:IT_MFA:reference = "IOR: .....";
```
For details of how to obtain the IOR, see the *CICS Adapters Administrator's Guide* and the *IMS Adapters Administrator's Guide*.

# <span id="page-142-1"></span>**Listing itadmin mfa commands**

To obtain a list of all the commands provided by the itadmin mfa plug-in, use the following command:

```
$ itadmin mfa –help
```
The output is follows:

```
mfa list
    add -interface <name> -operation <name> <mapped 
  value>
    change -interface <name> -operation <name> <mapped 
  value>
    delete -interface <name> -operation <name>
    resolve <interface name>
    refresh [-operation <name>] <interface name>
    reload
     save [<mapping_file name>]
    switch <mapping_file name>
    stats
    resetcon
     stop
```
Items shown in angle brackets (<…>) must be supplied and items shown in square brackets ([…]) are optional. Modules names form part of the interface name and are separated from the interface name with a / character. For detailed information on these commands, see ["Mainframe Adapter".](#page-244-0)

### <span id="page-143-0"></span>**Printing a list of supported mappings**

To print a list of the mappings (interface, operation and name) that the server adapter supports, use the following command:

itadmin mfa list

For example, the output is as follows:

```
Simple/SimpleObject,call_me, SIMPLESV
nested_seqs,test_bounded,NSTSEQSV
nested_seqs,test_unbounded,NSTSEQSV
```
### <span id="page-143-1"></span>**Changing an operation's transaction mapping**

You can use the mfa change command to change the transaction to which an existing operation is mapped. For example, to change the transaction to which the call me operation is mapped, from SIMPLESV to NSTSEQSV, use the following command:

```
itadmin mfa change -interface Simple/SimpleObject 
   -operation call_me NSTSEQSV
```
To view the result, use the mfa list command:

itadmin mfa list For example, the output is as follows:

```
Simple/SimpleObject,call me, NSTSEQSV
nested_seqs,test_bounded,NSTSEQSV
nested_seqs,test_unbounded,NSTSEQSV
```
### <span id="page-143-2"></span>**Saving mappings to a specified file and reloading current mappings**

You can use the mfa save command to get the server adapter to save its current mappings to either its current mapping file or to a filename that you provide. For example, to cause the server adapter to save its current mappings to a file called myMappings.map, but reload the list of mappings from its mapping file, use the following commands:

```
itadmin mfa save "c:\myMappings.map"
itadmin mfa reload
```
To view the result, use the mfa list command:

itadmin mfa list For example, the output is as follows:

Simple/SimpleObject,call me, SIMPLESV nested\_seqs,test\_bounded,NSTSEQSV nested\_seqs,test\_unbounded,NSTSEQSV
### **Switching the mapping file**

You can get the server adapter to switch to using a new mapping file and export only the mappings contained within it. For example, to get the server adapter to switch from its current mapping file to myMappings.map, use the following command:

itadmin mfa switch "c:\myMappings.map"

To view the result, use the mfa list command:

itadmin mfa list The output looks as follows:

Simple/SimpleObject,call me, NSTSEQSV nested\_seqs,test\_bounded,NSTSEQSV nested\_seqs,test\_unbounded,NSTSEQSV

### **Invoking on exported interfaces**

The Mapping Gateway interface provides the means by which IIOP clients can invoke on the exported interfaces. Using the resolve operation, an IOR can be retrieved for any exported interface. This IOR can then be used directly by IIOP clients, or registered with an Orbix naming service as a way of publishing the availability of the interface. For example, to retrieve an IOR for Simple IDL, use the following command:

itadmin mfa resolve Simple/SimpleObject

## **Selecting a specific server adapter**

To select a specific server adapter, provide the ORBname for the server adapter on a request. For example, to specify the CICS server adapter and obtain the IOR for the Simple interface, use the following command:

itadmin -ORBname iona\_utilities.cicsa mfa resolve Simple/SimpleObject

# **Locating Server Adapter Objects Using itmfaloc**

The CICS and IMS server adapter maintains object references that identify CORBA server programs running in CICS and IMS respectively. A client must obtain an appropriate object reference in order to access the target server. The itmfaloc URL resolver plug-in facilitates and simplifies this task.

**Note:** The itmfaloc URL resolver is only available in C++.

### **In this section**

This section discusses how you can use the itmfaloc URL resolver as an alternative to the itadmin mfa resolve command. The following topics are covered:

- **•** [Locating server adapters using IORs](#page-145-0)
- **•** [Locating objects using itmfaloc](#page-145-1)
- **•** [Format of an itmfaloc URL](#page-145-2)
- **•** [What happens when itmfaloc is used](#page-146-0)
- **•** [Example of using itmfaloc](#page-146-1)

### <span id="page-145-0"></span>**Locating server adapters using IORs**

One way of obtaining an object reference for a target server, managed by the CICS or IMS server adapter, is to retrieve the IOR using the itadmin tool. This calls the resolve() method on the server adapter's Mapping Gateway interface and returns a stringified IOR. For example, to retrieve an IOR for Simple IDL, use the following command:

itadmin mfa resolve Simple/SimpleObject

When retrieved, the IOR can be distributed to the client and used to invoke on the target server running inside CICS.

### <span id="page-145-1"></span>**Locating objects using itmfaloc**

In some cases, the use of itadmin and the need to persist stringified IORs is not very manageable, and a more dynamic approach is desirable. The itmfaloc URL resolver is designed to provide an alternative approach. It follows a similar scheme to that of the corbaloc URL technique.

In this way, the Orbix CORBA client can specify a very simple URL format which identifies the target service required. This text string can be used programmatically in place of the rather cumbersome stringified IOR representation.

### <span id="page-145-2"></span>**Format of an itmfaloc URL**

An itmfaloc URL is a string of the following format:

itmfaloc:<*InterfaceName*>

*<InterfaceName>* is the fully-scoped name of the IDL interface implemented by the target server (as specified in the server adapter mapping file).

### <span id="page-146-0"></span>**What happens when itmfaloc is used**

When an itmfaloc URL is used in place of an IOR, the Orbix client application contacts the server adapter to attain an object reference for the desired CICS or IMS server. The itmfaloc URL string only encodes the interface name and not the server adapter's location. To establish the initial connection to the server adapter, the value of the IT MFA: initial references variable is used.

If multiple server adapters are deployed, the client application must specify the correct IT\_MFA: initial\_references setting in order to contact the correct server adapter. You can do this by specifying the appropriate ORB name, which represents the particular configuration scope. For example, for the CICS server adapter, -ORBname iona\_utilities.cicsa

If the client application successfully connects to the server adapter, it calls the resolve() operation on the Mapping Gateway object reference, retrieving an object reference for the target server managed by the server adapter.

### <span id="page-146-1"></span>**Example of using itmfaloc**

The simple demo client code that is shipped with Orbix uses a file-based mechanism to access the target server's stringified IOR. If the target server resides in CICS or IMS, an alternative approach is to specify an itmfaloc URL string in the string-to-object call; for example:

```
objref = 
  orb->string_to_object("itmfaloc:Simple/SimpleObject");
if (CORBA::is_nil(objref))
         {
             return 1;
 }
simple = Simple::SimpleObject:: narrow(objref);
```
# **Part III** Monitoring Orbix Applications

# **In this part**

This part contains the following chapters:

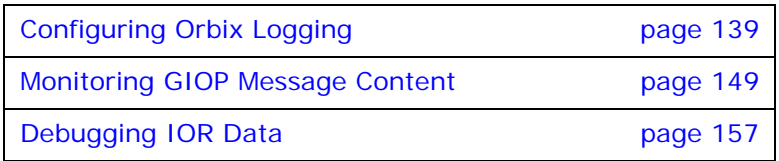

# <span id="page-150-0"></span>**Configuring Orbix Logging**

*Orbix logging enables you to collect system-related information, such as significant events, and warnings about unusual or fatal errors.*

Through a configuration domain's logging variables, you can specify the kinds of messages to collect, and where to direct them.

**Note:** For information on logging Orbix Windows NT Services, refer to ["Logging Orbix Windows Services".](#page-307-0)

# **Setting Logging Filters**

The event log:filters configuration variable sets the level of logging for specified subsystems, such as POAs or the naming service. You can set this variable in an Orbix configuration file or using itadmin commands.

In addition, you can also set logging levels dynamically using itadmin commands and the Administrator Web Console.

# **Logging syntax**

The event log: filters variable is set to a list of filters, where each filter sets logging for a specified subsystem with the following format:

*subsystem*=*severity-level[*+*severity-level]...*

For example, the following filter specifies that only errors and fatal errors for the naming service should be reported:

IT\_NAMING=ERR+FATAL

The subsystem field indicates the name of the Orbix subsystem that reports the messages (see [Table 6 on page 140](#page-151-0)). The severity field indicates the severity levels that are logged by that subsystem (see [Table 7 on page 143](#page-154-0)).

You can set this variable by directly editing a configuration file, or using itadmin commands. In the examples that follow, logging is enabled as follows:

- **•** For POAs, enable logging of warnings, errors, fatal errors, and high-priority informational messages.
- **•** For the ORB core, enable logging of all events.
- **•** For all other subsystems, enable logging of warnings, errors, and fatal errors.

### **Set in a configuration file**

In a configuration file, event\_log:filters is set as follows:

event\_log:filters=["*log-filter*"*[*,"*log-filter*"*]...*]

The following entry in a configuration file explicitly sets message severity levels for the POA and ORB core, and all other subsystems:

```
event log:filters = ["IT POA=INFO HI+WARN+ERROR+FATAL",
                      "IT_CORE=*", "*=WARN+ERR+FATAL"];
```
## **Set with itadmin**

You can use itadmin commands [variable create](#page-208-0) and variable [modify](#page-210-0) to set and modify event\_log:filters. For example, the following command creates the same setting as shown before, this time specifying to set this logging for the locator daemon:

```
itadmin variable modify -scope locator -type list -value\
   IT_POA=INFO_HI+WARN+ERROR+FATAL, \
   IT CORE=*, \setminus*=WARN+ERR+FATAL \
    event_log:filters
```
# **Dynamic logging**

The itadmin [logging get](#page-190-0) and [logging set](#page-190-1) commands enable the Orbix event log filters to be displayed or updated dynamically on the command line. You can also perform these actions using the Administrator Web Console. For more details, see ["Dynamic](#page-157-0)  [Logging" on page 146.](#page-157-0)

# **Logging Subsystems**

You can apply one or more logging severity levels to any or all ORB subsystems. [Table 6](#page-151-0) shows the available ORB subsystems. By default, Orbix logs warnings, errors, and fatal errors for all subsystems.

| Subsystem     | <b>Description</b>                                     |
|---------------|--------------------------------------------------------|
| $\star$       | All logging subsystems.                                |
| IT ACTIVATOR  | Activator daemon.                                      |
| IT ATLI2 IOP  | Abstract Transport Layer Inter-ORB Protocol.           |
| IT ATLI2 IP   | Abstract Transport Layer Internet Protocol<br>Plug-in. |
| IT ATLI2 ITMP | Abstract Transport Layer Multicast Plug-in.            |

<span id="page-151-0"></span>**Table 6:** *Orbix Logging Subsystems*

| Subsystem       | <b>Description</b>                                        |  |
|-----------------|-----------------------------------------------------------|--|
| IT ATLI2 ITRP   | Abstract Transport Layer Reliable Multicast<br>Plug-in.   |  |
| IT ATLI2 SHM    | Abstract Transport Layer Shared Memory<br>Plug-in.        |  |
| IT ATLI TLS     | Abstract Transport Layer (secure).                        |  |
| IT CFR          | Configuration repository.                                 |  |
| IT ClassLoading | Classloading plug-in (Java).                              |  |
| IT CODESET      | Internationalization plug-in.                             |  |
| IT CONFIG REP   | Configuration repository.                                 |  |
| IT_CORE         | Core ORB.                                                 |  |
| IT CSI          | Common Secure Interoperability.                           |  |
| IT_GIOP         | General Inter-Orb Protocol (transport layer).             |  |
| IT_GSP          | Generic Security Plug-in.                                 |  |
| IT IFR          | Interface repository.                                     |  |
| IT IIOP         | Internet Inter-Orb Protocol (transport layer).            |  |
| IT_IIOP_PROFILE | Internet Inter-Orb Protocol profile (transport<br>layer). |  |
| IT_IIOP_TLS     | Internet Inter-Orb Protocol (secure transport<br>layer).  |  |
| IT JAVA SERVER  | Java server plug-in                                       |  |
| IT LEASE        | Session management service.                               |  |
| IT LOCATOR      | Server locator daemon.                                    |  |
| IT MGMT         | Management instrumentation plug-in.                       |  |
| IT MGMT SVC     | Management service.                                       |  |
| IT NAMING       | Naming service.                                           |  |
| IT NOTIFICATION | Event service.                                            |  |
| IT NodeDaemon   | Node daemon.                                              |  |
| IT OTS LITE     | Object transaction service.                               |  |
| IT POA          | Portable object adapter.                                  |  |
| IT_POA_LOCATOR  | Server locator daemon (POA specific).                     |  |
| IT PSS          | Persistent state service.                                 |  |
| IT PSS DB       | Persistent state service (raw database<br>layer).         |  |
| IT PSS R        | Persistent state service (database driver).               |  |

**Table 6:** *Orbix Logging Subsystems*

| Subsystem   | <b>Description</b>                 |
|-------------|------------------------------------|
| IT SCHANNEL | Microsoft Schannel (Windows only). |
| IT TLS      | Transport Layer Security.          |
| IT TS       | Threading/synchronization package. |
| IT XA       | X/Open XA standard (transactions). |

**Table 6:** *Orbix Logging Subsystems*

# **Logging Severity Levels**

Orbix supports four levels of message severity:

- **•** [Informational](#page-153-0)
- **•** [Warning](#page-153-1)
- **•** [Error](#page-153-2)
- **•** [Fatal error](#page-153-3)

## <span id="page-153-0"></span>**Informational**

Informational messages report significant non-error events. These include server startup or shutdown, object creation or deletion, and information about administrative actions.

Informational messages provide a history of events that can be valuable in diagnosing problems. Informational messages can be set to low, medium, or high verbosity.

# <span id="page-153-1"></span>**Warning**

Warning messages are generated when Orbix encounters an anomalous condition, but can ignore it and continue functioning. For example, encountering an invalid parameter, and ignoring it in favor of a default value.

### <span id="page-153-2"></span>**Error**

Error messages are generated when Orbix encounters an error. Orbix might be able to recover from the error, but might be forced to abandon the current task. For example, an error message might be generated if there is insufficient memory to carry out a request.

# <span id="page-153-3"></span>**Fatal error**

Fatal error messages are generated when Orbix encounters an error from which it cannot recover. For example, a fatal error message is generated if the ORB cannot connect to the configuration domain.

[Table 7](#page-154-0) shows the syntax used to specify Orbix logging severity levels.

| <b>Severity</b><br>Level | <b>Description</b>                          |
|--------------------------|---------------------------------------------|
| INFO LO[W]               | Low verbosity informational messages.       |
| INFO MED [IUM]           | Medium verbosity informational<br>messages. |
| INFO HI [GH]             | High verbosity informational messages.      |
| INFO ALL                 | All informational messages.                 |
| WARN [ING]               | Warning messages.                           |
| ERR [OR]                 | Error messages.                             |
| FATAL [ ERROR]           | Fatal error messages.                       |
| $\star$                  | All messages.                               |

<span id="page-154-0"></span>**Table 7:** *Orbix Logging Severity Levels*

# **Configuring Log Output**

By default, Orbix is configured to log messages to standard error. You can change this behavior for an ORB by setting a logstream plug-in to be loaded by the ORB. For example, you can set the output stream to a local file owned by the ORB, or to the host's system error log.

As with all other configuration variables, these can be set using the itadmin commands [variable create](#page-208-0) and [variable modify](#page-210-0).

This section includes the following:

- **•** ["Setting the output stream to a local file".](#page-154-1)
- **•** ["Using rolling log files".](#page-155-0)
- **•** ["Setting the output stream to the system log"](#page-155-1).
- **•** ["Buffering the output stream before writing to a file".](#page-155-2)
- **•** ["Setting precision logging"](#page-156-0).
- **•** ["Setting request logging".](#page-156-1)

### <span id="page-154-1"></span>**Setting the output stream to a local file**

To set the output stream to a local file, set the following configuration variable:

```
plugins:local_log_stream:filename = filename
```
For example:

```
plugins:local_log_stream:filename = 
   "/var/adm/mylocal.log";
```
**Note:**In a configuration repository domain, this variable is set by default (for example: "/var/logs/boot-orb.log"). To enable logging to standard error, remove (or comment out) this variable.

# <span id="page-155-0"></span>**Using rolling log files**

Normally, the local log stream uses a rolling file to prevent the log from growing indefinitely. In this model, the stream appends the current date to the configured filename. This produces a complete filename (for example, /var/adm/art.log.02172002). A new file begins with the first event of the day and ends at 23:59:59 each day.

You can disable rolling file behavior by setting the rolling file variable to false. For example:

```
plugins:local_log_stream:rolling_file = "false";
```
# <span id="page-155-1"></span>**Setting the output stream to the system log**

The system log stream reports events to the host's system log syslog on UNIX, and the event log on Windows. Each log entry is tagged with the current time and logging process ID, and the event priority is translated into a format appropriate for the native platform.

To set the output stream to the system log, add the system log stream value to the orb plugins configuration variable. You can use the system log stream output stream concurrently with the local\_log\_stream, if necessary.

The following orb plugins variable includes the system log stream value:

```
orb_plugins=["system_log_stream", "iiop_profile", "giop",
"iiop",];
```
### <span id="page-155-2"></span>**Buffering the output stream before writing to a file**

You can also set the output stream to a buffer before writing to a local log file. Use the plugins: local log stream: buffer file configuration variable to specify this behavior. When this variable is set to true, by default, the buffer is output to the local file every 1000 milliseconds when there are more than 100 messages logged. The log interval and the number of log elements can also be configured.

For example, the following configuration writes the log output to the /var/adm/art.log file every 400 milliseconds if there are more then 20 log messages in the buffer.

```
plugins:local_log_stream:filename = "/var/adm/art.log";
plugins:local_log_stream:buffer_file = "true"; 
plugins:local_log_stream:milliseconds_to_log = "400";
plugins:local_log_stream:log_elements = "20";
```
### <span id="page-156-0"></span>**Setting precision logging**

You can also specify whether events are logged with time precision, or at the granularity of seconds. Precision logging is disabled by default (to avoid changing the logging output of deployed systems). To enable precision logging, set the value to true. For example:

```
plugins:local_log_stream:precision_logging = "true";
```
Application code can also provide its own LogStream to receive precision events by implementing the PrecisionLogStream interface. For details, see the *Orbix Configuration Reference*.

### <span id="page-156-1"></span>**Setting request logging**

For C++ applications, you can use the request logger plug-in to output logging that combines connection information with GIOP request information.

#### **Request logging format**

The request logger plug-in logs one log statement for each incoming request and one log statement for each outgoing reply. The format of the request log statement is as follows:

> [REQUEST] *IPaddress*, *port*, *operation*, NO PRINCIPAL|*giop principal*[, *TransactionName*]

The format of the reply log statement is as follows:

[REPLY] *IPaddress*, *port*, *operation*, NO PRINCIPAL|*giop principal*[, *TransactionName*], *ReturnStatus*

The *TransactionName* is only logged for Orbix mainframe, and only if the operation name is one of the known operations of the imsraw or cicsraw interfaces. The cicsraw operations are as follows:

run\_program run\_program\_binary run program with trans run\_program\_binary\_with\_trans The imsraw operations are as follows:

run\_transaction run\_transaction\_binary run transaction no reply run\_transaction\_binary\_no\_reply

If no GIOP principal is contained in the request, the NO PRINCIPAL string is logged. Otherwise, the GIOP principal is logged. policies:giop:interop\_policy in the *Orbix Configuration Reference* explains how to specify that a GIOP principal is sent by the client and received by the server.

#### **Request logging configuration**

The configuration variable that identifies the shared library (or DLL in Windows) that contains the request logger plug-in implementation is included in a generated configuration domain:

plugins:request\_logger:shlib\_name = "it\_request\_logger";

To enable the request logger server interceptor to included in a server binding, add the request logger plug-in to the orb\_plgins list after the giop plug-in, for example:

```
orb_plugins = ["local_log_stream", "iiop_profile", 
   "giop", "iiop", "request logger"];
```
In addition, you must add the server interceptor name to the server binding list, for example:

binding:server binding list = ["request logger", ""];

### <span id="page-157-0"></span>**Dynamic Logging**

Dynamic logging enables you to modify the event\_log:filters setting of a deployed server ORB on the fly, without needing to stop, reconfigure the static setting, and restart the server. You can change logging dynamically using itadmin commands or the Administrator Web Console.

**Note:** You must ensure that dynamic logging has been enabled for a service when the domain was created using the **Orbix Configuration** tool. For details see the *Orbix Deployment Guide*.

### **Using itadmin commands**

The itadmin [logging get](#page-190-0) and [logging set](#page-190-1) commands enable the Orbix event log filters to be displayed or updated dynamically on the command line.

For example, this command dynamically updates the event log filters that are used by the currently running naming service:

itadmin logging set -orbname iona\_services.naming -value IT\_GIOP=\*, IT\_MGMT=\*

For full details, see ["Event Log"](#page-190-2).

# **C++ management agent registration plug-in**

The C++ management agent registration plug-in is designed for use in a domain were the Java-based Orbix management service is not deployed. It is available as  $C++$  implementation only. This plug-in is not intended as a replacement for the management service but as a means to dynamically change logging levels of servers using itadmin.

You do not need to use this plug-in in a domain were the management service is deployed. In such a domain, you can dynamically update log levels of servers using itadmin and the Administrator Web Console.

**Note:** To use C++ management agent registration plug-in, the naming service must be deployed.

To enable this plug-in, use the following configuration:

```
# Initial referenece must be set
initial_references: IT_MgmtService: plugin = "it_mgmt_agent_reg";
# The plugins library name
plugins: it mgmt agent reg: shlib name = "it mgmt agent reg";
# The ORB must be managed for dynamic logging
plugins:orb:is_managed = "true";
# The naming service must be deployed and the registration of 
  the
# agent with the naming service set to true in the same ORB 
  scope.
plugins:it_mgmt:register_agent_with_ns = "true";
# The it_mgmt_agent_reg must be added to the ORB plugin list.
 orb_plugins = ["it_mgmt_agent_reg", "local_log_stream", 
   "iiop profile", "giop", "ots", "iiop"];
```
## **Administrator Web Console**

For details on using the Administrator Web Console, see the *Orbix Management User's Guide*.

# <span id="page-160-0"></span>**Monitoring GIOP Message Content**

*Orbix includes the GIOP Snoop tool for intercepting and displaying GIOP message content.*

# **Introduction to GIOP Snoop**

GIOP Snoop is a GIOP protocol level plug-in for intercepting and displaying GIOP message content. This plug-in implements message level interceptors that can participate in client and/or server side bindings over any GIOP-based transport. The primary purposes of GIOP Snoop are to provide a protocol level monitor and debug aid.

# **GIOP plug-ins**

The primary protocol for inter-ORB communications is the General Inter-ORB Protocol (GIOP) as defined the CORBA Specification. Orbix provides several GIOP based plug-ins that map GIOP to a number of transports. For example, CORBA IIOP (for TCP/IP), and proprietary IONA transport mappings, such as SIOP (a shared memory transport), and MPI (a multicast transport for GIOP). GIOP Snoop may be used with these (and any future) GIOP-based plug-ins.

# **Configuring GIOP Snoop**

GIOP Snoop can be configured for debugging in client, server, or both depending on configuration. This section includes the following configuration topics:

- **•** ["Loading the GIOP Snoop plug-in"](#page-160-1).
- **•** ["Client-side snooping"](#page-161-0).
- **•** ["Server-side snooping"](#page-161-1).
- **•** ["GIOP Snoop verbosity levels".](#page-161-2)
- **•** ["Directing output to a file"](#page-162-0).
- **•** ["Using the Java version of GIOP Snoop"](#page-162-1)

# <span id="page-160-1"></span>**Loading the GIOP Snoop plug-in**

For either client or server configuration, the GIOP Snoop plug-in must be included in the Orbix orb plugins list (... denotes existing configured settings):

orb\_plugins = [...,"giop", "giop\_snoop", "iiop" ...];

Note: The giop snoop plug-in must be placed between giop and iiop. Failing to do so results in a message similar to the following:

```
Wed, 30 Oct 2005 10:09:43.0000000 [merge:11654] 
   (IT_CORE:200) E - could not resolve initial reference 
   for IT GIOP ServerFactoryManager: not registered or
  configured Unexpected CORBA exception: InvalidName 
   (IDL:omg.org/CORBA/ORB/InvalidName:1.0) Server exiting
```
#### **Additional settings**

In addition, the giop\_snoop plug-in must be located and loaded using the following settings:

```
// C++plugins:giop_snoop:shlib_name = "it_giop_snoop";
```

```
// Java
```

```
plugins:giop_snoop:ClassName =
```
"com.iona.corba.giop\_snoop.GIOPSnoopPlugIn";

### <span id="page-161-0"></span>**Client-side snooping**

To enable client-side snooping, include the GIOP\_SNOOP factory in the client binding list. In this example, GIOP Snoop is enabled for IIOP-specific bindings:

```
binding: client binding list = [...]"GIOP+GIOP_SNOOP+IIOP", "GIOP+IIOP" ...];
```
When setting bindings for the client and server side make sure the GIOP snoop binding goes before the GIOP+IIOP (client) and GIOP (server), as shown in the examples. Failing to do so will produce no additional output from the GIOP snoop plug-in.

### <span id="page-161-1"></span>**Server-side snooping**

To enable server-side snooping, include the GIOP\_SNOOP factory in the server binding list.

```
plugins:giop:message_server_binding_list = [... 
   "GIOP SNOOP+GIOP", "GIOP" ...];
```
**Note:** For Orbix 6.x, the ordering of this setting has been reversed to correct consistency issues in previous releases of Orbix across Java and C++ configuration.

### <span id="page-161-2"></span>**GIOP Snoop verbosity levels**

You can use the following variable to control the GIOP Snoop verbosity level:

plugins:giop\_snoop:verbosity = "1";

The verbosity levels are as follows:

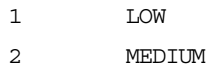

- 3 HIGH
- 4 VERY HIGH

These verbosity levels are explained with examples in ["GIOP](#page-163-0)  [Snoop Output" on page 152](#page-163-0).

### <span id="page-162-0"></span>**Directing output to a file**

By default, GIOP Snoop output is directed to standard error (stderr). However, you can specify an output file using the following configuration variable:

plugins:giop\_snoop:filename = "*<some-file-path>*";

You can include a month/day/year time stamp in the output filename with the following general format:

<filename>.MMDDYYYY

The following setting enables you to include a time stamp in the output filename:

```
plugins:giop_snoop:rolling_file = "true";
```
As a result, applications running for several days create a new log file each day. To enable administrators to control the size and content of output files, GIOP Snoop does not hold output files open.

## <span id="page-162-1"></span>**Using the Java version of GIOP Snoop**

To use the Java version of the GIOP Snoop plug-in, add the following to your classpath:

#### **UNIX**

```
export
```

```
CLASSPATH=$CLASSPATH:$IT_PRODUCT_DIR/lib/platform/java
_transports/1.3/giop_snoop.jar:
 $IT_PRODUCT_DIR/asp/6.3/lib/asp-corba.jar
```
#### **Windows**

```
set 
CLASSPATH=%CLASSPATH%;%IT_PRODUCT_DIR%\lib\platform\java_trans
ports\1.3\giop_snoop.jar
%IT_PRODUCT_DIR%\asp\6.3\lib\asp-corba.jar
```
# <span id="page-163-0"></span>**GIOP Snoop Output**

The output shown in this section uses a simple example that shows client-side output for a single binding and operation invocation. The client establishes a client-side binding that involves a message interceptor chain consisting of IIOP, GIOP Snoop, and GIOP. The client then connects to the server and first sends a [LocateRequest] to the server to test if the target object is reachable. When confirmed, a two-way invocation [Request] is sent, and the server processes the request. When complete, the server sends a [Reply] message back to the client.

Output detail varies depending on the configured verbosity level. With level 1 (LOW), only basic message type, direction, operation name and some GIOP header information (version, and so on) is given. More detailed output is possible, as described under the following examples. This section includes the following:

- **•** ["LOW verbosity client-side snooping"](#page-163-1)
- **•** ["MEDIUM verbosity client-side snooping"](#page-164-0)
- **•** ["HIGH verbosity client side snooping"](#page-165-0)
- **•** ["VERY HIGH verbosity client side snooping"](#page-166-0)
- **•** ["Troubleshooting"](#page-166-1)

### <span id="page-163-1"></span>**LOW verbosity client-side snooping**

An example of LOW verbosity output is as follows:

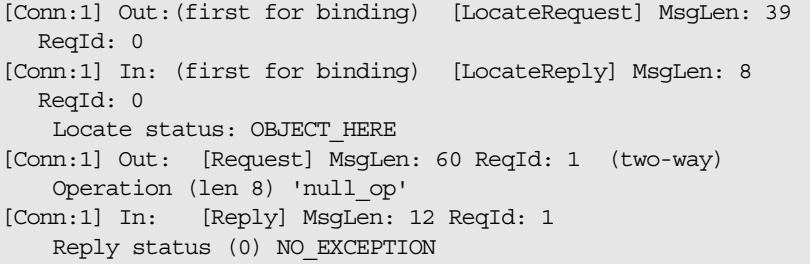

This example shows an initial conversation from the client-side perspective. The client transmits a [LocateRequest] message to which it receives a [LocateReply] indicates that the server supports the target object. It then makes an invocation on the operation null\_op.

The Conn indicates the logical connection. Because GIOP may be mapped to multiple transports, there is no transport specific information visible to interceptors above the transport (such as file descriptors) so each connection is given a logical identifier. The first incoming and outgoing GIOP message to pass through each connection are indicated by (first for binding).

The direction of the message is given (out for outgoing, In for incoming), followed by the GIOP and message header contents. Specific information includes the GIOP version (version 1.2 above), message length and a unique request identifier (ReqId), which associates [LocateRequest] messages with their corresponding [LocateReply] messages. The (two-way) indicates

the operation is two way and a response (Reply) is expected. String lengths such as len 8 specified for Operation includes the trailing null.

### <span id="page-164-0"></span>**MEDIUM verbosity client-side snooping**

An example of MEDIUM verbosity output is as follows:

```
16:24:39 [Conn:1] Out:(first for binding) 
  [LocateRequest] GIOP v1.2 MsgLen: 39 
   Endian: big ReqId: 0
   Target Address (0: KeyAddr) 
  ObjKey (len 27) ':>.11........\..A...........'
16:24:39 [Conn:1] In: (first for binding) [LocateReply] 
  GIOP v1.2 MsgLen: 8 
   Endian: big ReqId: 0
   Locate status: OBJECT_HERE
16:24:39 [Conn:1] Out: [Request] GIOP v1.2 
  MsgLen: 60 
   Endian: big ReqId: 1 (two-way)
   Target Address (0: KeyAddr) 
  ObjKey (len 27) ':>.11........\..A...........'
   Operation (len 8) 'null_op' 
16:24:39 [Conn:1] In: [Reply] GIOP v1.2 
  MsgLen: 12 
   Endian: big ReqId: 1
   Reply status (0) NO_EXCEPTION
```
For MEDIUM verbosity output, extra information is provided. The addition of time stamps (in *hh:mm:ss*) precedes each snoop line. The byte order of the data is indicated (Endian) along with more detailed header information such as the target address shown in this example. The target address is a GIOP 1.2 addition in place of the previous object key data.

### <span id="page-165-0"></span>**HIGH verbosity client side snooping**

The following is an example of HIGH verbosity output:

```
16:24:39 [Conn:1] Out:(first for binding) [LocateRequest] 
  GIOP v1.2 MsgLen: 39 
    Endian: big ReqId: 0
    Target Address (0: KeyAddr) 
     ObjKey (len 27) ':>.11.......................'
     GIOP Hdr (len 12): 
   [47][49][4f][50][01][02][00][03][00][00][00][27]
    Msg Hdr (len 39): 
   [00][00][00][00][00][00][00][00][00][00][00][1b][3a][3e][02]
  [31][31][0c][00][00][00][00][00][00][0f][05][00][00][41][c6]
  [08][00][00][00][00][00][00][00][00]
[----] end of message ---]16:31:37 [Conn:1] In: (first for binding) [LocateReply] 
  GIOP v1.2 MsgLen: 8 
    Endian: big ReqId: 0
    Locate status: OBJECT_HERE
    GIOP Hdr (len 12): 
   [47][49][4f][50][01][02][00][04][00][00][00][08]
    Msg Hdr (len 8): [00][00][00][00][00][00][00][01]
[---- end of message ----]
16:31:37 [Conn:1] Out: [Request] GIOP v1.2 MsgLen: 60 
    Endian: big ReqId: 1 (two-way)
    Target Address (0: KeyAddr) 
     ObjKey (len 27) ':>.11..............A..........'
    Operation (len 8) 'null_op' 
    No. of Service Contexts: 0
    GIOP Hdr (len 12): 
   [47][49][4f][50][01][02][00][00][00][00][00][3c]
    Msg Hdr (len 60): 
   [00][00][00][01][03][00][00][00][00][00][00][00][00][00][00]
   [1b][3a][3e][02][31][31][0c][00][00][00][00][00][00][0f][05]
   [00][00][41][c6][08][00][00][00][00][00][00][00][00][00][00]
   [00][00][08][6e][75][6c][6c][5f][6f][70][00][00][00][00][00]
[----] end of message ---]16:31:37 [Conn:1] In: [Reply] GIOP v1.2 MsgLen: 12 
    Endian: big ReqId: 1
    Reply status (0) NO_EXCEPTION
    No. of Service Contexts: 0
    GIOP Hdr (len 12): 
   [47][49][4f][50][01][02][00][01][00][00][00][0c]
    Msg Hdr (len 12): 
  [00][00][00][01][00][00][00][00][00][00][00][00]
[----] end of message ---]
```
This level of verbosity includes all header data, such as service context data. ASCII-hex pairs of GIOP header and message header content are given to show the exact on-the-wire header values passing through the interceptor. Messages are also separated showing inter-message boundaries.

## <span id="page-166-0"></span>**VERY HIGH verbosity client side snooping**

This is the highest verbosity level available. Displayed data includes HIGH level output and in addition the message body content is displayed. Because the plug-in does not have access to IDL interface definitions, it does not know the data types contained in the body (parameter values, return values and so on) and simply provides ASCII-hex output. Body content display is truncated to a maximum of 4 KB with no output given for an empty body. Body content output follows the header output, for example:

```
...
GIOP Hdr (len 12): 
  [47][49][4f][50][01][02][00][01][00][00][00][0c]
Msg Hdr (len 12): 
  [00][00][00][01][00][00][00][00][00][00][00][00]
Msg Body (len <x>): <content>
...
```
# <span id="page-166-1"></span>**Troubleshooting**

When trying to start your application, you might get the following message:

```
Wed, 30 Oct 2005 10:39:39.0000000 [merge:11672]
 (IT_GIOP:32) ? - The GIOP server side message 
 interceptor factory 'GIOP_SNOOP' specified in 
 configuration setting 
  'plugins:giop:message_server_binding_list' is unknown. 
  Unexpected CORBA exception: 
  IDL:omg.org/CORBA/INITIALIZE:1.0: minor = 0x49540201 
  (IT_GIOP:SERVER_BINDING_LIST_UNKNOWN_FACTORY),
  completion status = NO Server exiting
```
This happens when the GIOP snoop plug-in configuration settings are made at the global scope level, but no corresponding configuration adjustments have been made to the iona\_services scope.

Typically, the orb\_plugins configuration variable is redefined in the scope of important services (for example, locator, node daemon and naming), and it does not include the giop snoop plug-in by default. The error gets generated when the server binding list setting gets picked up from the root level as follows:

```
orb_plugins = ["local_log_stream", "iiop_profile", "giop", 
   "giop_snoop", "iiop"];
plugins:giop:message_server_binding_list = ["GIOP+GIOP_SNOOP", 
   "GIOP"];
iona_services
  {
   locator
   {
 ...
    orb_plugins = ["local_log_stream", "iiop_profile", "giop", 
   "iiop", "ots"];
     ...
   };
};
```
From the point of view of the service scope, the GIOP SNOOP reference is unknown because of the orb\_plugins redefinition.

To correct this problem, you can add the giop\_snoop plug-in in the orb\_plugins list for each service scope where orb\_plugins has been redefined. However, be aware that setting GIOP snoop at the root level produces a large amount of data because it affects all your servers and services. Instead, consider setting it for each individual service as follows:

```
plugins:giop_snoop:shlib_name = "it_giop_snoop";
plugins:giop_snoop:ClassName = 
   "com.iona.corba.giop_snoop.GIOPSnoopPlugIn";
plugins:giop_snoop:verbosity = "1";
iona_services
  {
   locator
  \left\{ \right. ...
    orb_plugins = ["local_log_stream", "iiop_profile", "giop", 
   "giop snoop", "iiop", "ots"];
   plugins:giop:message_server_binding_list =
   ["GIOP+GIOP_SNOOP", "GIOP"];
            ...
  };
};
```
# <span id="page-168-0"></span>**Debugging IOR Data**

*Orbix includes iordump tool for analyzing IOR data and finding possible causes for badly formed IORs.*

## **IOR Data Formats**

CORBA Inter-operable Object Reference (IOR) data can be presented in one of two forms:

- **•** Stringified form which is coded by converting each binary byte of coded data into an ASCII pair of characters representing the hex equivalent in readable form.
- **•** CDR encoded (and aligned) binary data, which encodes each CORBA defined data type on its natural boundary. Short values are encoded on a 2-byte boundary, long values on a 4-byte boundary and, so on. Data contains padding between data types in order to ensure aligned data.

# **Stringified IOR data**

Stringified IOR data is in the format IOR: followed by a series of hex value pairs. For example:

IOR:010000001c00000049444c3a53696d706c652f53696d706c654f626a6

It is best known as the CORBA IOR: URL passed to the IDL operation CORBA::ORB::string to object(). The stringified IOR data format of an encoded IOR can be obtained by using the IDL operation CORBA::ORB::object\_to\_string().

## **IDL definition**

Raw IOR data is encoded as the CDR representation of the IOR structure, defined in the CORBA GIOP specification, declared by the IDL shown in [Example 3](#page-168-1):

<span id="page-168-1"></span>**Example 3:** *IOR data IDL definition*

```
// IDL
typedef unsigned long ProfileId;
const ProfileId TAG_INTERNET_IOP = 0;
const ProfileId TAG_MULTIPLE_COMPONENTS = 1;
// A TaggedProfile contains opaque profile and component
// data and a tag to indicate the type and format of the data.
struct TaggedProfile
  \left\{ \right. ProfileId tag;
  sequence <octet> profile data;
   };
```

```
Example 3: IOR data IDL definition
```

```
// IOR is a sequence of object specific protocol profiles
// (TaggedProfiles) plus a type id.
struct IOR
\left\{\right. string type_id;
   sequence <TaggedProfile> profiles;
   };
// A MultipleComponentProfile is contained in a TaggedProfile
// with the tag TAG MULTIPLE COMPONENTS.
typedef unsigned long ComponentId;
struct TaggedComponent
\left\{\right. ComponentId tag;
  sequence <octet> component data;
   };
typedef sequence <TaggedComponent> MultipleComponentProfile;
// This declares IIOP ProfileBody data contained in a
// TaggedProfile with the tag TAG_INTERNET_IOP.
// IIOP 1.0/1.1/1.2 revisions are given.
struct Version
   {
  octet major;
   octet minor;
   };
struct ProfileBody_1_0
\left\{\right. Version iiop_version;
   string host;
   unsigned short port;
   sequence <octet> object_key;
   };
struct ProfileBody_1_1
   {
   Version iiop_version;
   string host;
   unsigned short port;
  sequence <octet> object key;
  sequence <IOP::TaggedComponent> components; // Added in 1.1
   };
typedef ProfileBody_1_1 ProfileBody_1_2; // Same as 1.1
```
# **Using iordump**

iordump is a utility that decodes CORBA inter-operable object reference (IOR) content and presents it in readable format through stdout. This utility's output also includes debugging information to assist in analyzing the cause of malformed IOR data.

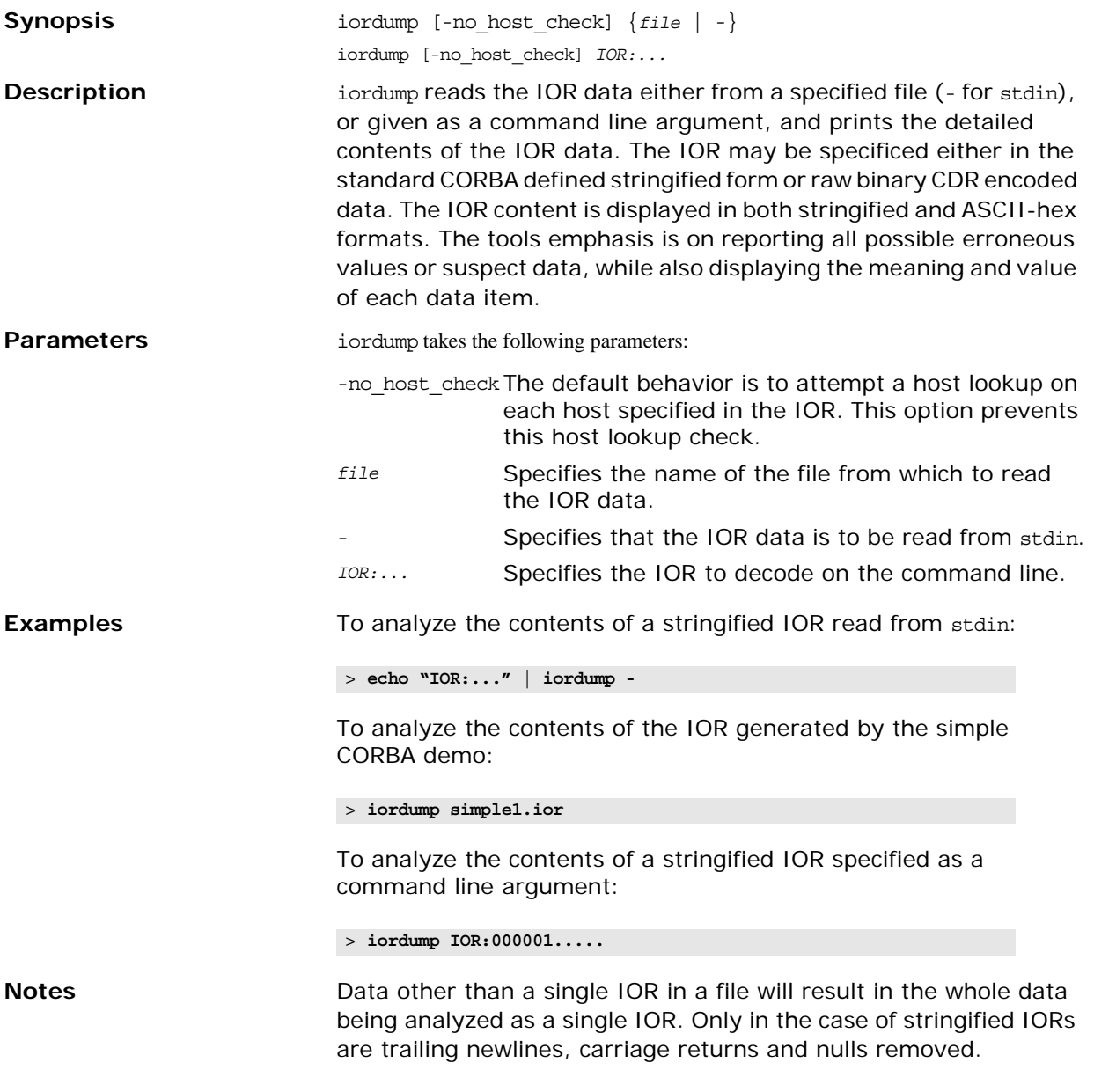

# **iordump Output**

iordump decodes the IOR data provided and outputs the data to the screen in both stringified format and ASCII-hex fomat. All lines beginning with a '>>' prefix contain ASCII-hex data. Interspersed with the ASCII-hex data may be errors, warnings, and other data messages. These are explained in ["Data, Warning,](#page-174-0)  [Error and, Information Text" on page 163](#page-174-0).

## **Example**

[Example 4](#page-171-0) shows a sample output from iordump.

```
Example 4: Sample iordump Output
C:\>iordump simple1.ior
Stringified IOR is: ([string/coded data] length: 312 / 154 
   bytes)
>> 
   IOR:010000001c00000049444c3a53696d706c652f53696d706c654f626a
   6563743a312e300001000000000000006a000000010102000e0000003633
   2e36352e3133332e32353000a70f1b0000003a3e0231310c00000000ec09
   00008d200000080000000000000000000200000001000000180000000100
   000001000100000000000001010001000000090101000600000006000000
   010000001100
 ----------------------------------------------------------
>> +0 [01]
         Byte order of IOR: (1) Little Endian
>> +1 [00][00][00]
         (padding)
>> +4 [1c][00][00][00]
         TypeId length: 28 bytes (including null)
>> +8[49][44][4c][3a][53][69][6d][70][6c][65][2f][53][69][6d][70]
   [6c][65][4f][62][6a][65][63][74][3a][31][2e][30][00]
         TypeId value: 'IDL:Simple/SimpleObject:1.0.'
>> +36 [01][00][00][00]
         Number of tagged profiles: 1
```
**Example 4:** *Sample iordump Output*

 Profile 1: >> +40 [00][00][00][00] Tag: (0) TAG\_INTERNET\_IOP >> +44 [6a][00][00][00] Profile length: 106 bytes >> +48 [01] Byte Order: (1) Little Endian >> +49 [01][02] Version: 1.2 >> +52 [0e][00][00][00] Host length: 14 bytes (including null) >> +56 [36][33][2e][36][35][2e][31][33][33][2e][32][35][30][00] Host string: '63.65.133.250.' \* host IP address lookup succeeded, but failed to find a hostname (warning) >> +70 [a7][0f] Port: 4007 >> +72 [1b][00][00][00] Object Key length: 27 bytes (including any trailing null) >> +76 [3a][3e][02][31][31][0c][00][00][00][00][ec][09][00][00][8d] [20][00][00][ 08][00][00][00][00][00][00][00][00] Object key data: ':>.11.......... ...........' (looks like an Orbix ART Transient key) >> +103 [00] (padding) >> +104 [02][00][00][00] Number of tagged components: 2 Component 1: >> +108 [01][00][00][00] Tag: (1) CODE\_SETS >> +112 [18][00][00][00] Component length: 24 bytes >> +116 [01] Component Byte Order: (1) Little Endian >> +117 [00][00][00] (padding) >> +120 [01][00][01][00] Native CodeSet id (for char): 65537 (ISO 8859-1:1987; Latin Alphabet No. 1) >> +124 [00][00][00][00] Number of conversion code sets (CCS): 0 >> +128 [00][01][01][00] Native CodeSet id (for wchar): 65792 (ISO/IEC 10646-1:1993; UCS-2, Level 1) >> +132 [01][00][00][00] Number of conversion code sets (CCS): 1 >> +136 [09][01][01][00] CCS(1) CodeSet Id 65801 (ISO/IEC 10646-1:1993; UTF-16, UCS Transformation Format 16-bit form)

**Example 4:** *Sample iordump Output*

|                | Component 2:                           |                                         |
|----------------|----------------------------------------|-----------------------------------------|
|                | $\rightarrow$ +140 [06] [00] [00] [00] |                                         |
|                |                                        | Tag: (6) ENDPOINT ID POSITION           |
|                | $\rightarrow$ +144 [06] [00] [00] [00] |                                         |
|                |                                        | Component length: 6 bytes               |
| $>> +148$ [01] |                                        |                                         |
|                |                                        | Component Byte Order: (1) Little Endian |
| $>> +149$ [00] |                                        |                                         |
|                | (padding)                              |                                         |
|                | $\rightarrow$ +150 [00] [00]           |                                         |
|                |                                        | EndpointId begin $(index): 0$           |
|                | $\rightarrow$ +152 [11] [00]           |                                         |
|                |                                        | EndpointId end $(index): 17$            |
|                |                                        |                                         |

### **Stringified Data Output**

All output begins with the stringified IOR such as:

```
Stringified IOR is: ([string/coded data] length: 312 / 154 
  bytes)
>> 
  IOR:010000001c00000049444c3a53696d706c652f53696d706c65
  4f626a6563743a312e300001000000000000006a00000001010200
  0e00000036332e36352e3133332e32353000a70f1b0000003a3e02
  31310c00000000ec0900008d200000080000000000000000000200
  000001000000180000000100000001000100000000000001010001
  000000090101000600000006000000010000001100
```
The first line gives the string length as the number of characters in the following IOR string, including the IOR: prefix. The coded data length indicates the number of bytes of encoded data which is represented by the stringified IOR, as per the CDR rules for encoding IOR data.

### **ASCII-Hex Data Output**

### **Display format**

All ASCII-hex pairs are printed as [*ab*] pairs in the output, where *ab* is a character pair in the range 00 to FF.

Each line of ASCII-hex output contain segments of ASCII-hex data taken from the stringified IOR, including the byte offset of the data relative to the start of the equivalent binary coded IOR, beginning at byte zero:

>> +*offset* [*ab*][*ab*][*ab*]...

### **Example**

For example, the following output text:

 $\Rightarrow$  +4 [00][00][00][18]

indicates the four ASCII pairs which are coded four bytes into the IOR binary data, in this case being the TypeId string length value of 24 bytes.

Note also that all printed data is shown in the byte order as coded into the IOR. The above, for example, is the value 24 as coded on a Big Endian machine and is displayed as such regardless of the byte order of the machine iordump is running on. Iordump only byte-swaps the values, if needed, in order to decode and print their actual value.

# <span id="page-174-0"></span>**Data, Warning, Error and, Information Text**

All other output consists of data text for each data type and its value, and any relevant text to inform of errors, warnings or simple informative message text of conditions detected for each specific data item.

## **Example**

For example, the following output shows the data type/value output TypeId length:... and an error message indicating an invalid data value.

```
>> +4 [40][32][40][32]
           TypeId length: 843067968 bytes (including null)
           * bad TypeId sequence length (843067968)
```
### **Errors**

The errors include the following:

**\* unknown** General error indicating the specified data value is not a known or standard value. This typically includes Tag values and other well known values.

**\* number of profiles is zero (should at least have one!)** The IOR TaggedProfile sequence length value indicates there are no tagged profiles, only a TypeId string. If this is not the case, the length value may be set incorrectly to zero.

#### **\* empty profile (zero length); skip to next profile**

ATaggedProfile is of zero length. This may be possible although it is currently flagged as a possible error.

**\* gone beyond the end of the profile data; must exit (number of profiles suggests more data)** The number of profiles value has caused iordump to skip beyond the end of the data. The tool expects to see more profiles. This occurs because the value is

corrupt or has been coded in the IOR incorrectly. A few reasons for this error is: a value is encoded using the wrong alignment, or a value is decoded based on an incorrect byte order setting, or the wrong value was encoded.

**\* unknown IIOP version (attempting to read as 1.0 data)** 

The ProfileBody is not one of the supported IIOP versions recognized by iordump. An attempt is made to interpret the initial part of the data as 1.0 IIOP profile data.

**\* unknown profile tag/format** The profile tag is unknown, either because it is corrupt or because it is an unknown vendor-defined tag not registered with the OMG.

**\* gone beyond the end of the component data; skip component** An invalid length has caused the component data to be exhausted. If possible, iordump will skip the invalid component data and move onto the next to the next component.

**\* only one ORB\_TYPE component allowed** The OMG specification only allows one TAG ORB\_TYPE component per profile, so the IOR is not OMG-compliant.

**\* missing CodeSetComponent for wchar / \* missing conversion code sets for wchar** ATAG\_CODE\_SETS component consists of two CodeSetComponents, one for char conversions and one for wchar conversions. Each CodeSetComponent is a struct containing a native CodeSetId, specified as a ulong and conversion code sets, specified as a sequence of CodeSetId. The encapsulated data contained in the tagged component is a CodeSetComponentInfo which is defined as follows:

```
typedef unsigned long CodeSetId;
struct CodeSetComponent
\left\{\right.CodeSetId native code set;
  sequence<CodeSetId> conversion code sets;
   };
struct CodeSetComponentInfo
  \{ CodeSetComponent ForCharData;
   CodeSetComponent ForWcharData;
 };
```
These errors are reported if part of this data structure is missing from the IOR tagged component.

#### **\* null wchar native code set; client will throw INV\_OBJREF**

The CORBA specification includes a requirement that a native code set is specified at least for a server that supports the IDL wchar type because there is no default wchar conversion code set. If the native code set for wchar is set to zero this is an error and according to the spec; the client will throw an INV\_OBJREF exception.

#### **\* a zero string length is illegal, client will throw MARSHAL**

A string is encoded as *<length><characters>* where the length includes a terminating null. All strings contain a null, therefore a zero length is illegal.

**\* should be 0 or 1; assuming (1) Little Endian** The octet containing the byte order flag in an IOR may only contain the values 0 or 1 to indicate Big or Little Endian.

**\* bad <data type> sequence length (<n>)** The length check on a sequence<octet> coded length value indicates an invalid length field.

**\* stringified IOR should have an even length; added trailing'0' to continue** The stringified IOR always contains an even number of characters because it contains ASCII-Hex pairs. An additional 0 is added to the data to allow it to be decoded and analyzed. Possible errors will result when analyzing the last bytes.

**\* tried to skip <n> byte(s) of padding beyond the remaining data; exit..** Tried to align for a data type when the alignment has skipped beyond the amount of remaining data.

**\* attempt to read <n> byte data type, only <m> remaining; exit..** After skipping padding bytes and aligning to read the next data item, a check is also made that the number of bytes required to read the data type does not exceed what data is actually left to read.

**\* no more data; exit..** Unexpectedly ran over the end of data.

### **Warnings**

The warnings include the following.

**\* non zero padding (warning)** This indicates that unused octets in the data contain non-zero values. Unused bytes exist because of required padding bytes between data values in order to maintain the correct data alignment. The CORBA specification does not insist on having all padding zeroed although this potentially creates problems when an IOR is published, or used for hashing, or any situation which results in two IORs being considered different simply because of differences in unused padding data.

**\* no null character at end (warning)** In some cases, a sequence<octet> may be used to store string values. This warning indicates that a data value that can be interpreted as a string does not contain a terminating null. If the data is meant to be used as a string, this can cause problems when trying to decode and use the string. An example is the use of strings to represent the object key by some vendors. Otherwise, this warning may be ignored.

A simple mistake made when coding such a string is in using the string length given by strlen(1) to code the sequence length, without adding 1 for the null.

**\* should TypeId begin with 'IDL:' prefix? (warning)** A check was made on the TypeId string and the expected IDL: prefix was not found.

**\* num profiles sounds excessive, only printing <n>** If the value containing the number of profiles exceeds a reasonable limit (100 as set by iordump), only the number of profiles up to the limit is printed.

**\* IOR contains <n> garbage trailing byte(s):** Any remaining bytes in the data, beyond the last decoded data value are printed before exit.

**\* empty component data, zero length (warning)** A TaggedComponent length field indicates a zero length component.

**\* previous component sequence length may be wrong (warning)** The sequence length of a previous component may be wrong and caused the data of the following component to be considered part of it. This is only a possible explanation for a missing component, particularly if the previous component reported an unknown or illegal data value.

**\* host unknown; possibly unqualified (warning)** An attempt is made to do a lookup of the host contained in an IIOP profile. If the host lookup fails, this is printed as a warning. This would result if the host is really unknown, or is not fully qualified with the complete domain.

**\* host name lookup succeeded, but failed to find an IP address (warning)** The specified host lookup succeeded, but an attempt to lookup the IP address mapping for the specified host failed.

**\* host IP address lookup succeeded, but failed to find a hostname (warning)** The specified IP address lookup succeeded, but an attempt to lookup the host mapping for the specified address failed.

# **Part IV**

# Command Reference

# **In this part**

This part contains the following chapters:

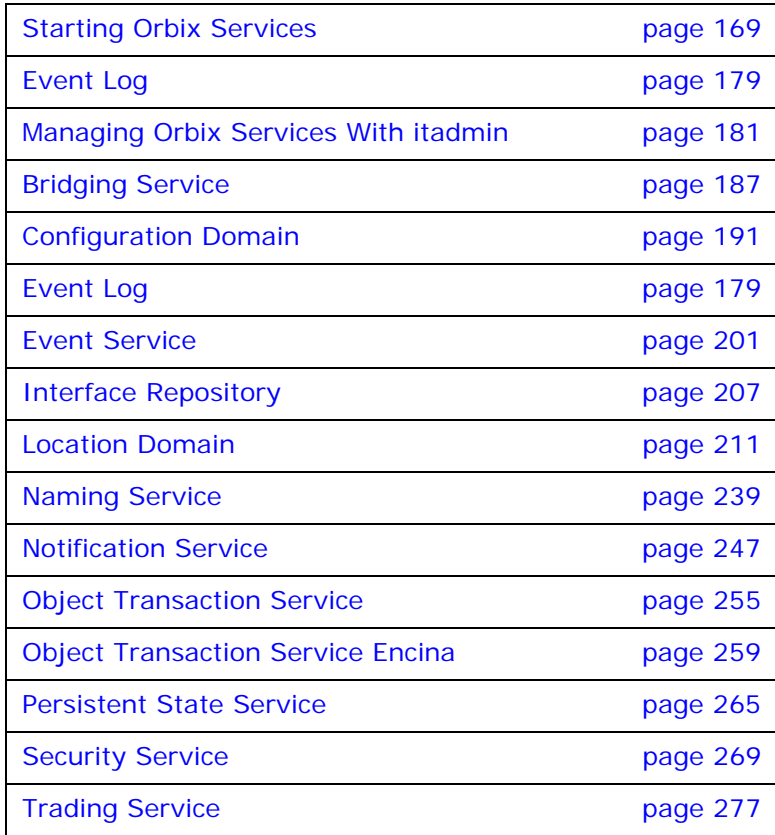
# <span id="page-180-0"></span>**Starting Orbix Services**

*This chapter describes commands that start Orbix services. For information on starting Orbix services as Windows NT services, see ["Orbix Windows Services".](#page-302-0)*

# **Starting and Stopping Configured Services**

### **Start and stop scripts**

The Orbix configuration tool generates two scripts that start and stop all configured Orbix services:

#### **UNIX**

start\_*domain-name*\_services.sh stop\_*domain-name*\_services.sh

#### **Windows**

start\_*domain-name*\_services.bat stop\_*domain-name*\_services.bat

The startup script starts all Orbix services you configured using the configuration tool. For example, given a domain name of AcmeServices, the following command starts all services on Windows:

start\_AcmeServices\_services.bat

### **Start-up order**

Orbix services, when configured, start up in the following order:

- 1. Configuration repository
- 2. Locator daemon
- 3. Node daemon
- 4. Naming service
- 5. Interface repository
- 6. Event service

For example, you might decide to configure the event service but not the naming service. In this case, the event service takes a priority of 5.

## **Starting Orbix Services Manually**

Orbix also provides separate commands for starting each service manually, with the following syntax:

it*service-name [*run*]*

run is optional. For example, the following commands both start the interface repository:

itifr itifr run

[Table 8](#page-181-1) lists all commands for running services manually:

| Command           | <b>Starts</b>            |
|-------------------|--------------------------|
| itconfig rep run  | Configuration repository |
| itlocator run     | Locator daemon           |
| itnode daemon run | A node daemon            |
| itnaming run      | Naming service database  |
| itifr run         | Interface repository     |
| itevent run       | Event service            |
| itnotify run      | Notification service     |

<span id="page-181-1"></span>**Table 8:** *Commands to Manually Start Orbix Services.*

**Note:** In a configuration repository-based domain, the configuration repository must be running before starting additional services.

#### <span id="page-181-0"></span>**itconfig\_rep run**

**Synopsis** itconfig\_rep -ORBdomain\_name *cfr-domain-name [*-ORBname *ORB-name] [*run*] [*-background*]*

**Description** Starts the configuration repository. The configuration repository must already be configured in your Orbix environment. This command requires you to be logged in as administrator (Windows) or root (UNIX).

> **Note:** For details on using a secure configuration repository-based domain, see the *Orbix Security Guide*.

#### **UNIX**

You can push the process into the background.

#### **Windows**

Leave the command window open.

**Options**

-ORBdomain\_name *cfr-domain-name* The configuration repository's domain file name, which is generated when you create the domain. The generated configuration domain file has the name cfr-*domain-name*.cfg.

For example, given configuration domain acmeproducts, the configuration repository initializes itself from cfr-acmeproducts.cfg.

<span id="page-182-0"></span>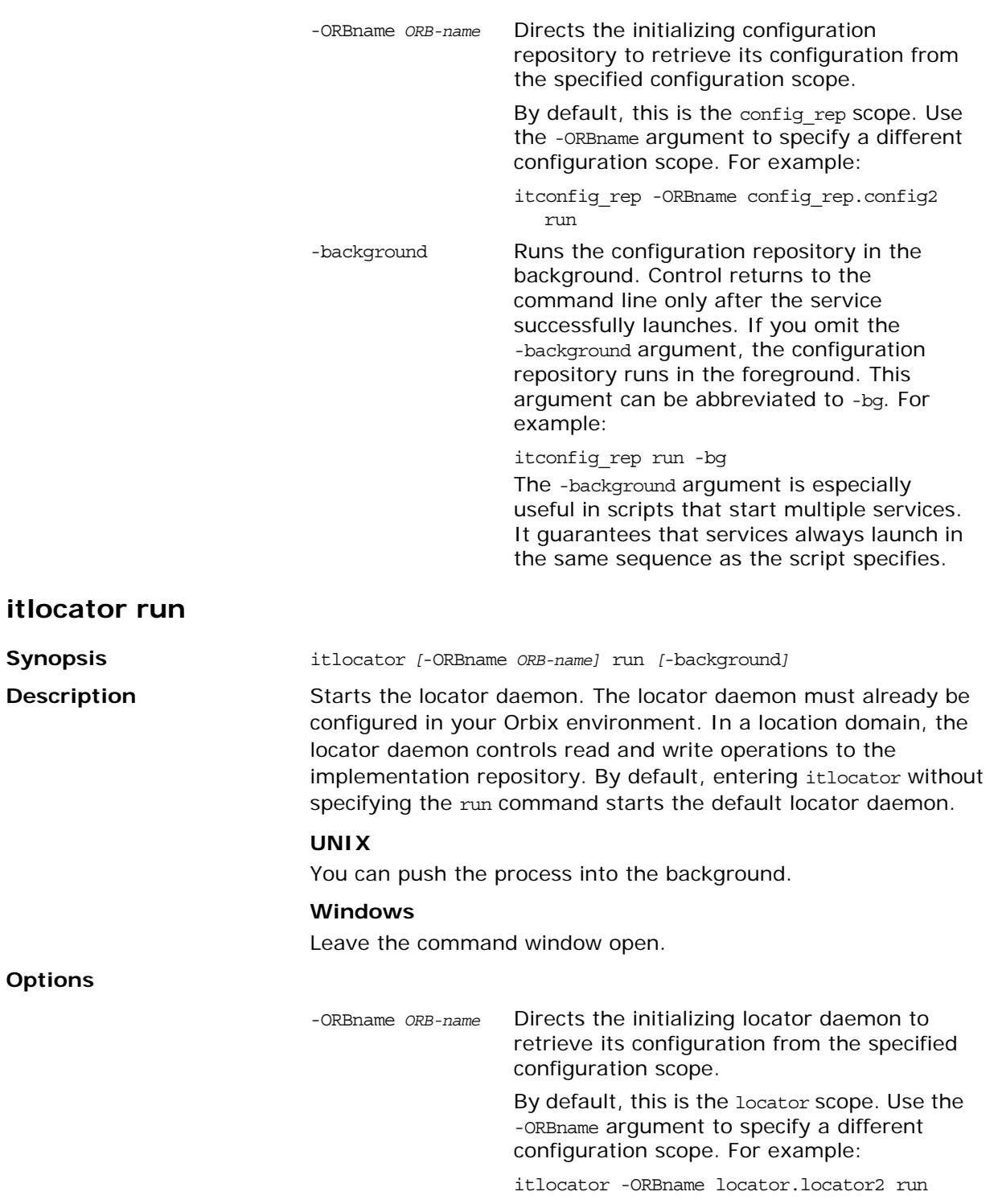

-background Runs the locator daemon in the background. Control returns to the command line only after the service successfully launches. If you omit the -background argument, the locator daemon runs in the foreground. You can abbreviate this argument to -bg. For example:

itlocator run -bg

The -background argument is especially useful in scripts that start multiple services. It guarantees that services always launch in the same sequence as the script specifies.

#### <span id="page-183-0"></span>**itnode\_daemon run**

**Synopsis** itnode\_daemon *[*-ORBname *ORB-name]* run *[*-background*]* **Description** Starts a node daemon. A node daemon controls registered server processes to ensure that they are always running, starts processes on demand, or disables them from starting. The node daemon also monitors all child processes of registered server processes, and informs the locator daemon about any events relating to these child processes—in particular, when a child process terminates. By default, entering itnode daemon without specifying the run command starts the default node daemon.

#### **UNIX**

You can push the process into the background.

#### **Windows**

Leave the command window open.

#### **Options**

-ORBname *ORB-name* Directs the initializing node daemon to retrieve its configuration from the specified configuration scope.

> By default, this is the iona\_services.node\_daemon scope. Use the -ORBname argument to specify a different configuration scope. For example:

> itnode\_daemon -ORBname iona\_services.node\_daemon.nd2 run

<span id="page-184-0"></span>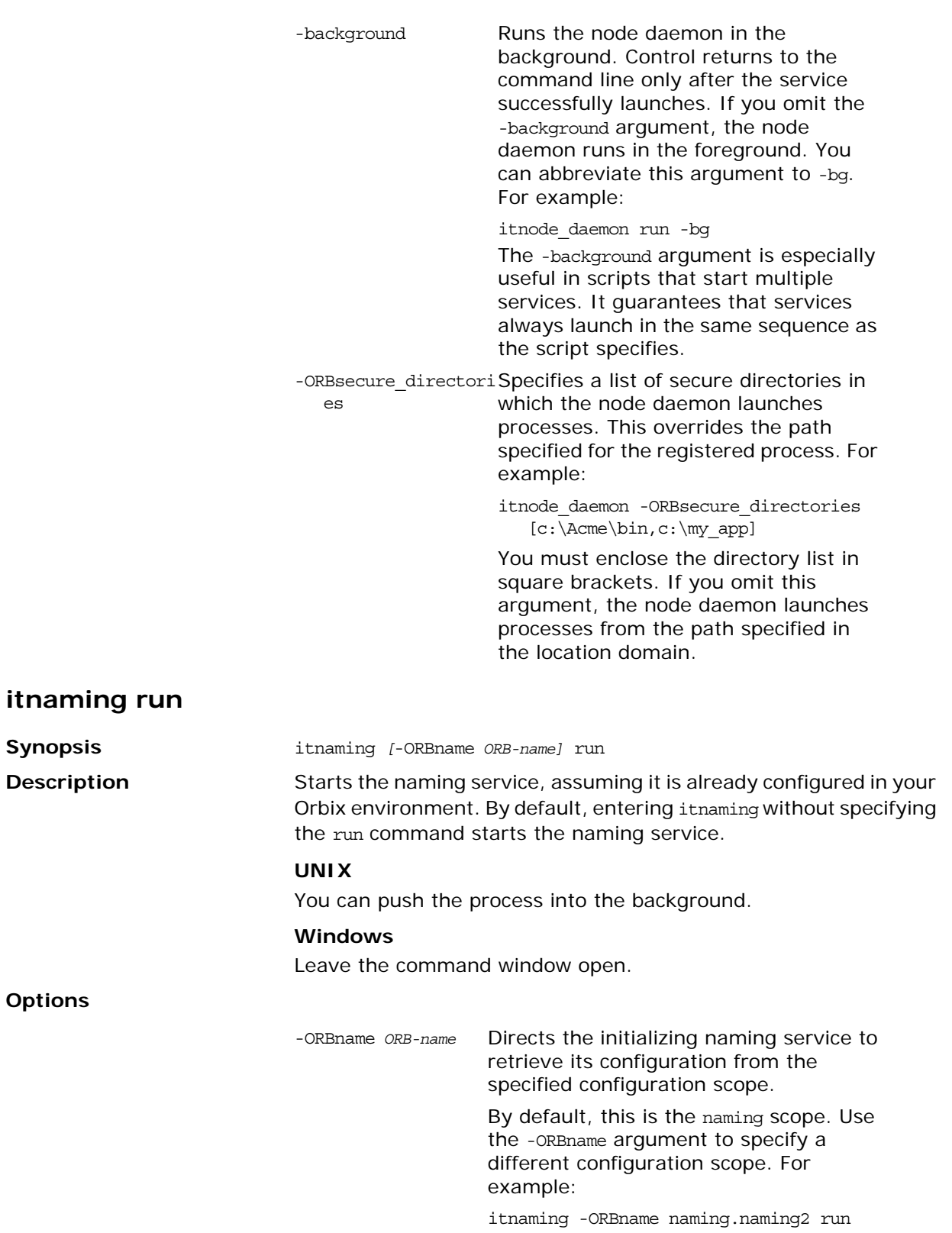

-background Runs the naming service in the background. Control returns to the command line only after the service successfully launches. If you omit the -background argument, the naming service runs in the foreground. You can abbreviate this argument to -bg. For example:

#### itnaming run -bg

The -background argument is especially useful in scripts that start multiple services. It guarantees that services always launch in the same sequence as the script specifies.

#### <span id="page-186-0"></span>**itifr run**

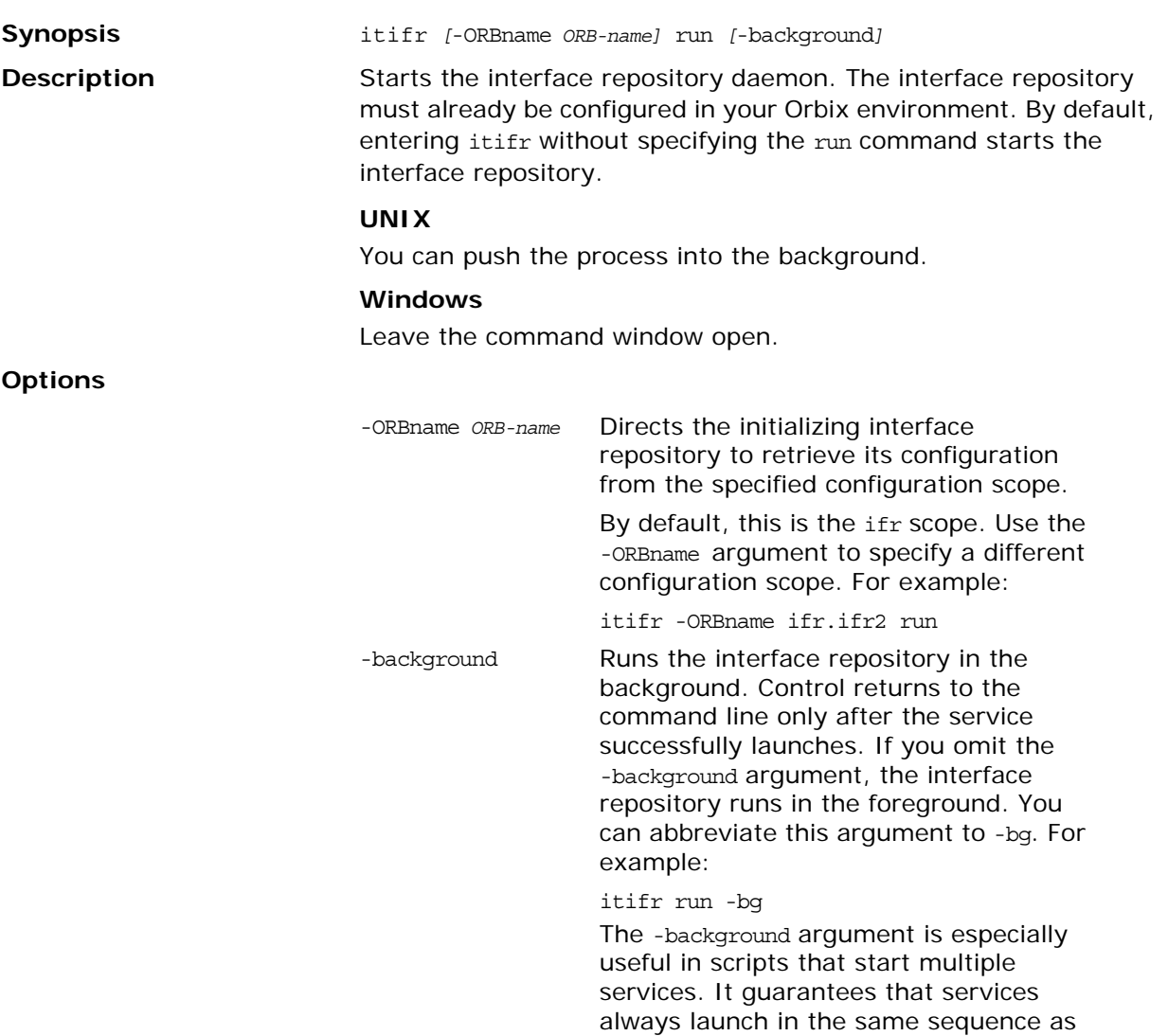

the script specifies.

#### <span id="page-187-0"></span>**itevent run**

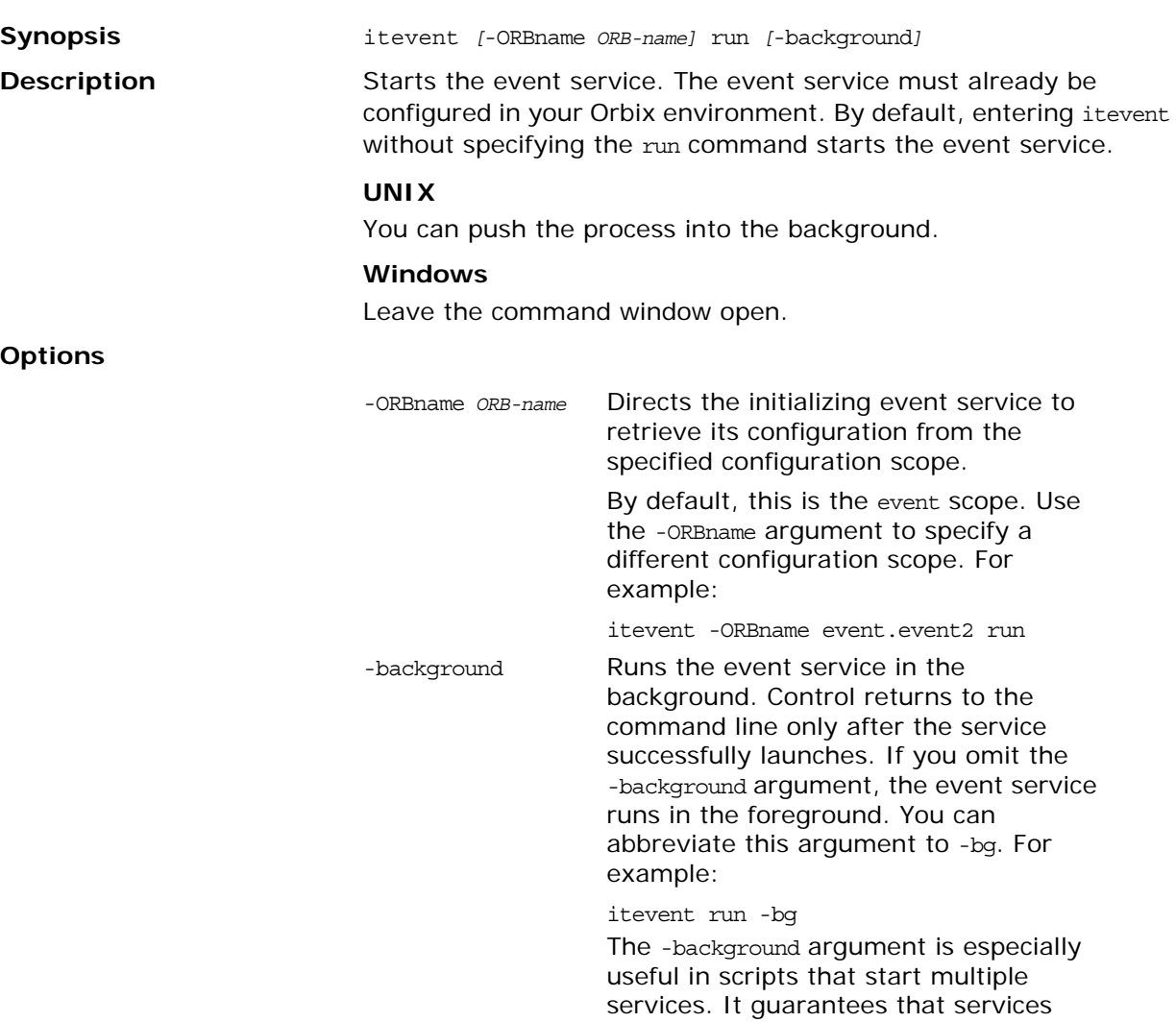

always launch in the same sequence as

the script specifies.

#### <span id="page-188-0"></span>**itnotify run**

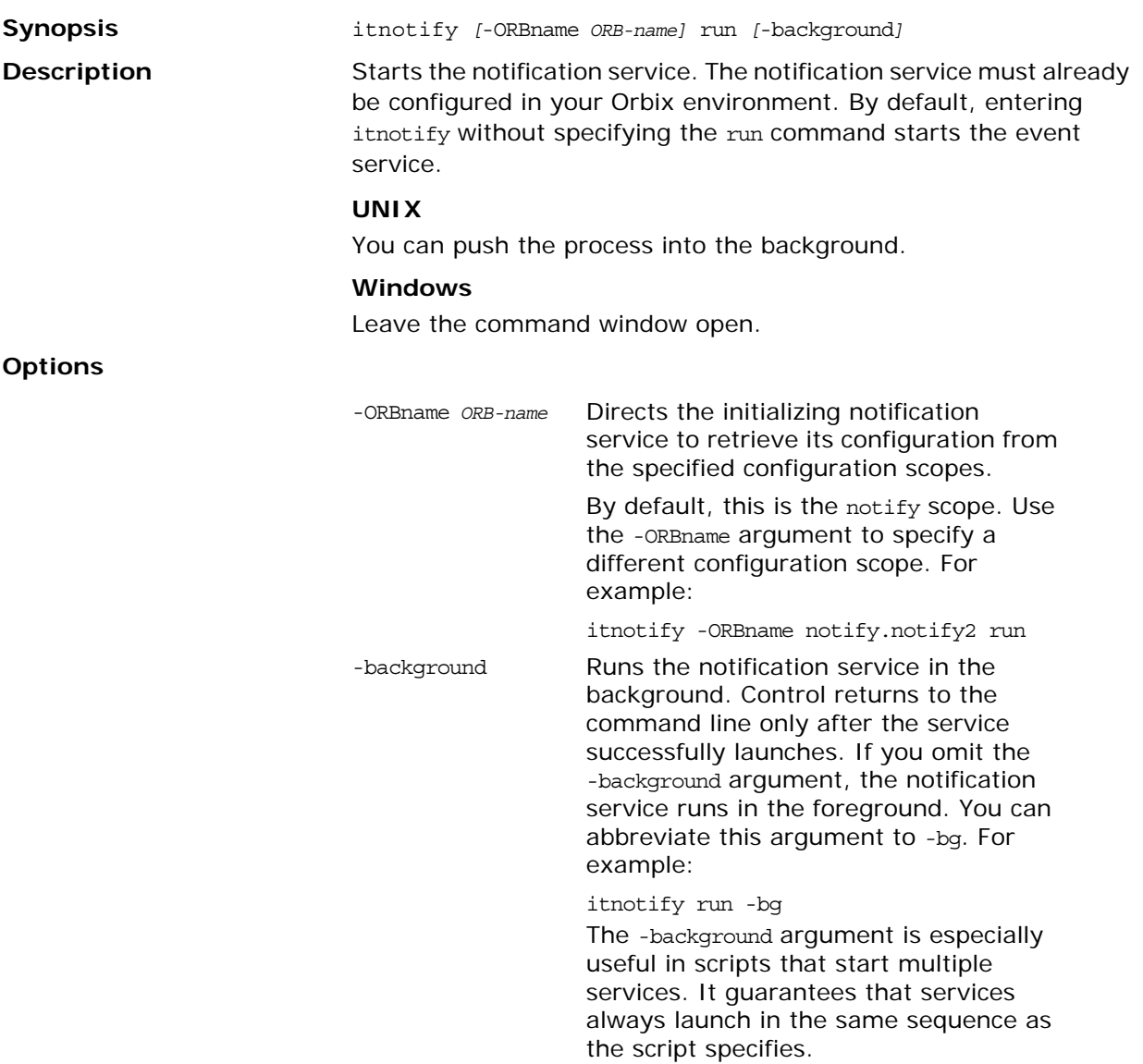

# **Stopping Services Manually**

Any service that can be started manually can also be stopped manually using itadmin commands. The order in which you shut down services should be determined by the dependencies among them. For example, in a repository-based domain, you should not shut down the configuration repository until all other services are shut down.

Shut-down commands have the following syntax:

itadmin *service-name* stop

[Table 9](#page-189-0) lists the itadmin commands for shutting down Orbix services:

| Service                     | Shut-down command         |
|-----------------------------|---------------------------|
| Configuration<br>repository | itadmin confiq stop       |
| Locator                     | itadmin locator stop      |
| Node daemon                 | itadmin .node daemon stop |
| Naming service              | itadmin ns stop           |
| Interface repository        | itadmin ifr stop          |
| Event service               | itadmin event stop        |

<span id="page-189-0"></span>**Table 9:** *Commands for Stopping Orbix Services*

# <span id="page-190-2"></span>**Event Log**

The event log commands enable the Orbix event log filters to be displayed or updated dynamically using the itadmin command line. You can also perform these actions using the Administrator Web Console:

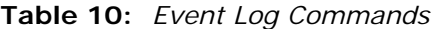

<span id="page-190-0"></span>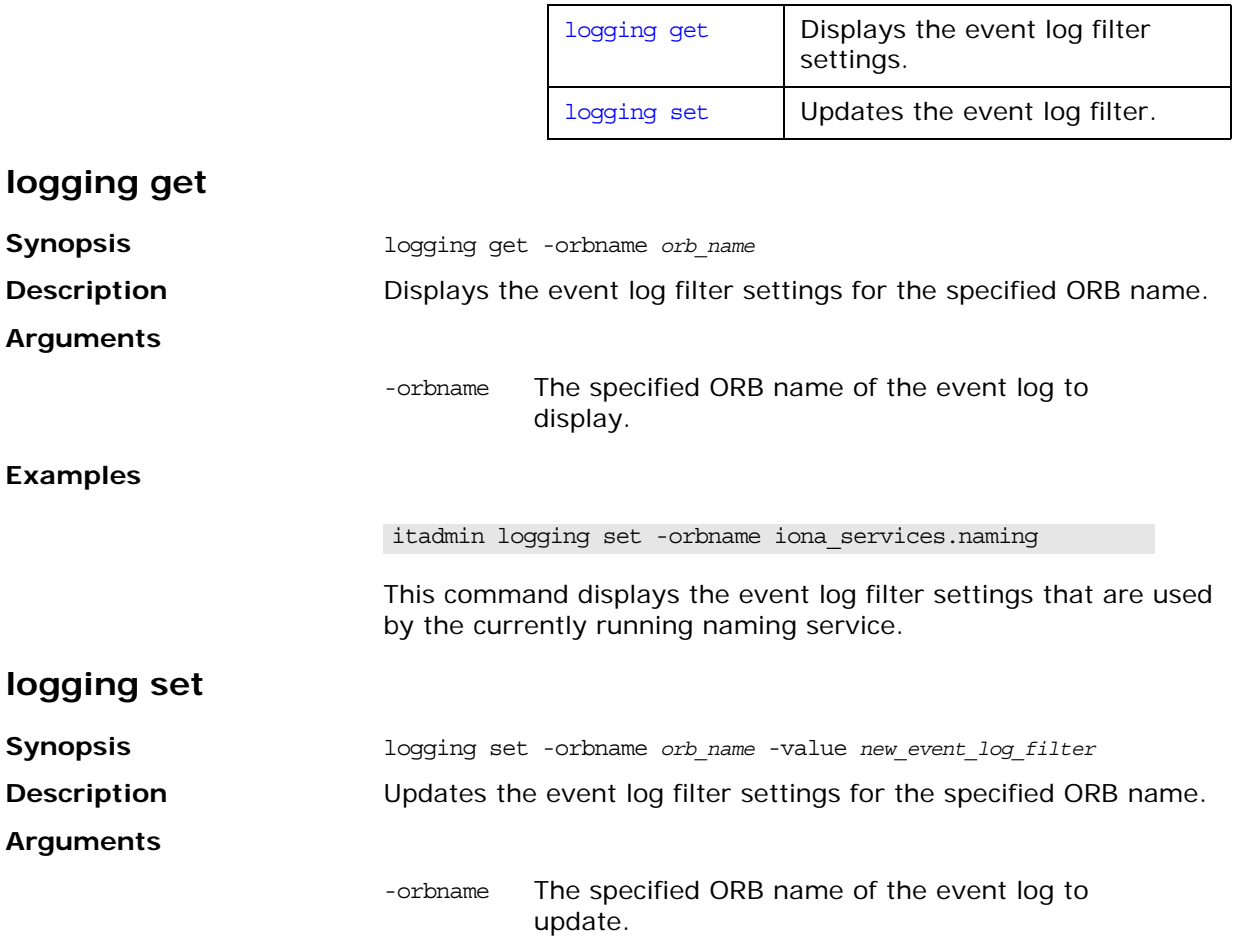

-value The new event log setting.

<span id="page-190-1"></span>**Examples**

itadmin logging set -orbname iona\_services.naming -value IT\_GIOP=\*,IT\_MGMT=\*

This command updates the event log filters that are used by the currently running naming service.

# **Managing Orbix Services With itadmin**

*This chapter provides an overview of using the command-line tool*  itadmin *to manage Orbix services. Typical management tasks in Orbix include creating, viewing, and removing data stored in service repositories.*

## **Using itadmin**

itadmin lets you manage information used by Orbix services. You can use itadmin in various modes and contexts:

- **•** [Command-line utility](#page-192-0)
- **•** [Command shell](#page-192-1)
- **•** [Tcl script](#page-193-0)
- **•** [Transactions](#page-194-0)

## <span id="page-192-0"></span>**Command-line utility**

To use itadmin as a command-line utility, simply enter the appropriate command at the command prompt. For example, the following command registers an ORB name with the locator daemon:

itadmin orbname create my\_orb\_name

In command-line mode, you must specify the itadmin prefix before each command. For a list of itadmin commands, see ["Services and](#page-196-0)  [Commands" on page 185.](#page-196-0)

## <span id="page-192-1"></span>**Command shell**

To use the itadmin shell, enter itadmin at the command line. The itadmin prompt is displayed. Once you have entered the command shell, you do not need to enter itadmin before each command. For example:

itadmin % orbname create my\_orb\_name

To leave the itadmin shell mode, enter exit.

#### **Nested itadmin commands**

In shell and Tcl script mode, you can use nested itadmin commands by enclosing each command in square brackets. When itadmin commands are nested, innermost command are executed first.

## <span id="page-193-0"></span>**Tcl script**

You can write your own Tcl scripts that incorporate itadmin commands. For example, you could develop a Tcl script called my\_script that contains one itadmin command per line. You would invoke this script by entering:

```
itadmin my_script.tcl
```
You can use Tcl scripts at the command prompt and in the command shell. Incorporating itadmin commands in reusable Tcl scripts provides an extremely powerful way of automating administration tasks (for example, populating a configuration domain or location domain).

#### **Sample scripts**

The following example shows the contents of a simple Tcl script that calls an itadmin variable create command:

```
if { [catch {variable create -type string -value poa
       initial_references:POACurrent:plugin} result] } {
           puts $result
           flush stdout
           exit 1
    }
```
This command creates a configuration variable named initial references: POACurrent: plugin and assigns it a value of poa. The remaining Tcl in this simple example is used for Tcl script management. For example, catch prevents a Tcl stack dump if an exception is thrown during execution.

The following is a more realistic example of how to use itadmin commands within Tcl scripts:

```
# do cmd installs an exception handler for each itadmin
  command
proc do cmd \{\text{cmd}\}\ set fail [catch {eval $cmd} result]
   if {$fail} {
      puts stderr "Problem in \"$cmd\": $result"
      flush stderr
      exit 1
   }
}
# Each itadmin command is sent as a parameter to do_cmd
   do_cmd {variable create -type string -value poa 
           initial_references:RootPOA:plugin}
   do_cmd {variable create -type string -value poa
          initial references: POACurrent: plugin}
  do cmd \{variable\ modify \dots \} do_cmd {poa create ...}
   exit 0
```
The do cmd procedure installs an exception handler for each itadmin command. Each itadmin command is in turn sent as a parameter to do\_cmd. For example, the first call to do\_cmd creates initial references: RootPOA: plugin and assigns it a value of poa.

## <span id="page-194-0"></span>**Transactions**

itadmin supports the object transaction service (OTS). Using itadmin commands in transactions provides itadmin with multiple undo capability.

Orbix provides itadmin commands to start, commit, rollback, suspend, and resume transactions. This enables you to use other itadmin commands in transactional mode. For more details, see ["Object Transaction Service" on page 255.](#page-266-0)-

## **Multiple itadmin sessions**

itadmin does not perform any record locking while it is making changes to the configuration database. Therefore, running multiple sessions of itadmin in parallel will corrupt your Orbix configuration.

# **Command Syntax**

itadmin syntax takes the following general form:

*actor [actor modifiers] action [action modifiers] [target]* For example, the following command registers a process name with the locator daemon:

orbname create -process *process-name ORB-name*

In this example, the *actor* is orbname, the *action* is create, the *action modifier* is -process, and the *target* is *ORB-name*.

**Note:** The order of itadmin components is significant. Each component must be separated by a space.

## <span id="page-194-1"></span>**Specifying lists**

When a command takes a list, separate the list elements with spaces and enclose the entire list in double quotation marks. For example, the following command creates a server process entry in the location domain with the specified environment values:

```
% process create -env "mode=listen priority=low 
   startup=yes" process-name
```
In this example, the value of the -env modifier is a list with three elements, and the equal sign is treated as a character.

Double quotation marks group a set of elements into a single entity in which spaces are not significant. For example, the -args argument to the process create command is treated as a single list element, which must be enclosed by double quotes:

```
% process create -args "foo bar baz" process-name
```
When using itadmin in command line mode, the quotation marks must be escaped or they will be stripped away by the command line interpreter. It is unnecessary to escape the quotation marks when using itadmin in shell or script modes.

## **Specifying spaces in values**

When a value specified to itadmin includes a space, you can use the itadmin escape character ^ to specify the space. For example, the following command shows how to specify a space in a value included in a list:

```
% process modify -env "name1=value1 name2=value^ 2"
```
## **Specifying negative values**

When the first character of a value supplied to an argument is a minus sign or hyphen, you must supply an additional hyphen. For example:

-*modifier* --3

When the first character is not a hyphen, an additional hyphen is not necessary. For example:

-*modifier* 4,-1,99

You must supply an additional hyphen even if the first character is enclosed in quotation marks. For example:

```
% variable create -type long -value "--99" my_variable
```
## **Abbreviating command parameters**

You can abbreviate all itadmin command parameters. For example, the following commands all have the same effect:

```
% orbname list -p process-name
% orbname list -pr process-name
% orbname list -pro process-name
   ...
% orbname list -process process-name
```
Abbreviations must be unique. For example, if two parameters begin with the same letter, their abbreviations must use at least the minimum number of letters that differentiate between them.

## **Obtaining help**

To obtain command line help for itadmin, enter:

itadmin -help

You can obtain context-sensitive help by entering a command (in its entirety, or in part) and adding the keyword help. For example, for help on the orbname create command, enter any of the following:

% orbname -help % orbname create -help % orbname create -process -help % orbname create -process *process-name* -help % orbname create -process *process-name ORB-name* -help % orbname create *ORB-name* -help

# <span id="page-196-0"></span>**Services and Commands**

The following chapters group itadmin commands according to Orbix services:

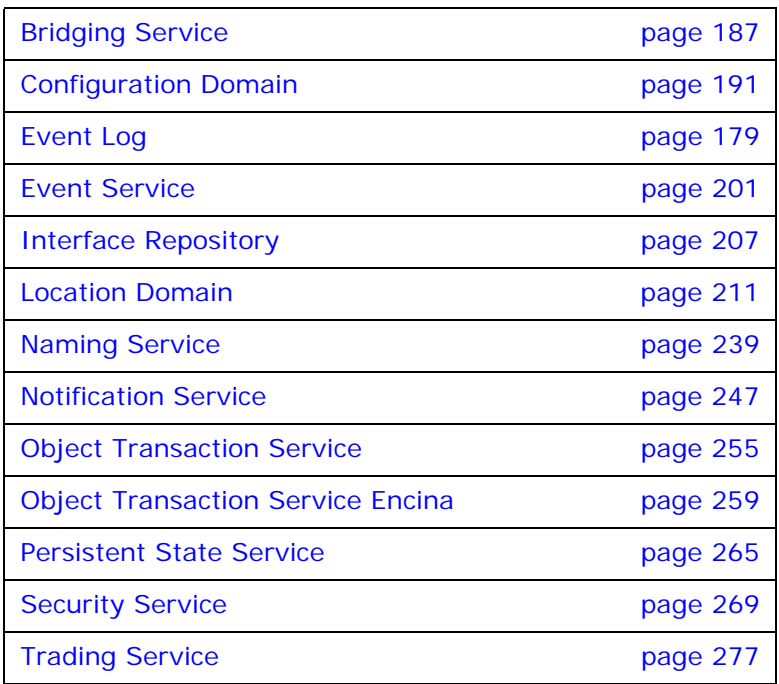

# <span id="page-198-0"></span>**Bridging Service**

The bridge service allows JMS and CORBA notification clients to share messages. itadmin provides a set of commands for managing the bridging service:

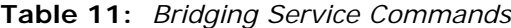

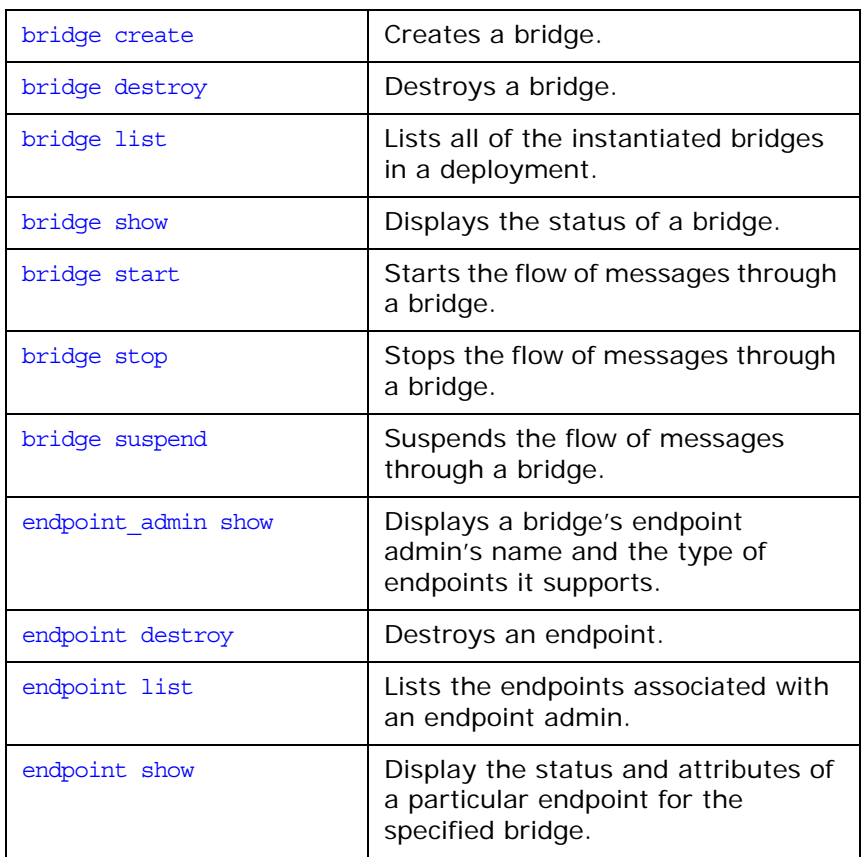

### <span id="page-199-0"></span>**bridge create**

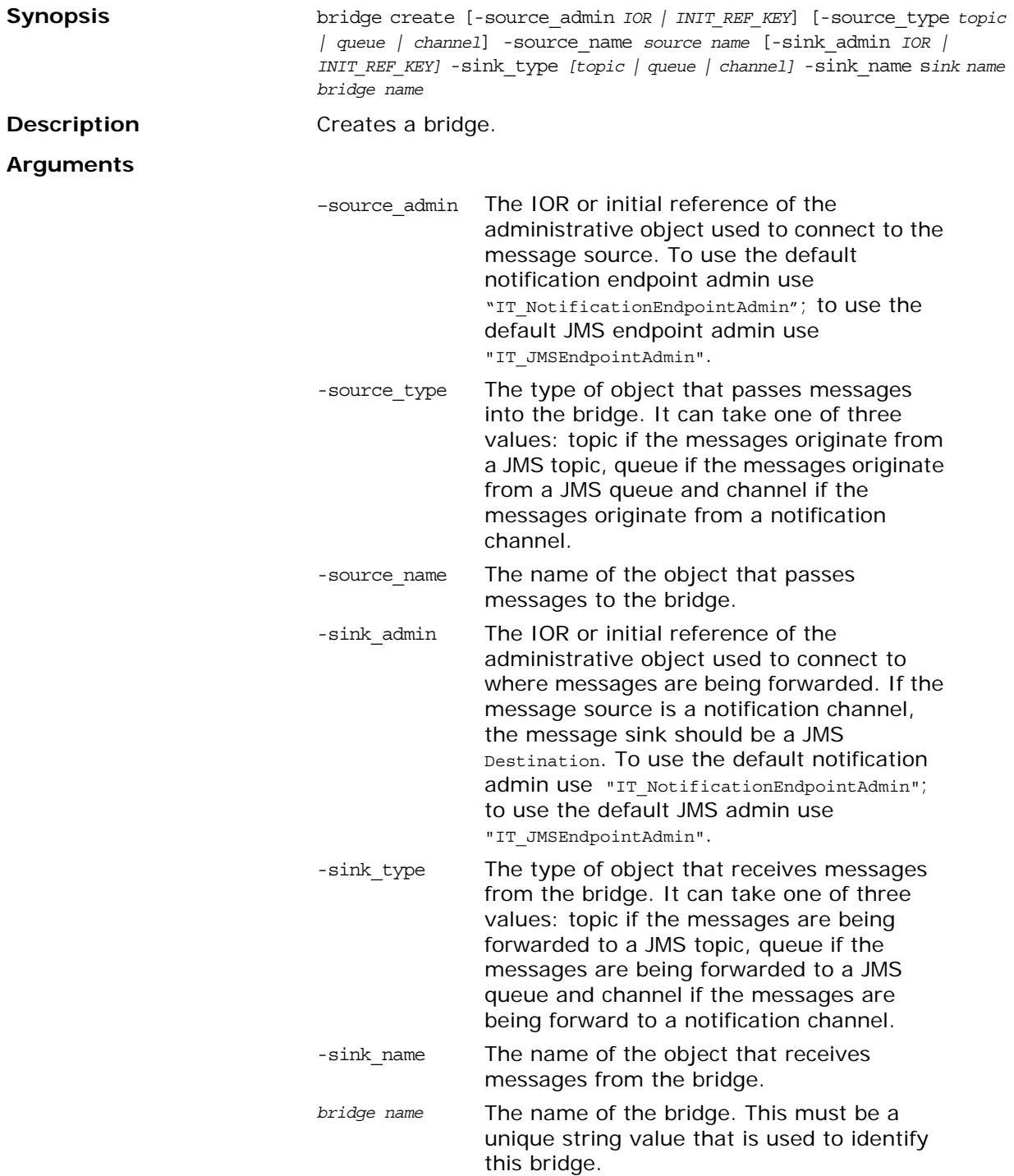

### <span id="page-200-1"></span>**bridge destroy**

<span id="page-200-8"></span><span id="page-200-7"></span><span id="page-200-6"></span><span id="page-200-5"></span><span id="page-200-4"></span><span id="page-200-3"></span><span id="page-200-2"></span><span id="page-200-0"></span>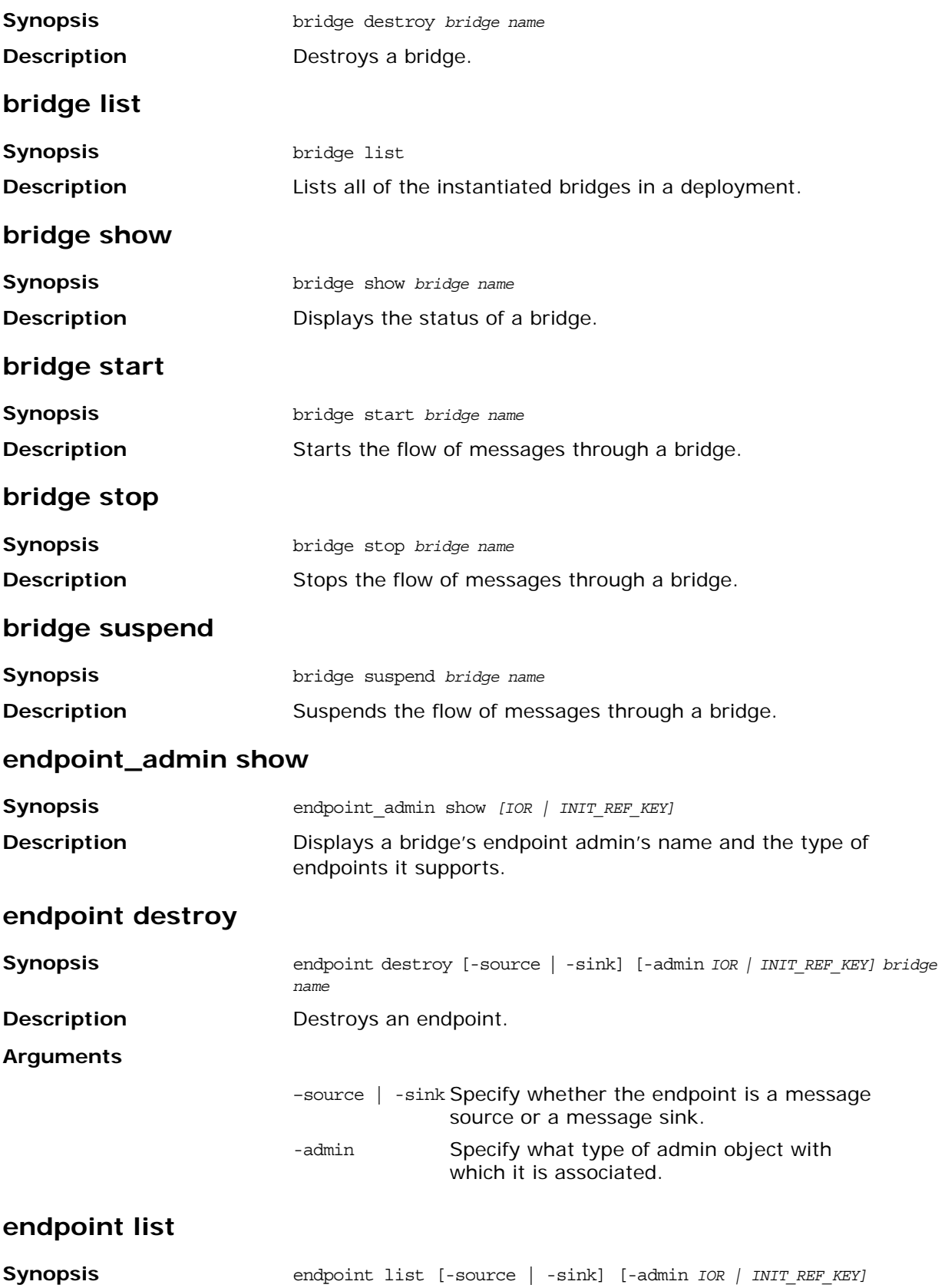

<span id="page-201-0"></span>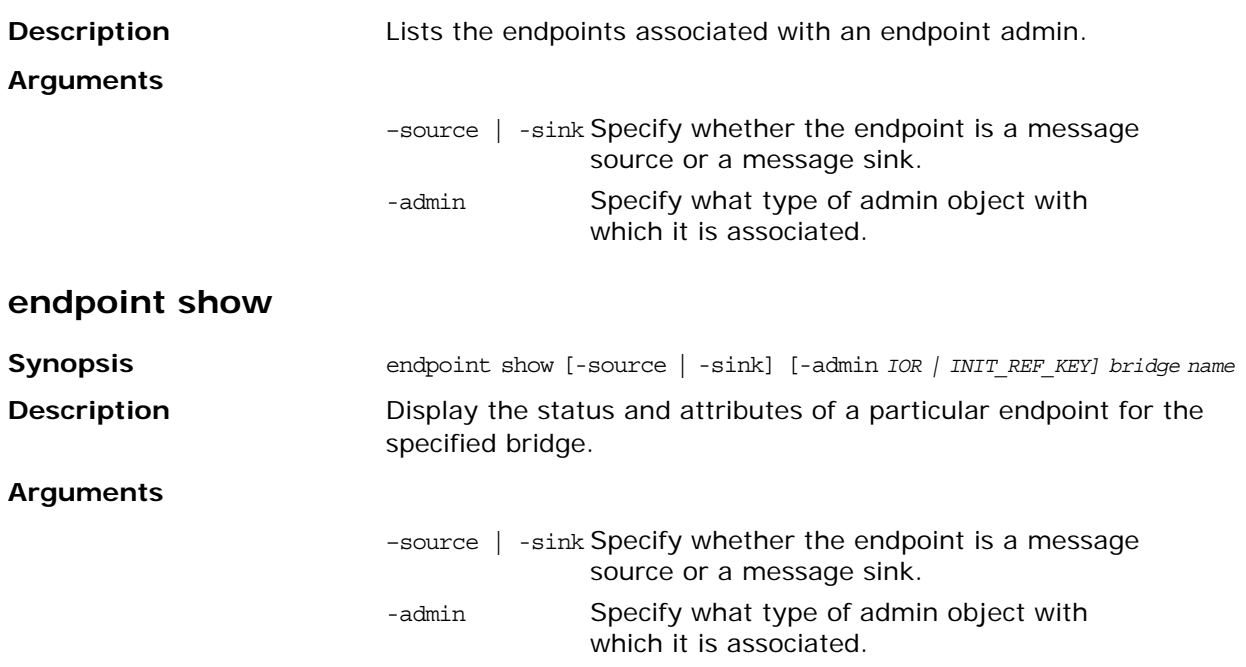

# **JMS Broker**

The Java Messaging Service (JMS) provides a native mechanism for Java applications to participate in messaging systems.

itadmin provides a set of commands for managing the JMS broker:

**Table 12:** *JMS Broker Commands*

| ims start | Starts the JMS broker.     |
|-----------|----------------------------|
| ims stop  | Shuts down the JMS broker. |

#### <span id="page-201-1"></span>**jms start**

<span id="page-201-2"></span>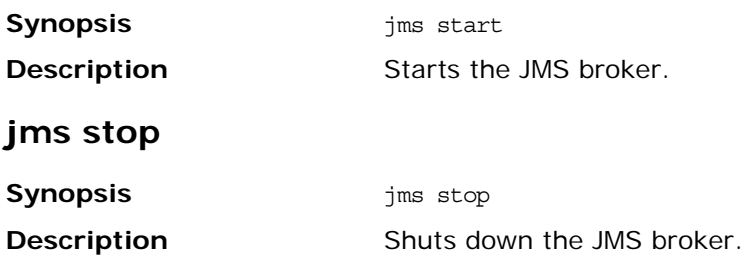

# <span id="page-202-0"></span>**Configuration Domain**

A subset of itadmin commands let you manage a configuration domain, both file-based and configuration repository-based. These commands manage the following components of a configuration domain:

- **•** [Configuration Repository](#page-202-2)
- **•** [Namespaces](#page-204-1)
- **•** [Scopes](#page-207-0)
- **•** [Variables](#page-208-0)

**Note:** To use itadmin in a repository-based configuration domain, the configuration repository must be running (see ["Starting Orbix Services" on page 169](#page-180-0)).

## <span id="page-202-2"></span>**Configuration Repository**

The following commands enable you to manage the configuration repository (CFR):

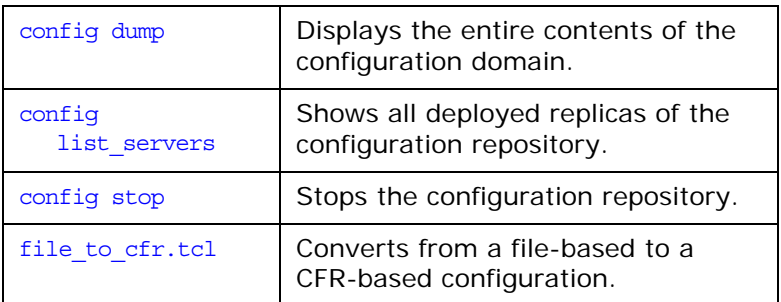

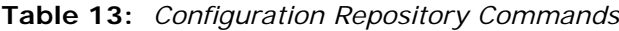

**Note:** For details on using a secure configuration repository-based domain, see the *Orbix Security Guide*.

<span id="page-202-1"></span>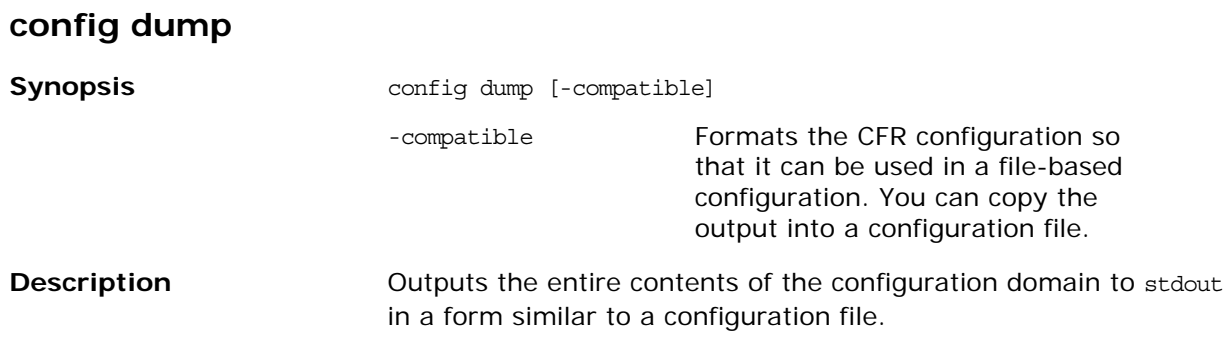

**Examples** The following extract shows the values of some initial object references and plug-ins in the initial\_references configuration namespace: **itadmin config dump** ... initial\_references:IT\_Locator:reference = "IOR:010000002500000049444c3a696...723a312e30000000000 100000000001a00" initial\_references:POACurrent:plugin = "poa" initial\_references:NameService:reference = "IOR:010000002f00000049444c3a696f6e61...2e6362f49545f4 e616d696e606000000010000003500" initial\_references:DynAnyFactory:plugin = "it\_dynany" initial references: ConfigRepository: reference = "IOR:010000002000000049444c3a495000002000...0000600000 0010000000900" ...

#### <span id="page-203-1"></span>**config list\_servers**

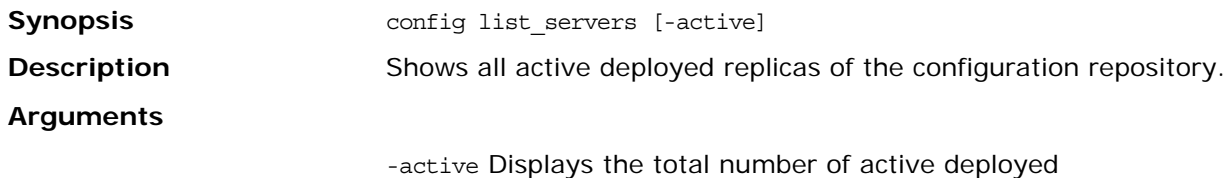

replicas.

#### **config show\_server**

<span id="page-203-2"></span><span id="page-203-0"></span>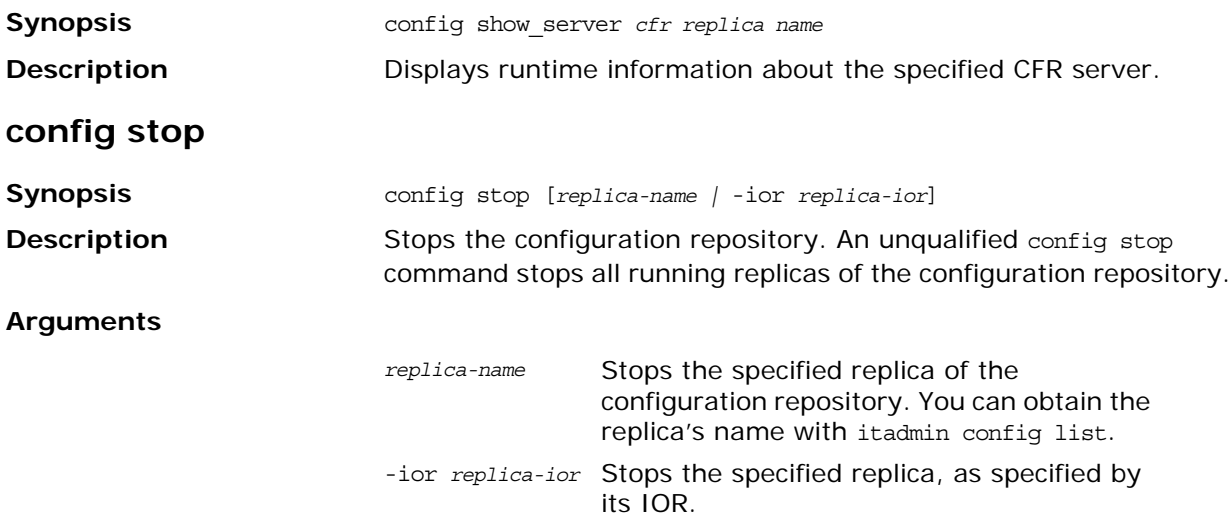

<span id="page-204-0"></span>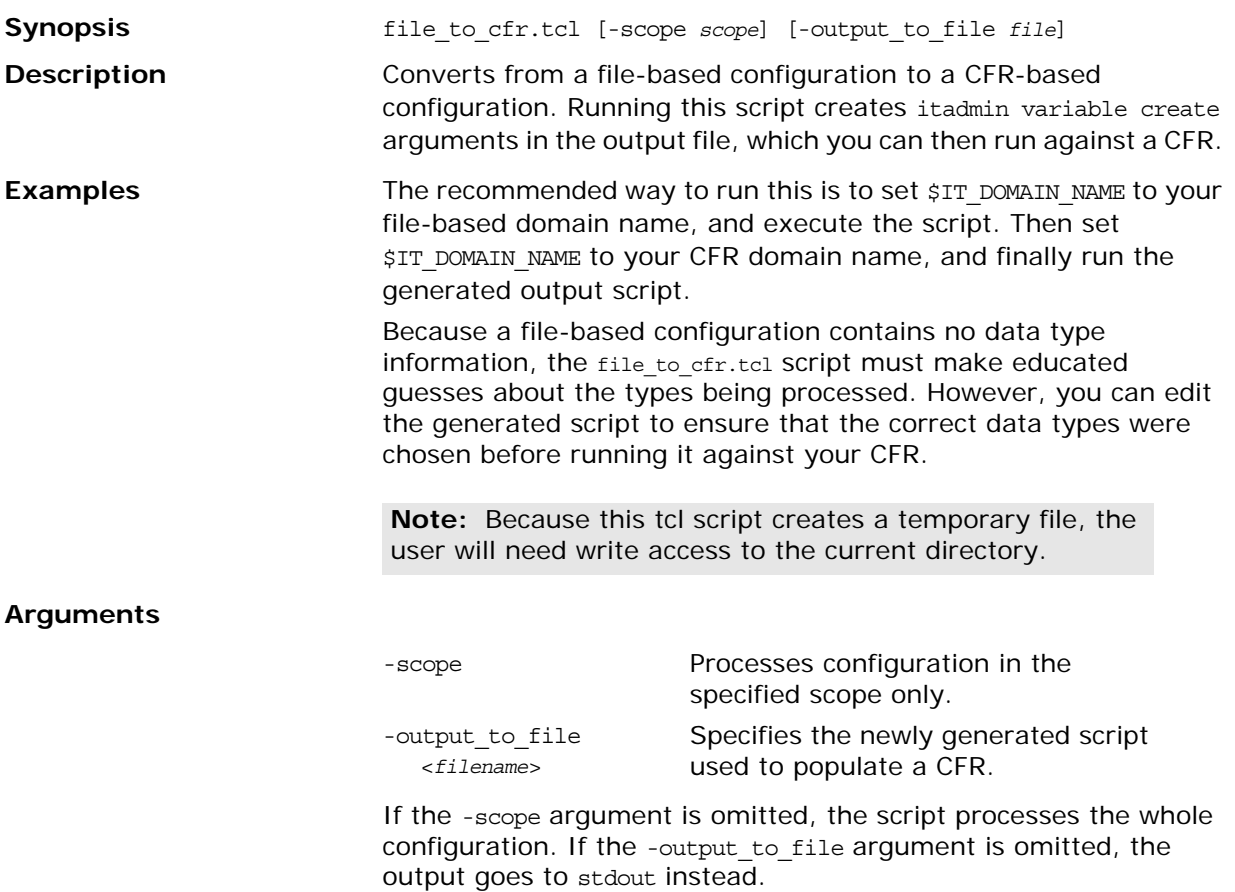

# <span id="page-204-1"></span>**Namespaces**

The following commands let you manage configuration namespaces:

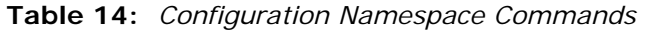

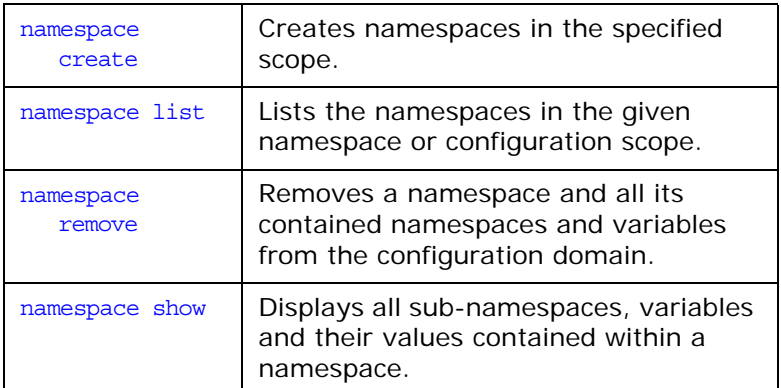

## <span id="page-205-0"></span>**namespace create**

<span id="page-205-1"></span>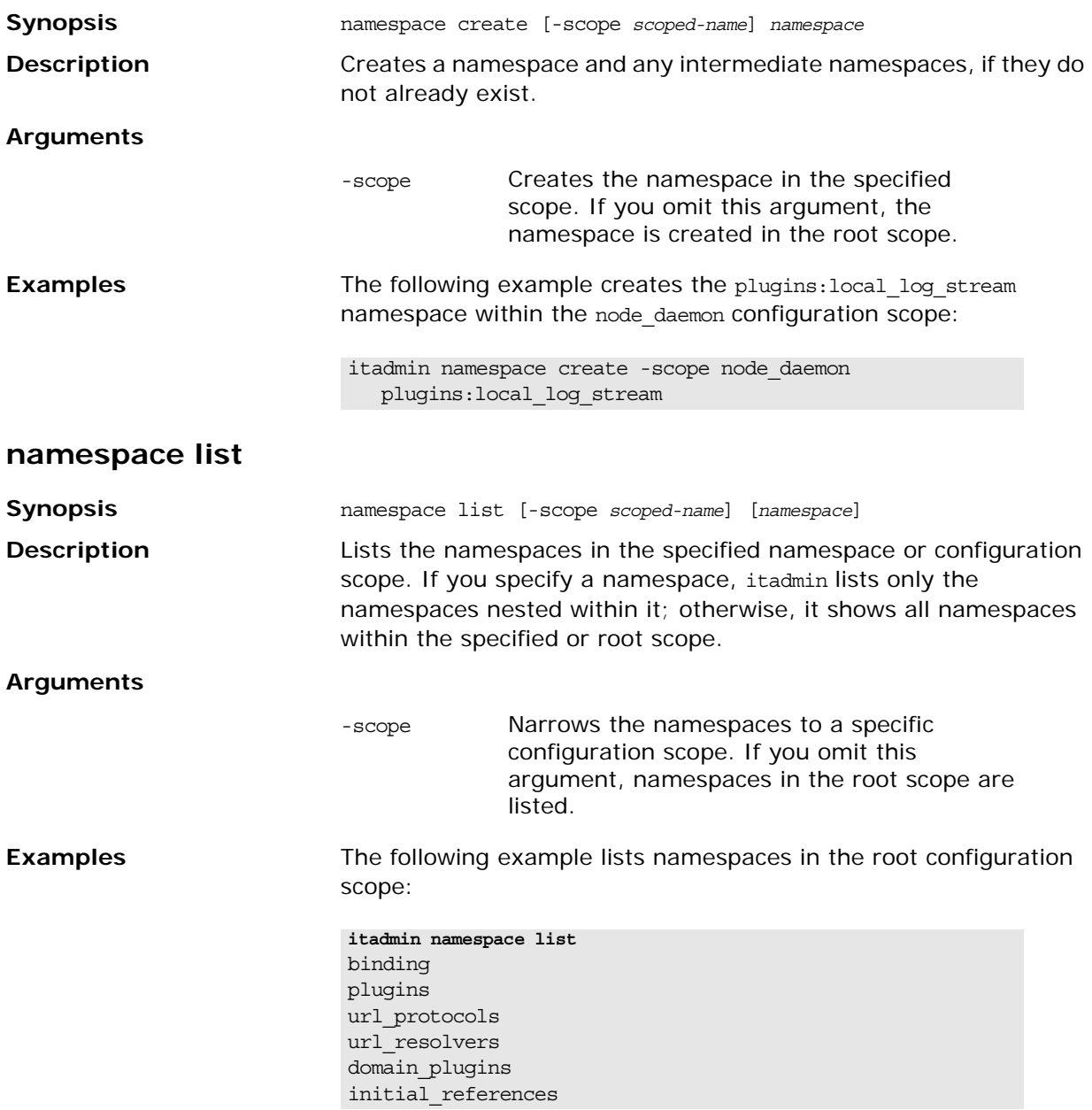

The following example lists namespaces nested within the initial\_references namespace:

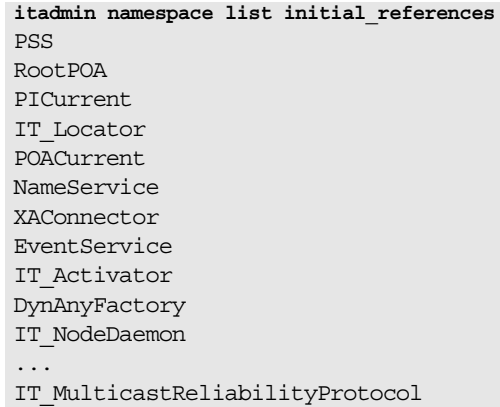

#### <span id="page-206-0"></span>**namespace remove**

<span id="page-206-1"></span>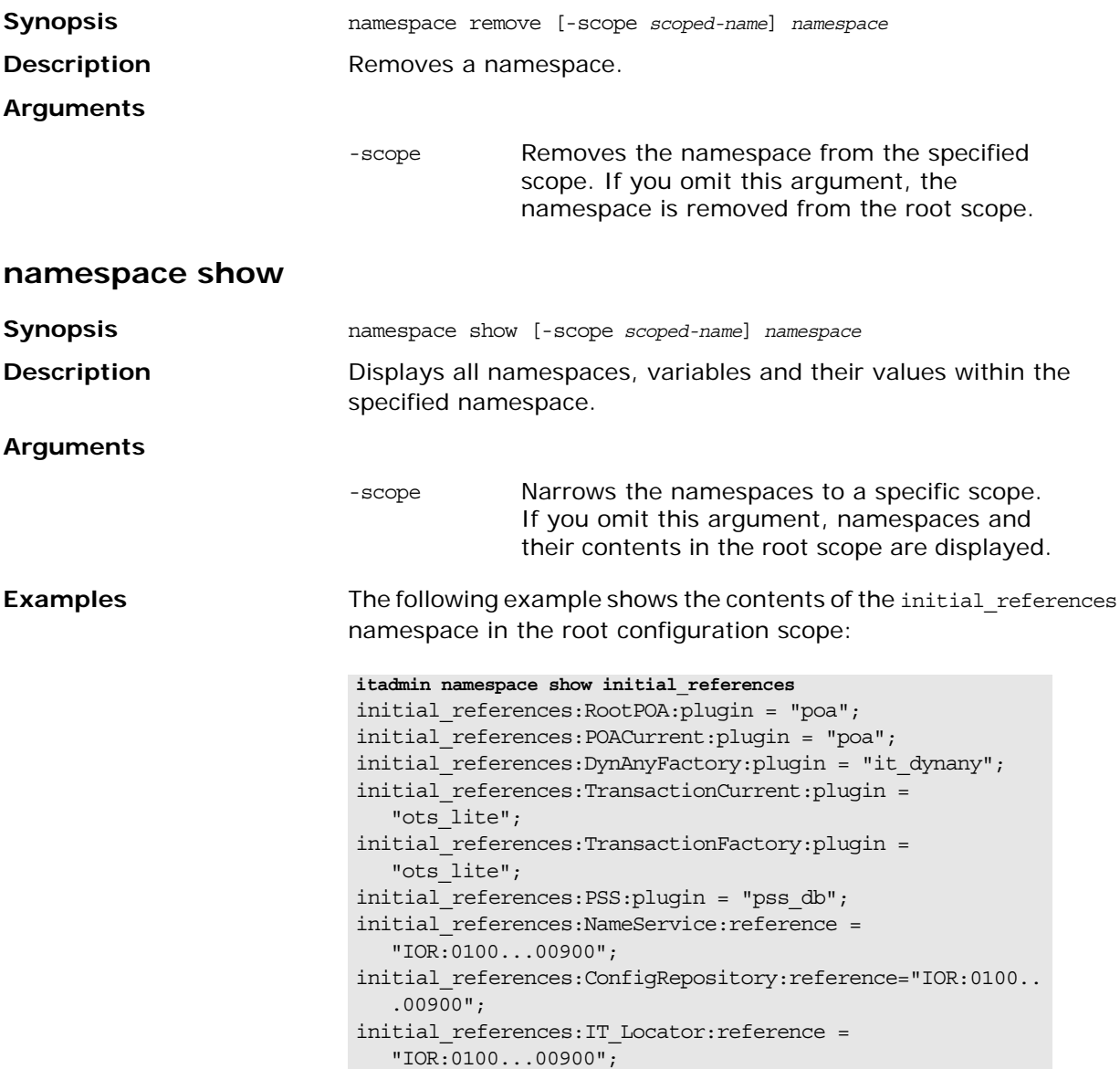

# <span id="page-207-0"></span>**Scopes**

The following commands let you manage configuration scopes:

**Table 15:** *Configuration Scope Commands*

| scope create | Creates a configuration scope.                                                               |
|--------------|----------------------------------------------------------------------------------------------|
| scope list   | Displays all sub-scopes defined within a<br>scope.                                           |
| scope remove | Removes a configuration scope and all its<br>contained namespaces, variables, and<br>scopes. |
| scope show   | Displays all namespaces, variables, and<br>their values defined within a scope.              |

## <span id="page-207-1"></span>**scope create**

**Synopsis** scope create *scoped-name* 

- **Description Creates a configuration scope. Unless qualified by higher-level** scope names, the scope is created in the root configuration scope. To create a scope in a scope other than the root, specify its fully qualified name.
- **Examples** For example, the following command creates the test scope within company.production:

itadmin scope create company.production.test

After you create the scope, add the desired namespaces and variables within it with itadmin [variable create](#page-208-2) and itadmin [namespace create](#page-205-0).

#### <span id="page-207-2"></span>**scope list**

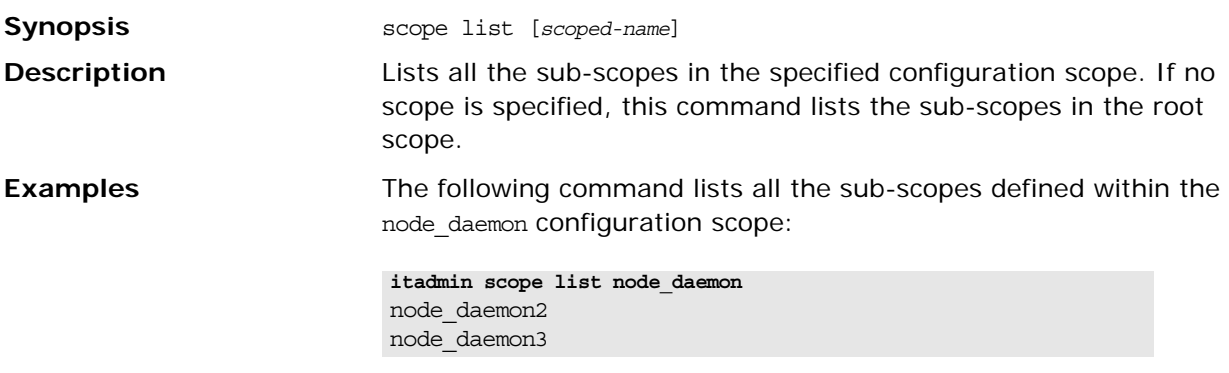

#### <span id="page-207-3"></span>**scope remove**

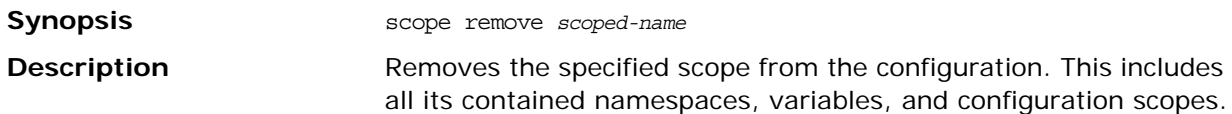

#### <span id="page-208-1"></span>**scope show**

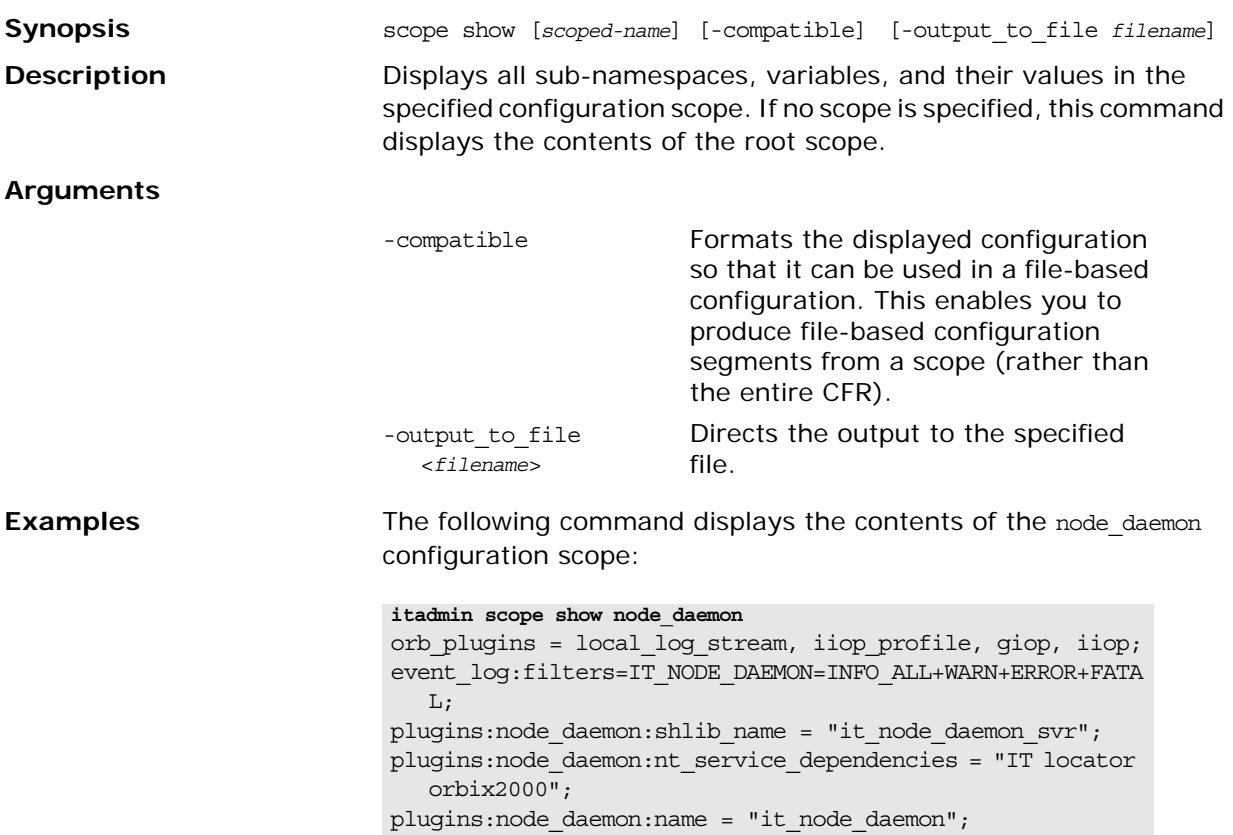

## <span id="page-208-0"></span>**Variables**

The following commands let you manage configuration variables:

| variable create | Creates a variable or namespace within<br>the configuration domain. |
|-----------------|---------------------------------------------------------------------|
| variable modify | Changes one or more variable values.                                |
| variable remove | Removes a variable from the<br>configuration domain.                |
| variable show   | Displays a variable and its value.                                  |

**Table 16:** *Configuration Variable Commands*

#### <span id="page-208-2"></span>**variable create**

**Synopsis** variable create [-scope *scoped-name*] -type long|bool|list|string -value *value var-name* **Description** Creates the specified variable in the configuration domain. Any configuration namespaces specified in the variable name that do not exist are also created.

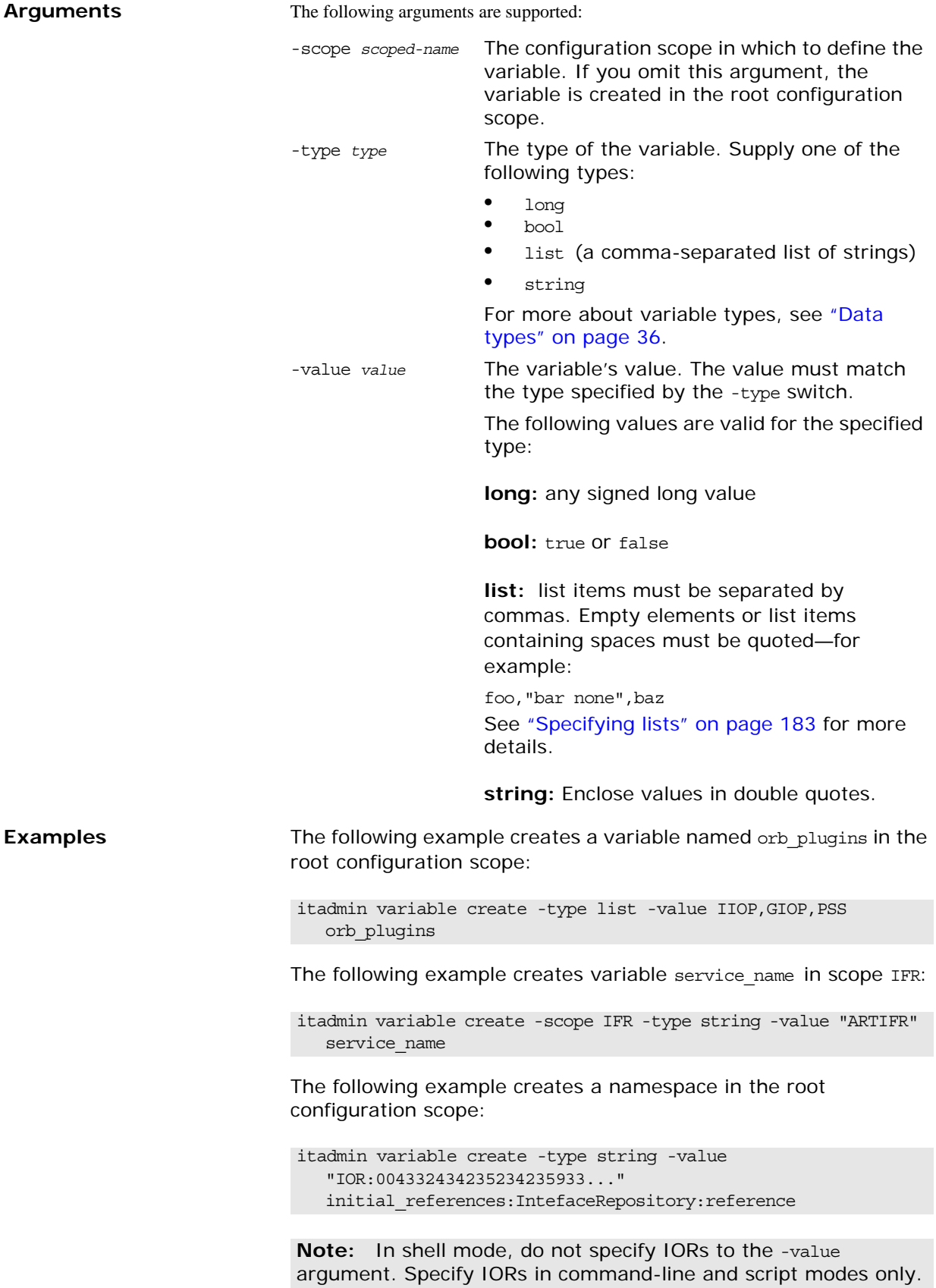

### <span id="page-210-0"></span>**variable modify**

<span id="page-210-1"></span>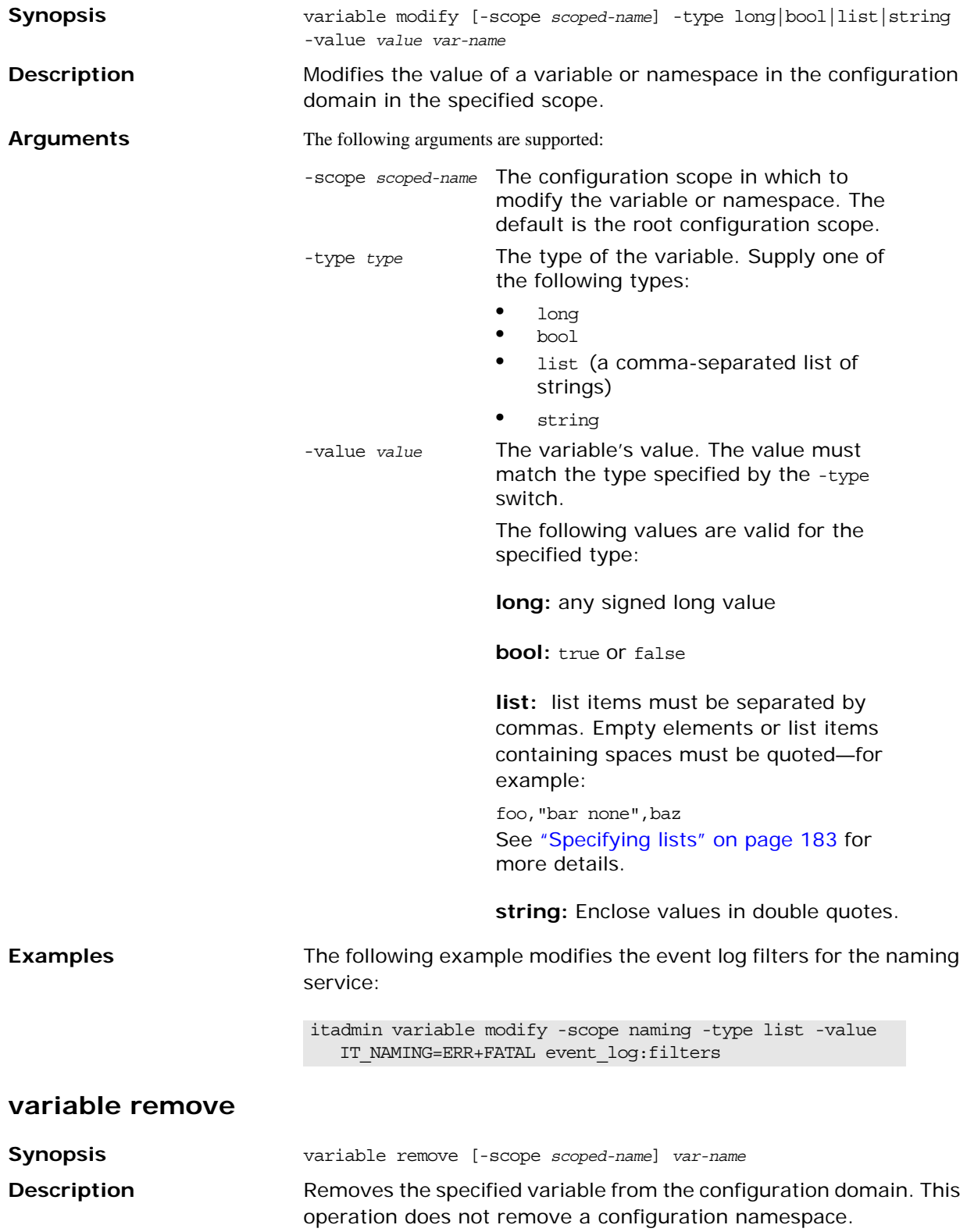

#### **Arguments**

<span id="page-211-0"></span>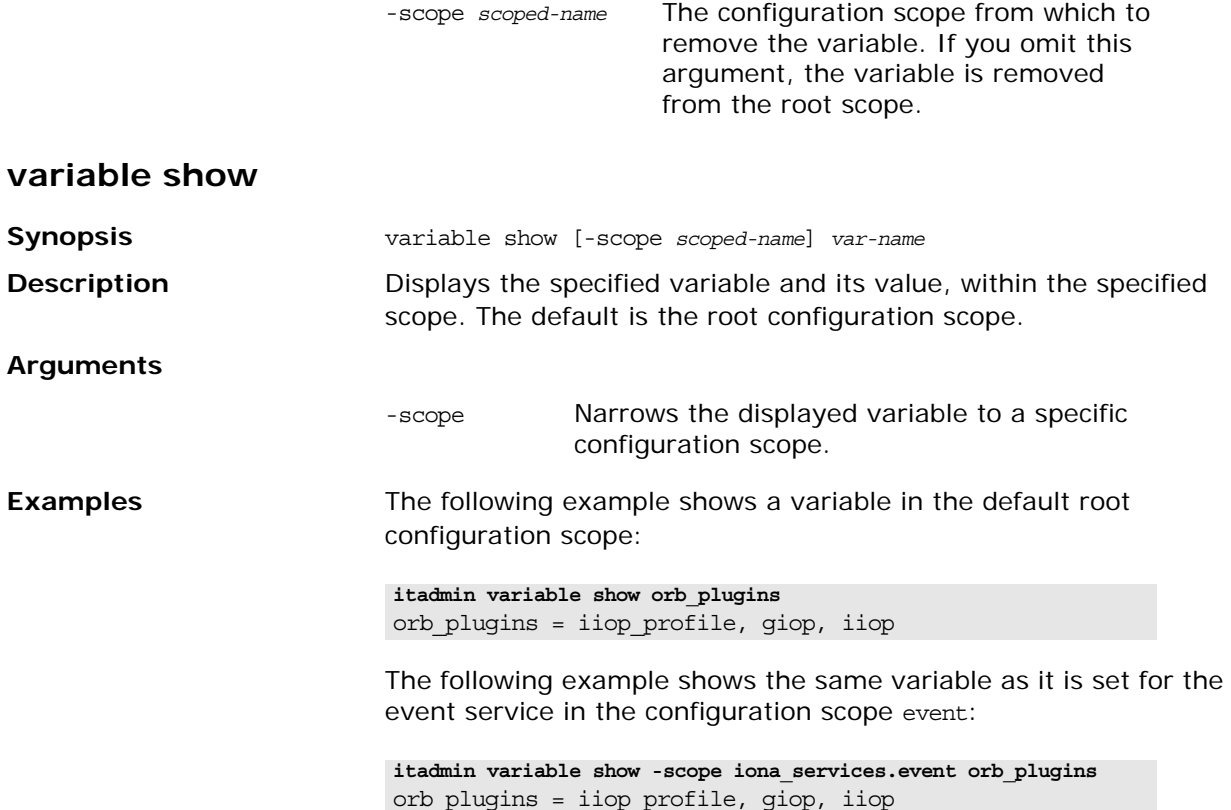

# <span id="page-212-0"></span>**Event Service**

The event service is a CORBA service that enables applications to send events that can be received by any number of objects. For more about the event service, see the *CORBA Programmer's Guide*.

itadmin commands let you manage the following event service components:

- **•** [Event Service Management](#page-212-2)
- **•** [Event Channel](#page-214-0)

# <span id="page-212-2"></span>**Event Service Management**

The following commands let you manage an event service instance:

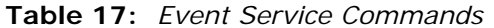

<span id="page-212-1"></span>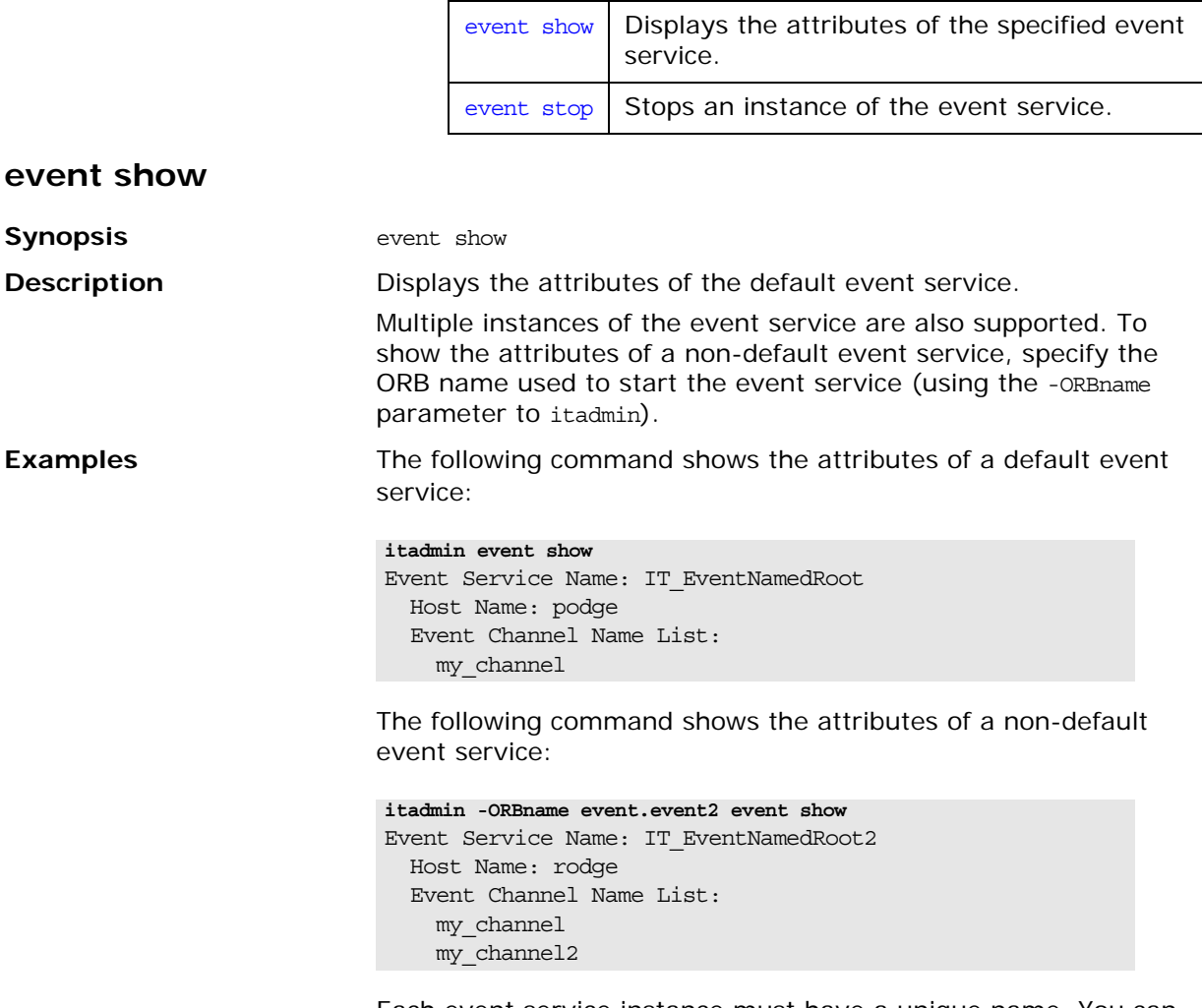

roots to support multiple instances.

Each event service instance must have a unique name. You can specify this is in your configuration, using the plugins:poa:root\_name variable. The event service uses named

In this example, the plugins:poa:root\_name variable is set to IT\_EventNamedRoot2 in the event.event2 configuration scope:

```
...
event{
     plugins:poa:root_name = "IT_EventNamedRoot";
     ...
     event2
     {
     plugins:poa:root_name = "IT_EventNamedRoot2";
     };
}
...
```
#### <span id="page-213-1"></span><span id="page-213-0"></span>**event stop**

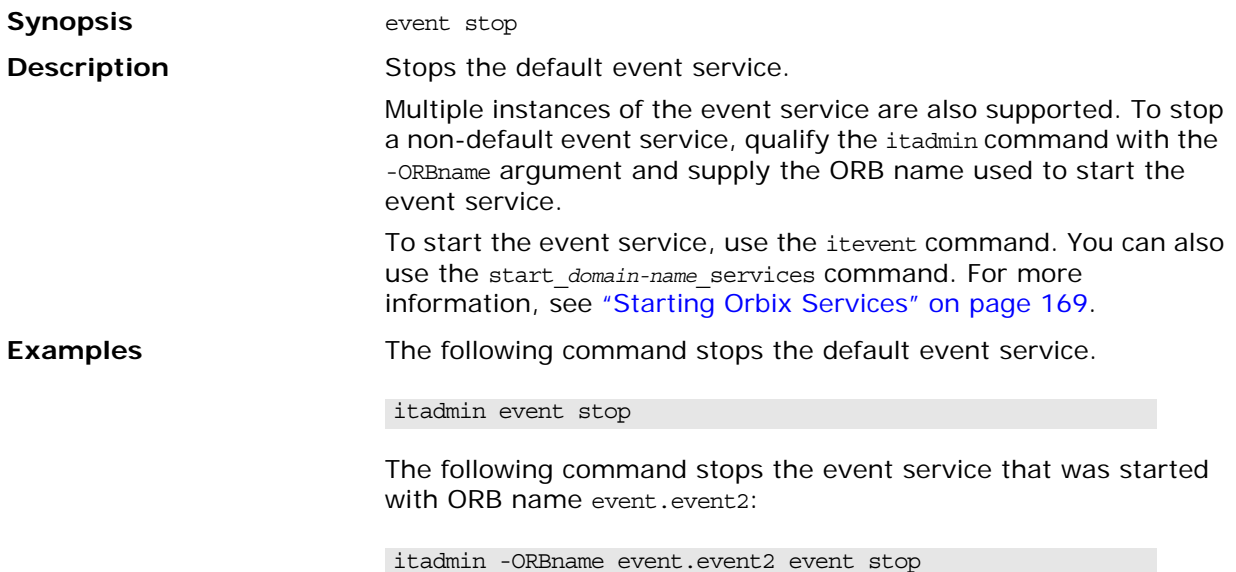

# <span id="page-214-0"></span>**Event Channel**

The following commands let you manage an event channel:

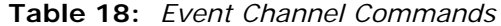

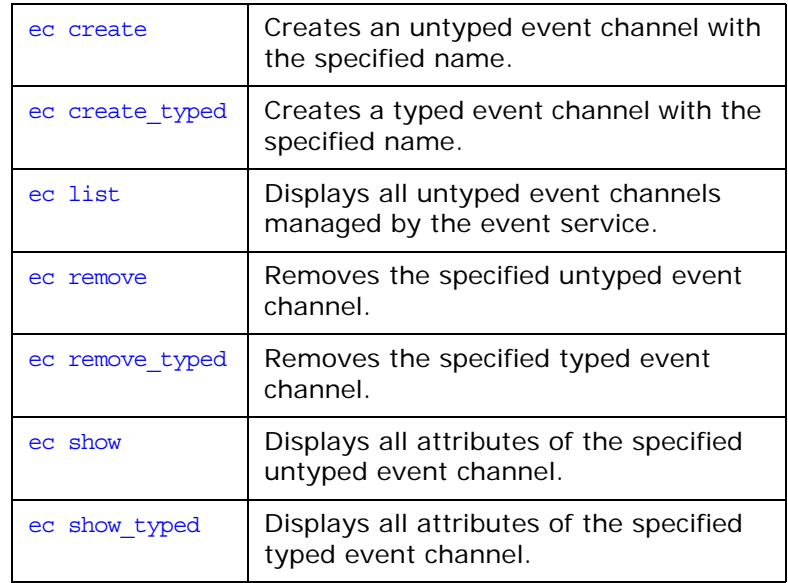

<span id="page-214-3"></span><span id="page-214-2"></span><span id="page-214-1"></span>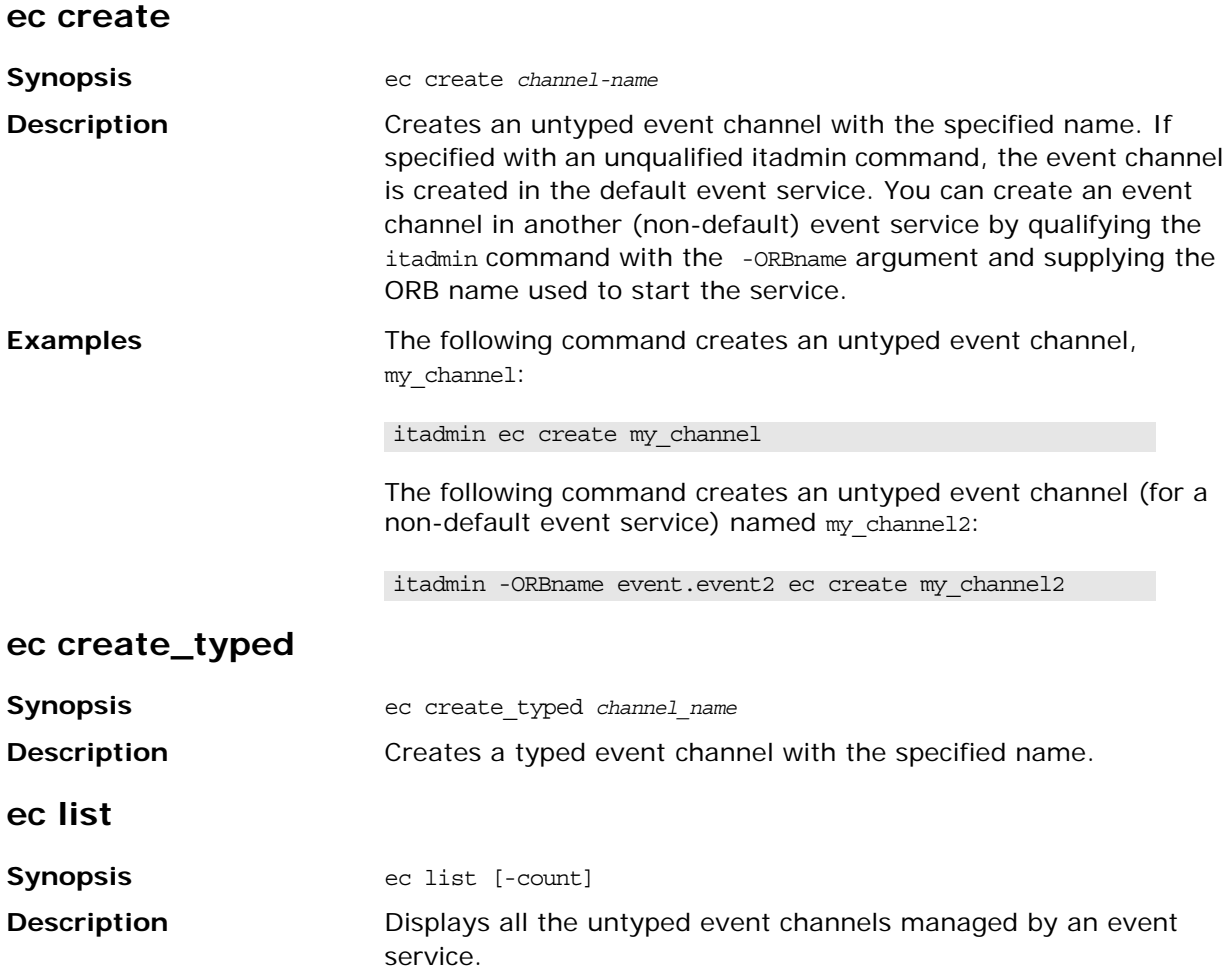

#### **Arguments**

<span id="page-215-0"></span>**Examples** The following example displays the untyped event channels that are in the default event service: The following example displays the untyped event channels that are in a non-default event service: The following example displays the number of untyped event channels managed by an event service: **ec remove Synopsis** ec remove *channel-name* **Description** Removes the specified untyped event channel. **Examples** The following command removes untyped event channel my\_channel: The following command removes untyped event channel my\_channel2 from a non-default event service: **ec remove\_typed Synopsis** ec remove typed *channel name* **Description** Removes the specified typed event channel. **ec show Synopsis** ec show *channel-name* **Description Displays all attributes of the specified untyped event channel. Examples** The following command displays the attributes of my channel: -count Displays the total number of untyped event channels. **itadmin ec list** my\_channel mkt\_channel eng\_channel **itadmin -ORBname event.event2 ec list** my\_channel my\_channel2 mkt\_channel eng\_channel **itadmin ec list -count** 3 itadmin ec remove my\_channel itadmin -ORBname event.event2 ec remove my channel2 **itadmin ec show my\_channel** Channel Name: my\_channel Channel ID: 1

<span id="page-215-2"></span><span id="page-215-1"></span>Event Communication: Untyped
The following command displays the attributes of my\_channel2 from a non-default event service:

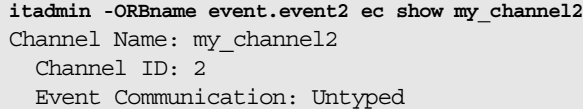

**Note:** For information about event service configuration variables, see the section on the plugins:notification namespace in the *Orbix Configuration Reference*.

## **ec show\_typed**

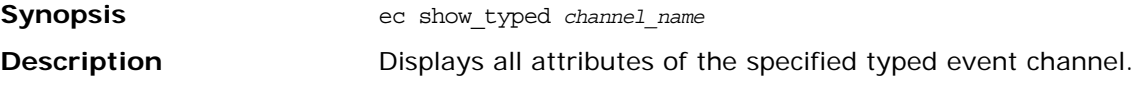

## **Interface Repository**

A subset of itadmin commands let you create, browse, and remove IDL definitions from the interface repository. You can manage the following interface repository components:

- **•** [IDL Definitions](#page-218-0)
- **•** [Repository Management](#page-218-1)

## <span id="page-218-0"></span>**IDL Definitions**

itadmin provides a single itadmin idl command, which lets you modify the contents of an interface repository with new IDL definitions.

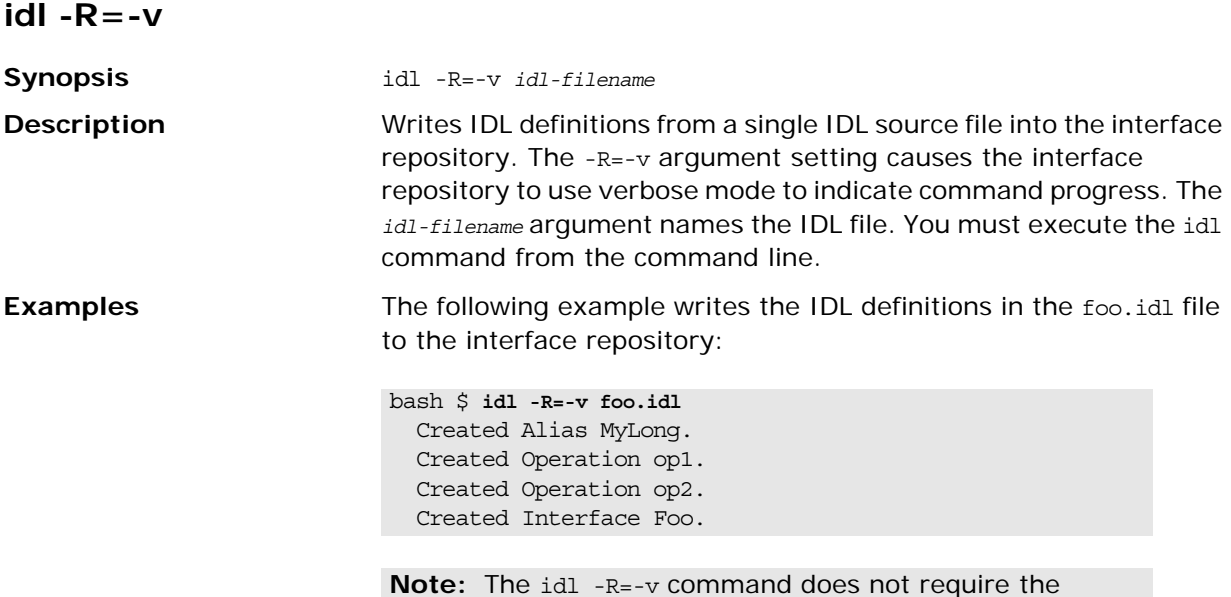

## itadmin command.

## <span id="page-218-1"></span>**Repository Management**

The following commands let you browse and modify the contents of an interface repository:

**Table 19:** *Interface Repository Commands*

| ifr cd               | Changes the current container (in<br>shell mode).                             |
|----------------------|-------------------------------------------------------------------------------|
| ifr destroy contents | Destroys the contents of the<br>interface repository.                         |
| ifr ifr2idl          | Outputs the contents of the<br>interface repository to the specified<br>file. |
| ifr list             | Lists the contents of the current<br>container.                               |

<span id="page-219-0"></span>

|                    | ifr pwd                              | Prints the name of the current<br>container (in shell mode).                                                                                                    |
|--------------------|--------------------------------------|----------------------------------------------------------------------------------------------------|
|                    | ifr remove                           | Removes an IDL definition from the<br>interface repository.                                                                                                    |
|                    | ifr show                             | Prints specified IDL definitions<br>contained in the interface<br>repository.                                                                                                    |
|                    | ifr stop                             | Stops the interface repository.                                                                                                    |
| ifr cd             |                                      |                                                                                                    |
| <b>Synopsis</b>    | ifr $cd$ [scoped-name $  \ldots  $   |                                                                                                    |
| <b>Description</b> | shell mode only.                     | Changes the current container to the specified scoped name. Using<br>the argument "" changes the current container to the next<br>outermost container. If no arguments are given, ifr cd changes the<br>current container to the interface repository. Use ifr cd in command |
| <b>Examples</b>    |                                      | The following command changes to the specified scoped name:                                                                                                    |
|                    | itadmin ifr cd MYCO.PRODUCTION.TOOLS |                                                                                                    |

**Table 19:** *Interface Repository Commands*

## <span id="page-219-1"></span>**ifr destroy\_contents**

<span id="page-219-2"></span>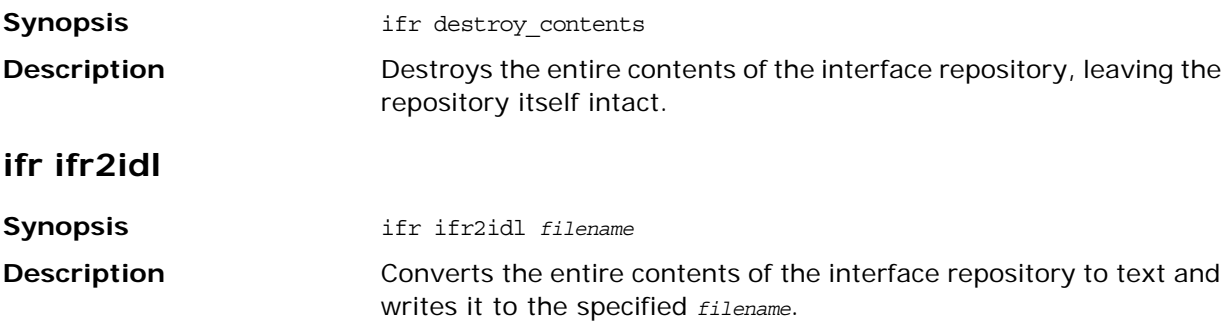

## <span id="page-220-0"></span>**ifr list**

<span id="page-220-4"></span><span id="page-220-3"></span><span id="page-220-2"></span><span id="page-220-1"></span>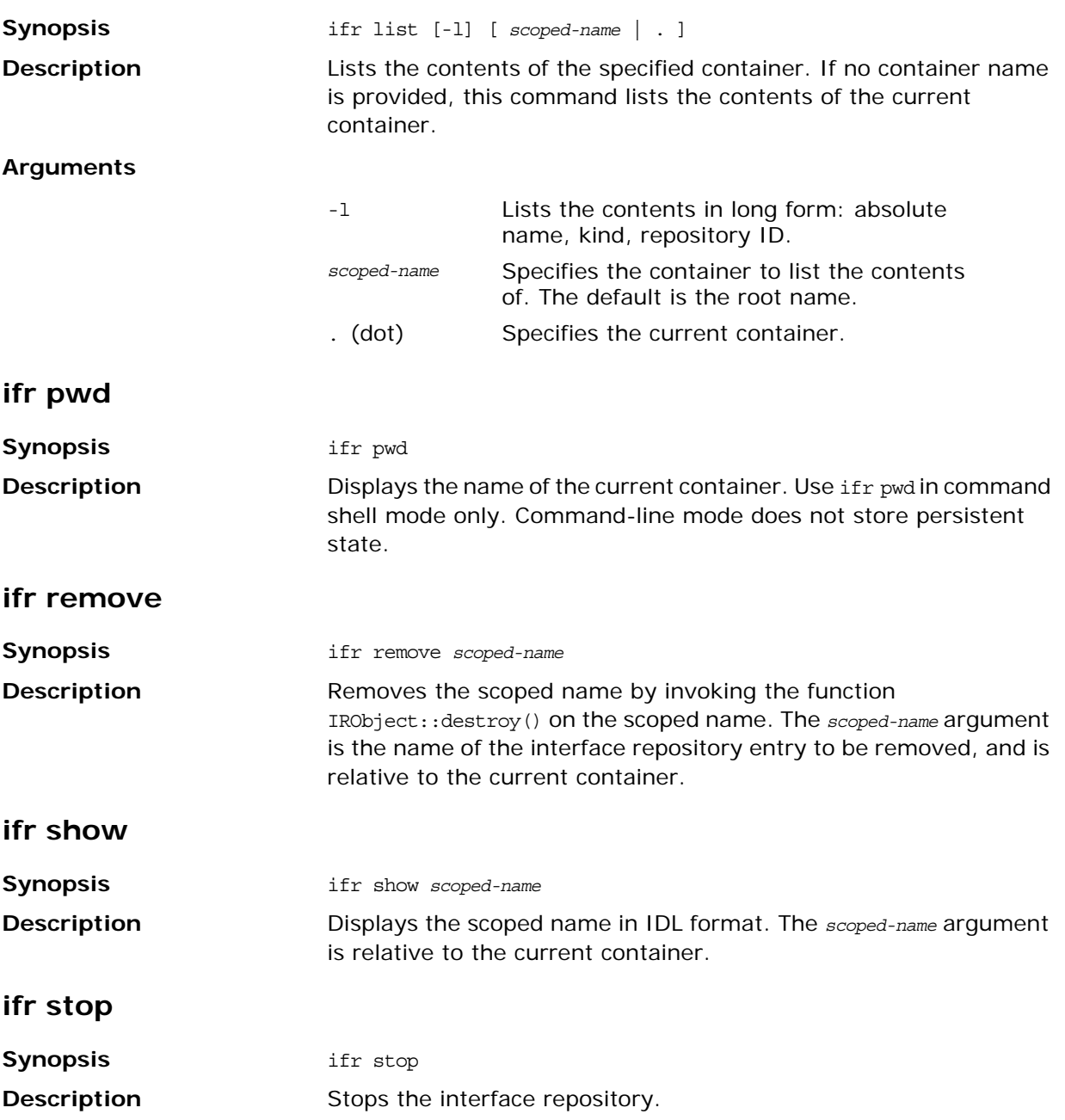

## **Location Domain**

This section describes itadmin commands that manage a location domain and its components. Some commands modify static information in the implementation repository; others affect runtime components.

itadmin commands let you manage the following location domain components:

- **•** [Locator Daemon](#page-222-1)
- **•** [Named Key](#page-224-0)
- **•** [Node Daemon](#page-226-0)
- **•** [ORB Name](#page-228-0)
- **•** [POA](#page-230-0)
- **•** [Server Process](#page-235-0)

## <span id="page-222-1"></span>**Locator Daemon**

The following commands manage locator daemons:

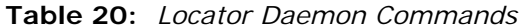

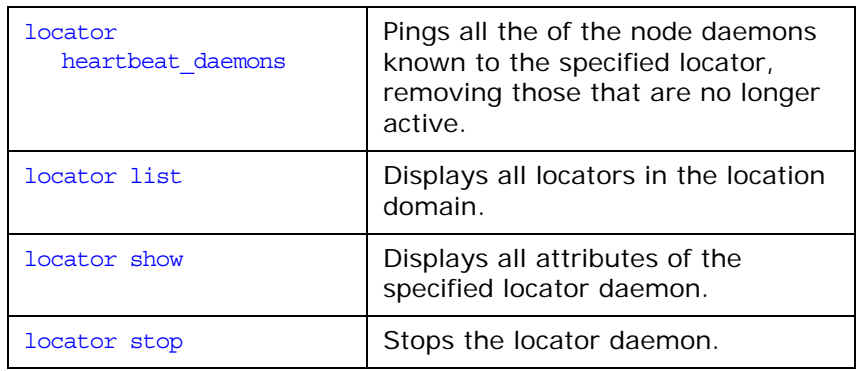

## <span id="page-222-2"></span>**Locator daemon name**

Most commands require you to supply the locator daemon name. The default name has the following format:

iona\_services.locator\_daemon.*unqualified-hostname*

For example:

iona\_services.locator\_daemon.oregon

### <span id="page-222-0"></span>**locator heartbeat\_daemons**

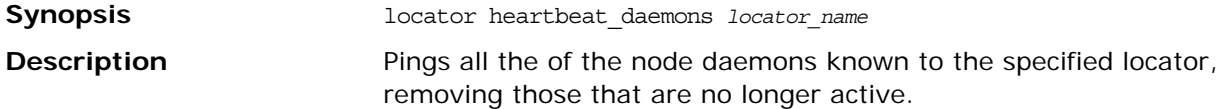

## <span id="page-223-0"></span>**locator list**

<span id="page-223-2"></span><span id="page-223-1"></span>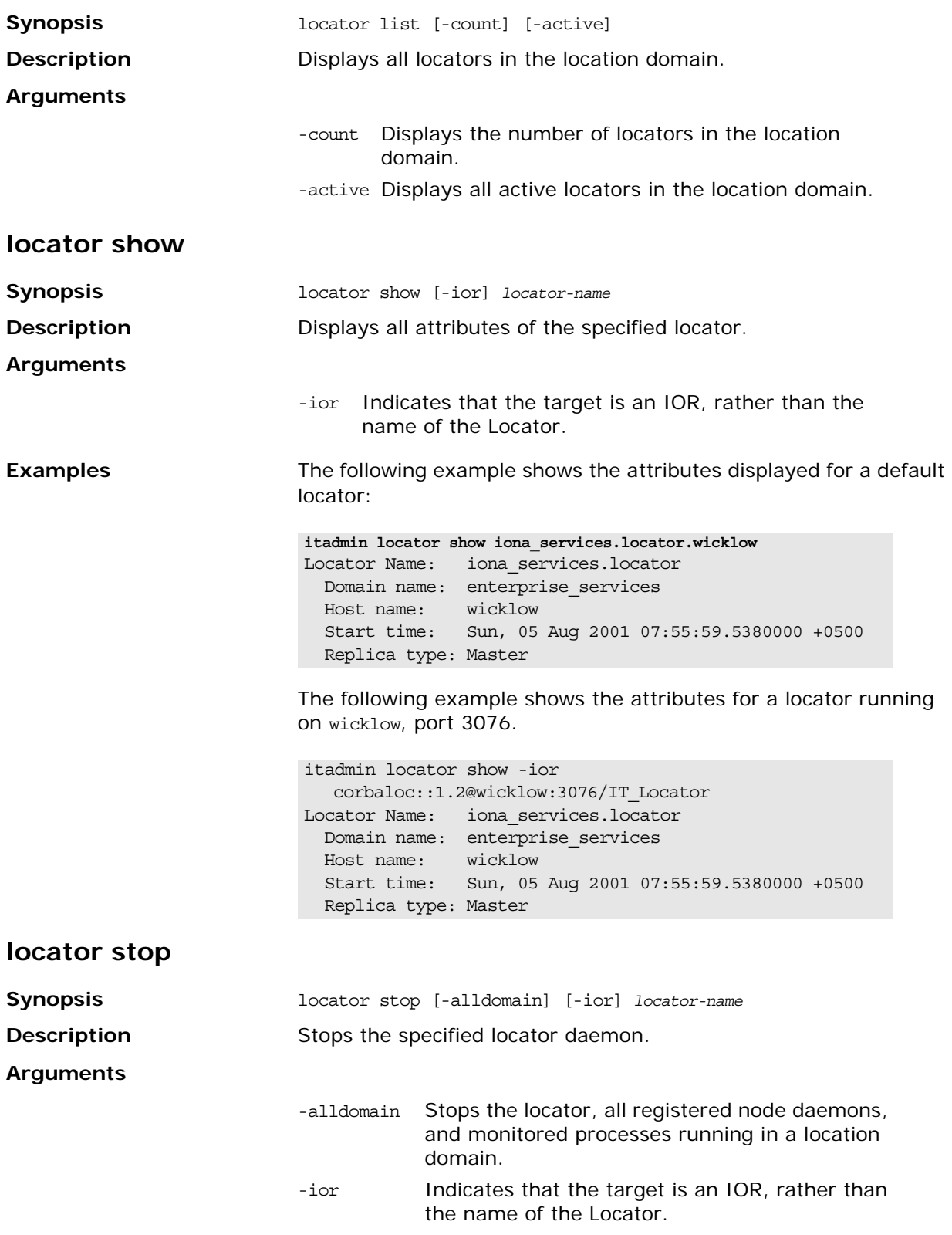

## <span id="page-224-0"></span>**Named Key**

Named keys allow users to specify human readable URLs in place of a server's IOR. Named keys work best when used with persistent objects. If the object's IOR changes, the named key will need to recreated.

To pass the IOR of a server to a client using a named key, the user will need to supply an address is the following format:

corbaloc:iiop:*ver*@*host*:*port*/*named\_key*

| ver       | The IIOP version the server uses to<br>communicate.         |
|-----------|-------------------------------------------------------------|
| host      | The hostname for the machine running the<br>locator daemon. |
| port      | The port used by the locator.                               |
| named key | The named key created for the server.                       |

For example, the corbaloc reference for a replicated locator daemon would look like:

corbaloc:iiop:1.2@fox:8035,iiop:1.2@hound:8035/hunter

One instance of the locator daemon is hosted on fox and listens on port 8035. The other instance is hosted on hound and also listens on port 8035. The named key associated with this replicated locator daemon's IOR is hunter.

For more information on corbaloc references read section 13.6.10, "Object URLs," of the OMG CORBA specification.

## **Commands**

The following commands let you manage named keys:

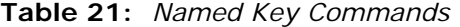

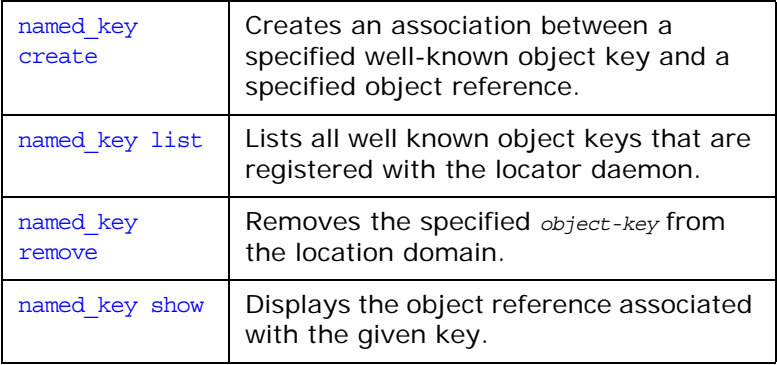

### <span id="page-224-1"></span>**named\_key create**

**Synopsis** named\_key create -key *object-key object-reference*

**Description** Associates a well-known object key name with an object reference. The -key argument specifies the human-readable string name of the key to use when referring to the specified *object-reference*.

<span id="page-225-2"></span><span id="page-225-1"></span><span id="page-225-0"></span>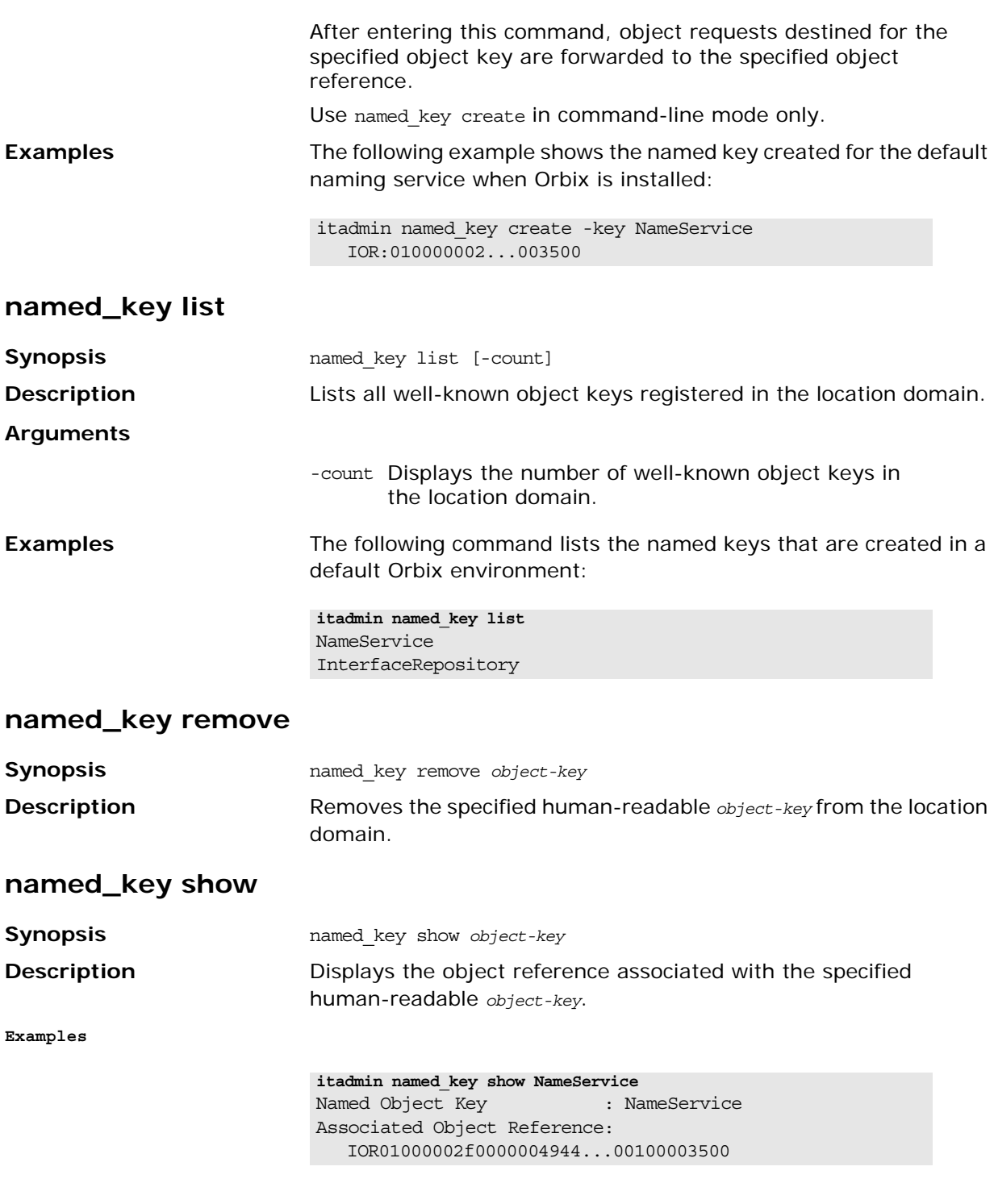

## <span id="page-226-0"></span>**Node Daemon**

The following commands manage node daemons:

**Table 22:** *Node Daemon Commands*

| node daemon list         | Displays all node daemon names<br>implicitly registered with the locator<br>daemon.                                       |
|--------------------------|----------------------------------------------------------------------------------------------------|
| node daemon<br>remove    | Removes a node daemon from the<br>location domain that is created<br>implicitly when the specified node<br>daemon starts. |
| node daemon show         | Displays all attributes of the specified<br>node daemon.                                                                  |
| node daemon stop         | Stops the node daemon.                                                                                                    |
| add node daemon.<br>t.c1 | Adds node daemons to a host.                                                                                              |

## <span id="page-226-1"></span>**Node daemon name**

Most commands require you to supply the node daemon name. The default name has the following format:

```
iona_services.node_daemon.unqualified-hostname
```
For example:

iona\_services.node\_daemon.oregon

## <span id="page-226-2"></span>**node\_daemon list**

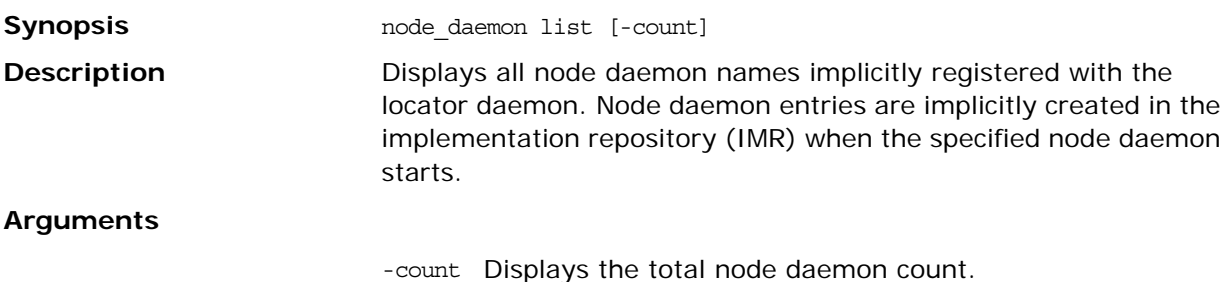

#### <span id="page-226-3"></span>**node\_daemon remove**

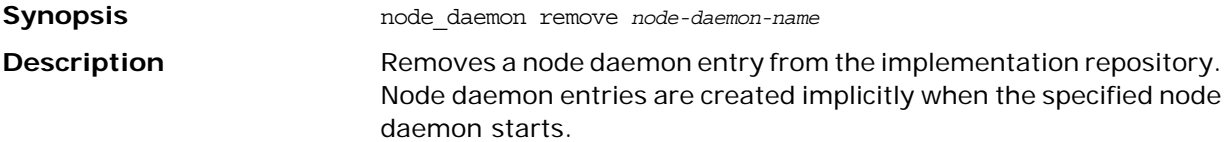

Use this command only when the specified node daemon shuts down prematurely due to a host crash or termination signal.

WARNING: Do not use node\_daemon remove on a running node daemon.

## <span id="page-227-0"></span>**node\_daemon show**

<span id="page-227-2"></span><span id="page-227-1"></span>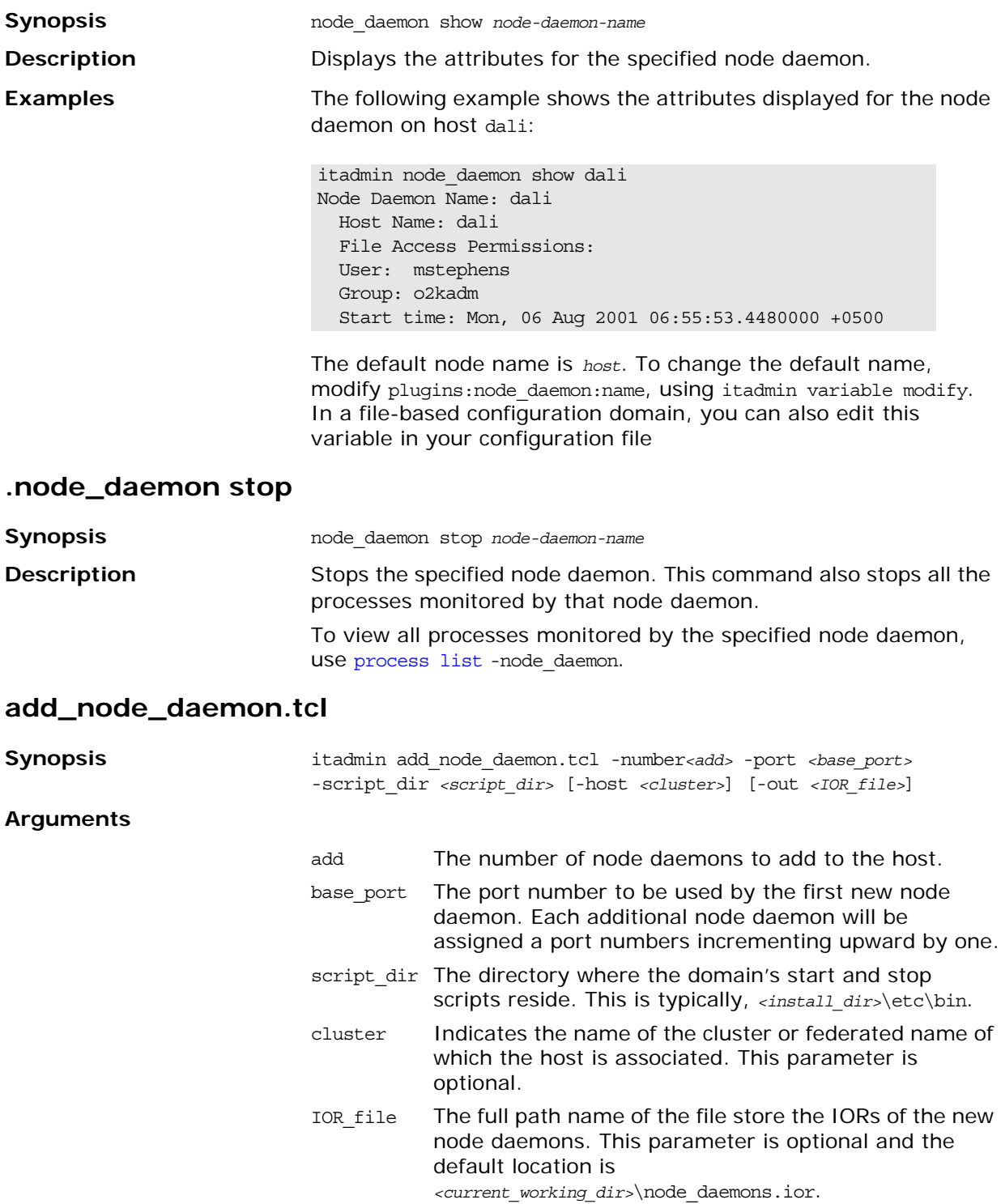

To add node daemons to a host:

- 1. Ensure that the domain to which additional node daemons are to be added is running.
- 2. Source the *<domain>*\_env file to set the configuration environment variables.
- 3. Run the command. It silently configures and deploys the new node daemons into the running configuration. The domain start and stop scripts will be modified to include the new node daemons.
- 4. Once the command finishes, stop the domain's services using the domain's stop script, stop\_*<domain>*\_services.
- 5. Manually modify the value of initial references: IT NodeDaemon: reference for the CORBA servers you want to use the additional node daemons so that it contains a reference to the new node daemon.
- 6. If the servers are started on demand, you must also modify their process information to reflect the server's new node daemon.
- 7. Restart the domain using its start script, start\_*<domain>*\_services.

## <span id="page-228-0"></span>**ORB Name**

The following commands manage ORB names:

| orbname<br>create | Creates an ORB name in the location<br>domain.                                                                                                |
|-------------------|----------------------------------------------------------------------------------------------------|
| orbname list      | Displays all ORB names in the location<br>domain.                                                                                             |
| orbname<br>modify | Modifies the specified ORB name entry<br>either by associating it with another<br>process entry, or by disassociating it<br>from any process. |
| orbname<br>remove | Removes an ORB name from the location<br>domain.                                                                                              |
| orbname show      | Displays attributes for the specified ORB<br>name.                                                                                            |

**Table 23:** *ORB Name Commands*

#### <span id="page-228-1"></span>**orbname create**

**Synopsis** orbname create [-process *process-name*] *ORB-name* **Description** Creates the specified ORB name in the location domain. This designates a server-side ORB that is subject to POA or process activation. In the location domain, the ORB name is associated with a POA name and is used for process activation.

#### **Arguments**

<span id="page-229-2"></span><span id="page-229-1"></span><span id="page-229-0"></span>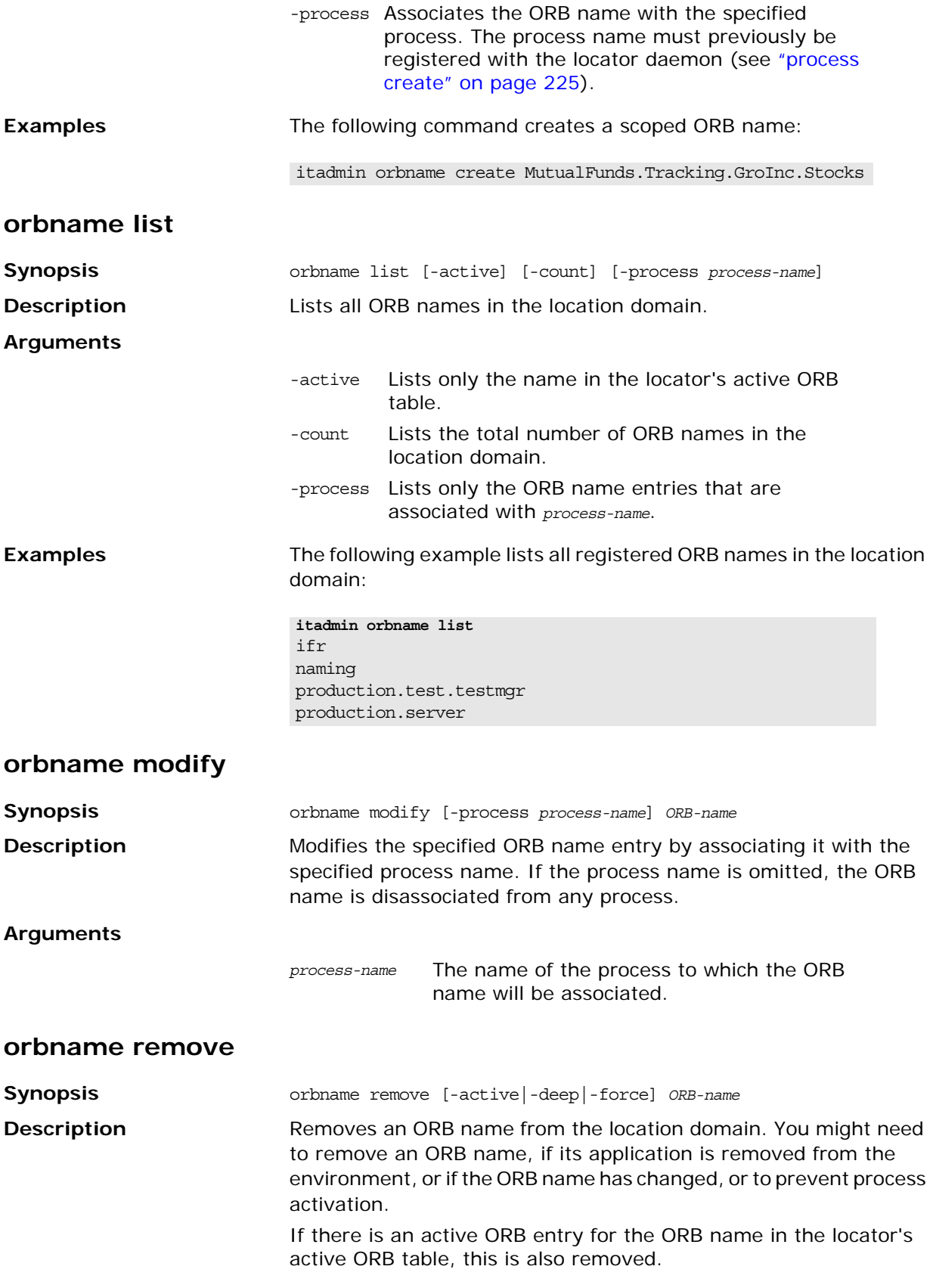

An ORB name can be the same as the ORB\_id (used to identify an ORB within a process) and has the following syntax:

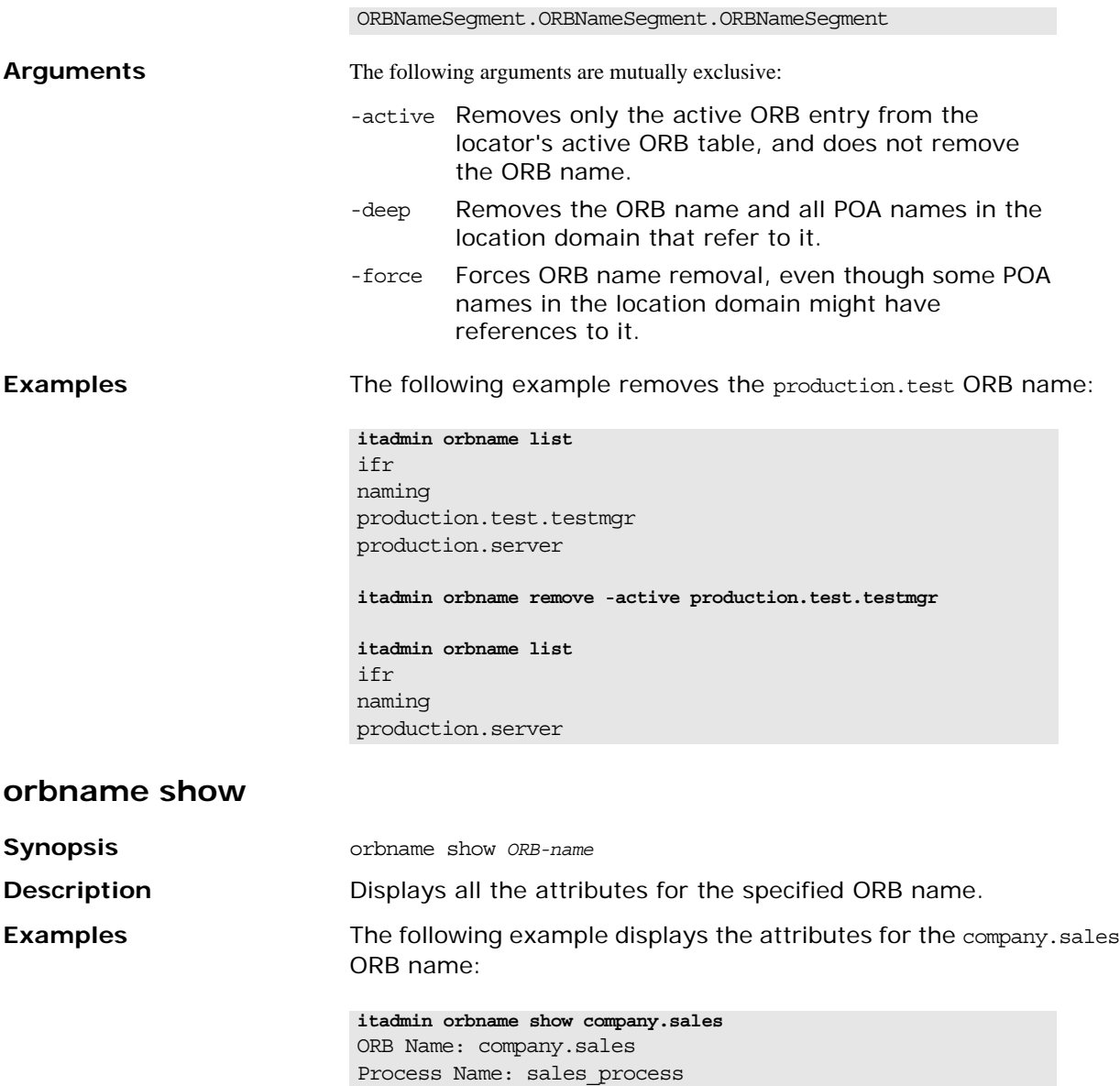

<span id="page-230-1"></span><span id="page-230-0"></span>**POA**

The following commands manage POA entries:

#### **Table 24:** *POA Commands*

Active: yes

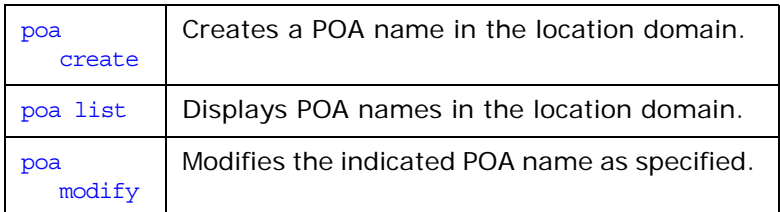

**Table 24:** *POA Commands*

| poa      | Removes a POA name from the location            |
|----------|-------------------------------------------------|
| remove   | domain.                                         |
| poa show | Displays all data that is entered for POA-name. |

## <span id="page-231-0"></span>**poa create**

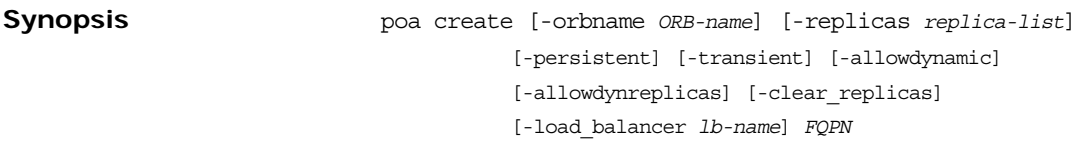

Registers a POA in the location domain. The required *FQPN*  argument is the fully-qualified POA name. An *FQPN* has the following syntax:

#### FQPNsegment/FQPNsegment/FQPNsegment

#### **Arguments**

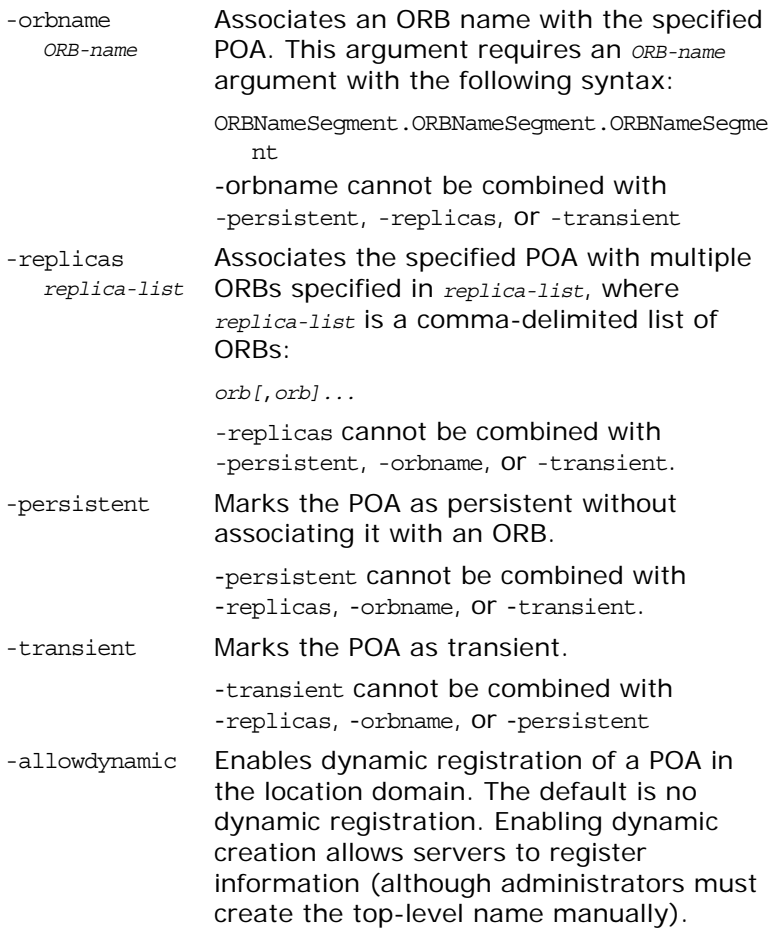

<span id="page-232-0"></span>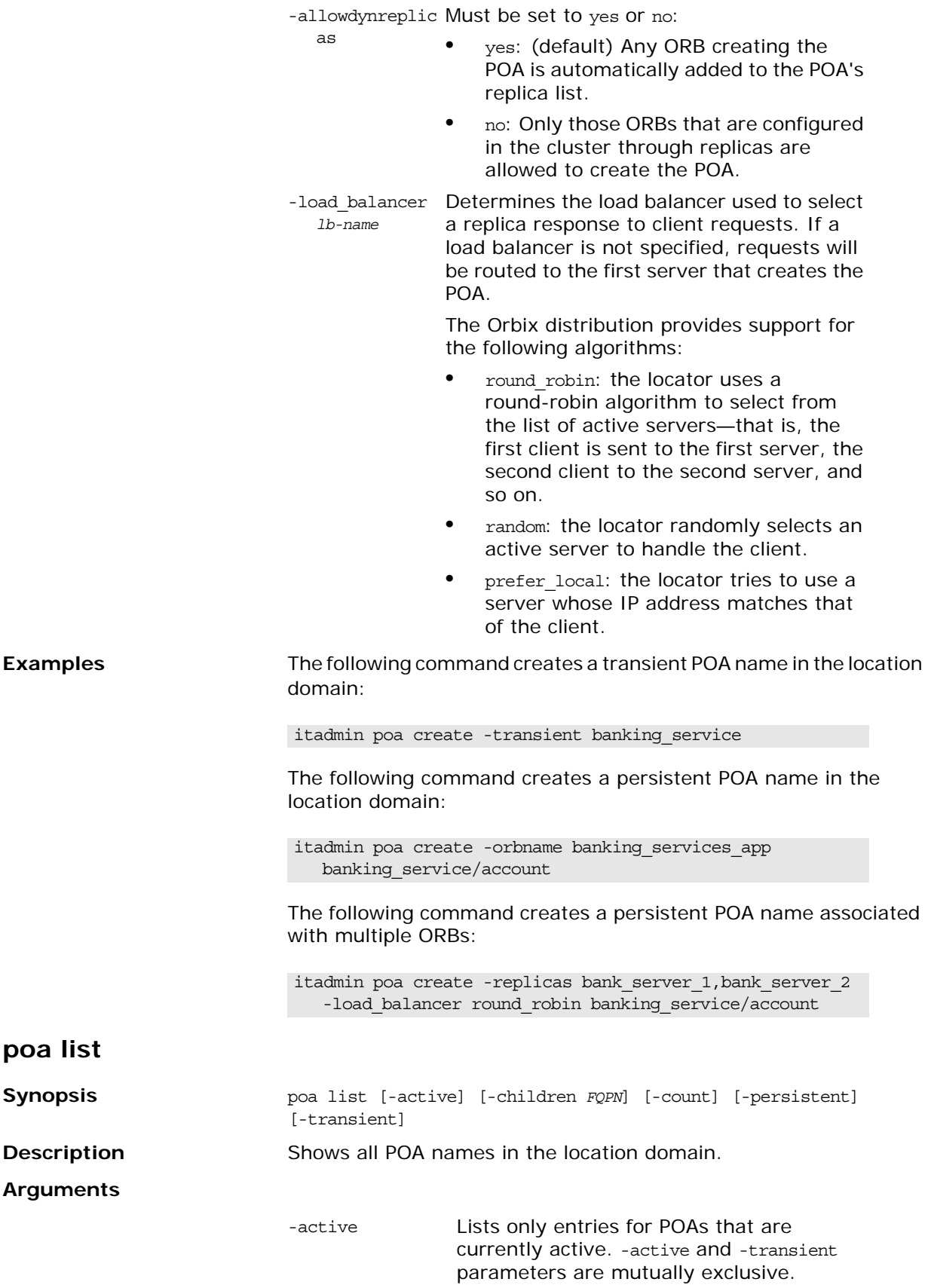

<span id="page-233-0"></span>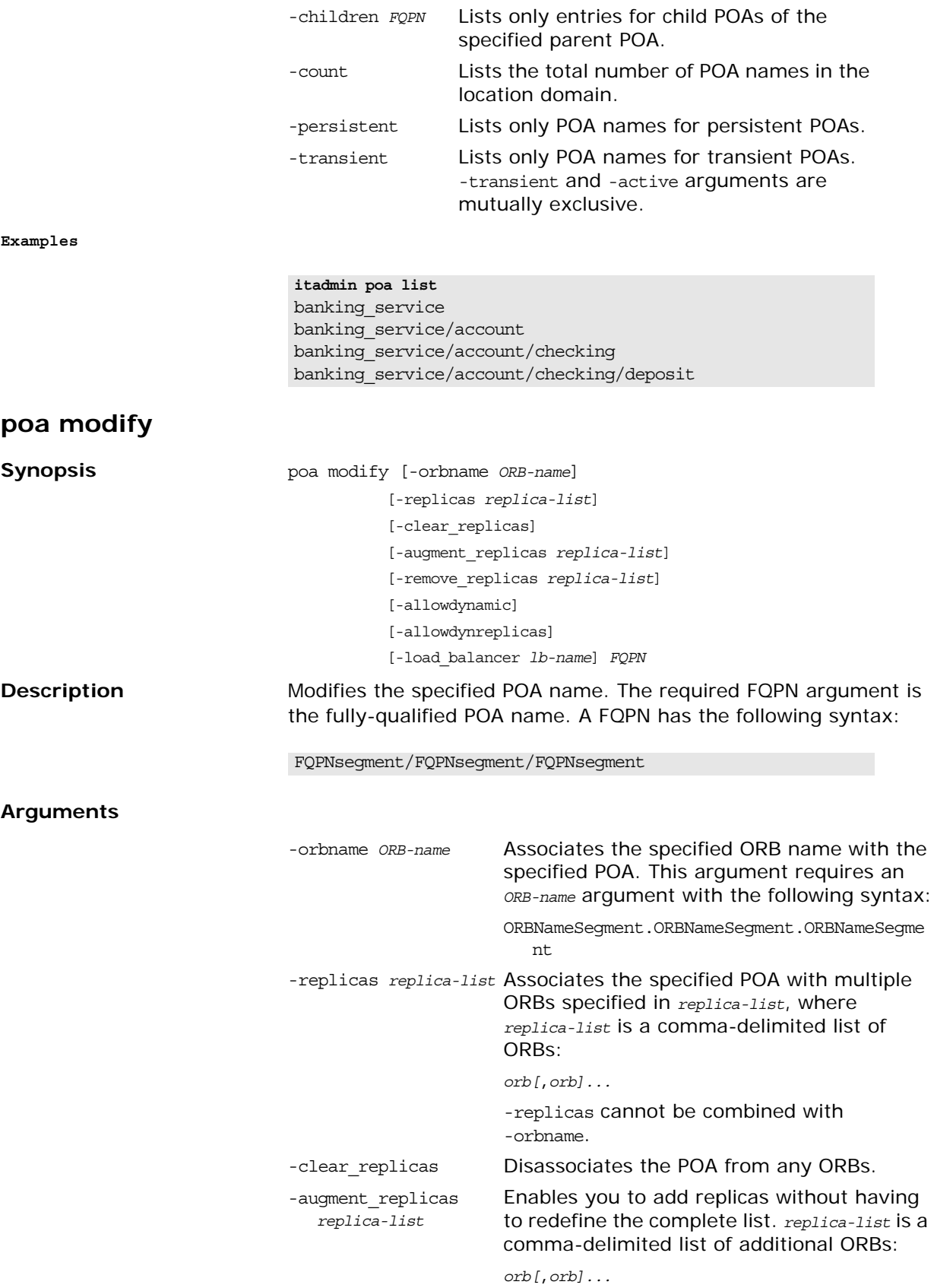

<span id="page-234-0"></span>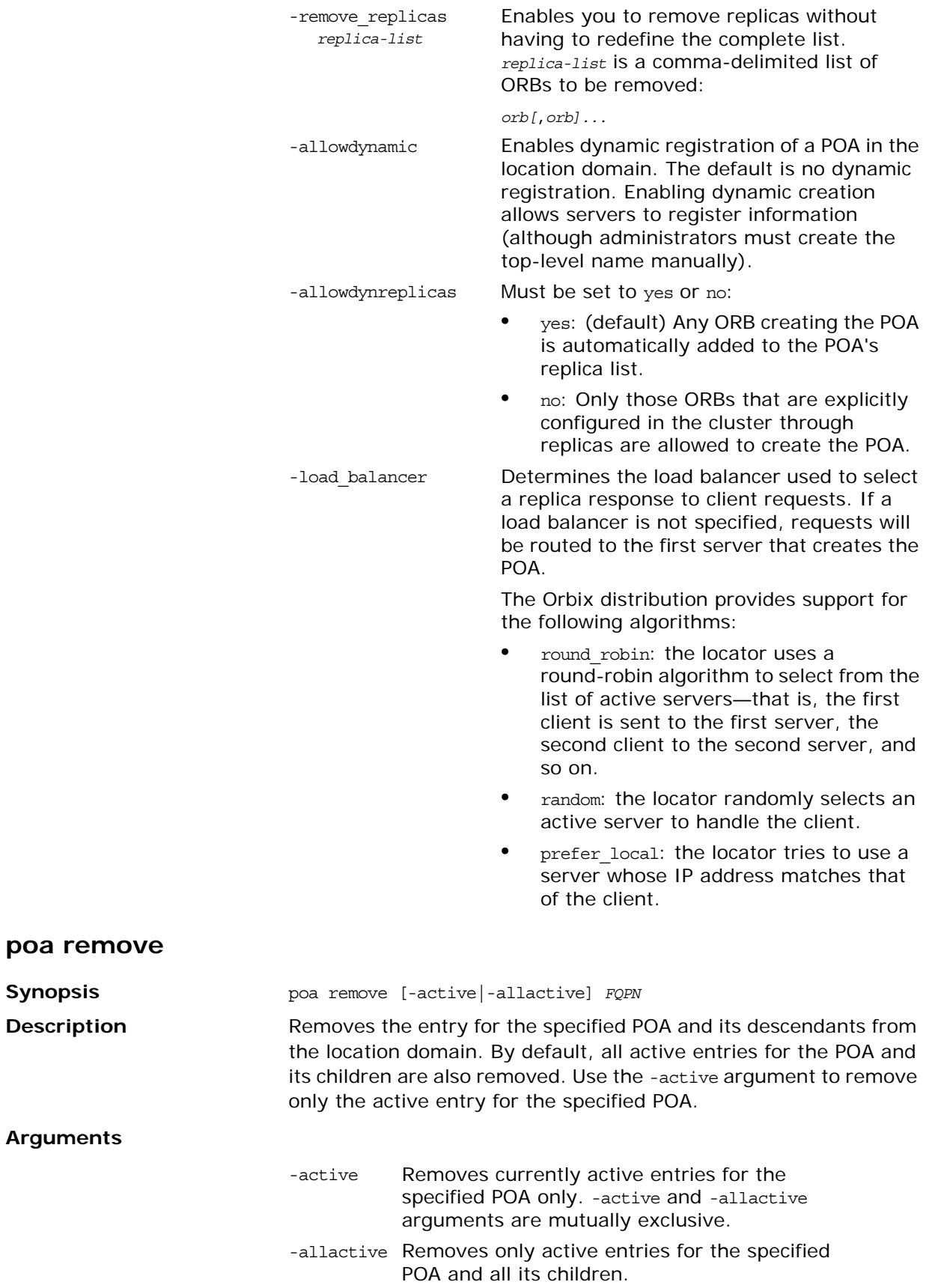

<span id="page-235-1"></span>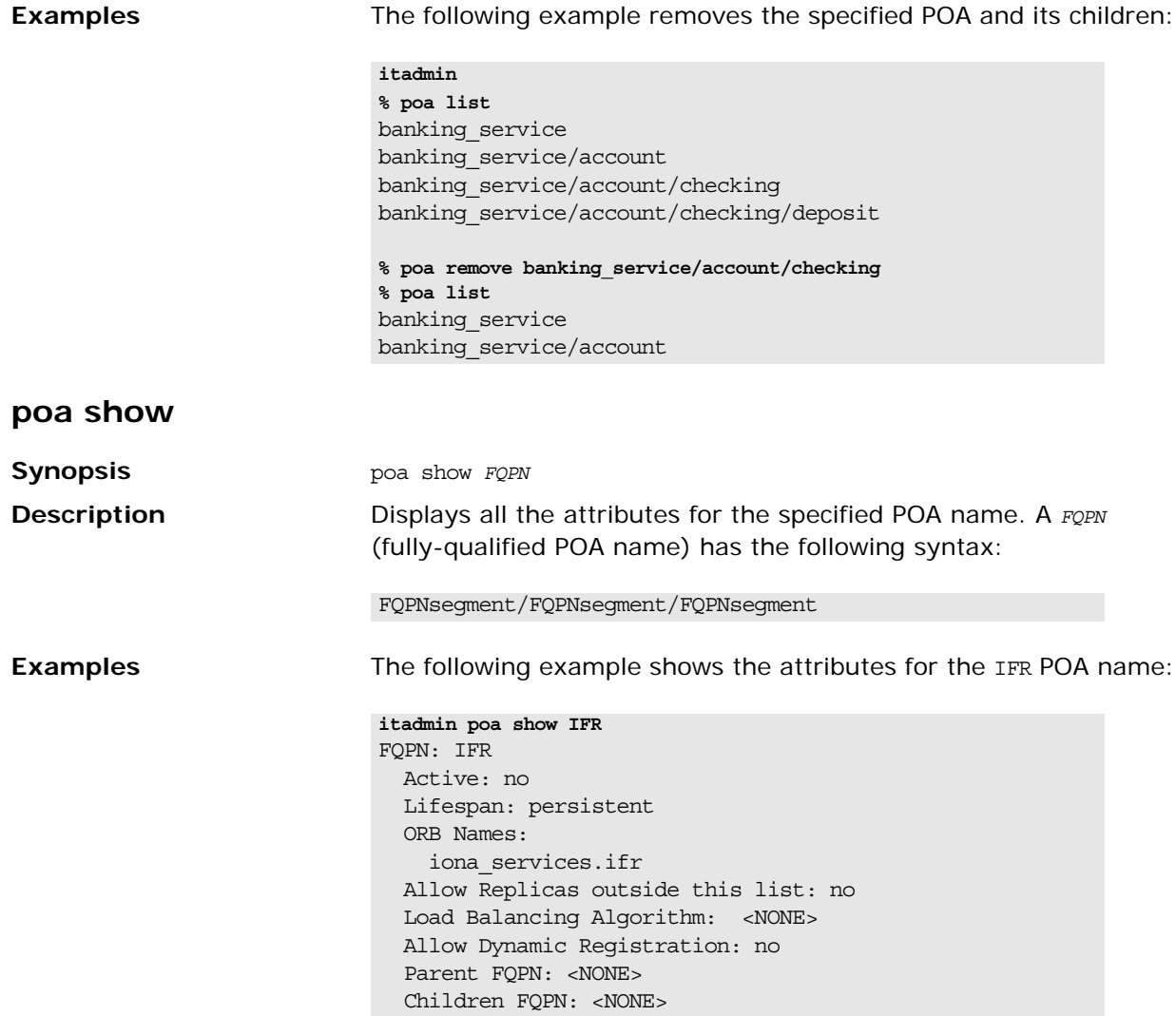

## <span id="page-235-0"></span>**Server Process**

The following commands let you manage server process entries:

**Table 25:** *Server Process Commands*

| process create  | Creates a server process name in the<br>location domain.                                   |
|-----------------|--------------------------------------------------------------------------------------------|
| process disable | Disables the specified server process for<br>process activation, using the node<br>daemon. |
| process enable  | Enables a target server process for<br>on-demand activation by the node<br>daemon.         |
| process kill    | Kills the specified process that was<br>started by its associated node daemon.             |
| process list    | Lists names of server processes in the<br>location domain.                                 |

| process modify | Modifies the process as specified.                         |
|----------------|------------------------------------------------------------|
| process remove | Removes a server process name from<br>the location domain. |
| process show   | Displays a complete server process<br>entry.               |
| process start  | Starts a registered server process.                        |
| process stop   | Stops a registered server process.                         |

**Table 25:** *Server Process Commands*

### <span id="page-236-0"></span>**process create**

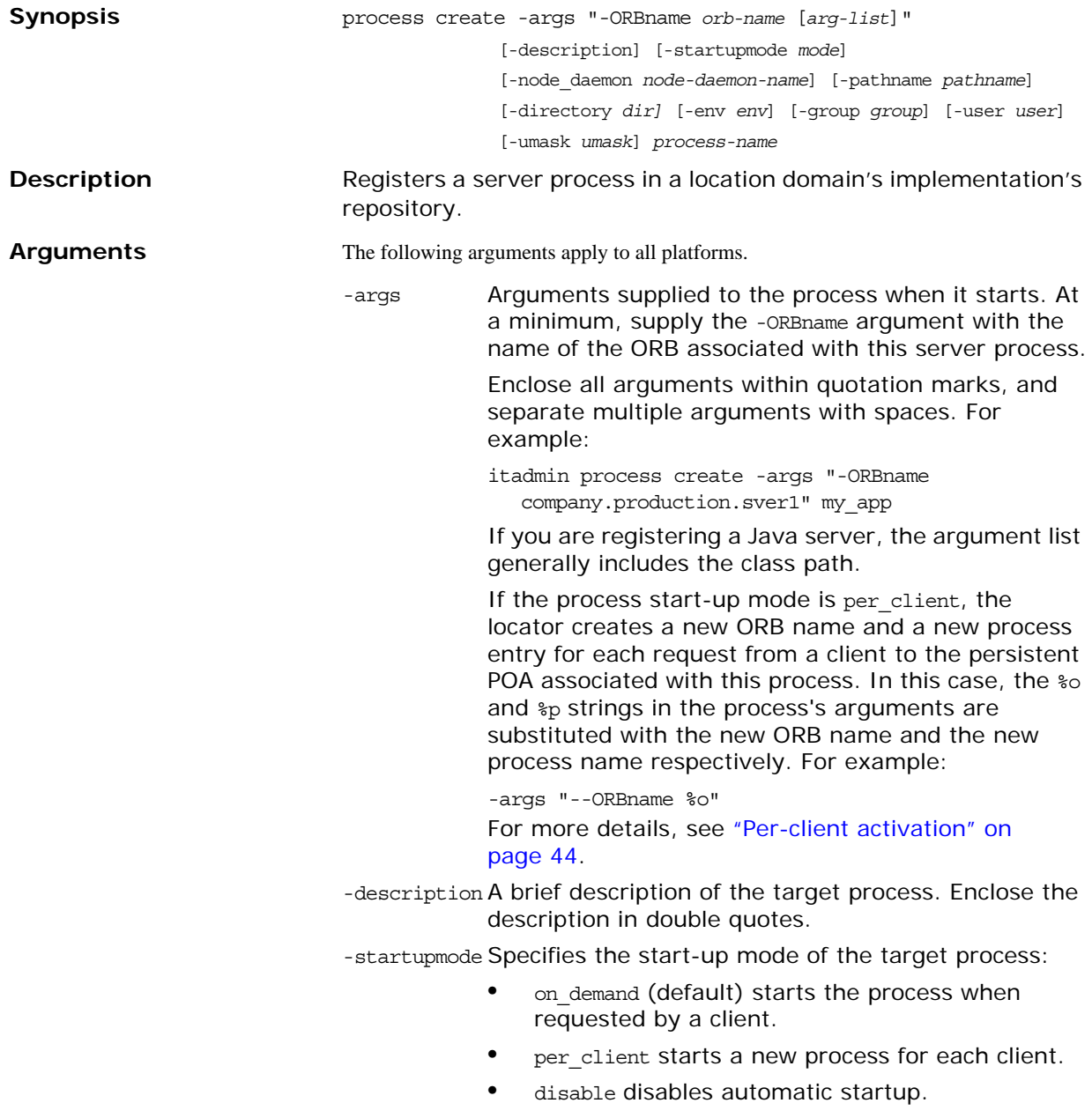

- -node daemon The name of the node daemon that starts or modifies this process.
- -pathname The full pathname of the executable to start when the process is activated.

On Windows platforms, specify a drive letter if not the current drive of the node daemon. Windows paths can be expressed with one forward slash separator or two backward slashes.

-directory Specifies the working directory to which the target process writes output files, error logs, and so on.

> On UNIX the default current working directory is set to the root file system. On Windows, the default current drive is the node daemon's drive, and the current directory is set to the root directory.

> On Windows, specify a drive letter if the working directory drive differs from the node daemon's current drive. Windows paths can be expressed with one forward slash separator or two backward slashes.

> On UNIX, if the current working directory path does not exist, it is created automatically with permissions drwx------.

Use this argument in order to:

- **•** Ensure that the server runs in a directory that is in the root file system. This avoids problems with running servers in mounted file systems.
- **•** Use relative path names. This means that administrators can set the working directory for the activated server, without having to define other paths and directories.
- **•** Ensure that core files cannot overwrite each other if the server is configured to run somewhere other than the root directory.
- -env Explicitly sets the process environment. This argument takes an list of space-delimited *variable=value* pairs, enclosed in quotation marks:

env "DISPLAY=circus:0.0 CLOWN=Bozo HOME=/tent"

This option overrides any environment variables set by the node daemon. By default, the server inherits its environment from the node daemon. If you use this option, you must specify all environment variables that the server requires.

For more information about environment settings, see ["Server Environment Settings" on page 46](#page-57-0).

- -group Group name that starts the target process. The default is nobody. For more information, [see](#page-57-1)  [page 46](#page-57-1).
- -user User name that starts the target process. The default is nobody. For more information, [see page 46.](#page-57-1)

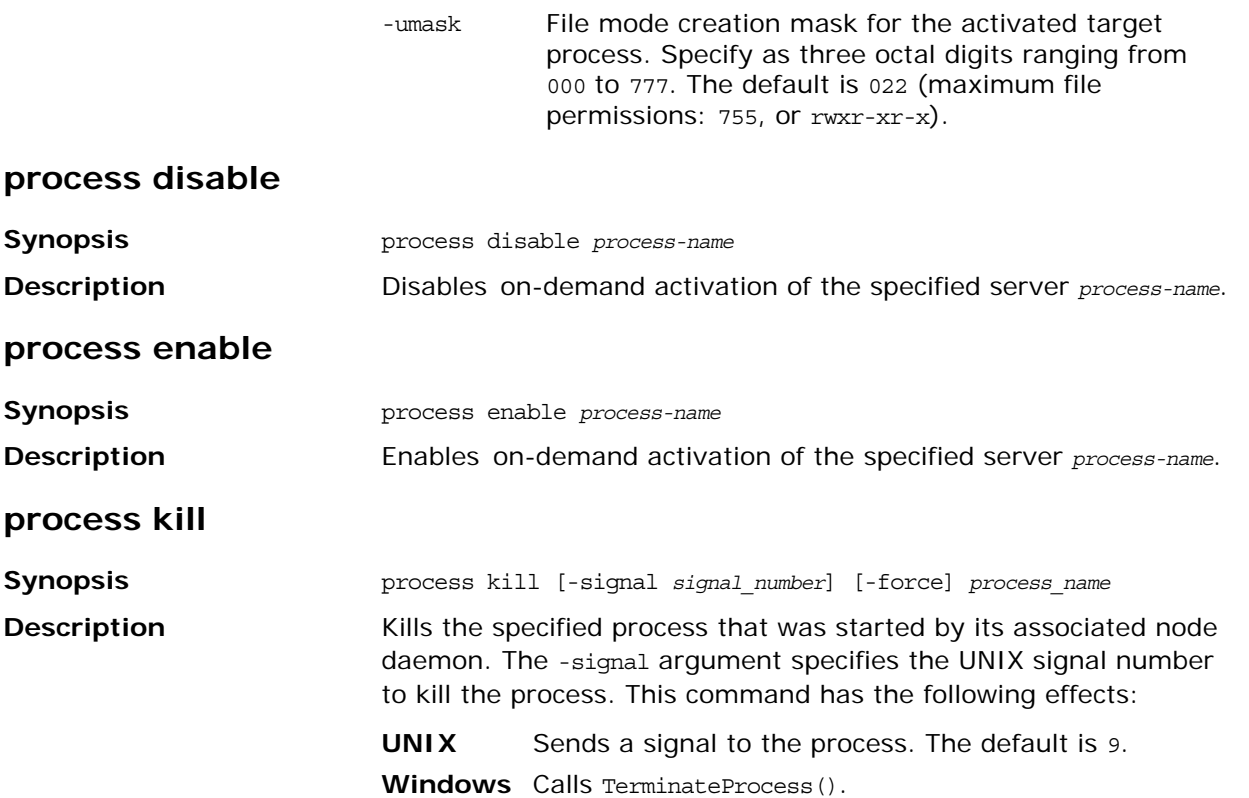

This command only works for processes activated by the node daemon. For manually launched processes, it has no effect.

#### **Arguments**

<span id="page-238-1"></span>**Synopsis Description** 

<span id="page-238-2"></span>**Synopsis Description** 

<span id="page-238-3"></span>**Synopsis Description** 

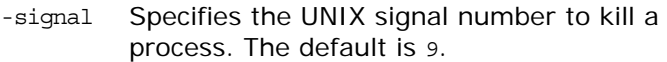

-force Forces the removal of the persistent data for the specified process from the implementation repository (IMR). This can be used when a previously active process has died or been killed, and the persistent data in the IMR was not cleaned up correctly. If the persistent data held by the locator and node daemon was not correctly cleaned up, there may be issues when trying to restart the process.

**Note:** This command should be used with caution, and only if the normal cleanup mechanisms have failed for some unknown reason.

#### <span id="page-238-0"></span>**process list**

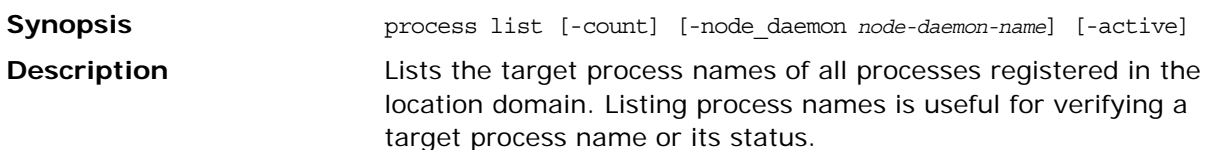

#### **Arguments**

<span id="page-239-0"></span>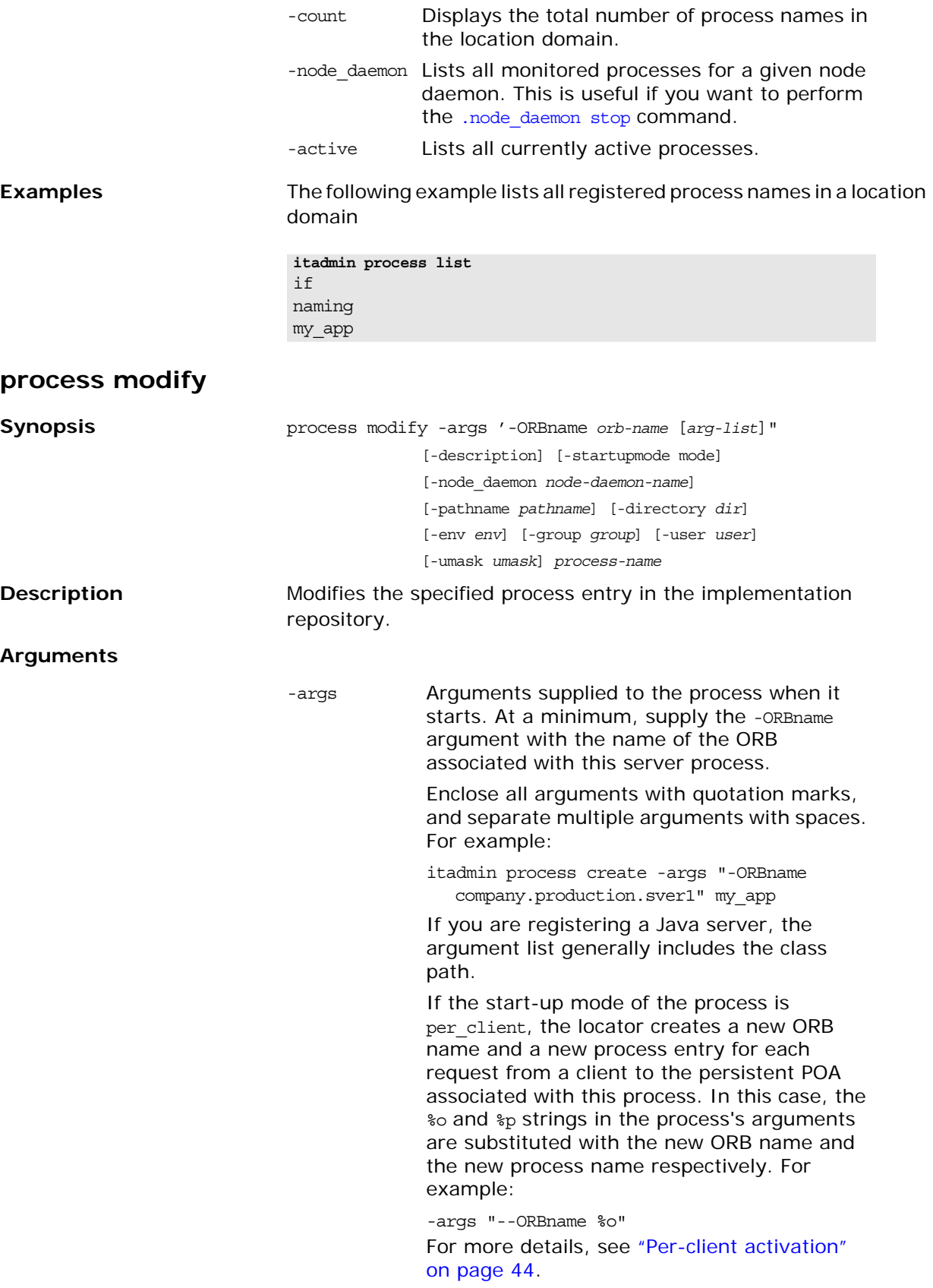

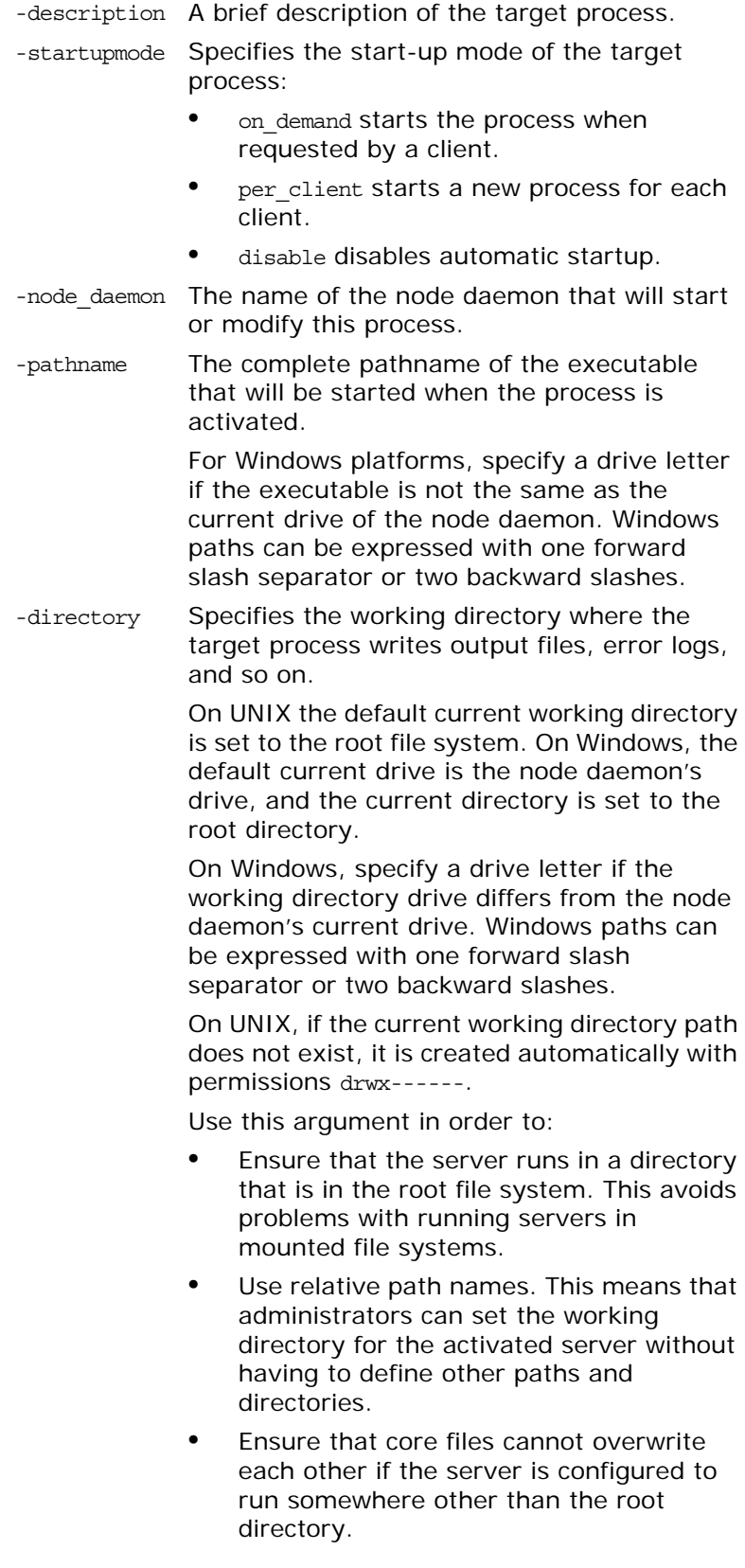

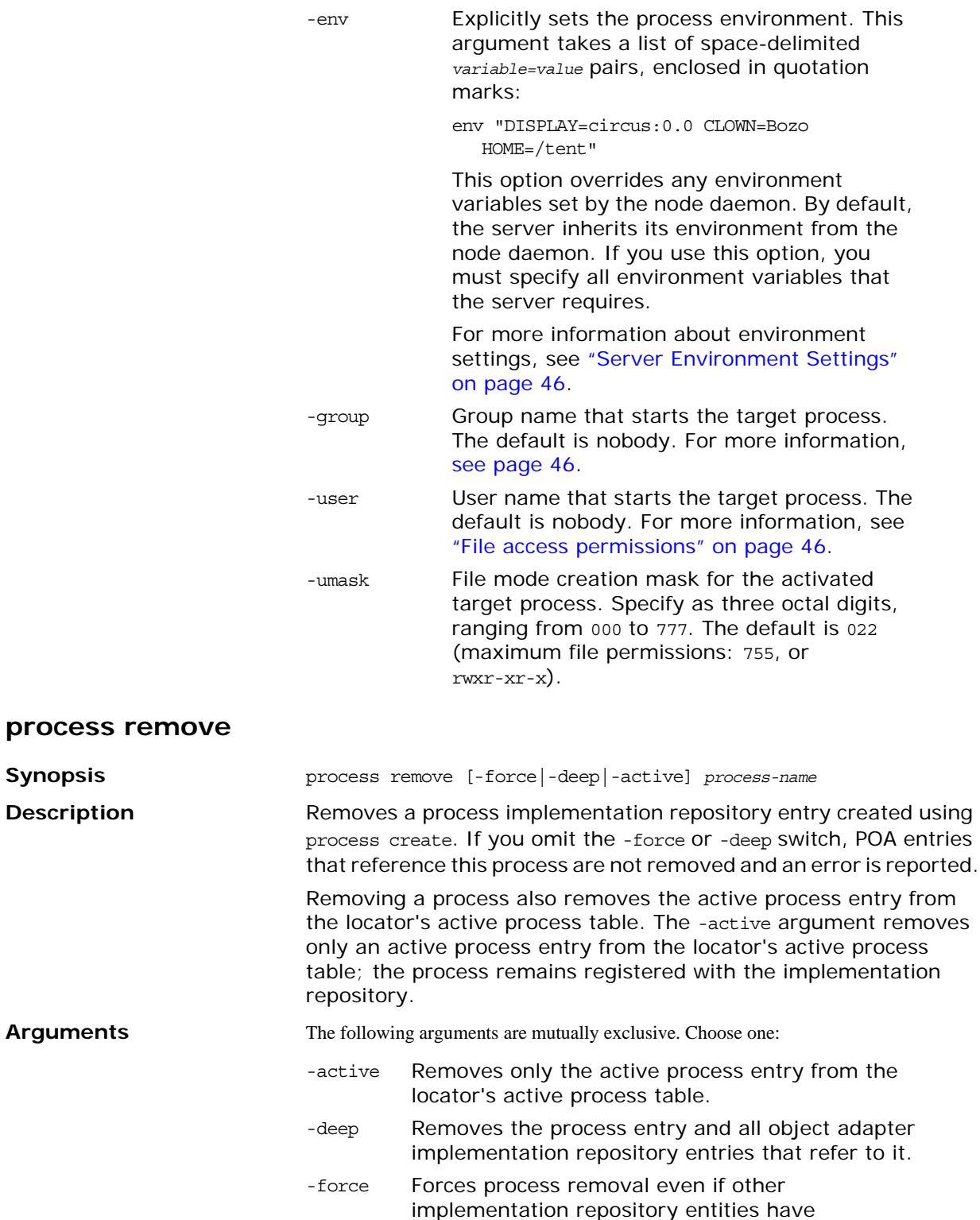

<span id="page-241-0"></span>references to it.

<span id="page-242-2"></span><span id="page-242-1"></span><span id="page-242-0"></span>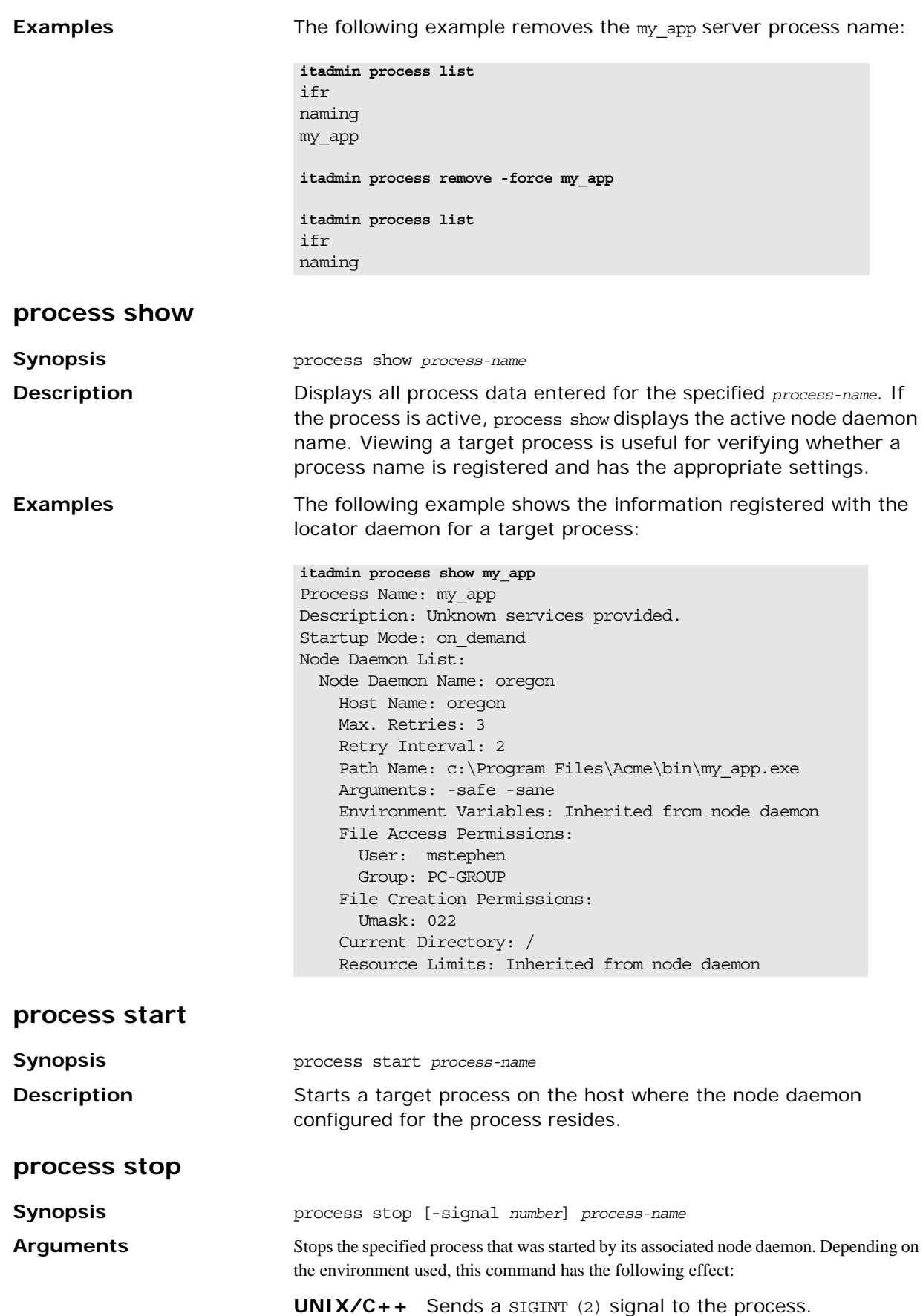

**Windows/C** Calls **++** GenerateConsoleCtrlEvent(CTRL\_BREAK\_EVENT, 0). **Java** Calls System.exit(0).

#### **Arguments**

-signal Specifies the UNIX signal number to stop a process.

**WARNING:** The signal number is ignored for a Windows NT process.

## **Mainframe Adapter**

The following itadmin commands enable you to use the mapping gateway interface of the Orbix Mainframe Adapter (MFA).

These commands enable you to list transaction mappings supported by your CICS or IMS server adapter, add or delete interfaces and operations, and change transactions that operations are mapped to. A new mapping file can be read, or the existing mappings can be written to a new file.

| mfa add      | Adds a new mapping.                                                                                                    |
|--------------|----------------------------------------------------------------------------------------------------|
| mfa change   | Changes the transaction to which<br>an existing operation is mapped.                                                                                          |
| mfa delete   | Causes the server adapter to stop<br>exporting a specified operation.                                                                                         |
| mfa -help    | Prints a list of the operations that<br>the mfa plugin supports.                                                                                              |
| mfa list     | Prints a list of the mappings<br>(interface, operation, and name)<br>that the server adapter supports.                                                        |
| mfa refresh  | Causes the server adapter to<br>obtain up-to-date type information<br>for the specified operation.                                                            |
| mfa reload   | Causes the server adapter to<br>reload the list of mappings from its<br>mapping file.                                                                         |
| mfa resetcon | If the IMS server adapter is using<br>OTMA to communicate with IMS,<br>this command causes the server<br>adapter to close its connection and<br>to reconnect. |
|              | Has no effect on the CICS server<br>adapter.                                                                                                    |
| mfa resolve  | Prints a stringified IOR for the<br>object in the server adapter that<br>supports the specified interface.                                                    |
| mfa save     | Causes the server adapter to save<br>its current mappings to either its<br>current mapping file or to a<br>filename that you provide.                         |
| mfa stats    | Causes the server adapter to<br>switch over to a new mapping file,<br>and to export only the mappings<br>contained within it.                                 |

**Table 26:** *Mainframe Adapter itadmin Commands*

#### **Table 26:** *Mainframe Adapter itadmin Commands*

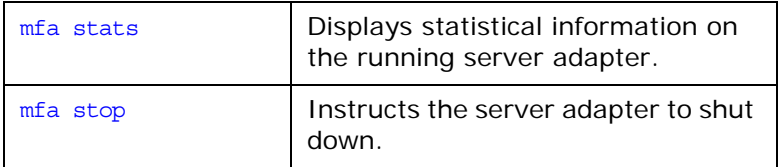

**Note:** The add, change, and delete operations only update the CICS or IMS server adapter internal information. If, however, you use the save operation the new details are written to the server adapter mapping file.

<span id="page-245-1"></span>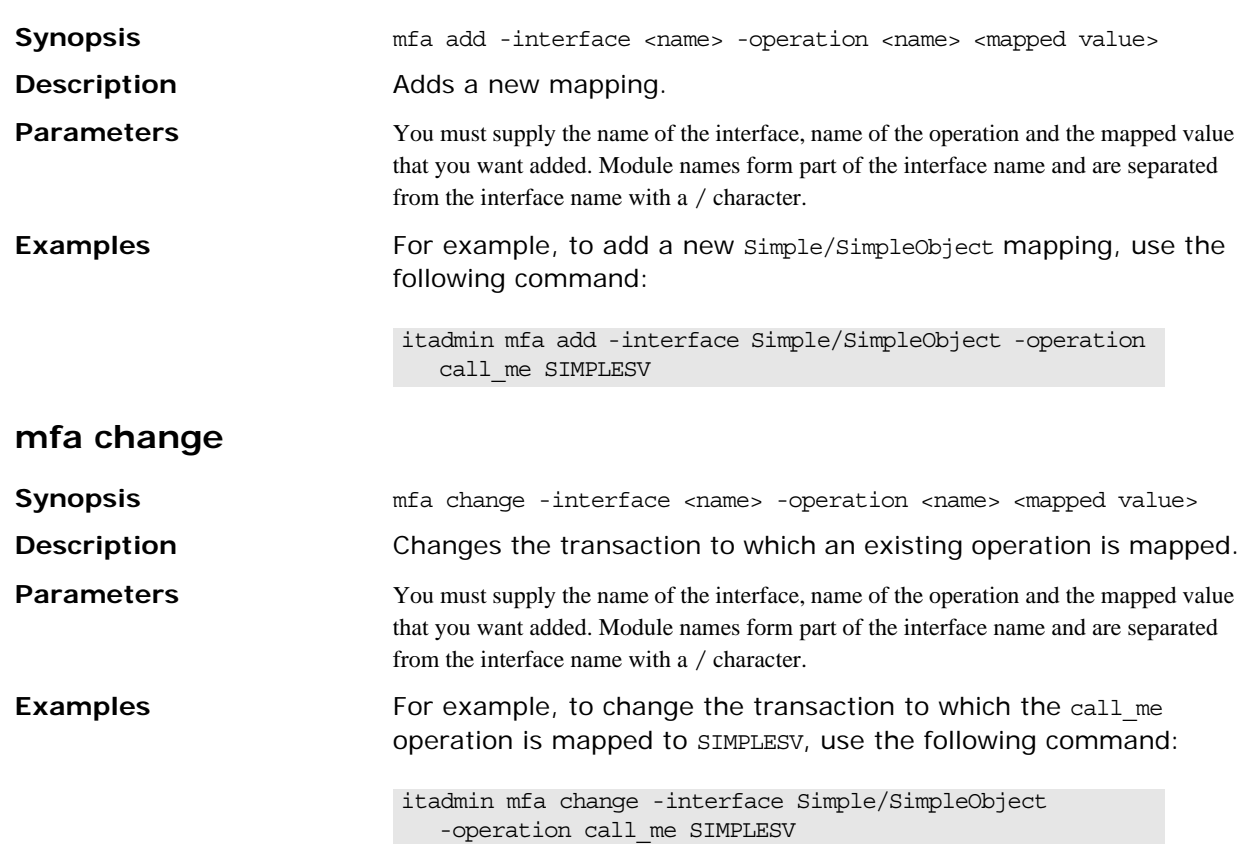

<span id="page-245-0"></span>**mfa add**

## <span id="page-246-0"></span>**mfa delete**

<span id="page-246-5"></span><span id="page-246-4"></span><span id="page-246-3"></span><span id="page-246-2"></span><span id="page-246-1"></span>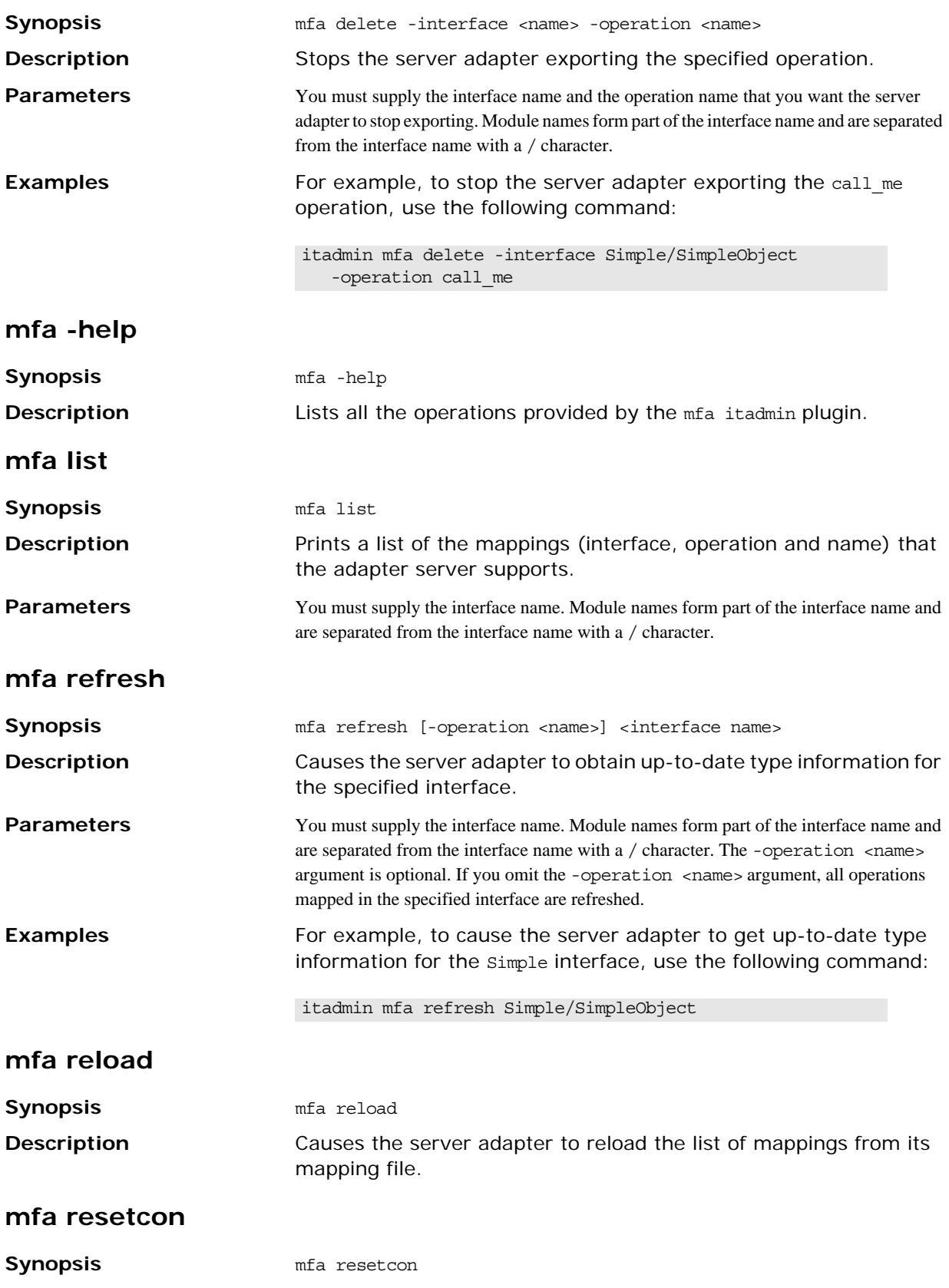

<span id="page-247-2"></span><span id="page-247-1"></span><span id="page-247-0"></span>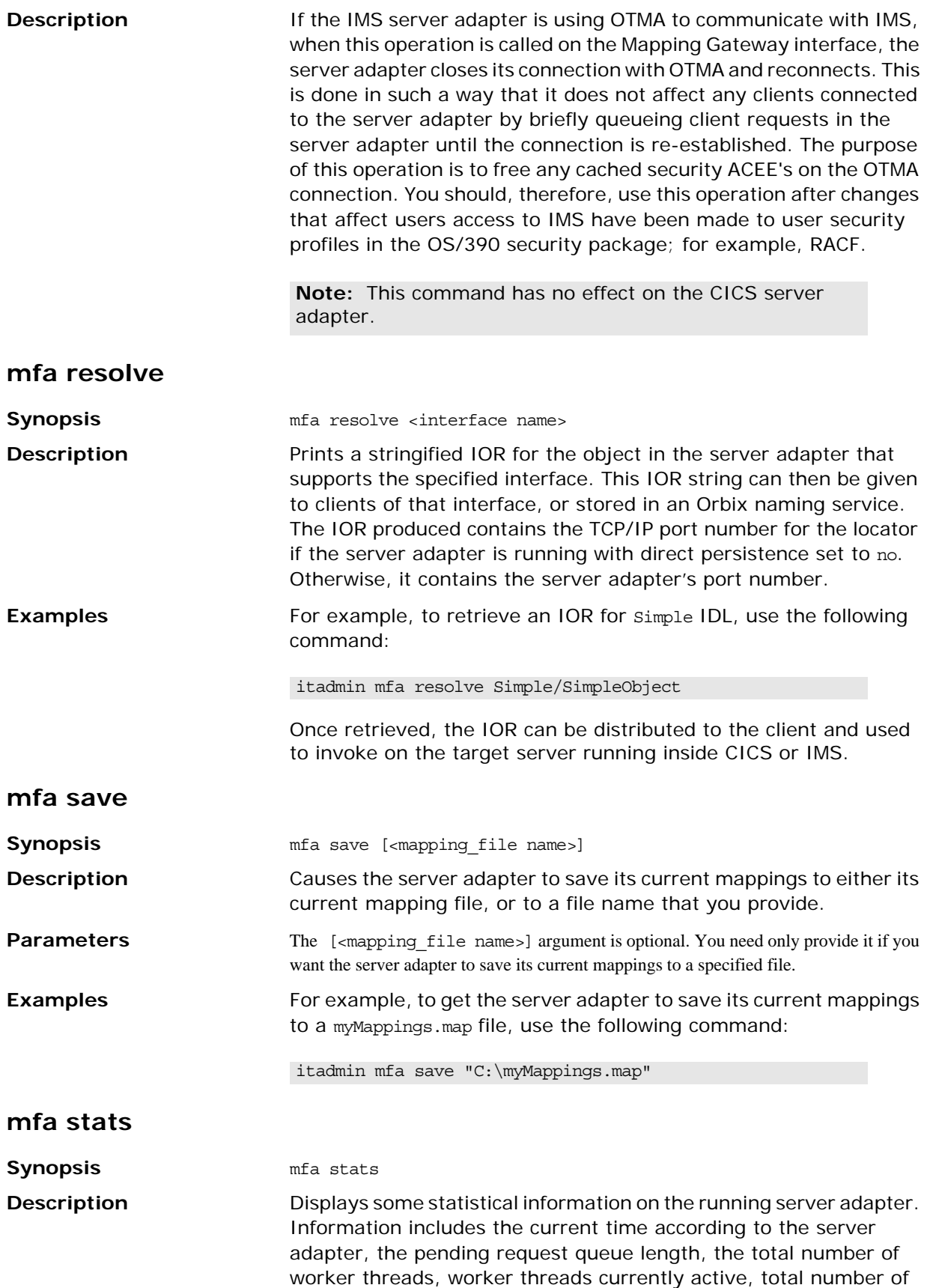

requests processed by the server adapter since startup and the server adapter startup time.

<span id="page-248-0"></span>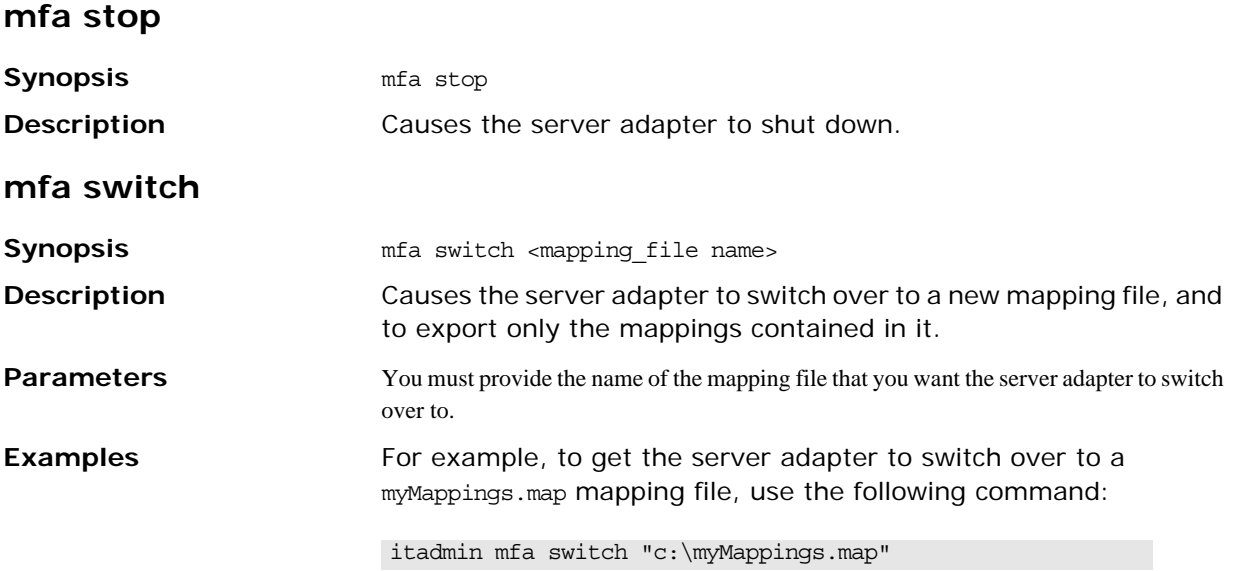

# **Naming Service**

A subset of itadmin commands let you manage the naming service and its contents. You can use these commands to create, list, and remove naming contexts, objects, and object groups from the naming service.

All paths and compound names in the naming service conform to the CORBA Interoperable Naming Service (INS) string name format.

Naming service commands operate on two components:

- **•** [Names](#page-250-1)
- **•** [Object Groups](#page-253-1)

## <span id="page-250-1"></span>**Names**

The following ns commands let you manage and browse the naming service:

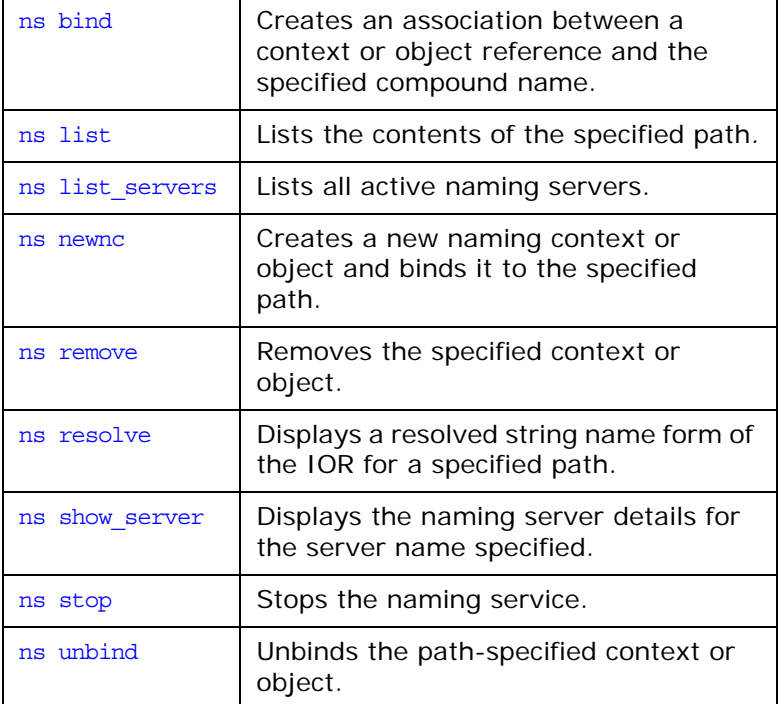

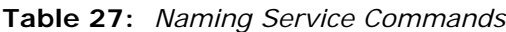

### <span id="page-250-0"></span>**ns bind**

**Synopsis** ns bind {-context | -object} -path *path IOR* **Description** Creates an association between a context or object reference and the *path*-specified compound name. Use this command in command-line mode only. **Arguments**

-context Binds a context

<span id="page-251-2"></span><span id="page-251-1"></span><span id="page-251-0"></span>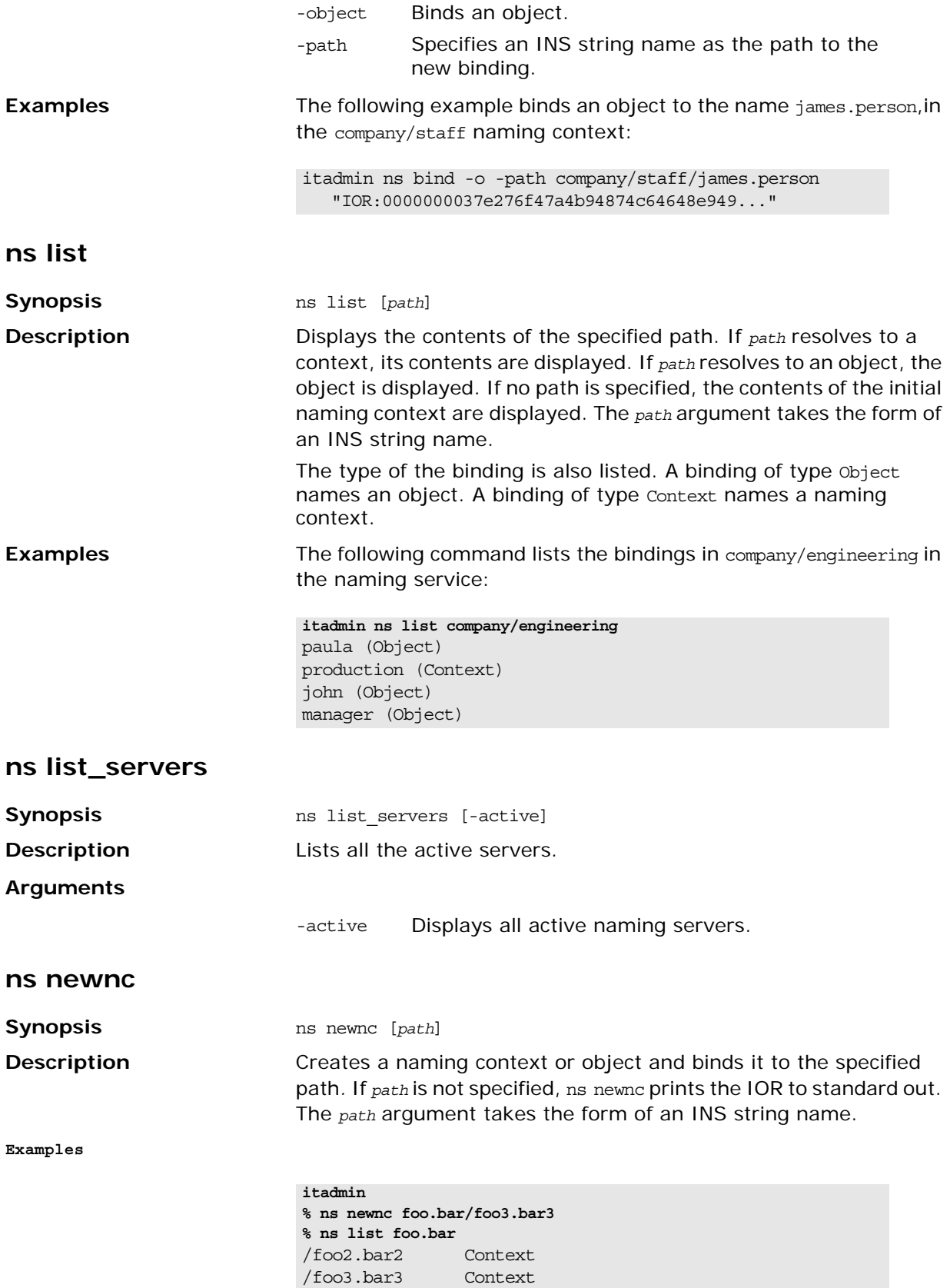
#### **ns remove**

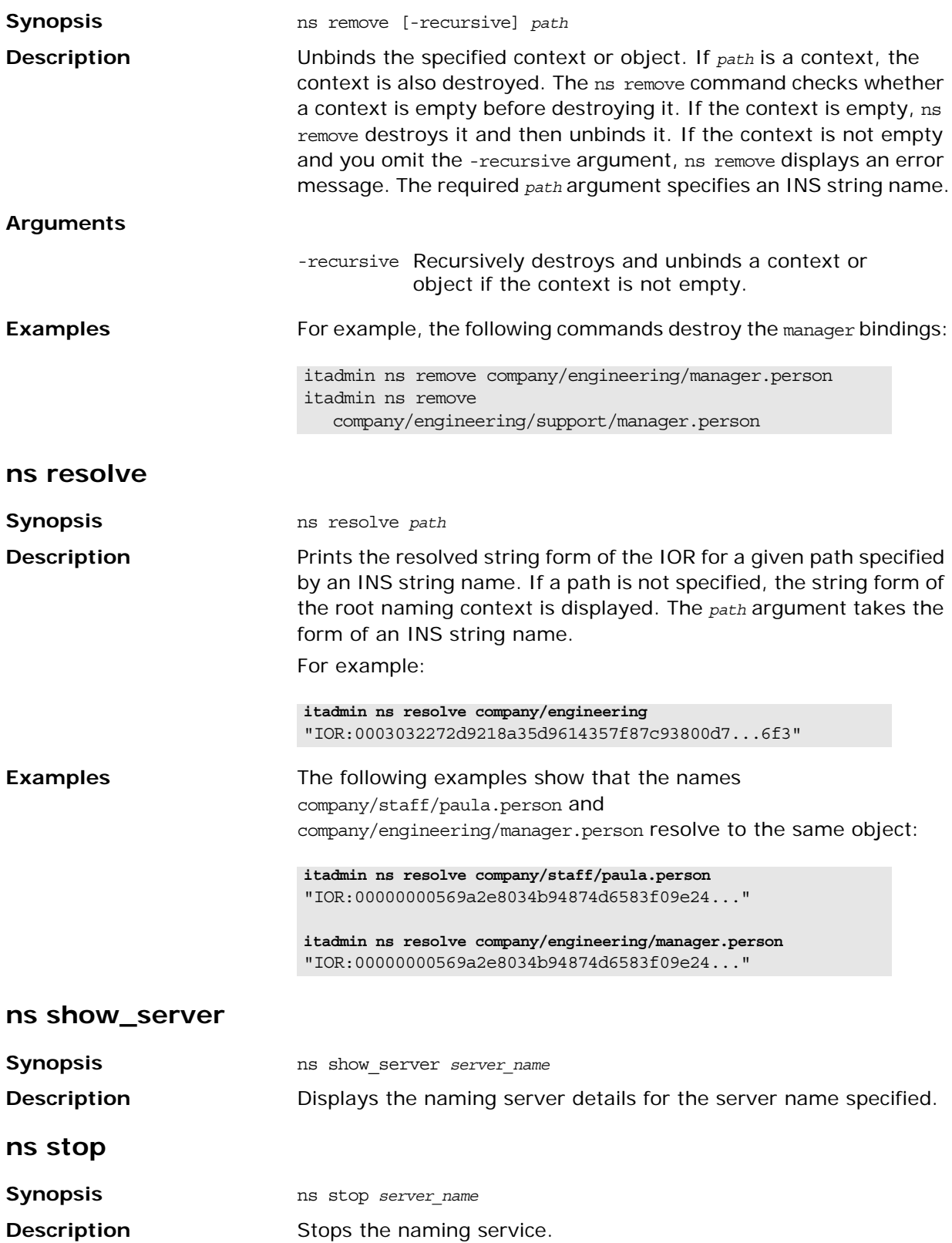

### **ns unbind**

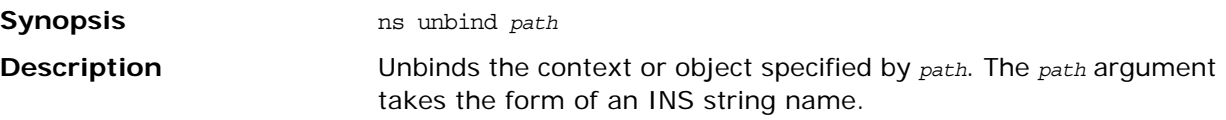

## **Object Groups**

The following nsog commands let you manage object groups:

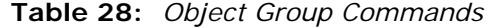

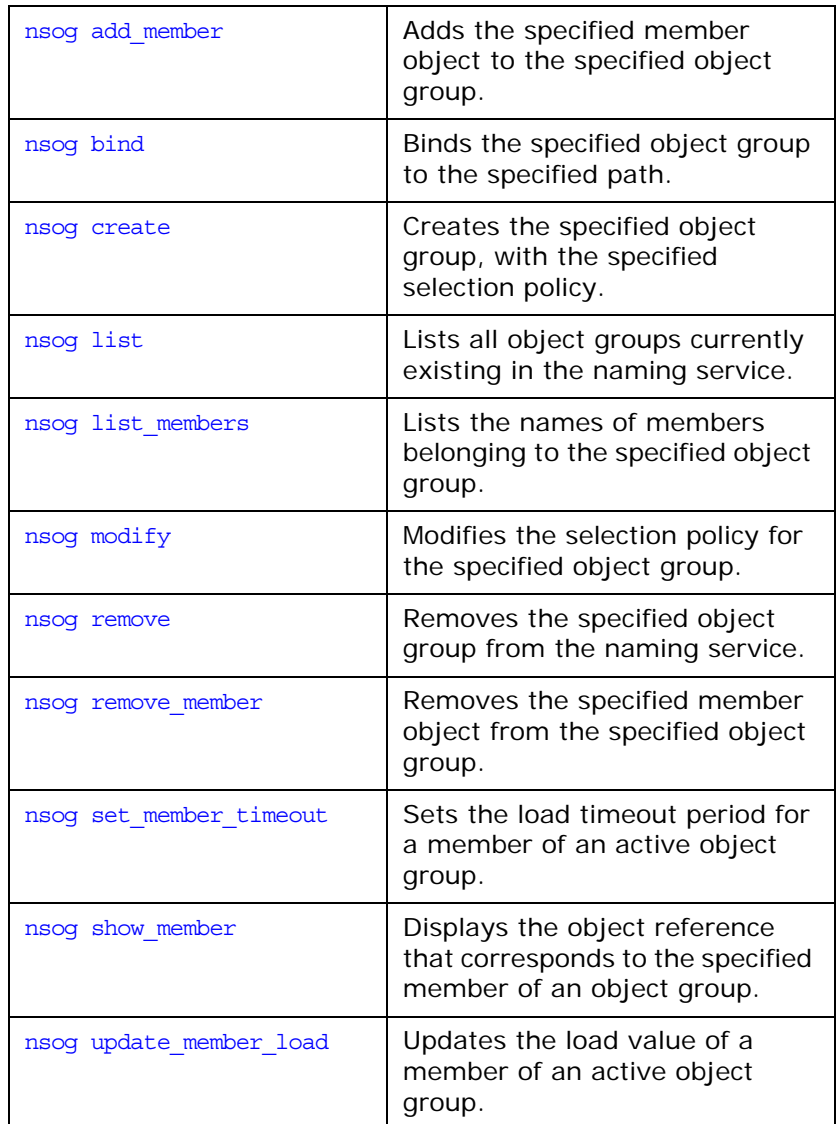

### <span id="page-253-0"></span>**nsog add\_member**

**Synopsis** nsog add\_member -og\_name *group-name* -member\_name *member-name IOR*

**Description** Adds an object to the specified object group. After being added, the object is available for selection.

<span id="page-254-1"></span><span id="page-254-0"></span>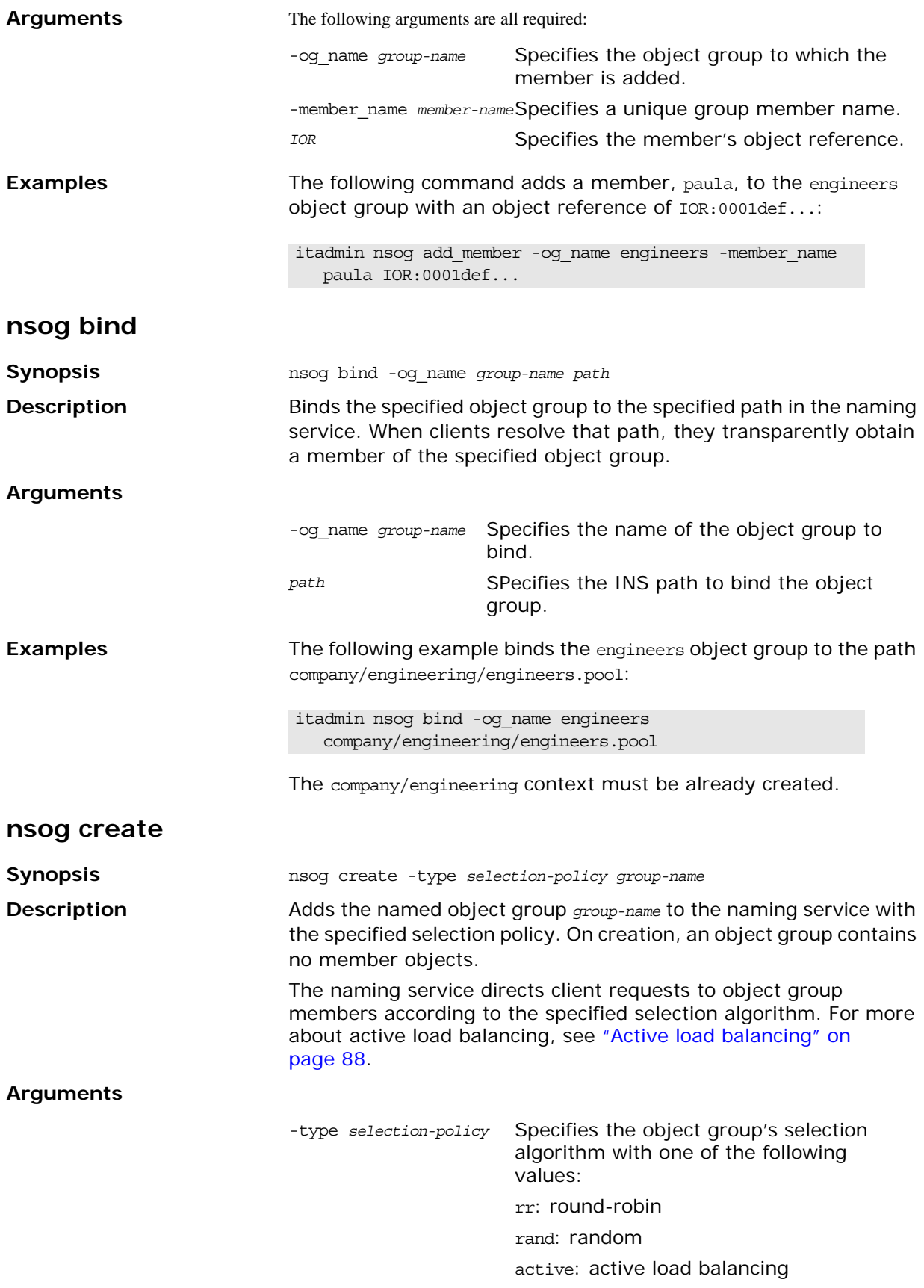

<span id="page-255-2"></span><span id="page-255-1"></span><span id="page-255-0"></span>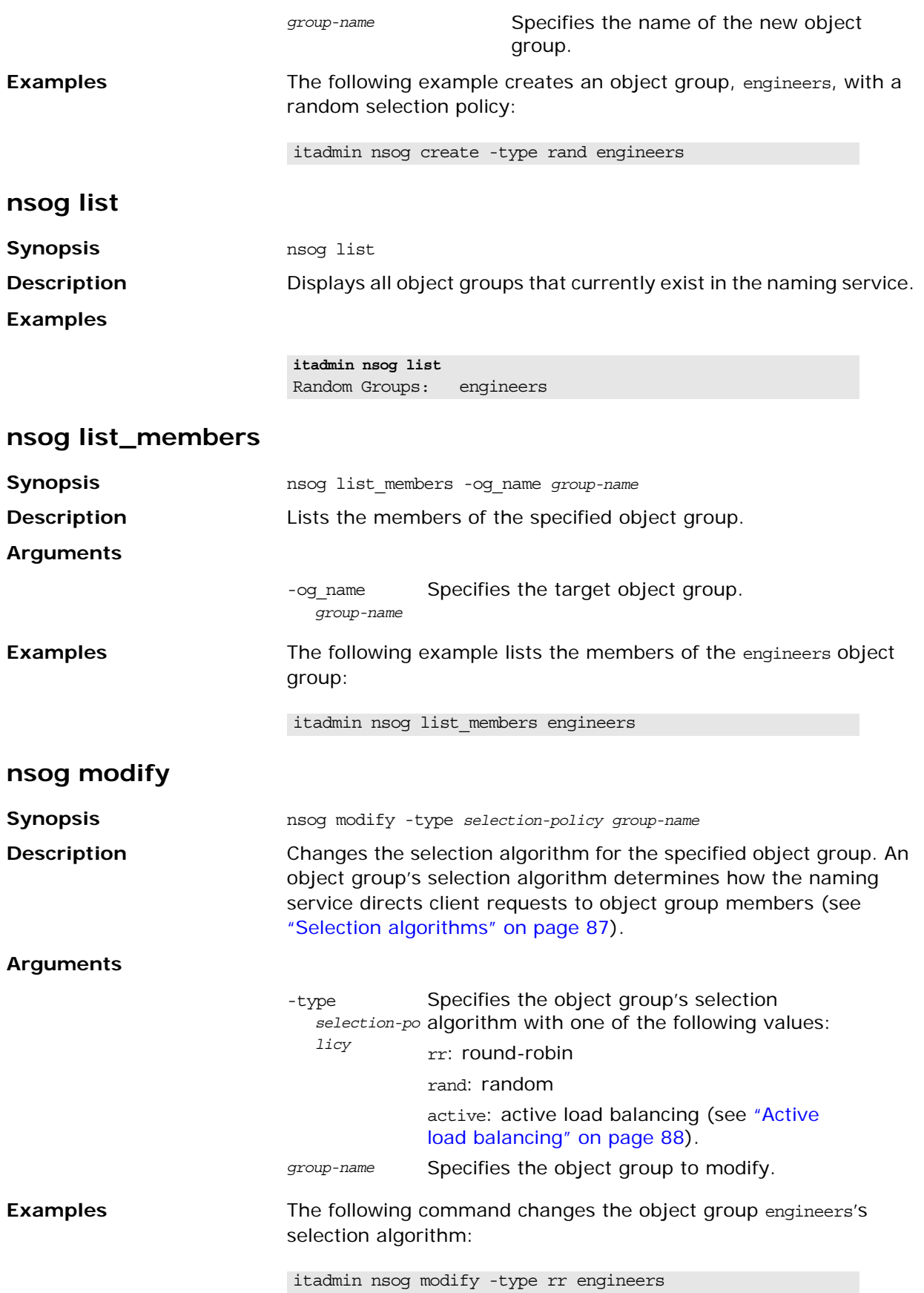

### <span id="page-256-0"></span>**nsog remove**

<span id="page-256-1"></span>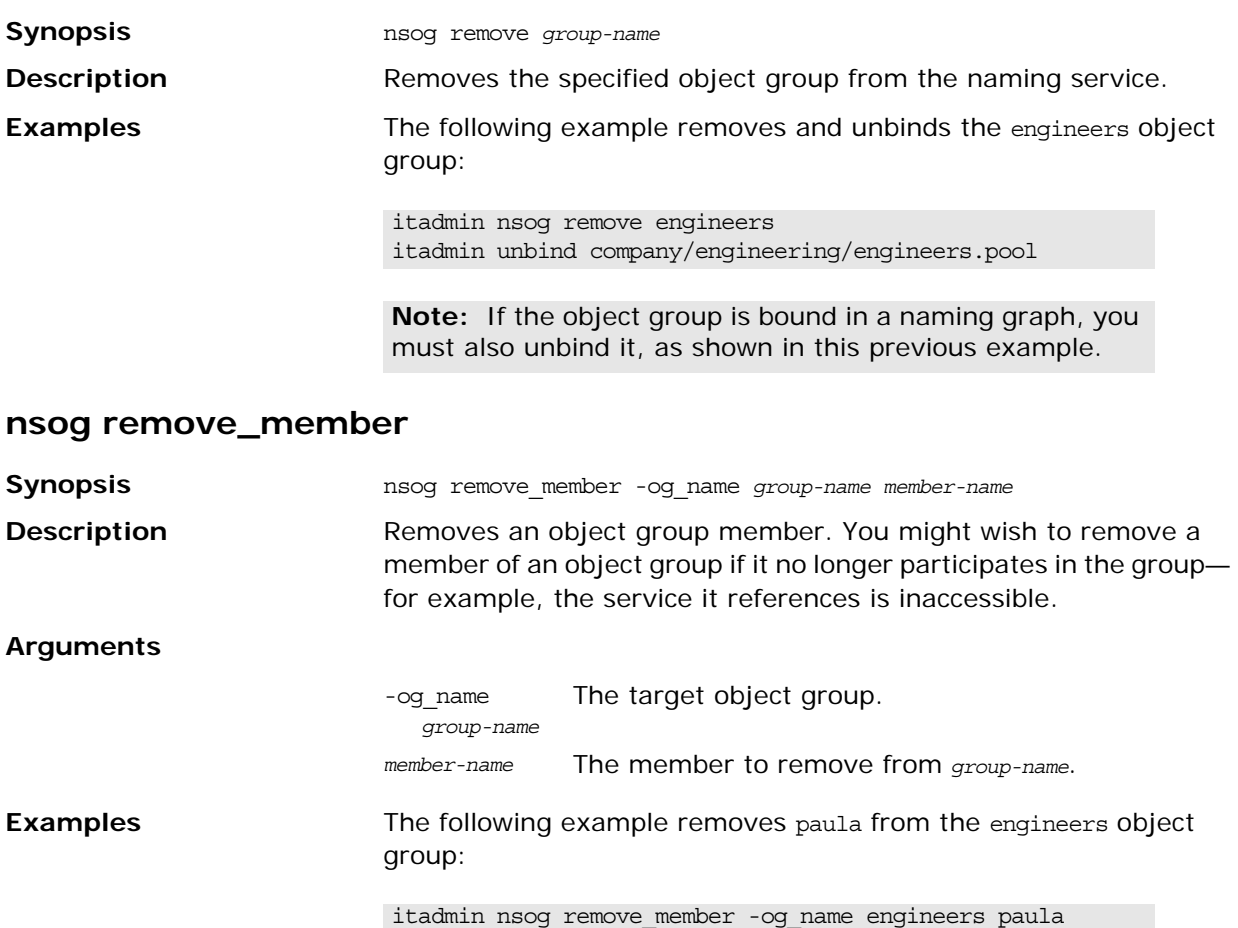

### <span id="page-256-2"></span>**nsog set\_member\_timeout**

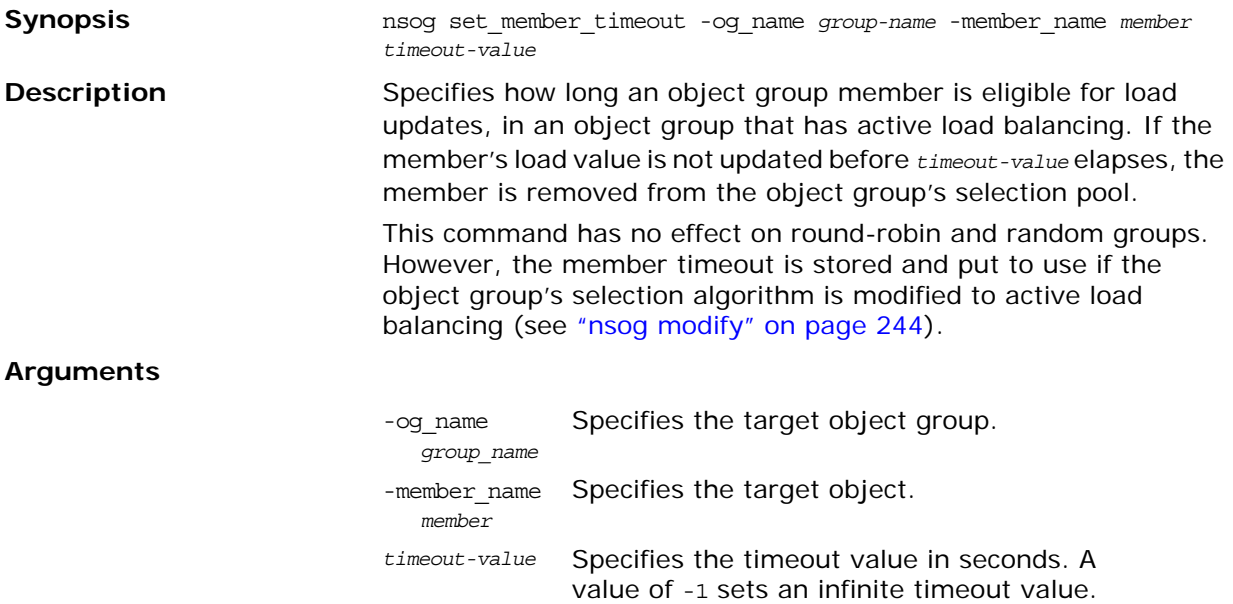

**Examples** The following command sets the load timeout period to 30 seconds for member gate3 in the gateway active object group:

> nsog set\_member\_timeout -og\_name gateway -member\_name gate3 30

### <span id="page-257-0"></span>**nsog show\_member**

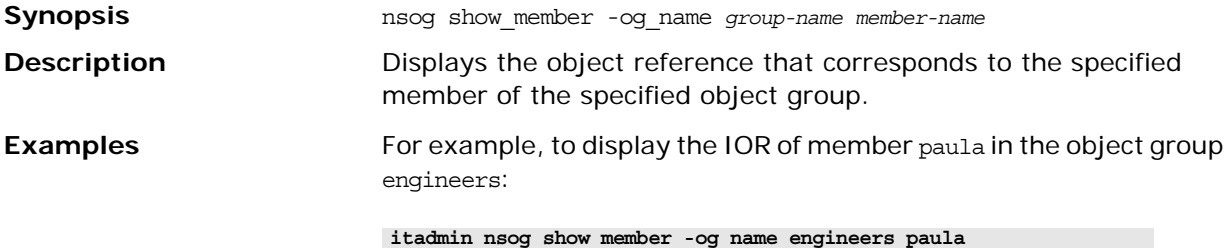

"IOR:00000000569a2e8034b94874d6583f09e24..."

### <span id="page-257-1"></span>**nsog update\_member\_load**

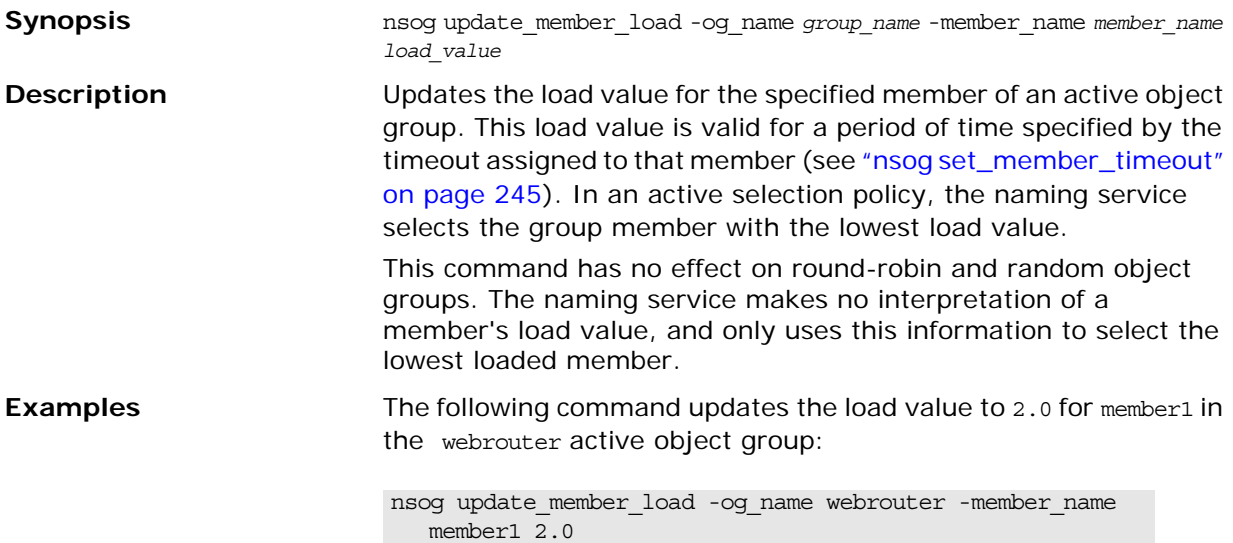

# **Notification Service**

The CORBA notification service enables applications to send events to any number of objects. For more details, see the *Orbix Enterprise Messaging Guide*.

Orbix itadmin commands enable you to manage the following components of a notification service:

- **•** [Notification Service Management](#page-258-1)
- **•** [Event Channel](#page-260-1)

### <span id="page-258-1"></span>**Notification Service Management**

The following commands let you manage an notification service instance.

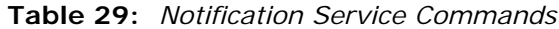

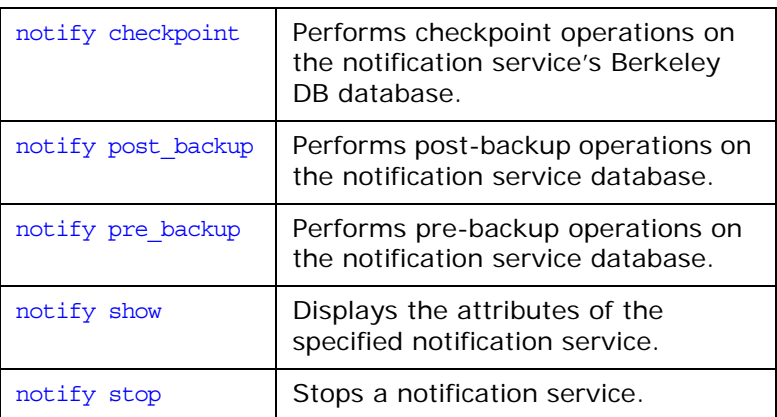

### <span id="page-258-0"></span>**notify checkpoint**

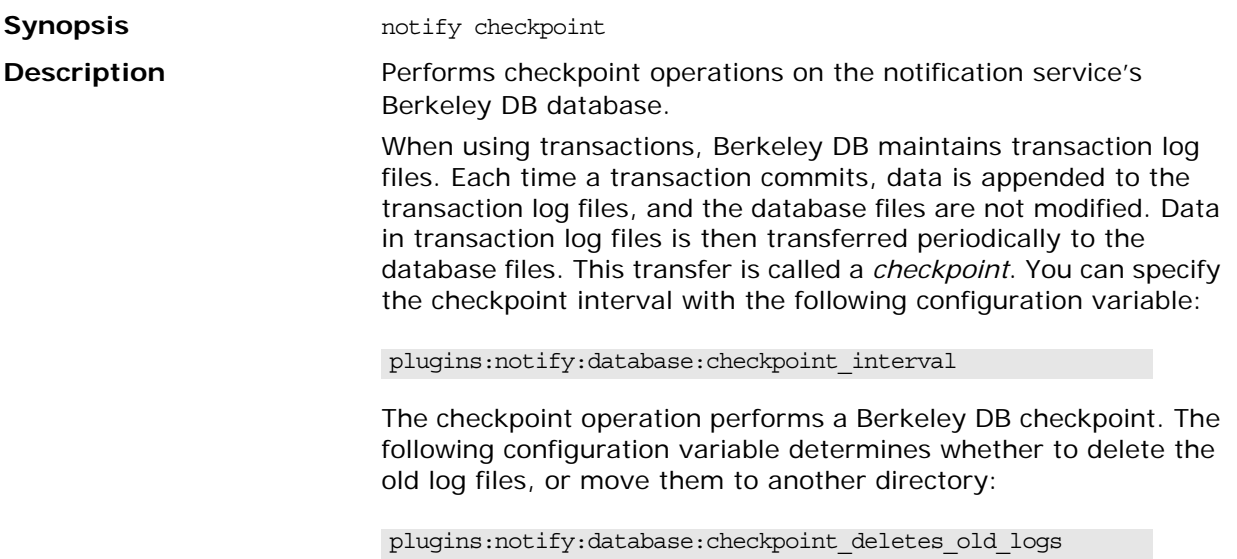

The following configuration variable specifies the directory to which log files should be moved:

plugins:notify:database:old\_log\_dir

### <span id="page-259-0"></span>**notify post\_backup**

<span id="page-259-2"></span><span id="page-259-1"></span>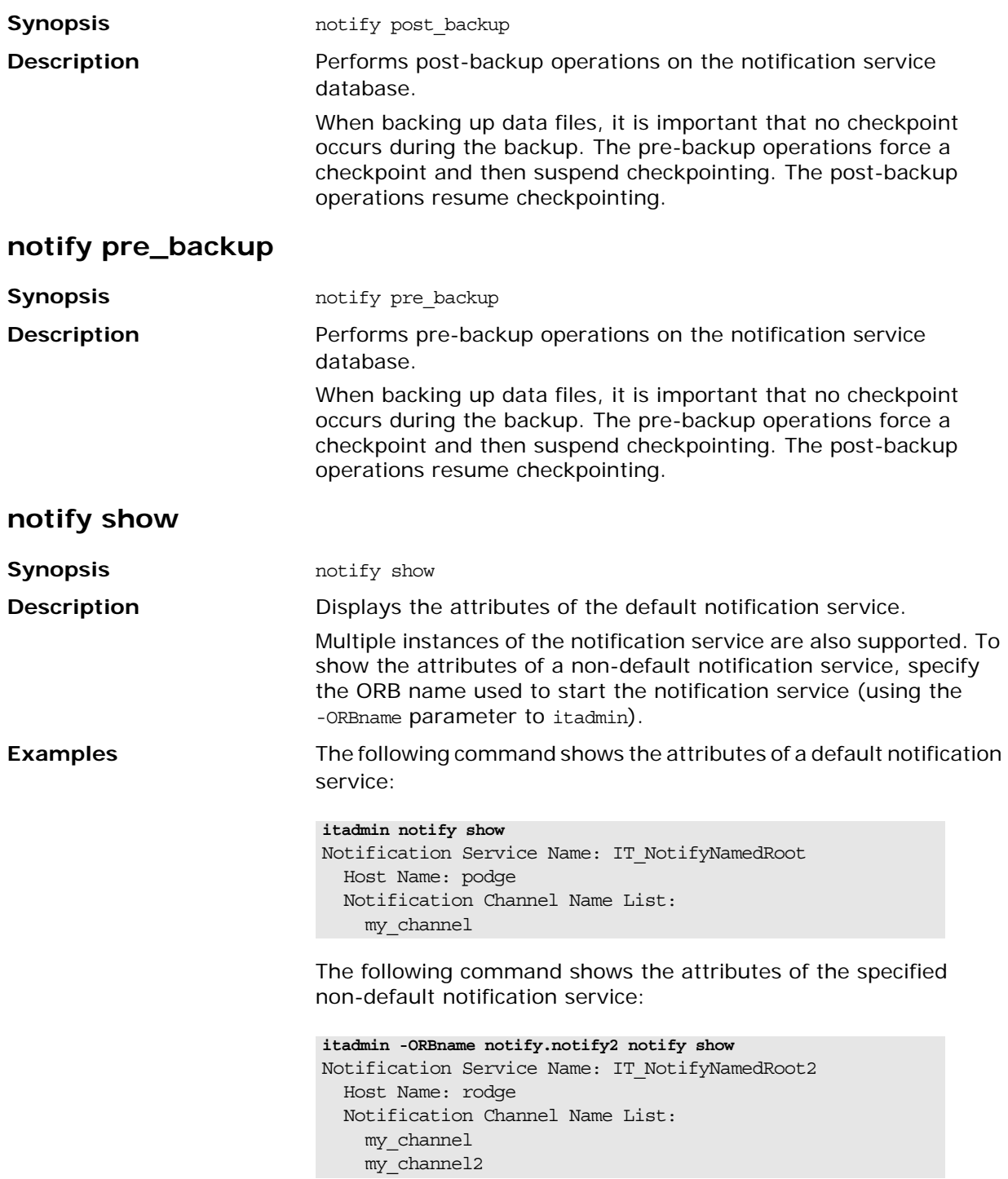

The notification service name must be unique for each notification service instance. You can specify this is in your configuration, by setting plugins: poa: root\_name. The notification service uses named roots to support multiple instances.

In the following example, plugins:poa:root\_name is set to IT NotifyNamedRoot2 in the notify.notify2 configuration scope:

```
...
event{
     plugins:poa:root_name = "IT_NotifyNamedRoot";
     ...
     notify2
     {
     plugins:poa:root name = "IT NotifyNamedRoot2";
     };
}
...
```
### <span id="page-260-0"></span>**notify stop**

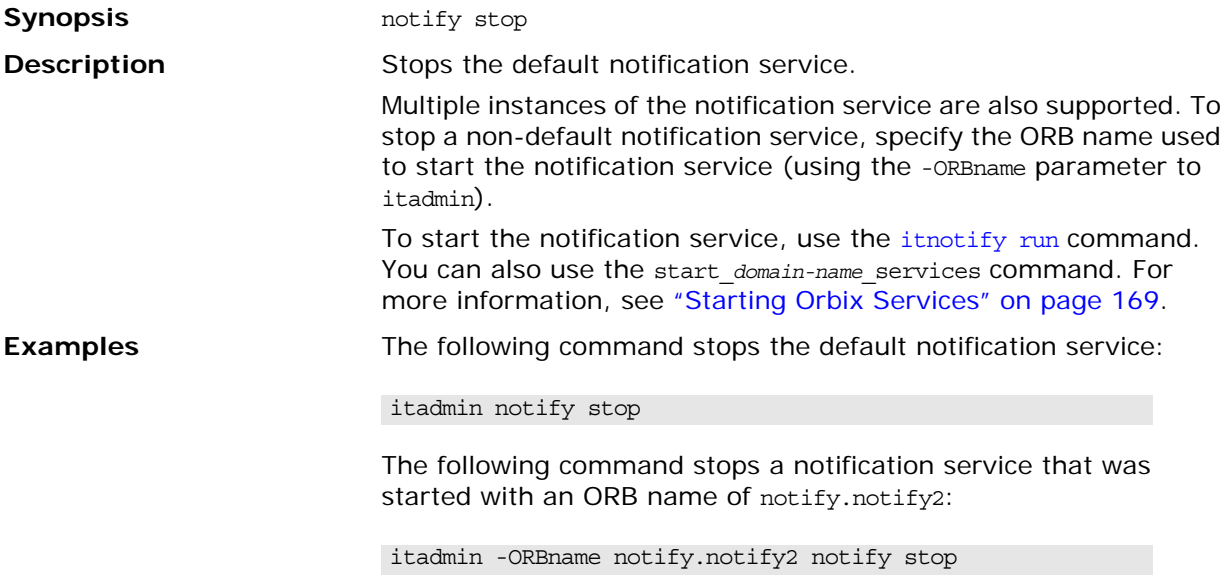

### <span id="page-260-1"></span>**Event Channel**

The following commands enable you to manage a notification service's event channel:

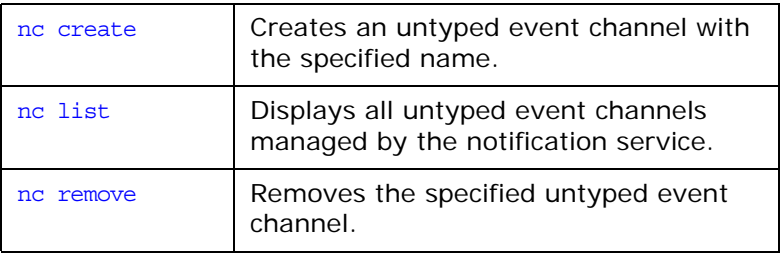

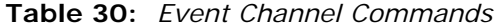

#### **Table 30:** *Event Channel Commands*

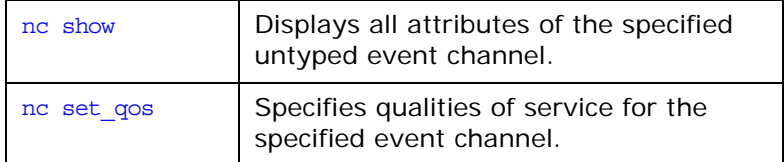

<span id="page-261-1"></span><span id="page-261-0"></span>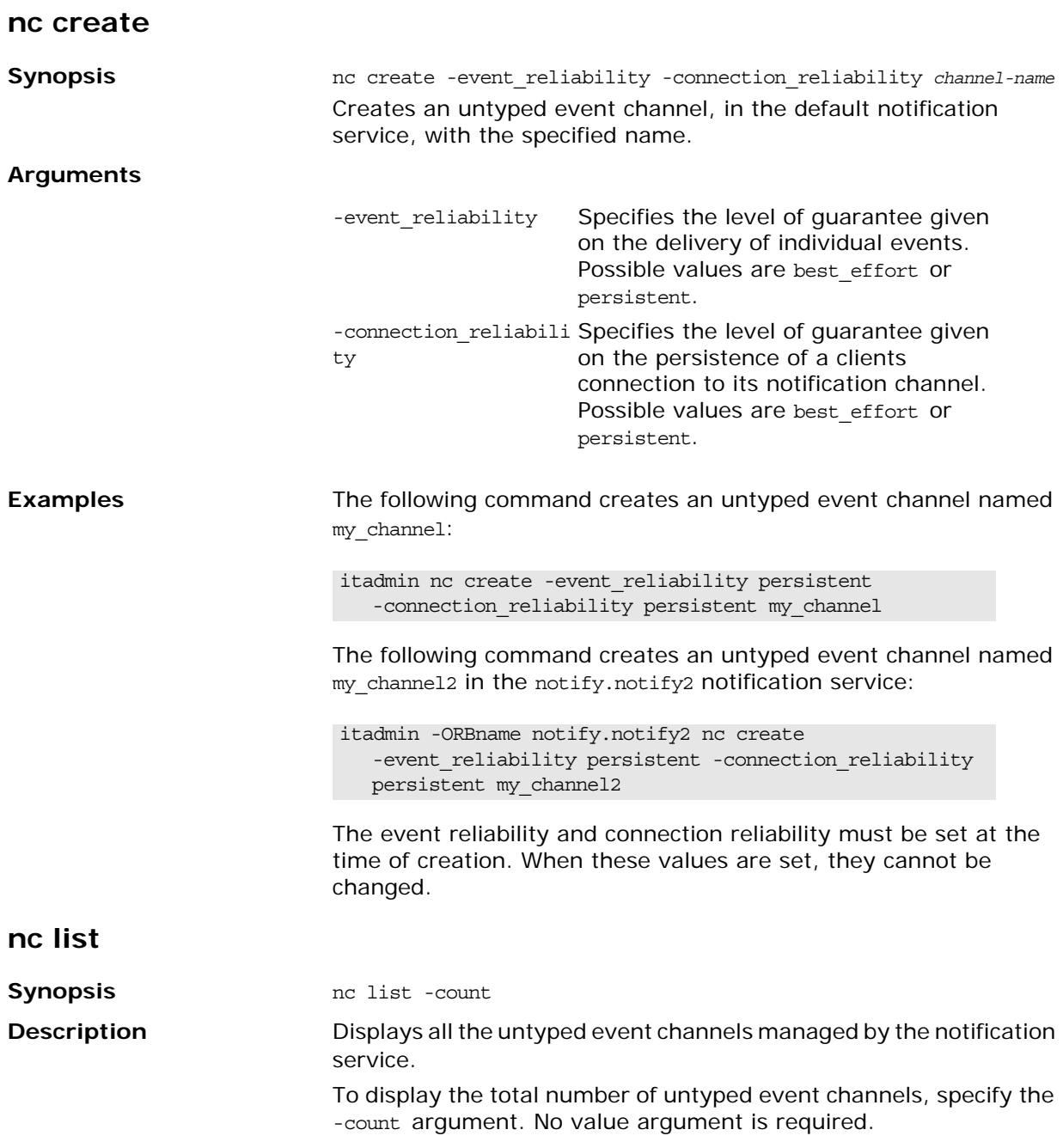

<span id="page-262-1"></span><span id="page-262-0"></span>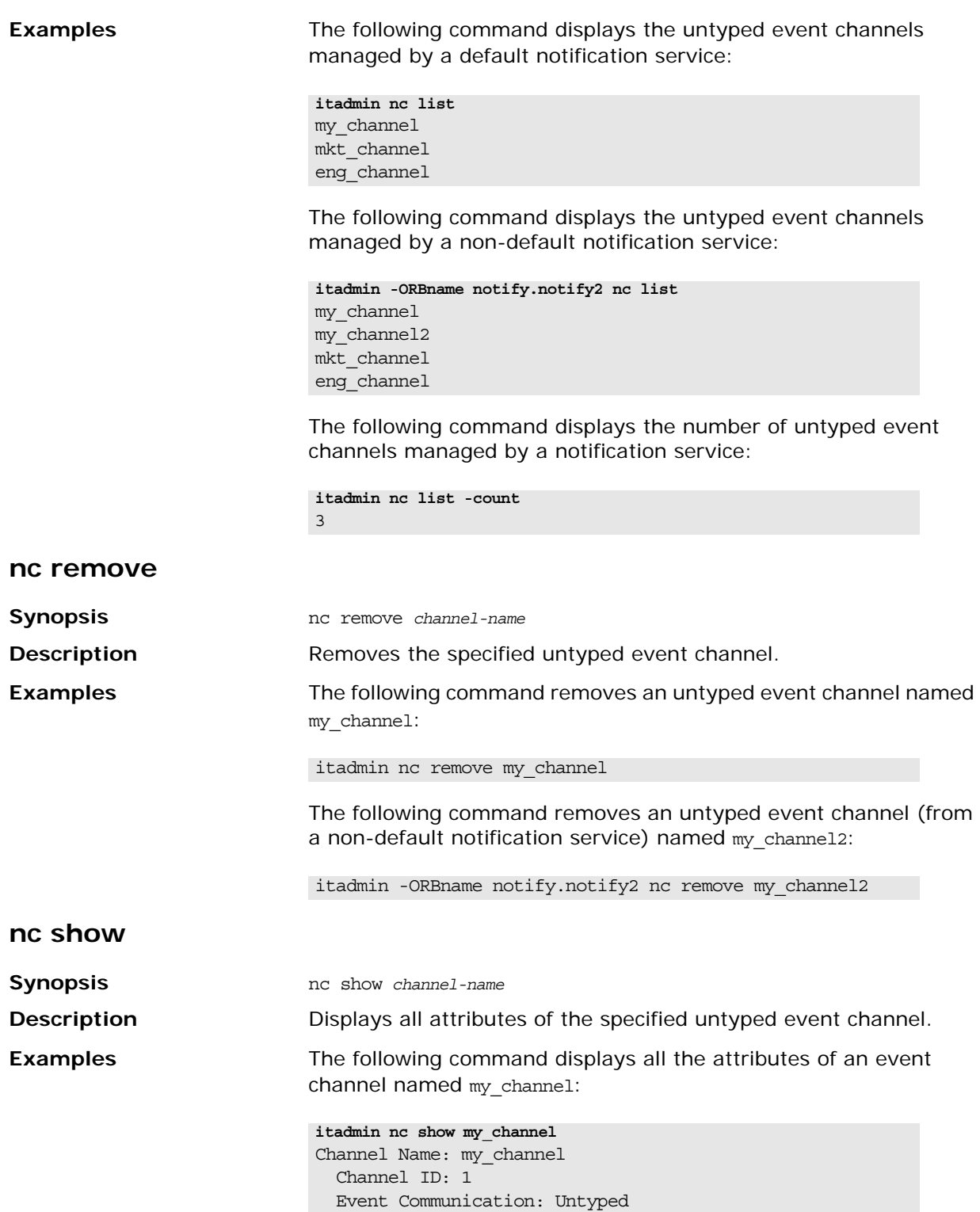

<span id="page-263-0"></span>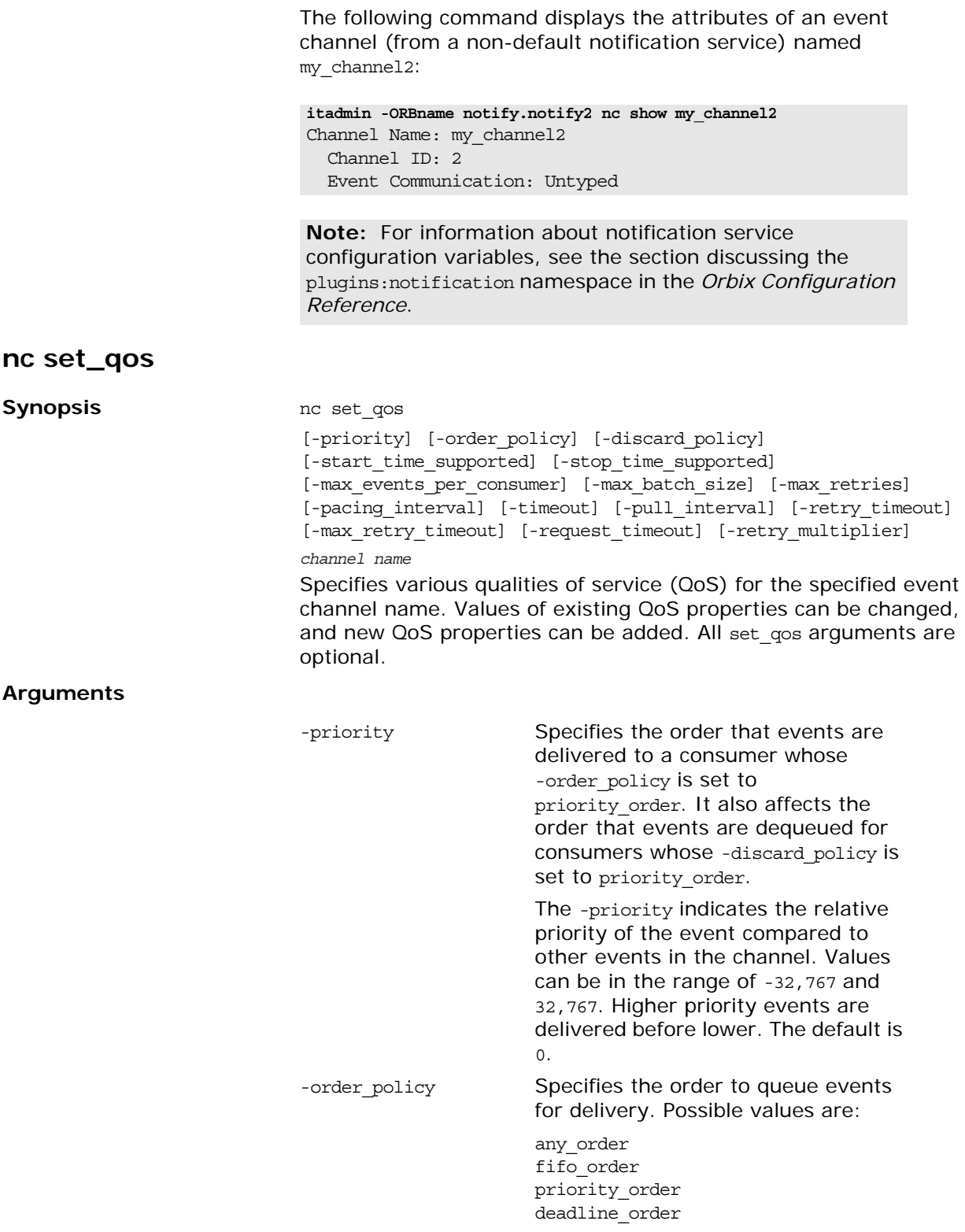

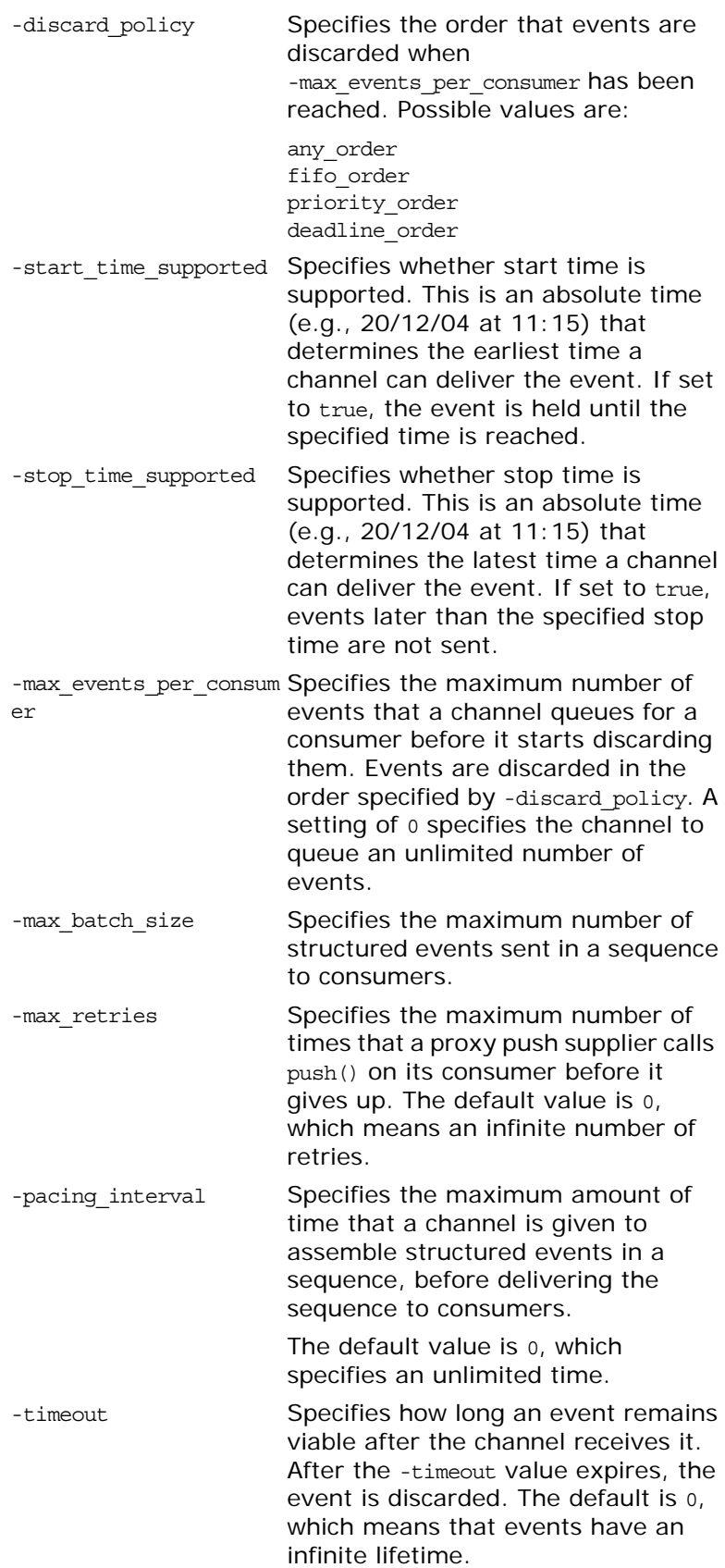

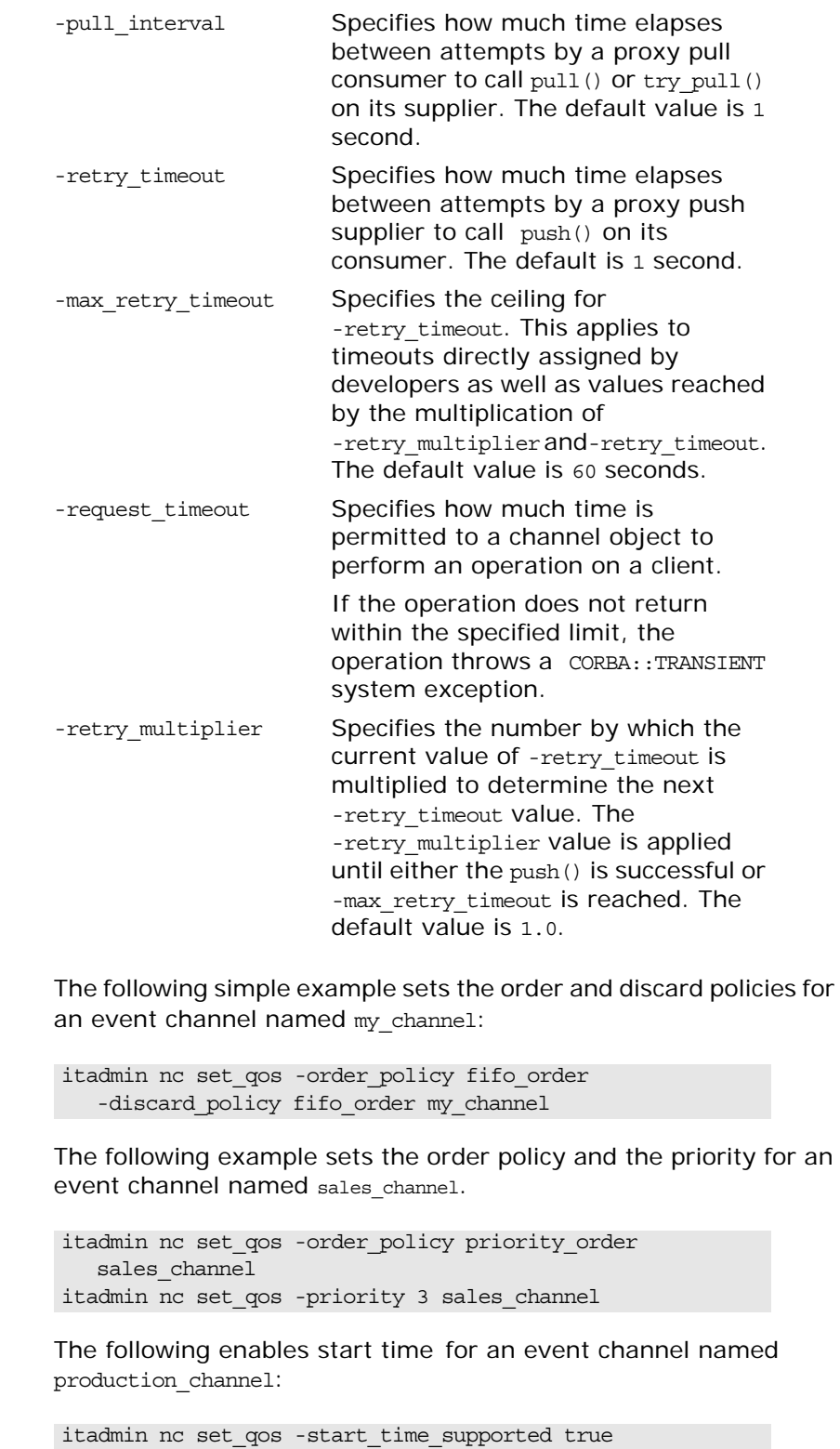

production\_channel

**Examples** 

# **Object Transaction Service**

itadmin supports the object transaction service (OTS). Using itadmin commands in transactional mode ensures consistency and reliability in a distributed environment.

With itadmin, you can start, commit, rollback, suspend, and resume transactions. This lets you use other itadmin commands in transactional mode—for example, process create, or orbname modify.

A service can have several readers but only one writer. A transaction takes the writer thread. So, if you start a transaction in a service and then do not commit, roll back, or suspend the transaction, the service blocks until the timeout period expires (30 seconds). The transaction is then rolled back.

Similarly, if a transaction involving a service and the client (itadmin in this case) is terminated, the service is unaware of this and must be terminated.

You can manage transactions with the following itadmin commands:

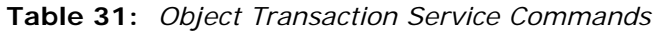

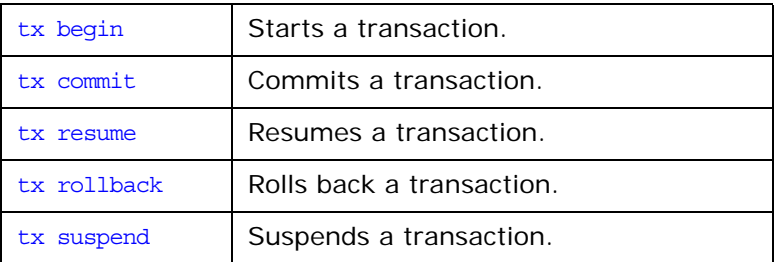

### <span id="page-266-0"></span>**tx begin**

<span id="page-266-1"></span>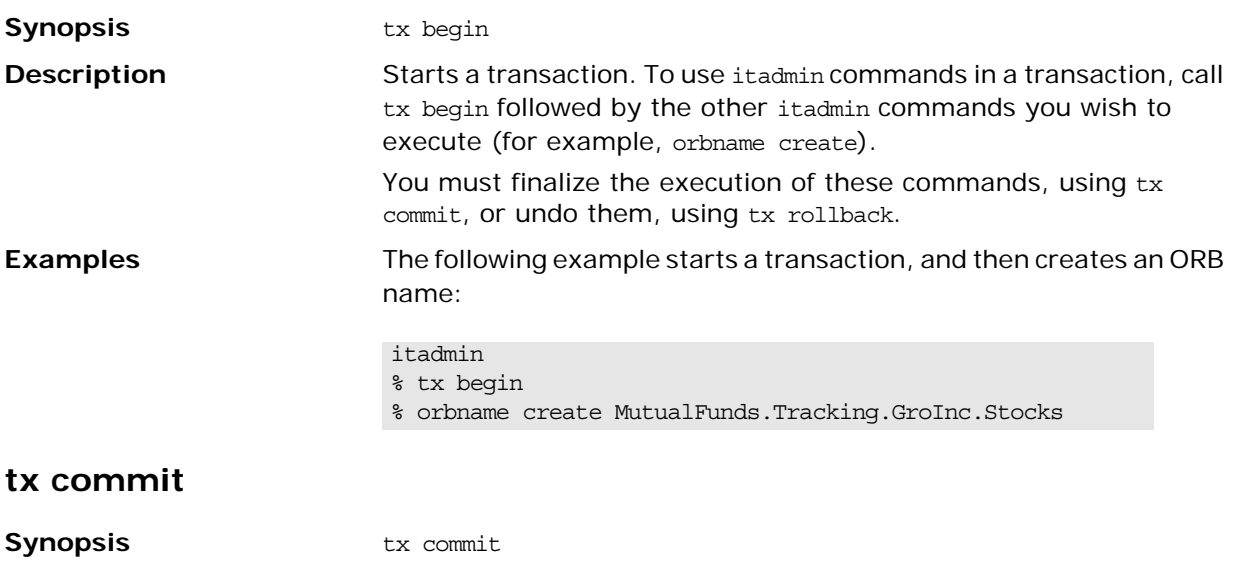

<span id="page-267-2"></span><span id="page-267-1"></span><span id="page-267-0"></span>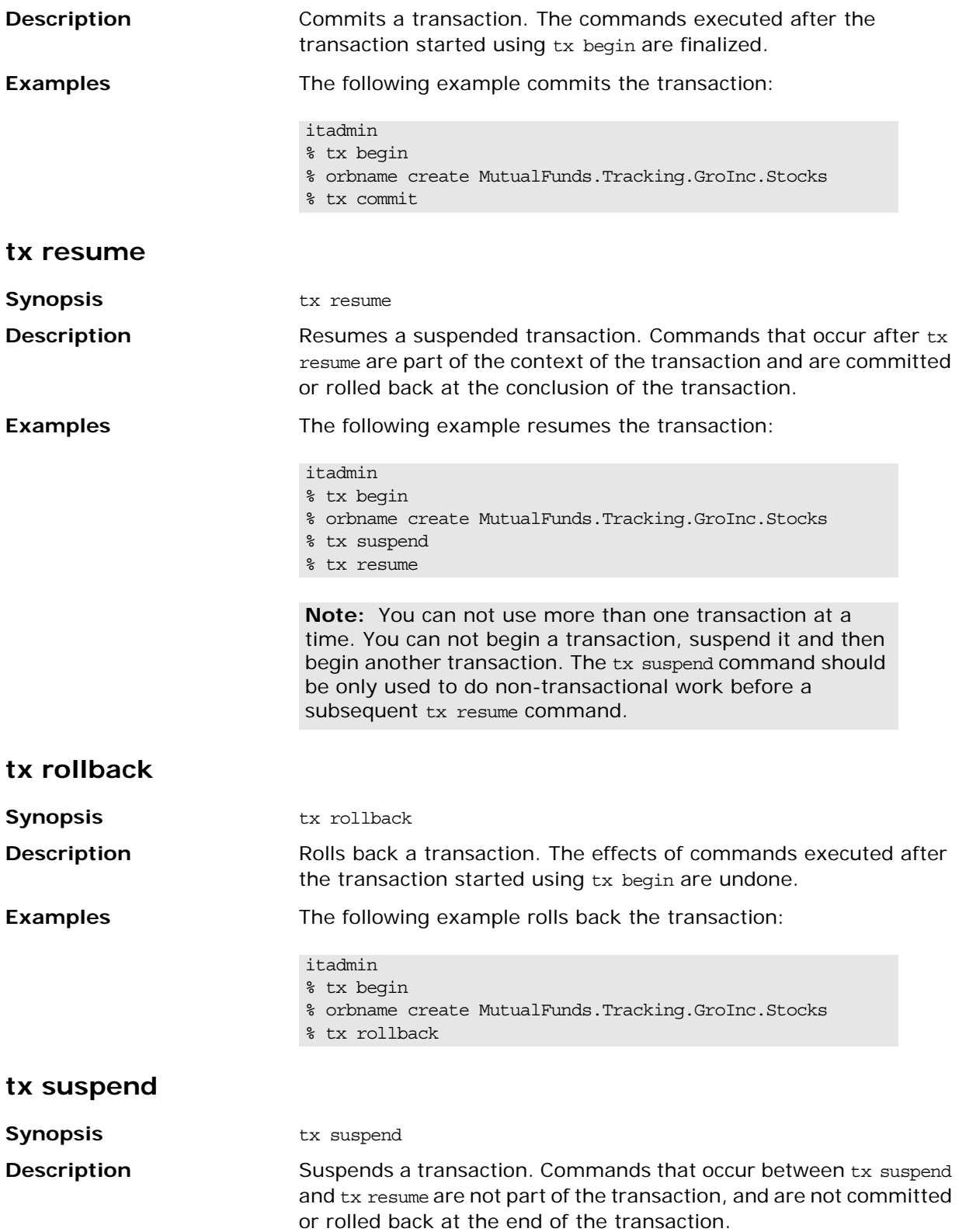

**Examples** The following example suspends the transaction:

- itadmin
- % tx begin
- % orbname create MutualFunds.Tracking.GroInc.Stocks
- % tx suspend

# **Object Transaction Service Encina**

A subset of itadmin commands support the object transaction service (OTS) Encina plug-in.

In order to support the two-phase commit (*2PC*) protocol, an Encina OTS server needs a medium to log information about transactions—for example, IORs of the resources participating in a transaction. This medium is the *transaction log*, a logical entity consisting of or mirrored by one or more (physical) Encina volumes. Each volume in turn consists of one or more files or raw disks, which are said to back up the volume. Each of these volumes, or *mirrors*, contain the same information. This ensures recovery in case of failure of a machine that hosts some or all of a volume's constituent files/raw disks.

Transaction logs contain metadata, such as number and location of files or raw disks backing up the physical volumes that mirror the transaction log. Two files maintain this information:

- **•** *Restart* file identifies an initialized transaction log.
- **•** *Backup restart* file provides a backup to the restart file in case it is lost or corrupted by hardware failure.

For full information about two-phase commit and the Encina plug-in, see the *CORBA OTS Guide*.

You can manage the OTS Encina plug-in with the following itadmin commands:

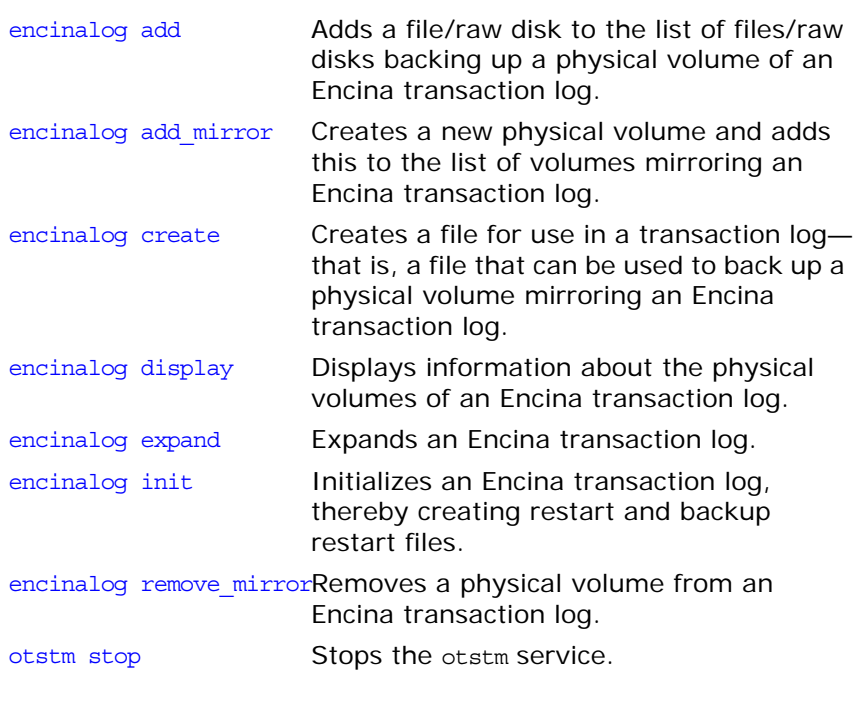

**Note:** The commands described in this chapter assume the use of the itadmin command shell unless stated otherwise.

<span id="page-271-1"></span><span id="page-271-0"></span>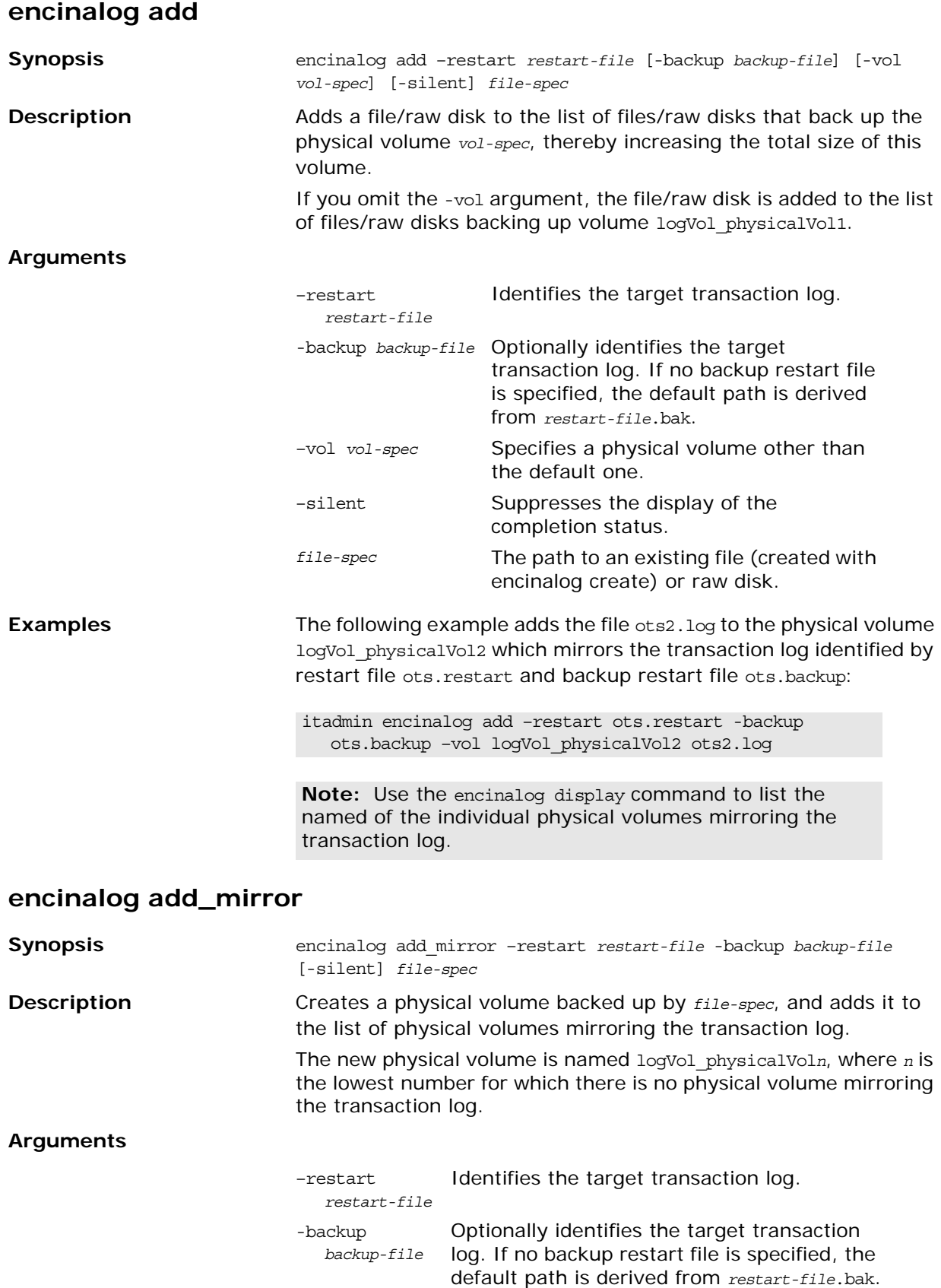

<span id="page-272-1"></span><span id="page-272-0"></span>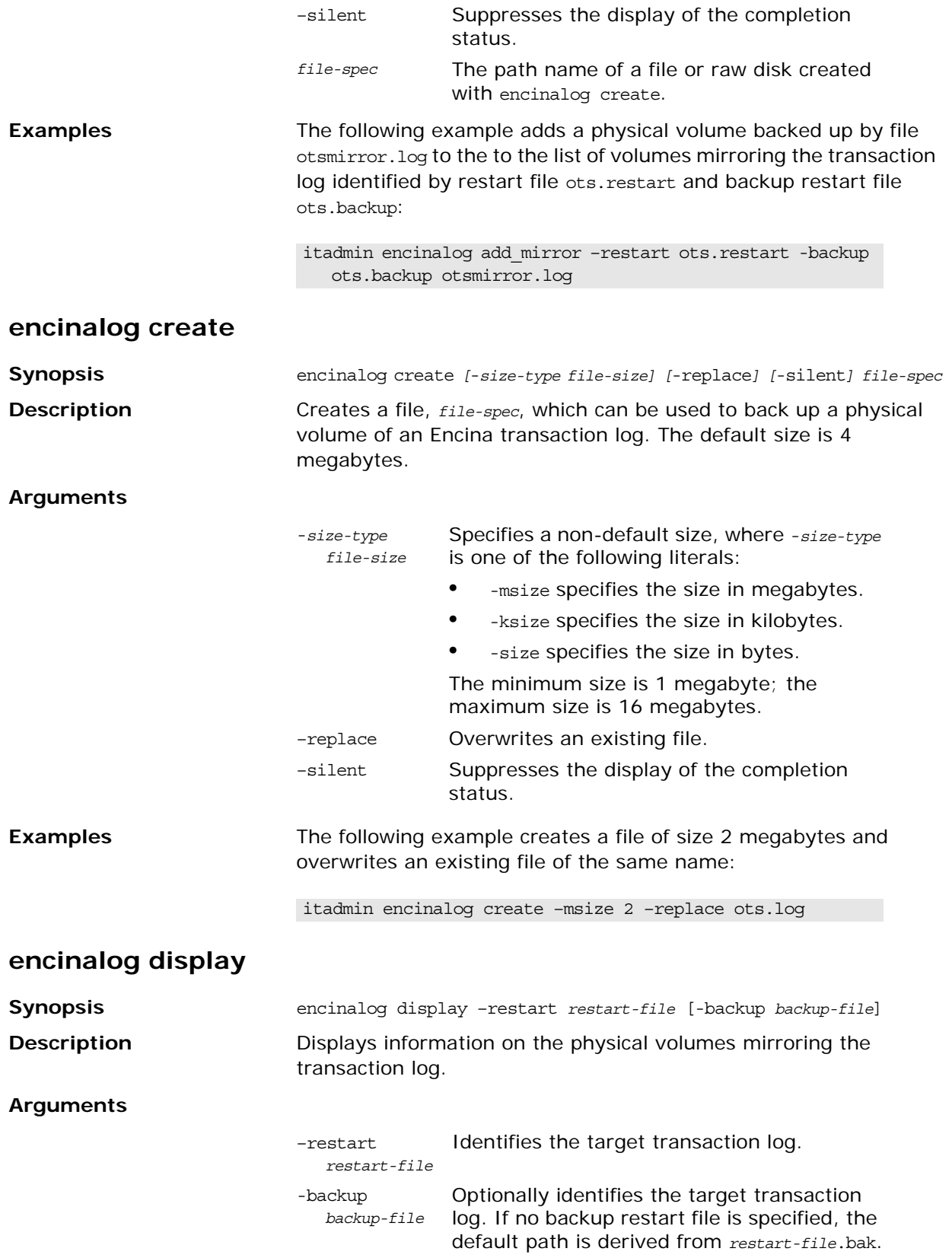

<span id="page-273-1"></span><span id="page-273-0"></span>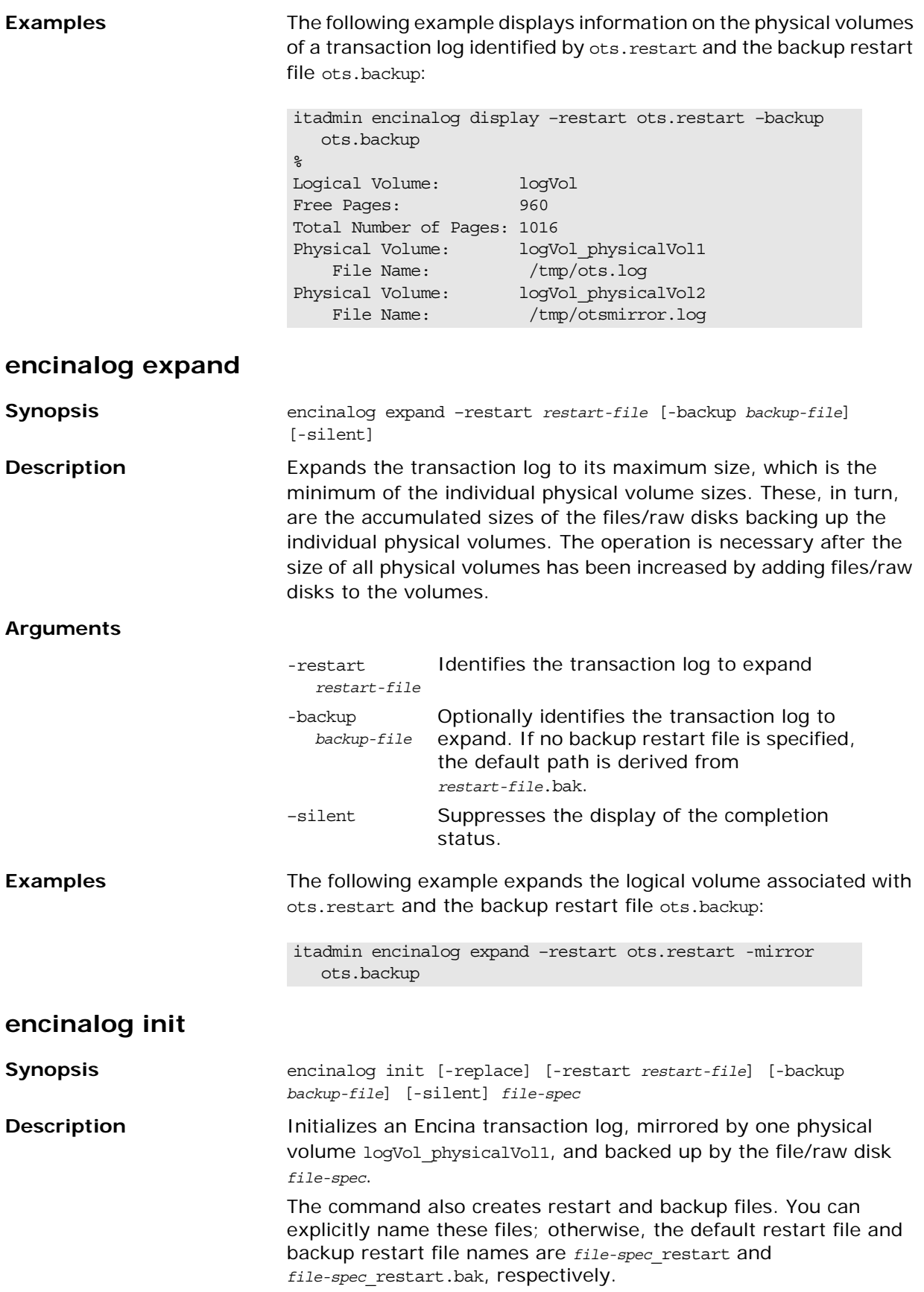

### **Arguments**

<span id="page-274-1"></span><span id="page-274-0"></span>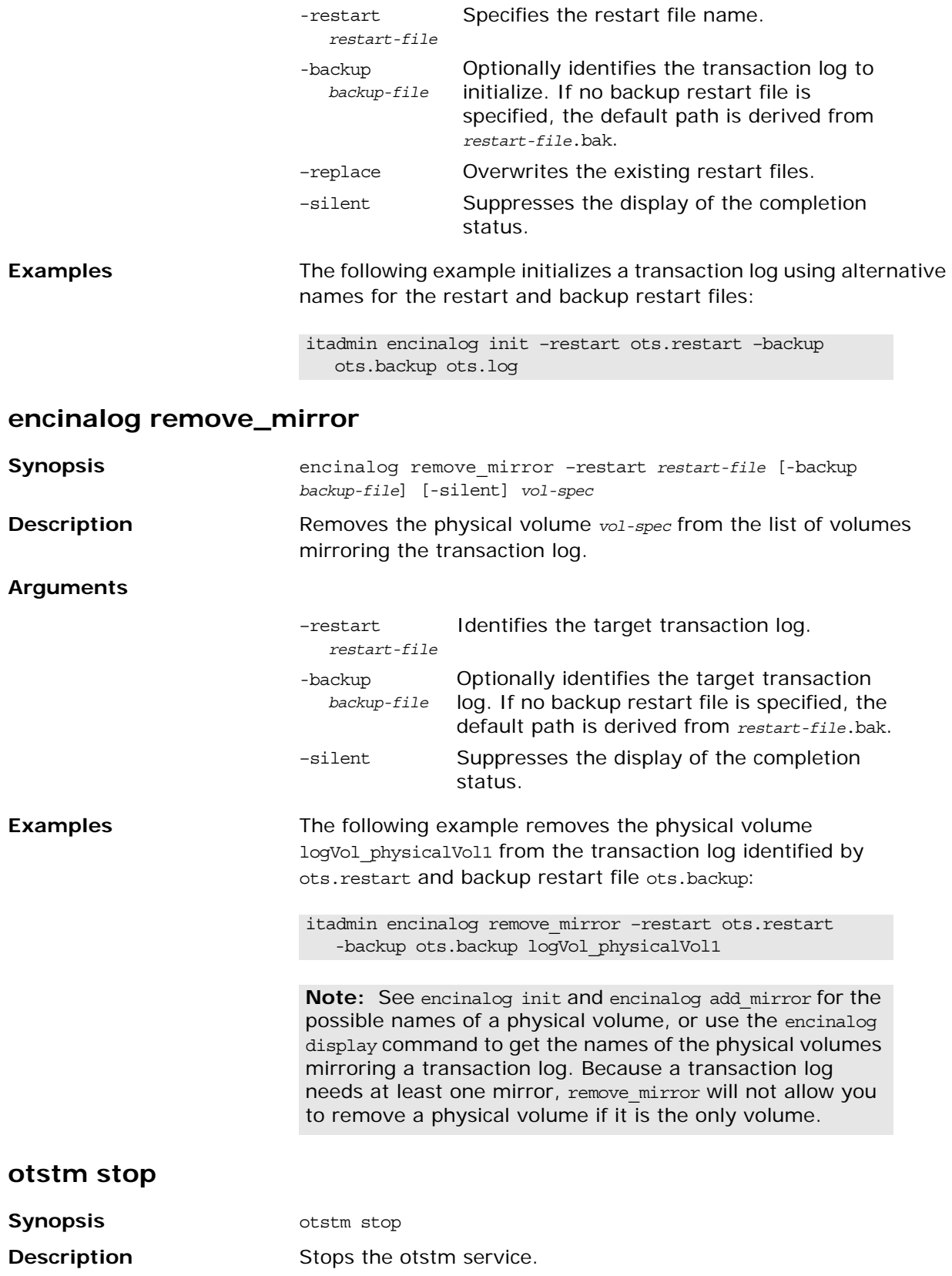

# **Persistent State Service**

A subset of itadmin commands let you manage the persistent state service (PSS). PSS is a CORBA service for building CORBA servers that access persistent data and include transactional support. PSS is for use with  $C++$  applications only. For more details about PSS, see the *CORBA Programmer's Guide*.

You can manage a PSS database using the following commands:

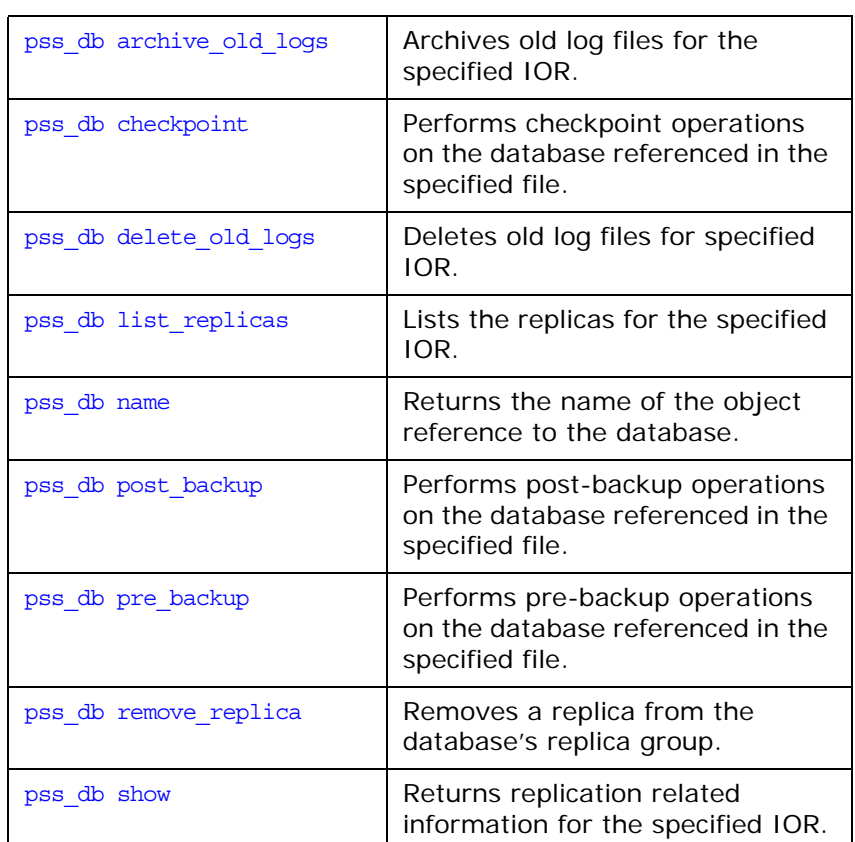

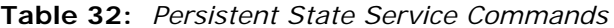

### <span id="page-277-0"></span>**pss\_db archive\_old\_logs**

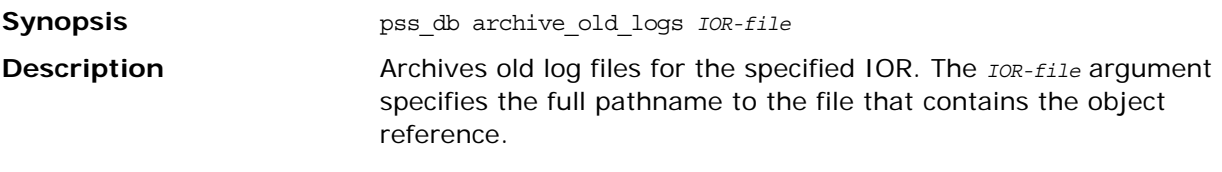

### <span id="page-277-1"></span>**pss\_db checkpoint**

<span id="page-277-3"></span><span id="page-277-2"></span>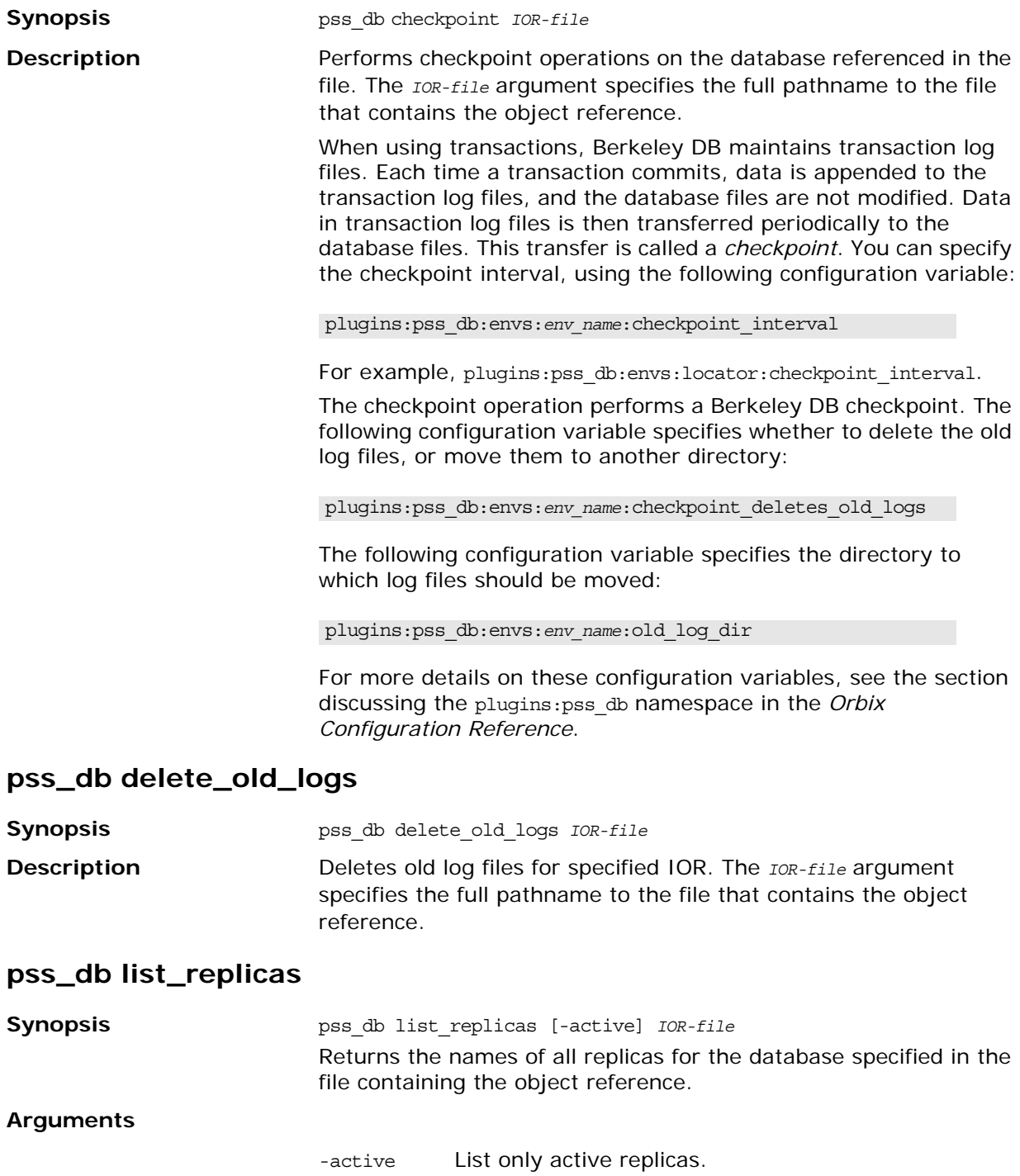

<span id="page-278-3"></span><span id="page-278-2"></span><span id="page-278-1"></span><span id="page-278-0"></span>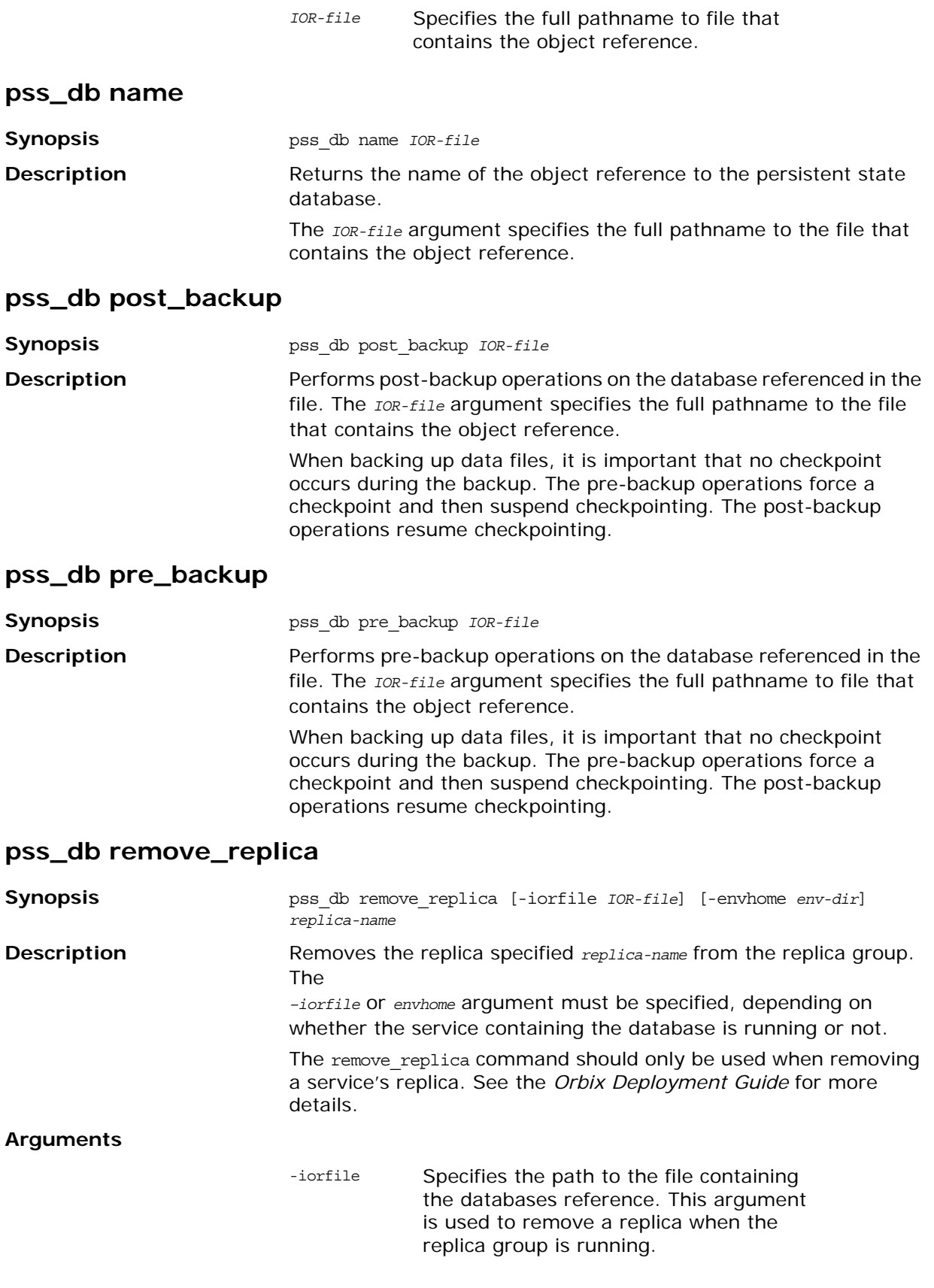

-envhome Specifies the path to the database root directory. This argument is used when the service containing the database is not running. It only removes the replica from the local database.

### <span id="page-279-0"></span>**pss\_db show**

**Synopsis** pss\_db show *IOR-file*

**Description** Returns information about the specified database. This includes:

- **•** database name
- **•** whether the database is replicated
- **•** database replica name
- **•** whether the database is a master or slave.

The *IOR-file* argument specifies the full pathname to file that contains the object reference.

# **Security Service**

The itadmin tool supports security commands to administer the key distribution management (KDM) database, which is part of SSL/TLS for CORBA. The KDM is a security feature that enables automatic activation of secure Orbix servers—see the *CORBA SSL/TLS Guide* for details.

### **Key distribution management**

Key distribution management (KDM) is a mechanism that distributes pass phrases to a secure server during automatic activation. Without the KDM, it is impossible to activate a secure server automatically because pass phrases must be supplied manually when the server starts up.

The KDM also protects a server's implementation repository (IMR) entry from unauthorized tampering. Whenever a *process IMR entry* is updated, the KDM requires a security checksum to be generated (using the checksum create command). The process IMR entry is the part of an IMR record that stores the server executable location. Before activating a secure server, the KDM checks that the stored checksum matches the current checksum for the process IMR entry.

The KDM framework consists of the following elements:

- **•** A *KDM server* provides security attributes to the locator on request.
- **•** A *KDM database* is used by the KDM server to store security attributes.
- **•** A *KDM administration plug-in* provides the security commands described in this section and communicates directly with the KDM server. SSL/TLS installs a secure KDM administration plug-in the itadmin utility.

### **KDM database**

The KDM database stores the following kinds of security attributes:

- **•** *Pass phrases* are associated with an ORB name and stored as a security attribute in the KDM database. The pass phrases are supplied to a secure server during automatic activation.
- **•** *Checksums* are associated with a process name and stored as a security attribute in the KDM database. The checksum is tested against the current process IMR record before a server is automatically activated.

The process IMR record used by the checksum algorithm includes all of the fields associated with the itadmin process command except the process description.

The security commands are mainly concerned with managing the entries in the KDM database—creating, updating, and removing security attributes.

All of these commands require a secure connection to the KDM database. It is therefore necessary to log on to the KDM server, using admin\_logon, prior to issuing any of the security commands.

### **Commands**

itadmin commands let you manage the following security service activities:

- **•** [Logging On](#page-281-0)
- **•** [Managing Checksum Entries](#page-282-0)
- **•** [Managing Pass Phrases](#page-284-0)

## <span id="page-281-0"></span>**Logging On**

You log on to the KDM server with the itadmin admin\_logon command.

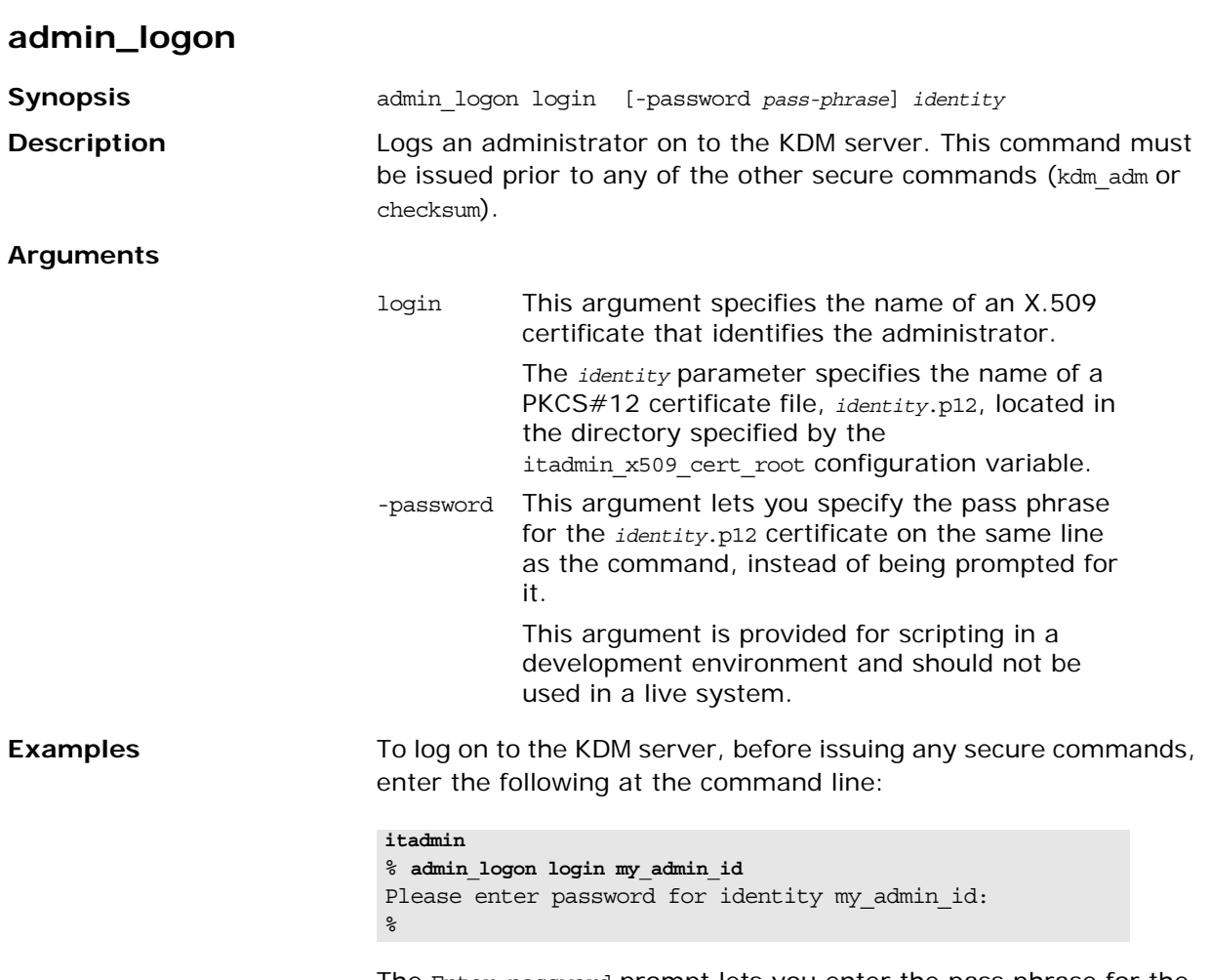

The Enter password prompt lets you enter the pass phrase for the my\_admin\_id.p12 certificate without echoing to the screen.

# <span id="page-282-0"></span>**Managing Checksum Entries**

The following itadmin commands let you manage checksum entries:

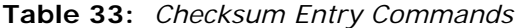

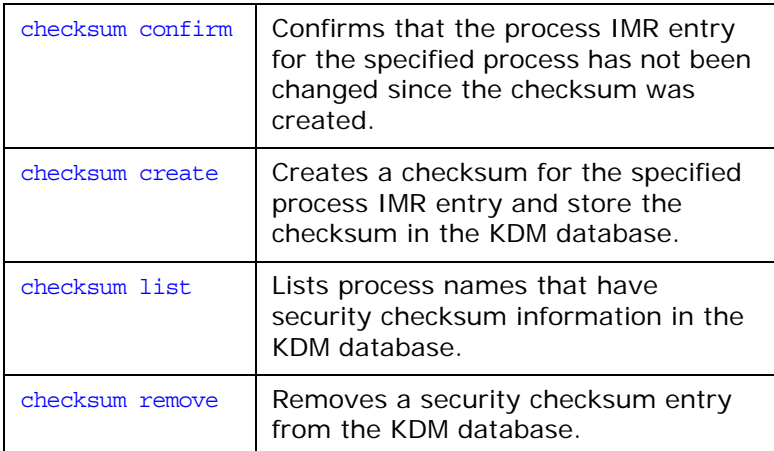

### <span id="page-282-1"></span>**checksum confirm**

<span id="page-282-2"></span>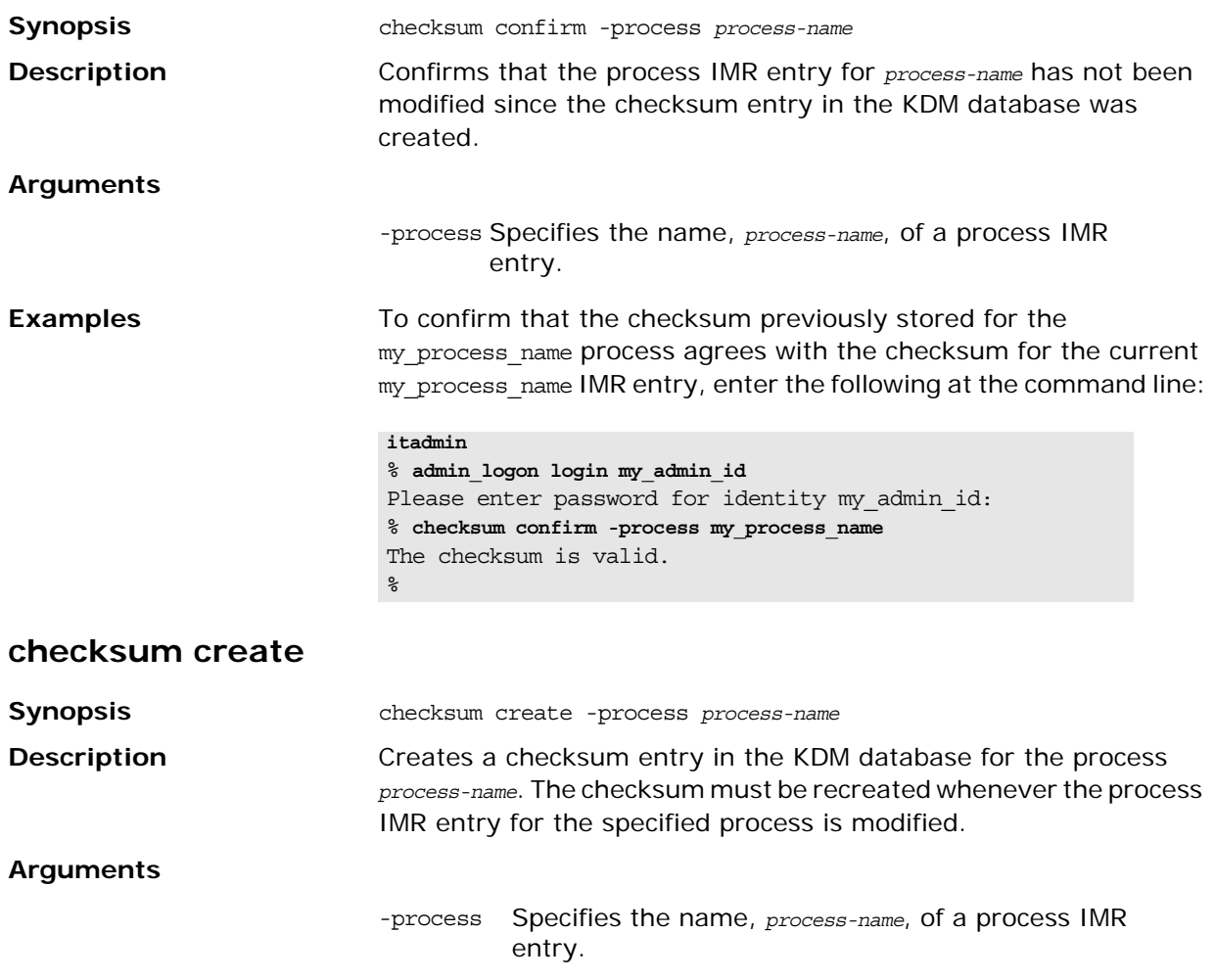

<span id="page-283-1"></span><span id="page-283-0"></span>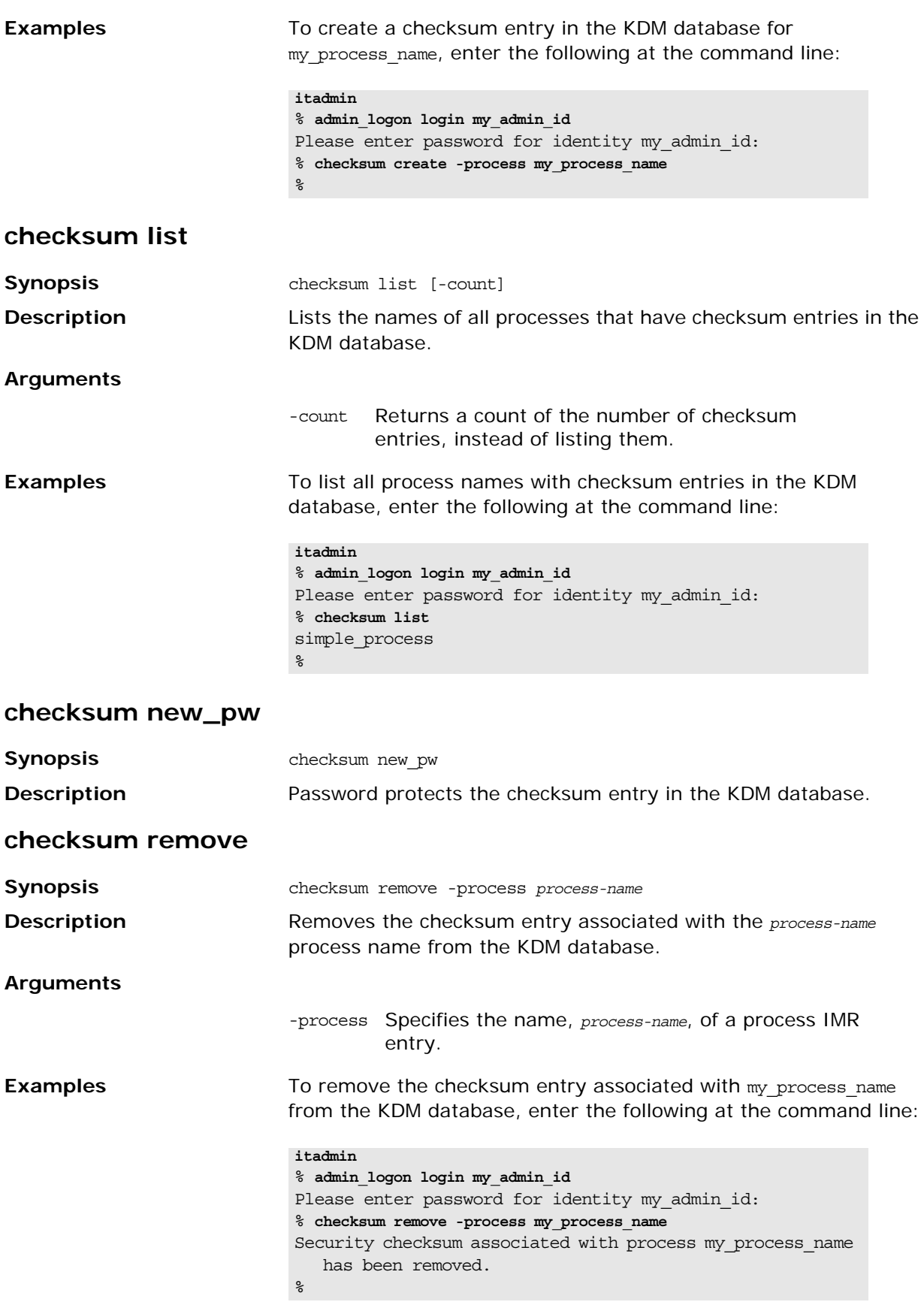

# <span id="page-284-0"></span>**Managing Pass Phrases**

The following itadmin commands let you manage pass phrases:

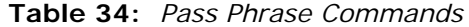

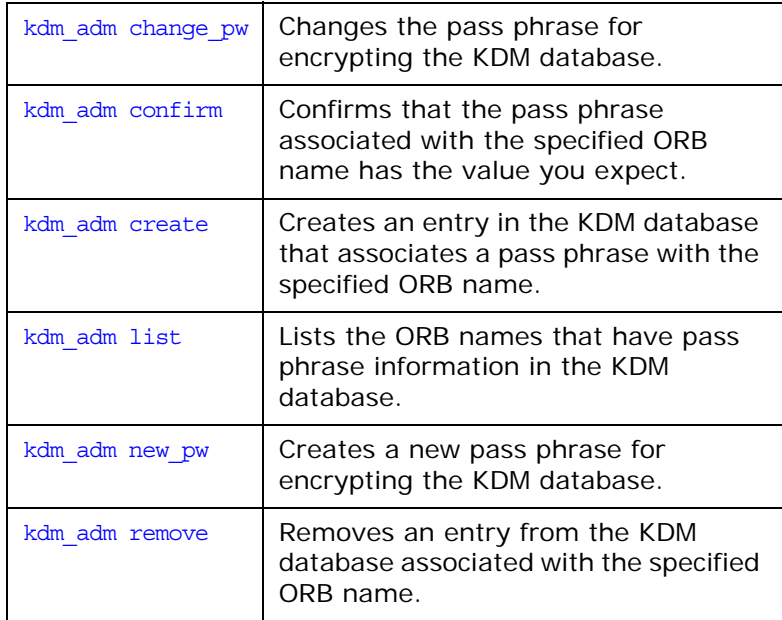

### <span id="page-284-1"></span>**kdm\_adm change\_pw**

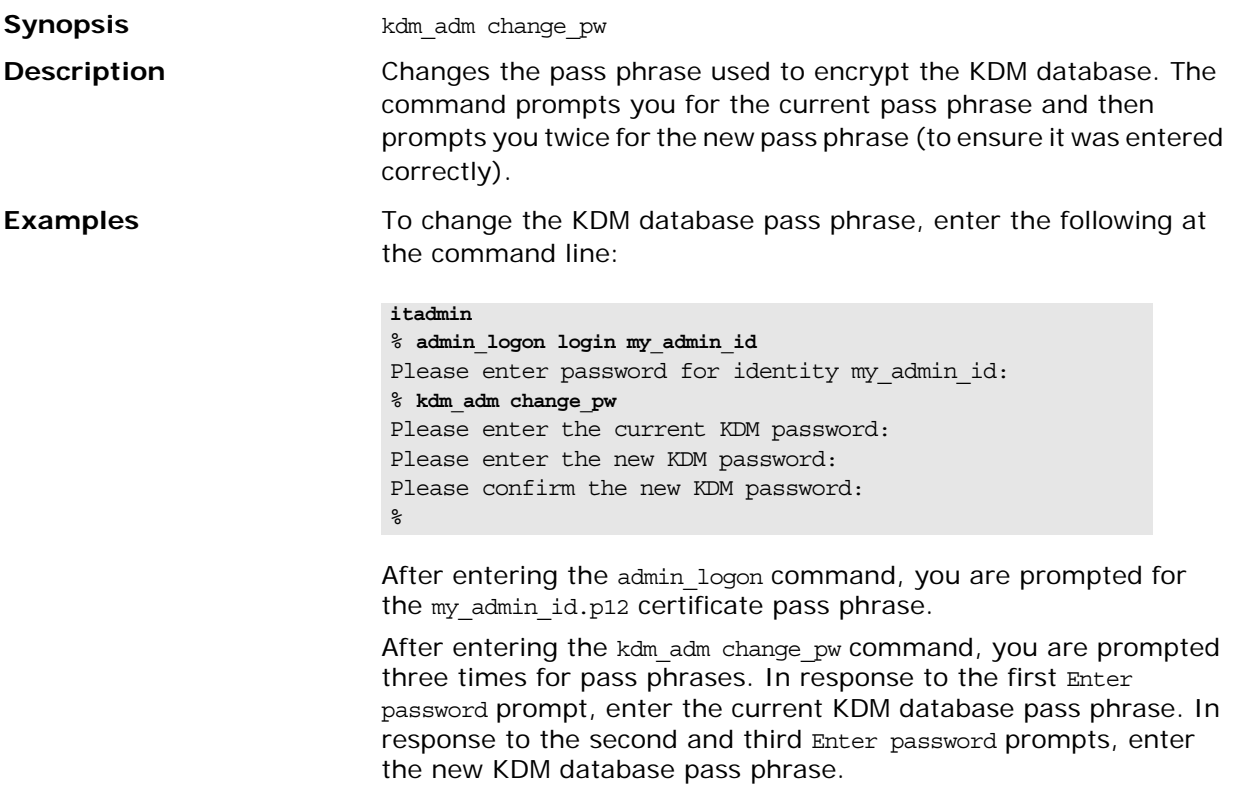

### <span id="page-285-0"></span>**kdm\_adm confirm**

<span id="page-285-2"></span><span id="page-285-1"></span>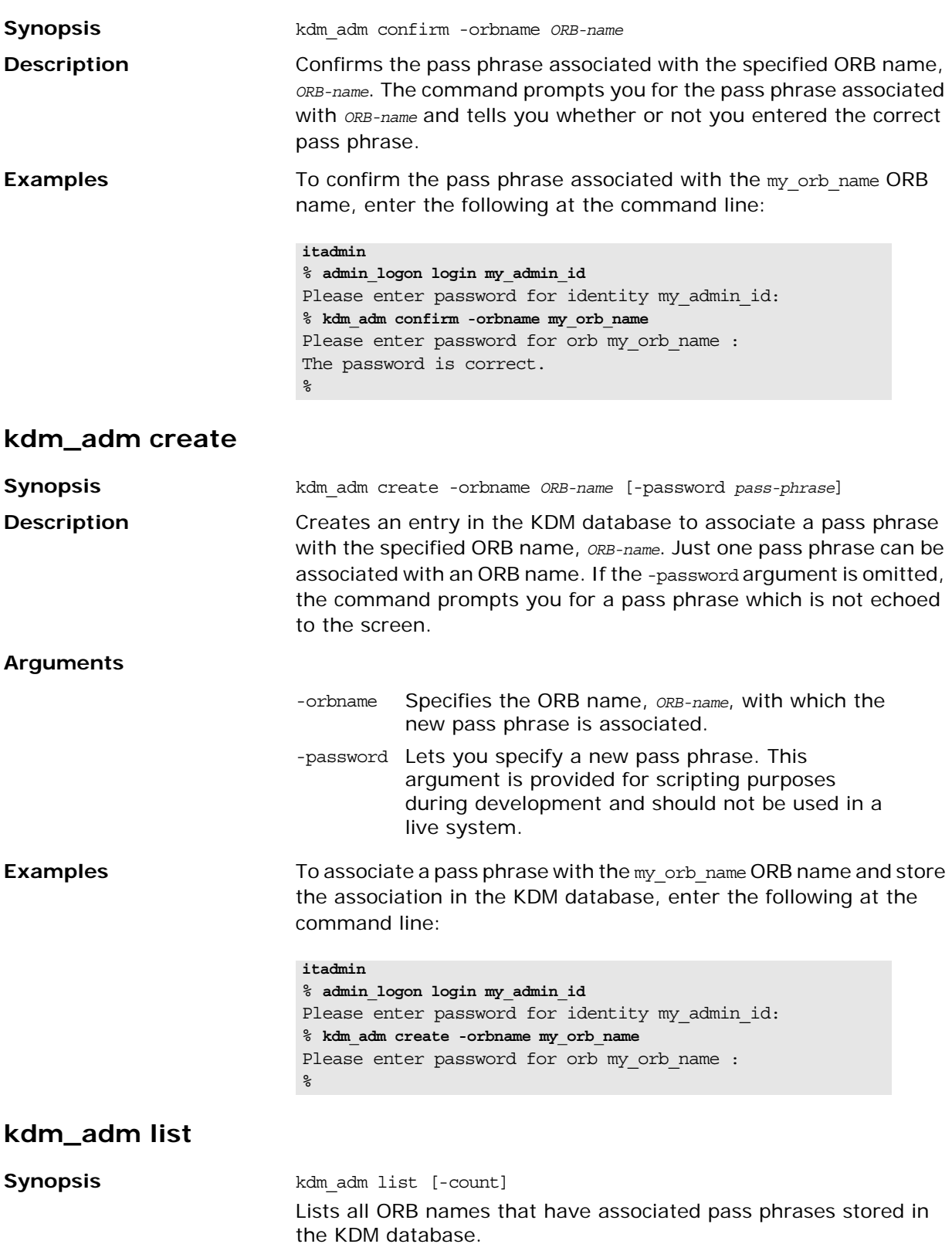

#### **Arguments**

<span id="page-286-1"></span><span id="page-286-0"></span>**Examples** To list all ORB names that have associated pass phrases, enter the following at the command line: **kdm\_adm new\_pw Synopsis** kdm adm new pw **Description Creates a new pass phrase for encrypting the KDM database. kdm\_adm remove Synopsis** kdm\_adm remove -orbname *ORB-name* **Description** Removes the security entry in the KDM database associated with the *ORB-name* ORB name. **Examples** To remove the security entry associated with the my<sub>rorb</sub> name ORB name, enter the following at the command line: -count Returns a count of the number of ORB name entries instead of listing them. **itadmin** % **admin\_logon login my\_admin\_id** Please enter password for identity my admin id: % k**dm\_adm list** my\_orb\_name  $\epsilon$ **itadmin** % **admin\_logon login my\_admin\_id** Please enter password for identity my admin id: % **kdm\_adm remove -orbname my\_orb\_name** Security attributes associated with orbname my\_orb\_name have been removed.  $\epsilon$
## **Trading Service**

itadmin provides a set of commands for managing the following trading service components:

- **•** [Trading Service Administrative Settings](#page-288-0)
- **•** [Federation Links](#page-292-0)
- **•** [Regular Offers](#page-294-0)
- **•** [Proxy Offers](#page-295-0)
- **•** [Type Repository](#page-297-0)

## <span id="page-288-0"></span>**Trading Service Administrative Settings**

The following commands let you mange trading service administrative settings:

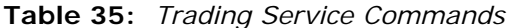

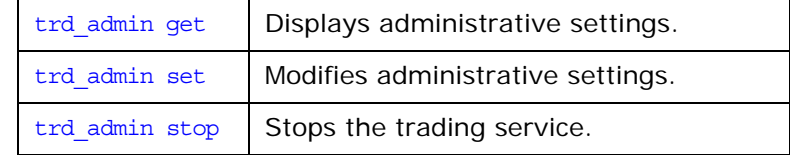

#### <span id="page-288-1"></span>**trd\_admin get**

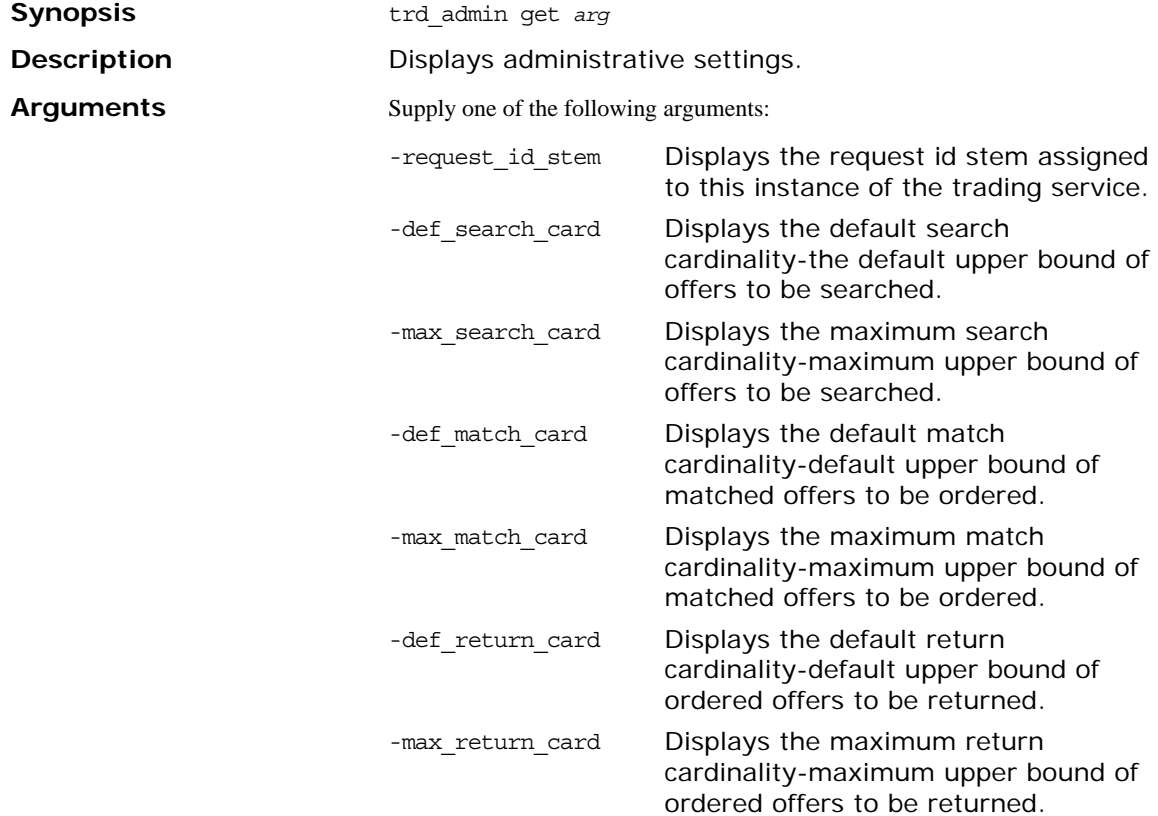

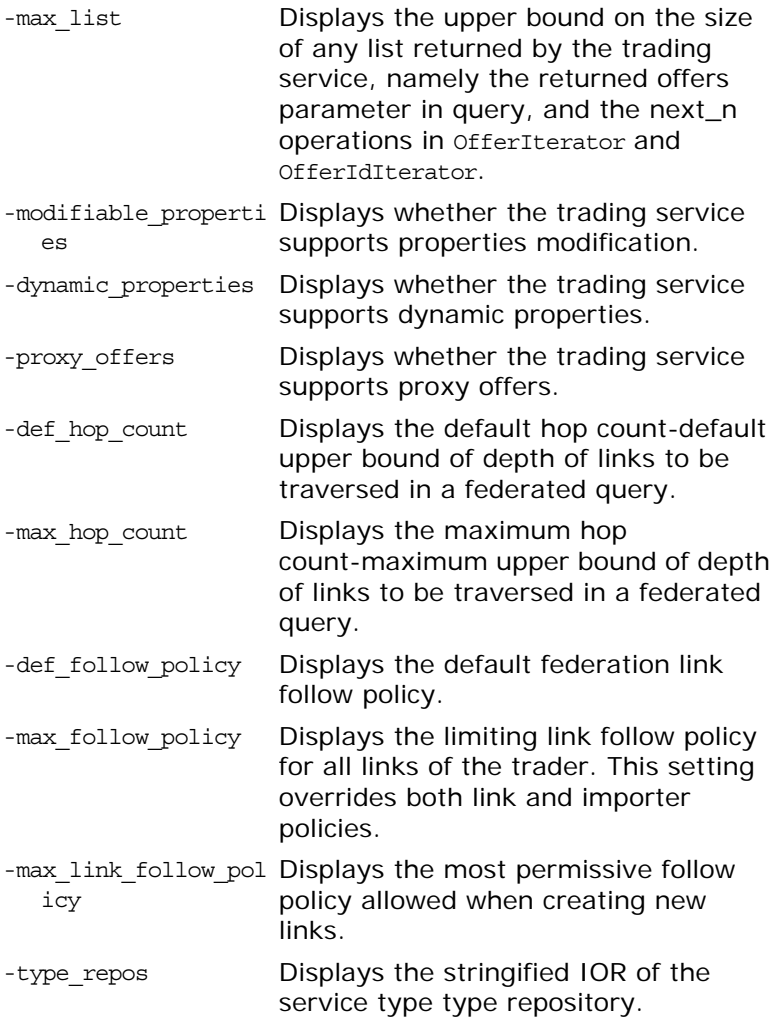

#### **Examples**

>**itadmin trd\_admin get -type\_repos** IOR:0000000000000036494…. > **itadmin trd\_admin get -proxy\_offers** yes >**itadmin trd\_admin get -def\_follow\_policy** always >**itadmin trd\_admin get -max\_list** 2147483647

#### <span id="page-290-0"></span>**trd\_admin set**

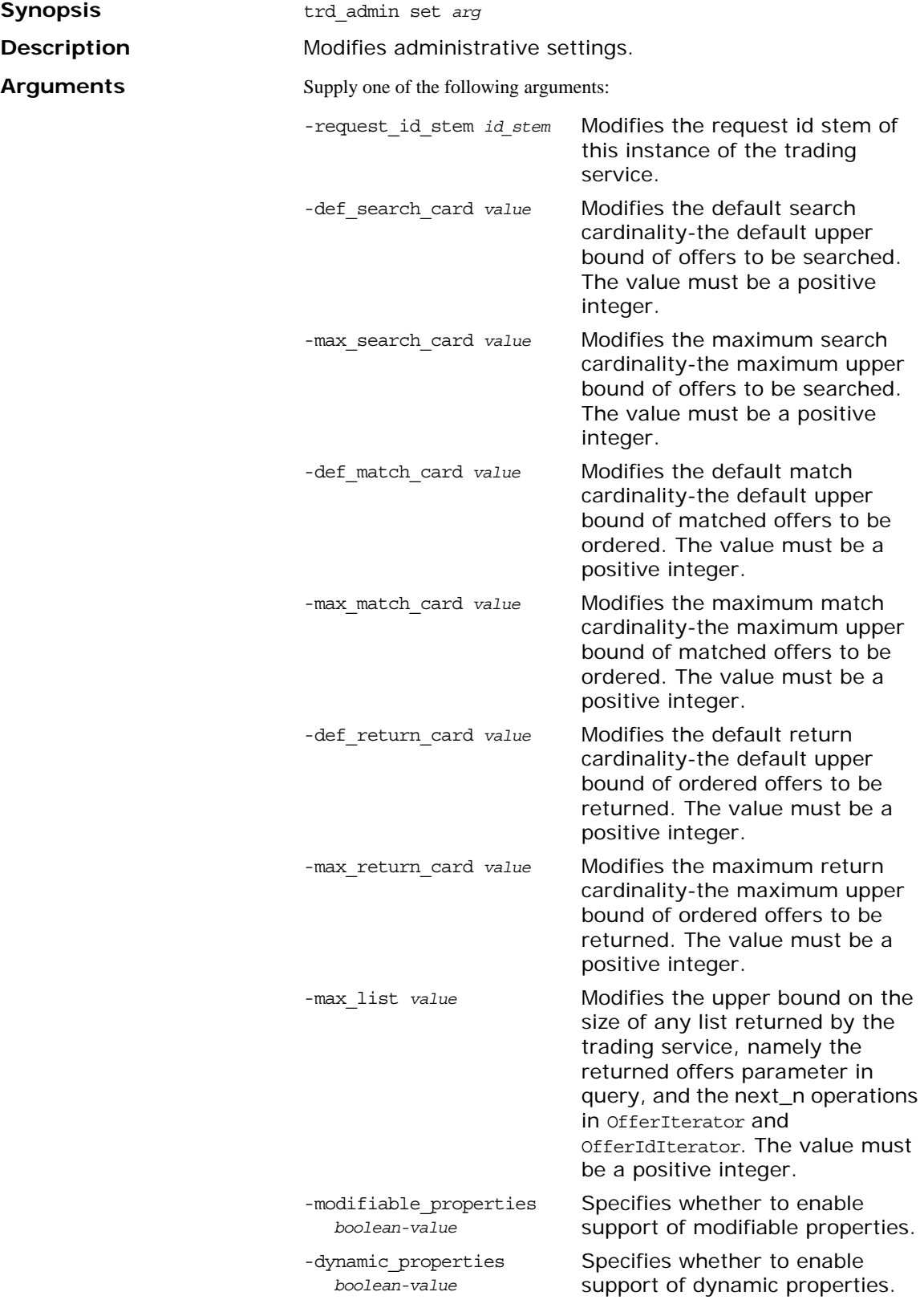

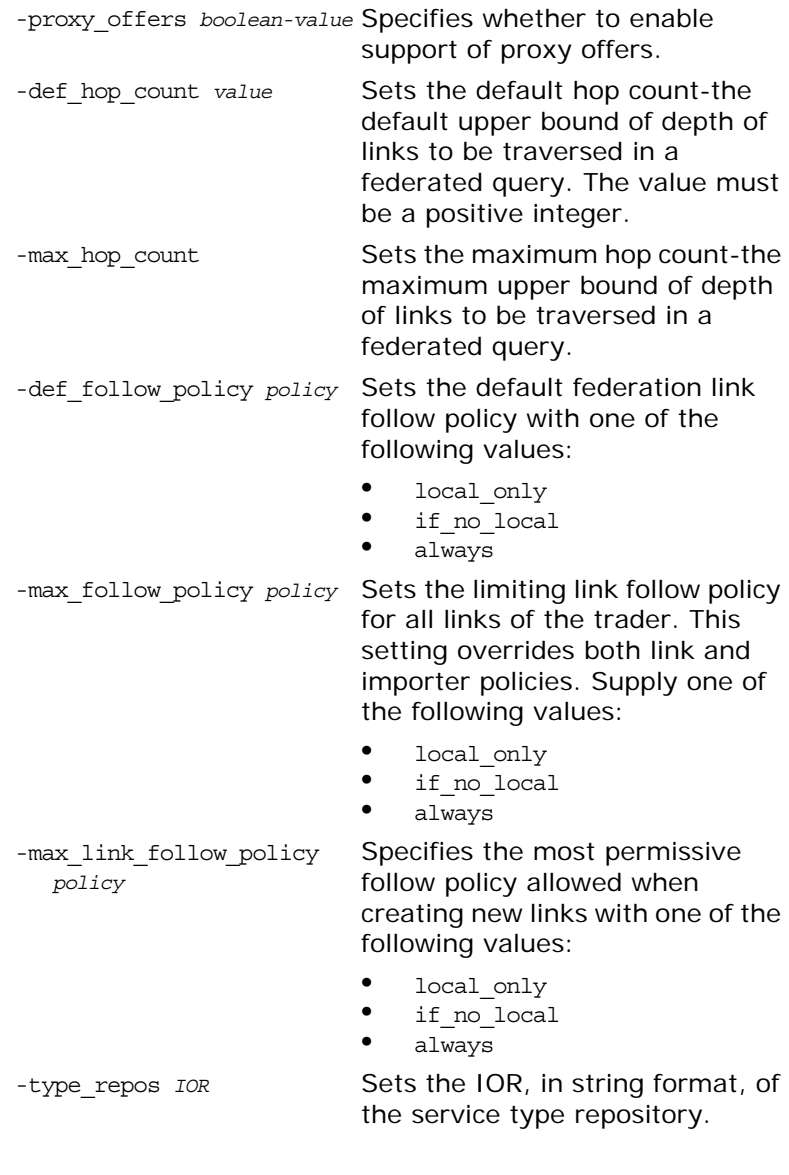

>**itadmin trd\_admin set -def\_search\_card 12** def\_search\_card set to 12

<span id="page-291-0"></span>**trd\_admin stop**

**Examples**

Stops the trading service.

## <span id="page-292-0"></span>**Federation Links**

The following commands let you mange federation links:

**Table 36:** *Federation Link Commands*

<span id="page-292-1"></span>

|                    |                                                                                                    | trd link create       | Creates a federation link.                                                                                                    |
|--------------------|----------------------------------------------------------------------------------------------------|-----------------------|----------------------------------------------------------------------------------------------------|
|                    |                                                                                                    | trd_link_list         | Lists all federation links.                                                                                                    |
|                    |                                                                                                    | trd link modify       | Modifies a federation link.                                                                                                    |
|                    |                                                                                                    | trd link remove       | Removes a federation link.                                                                                                    |
|                    |                                                                                                    | trd link show         | Displays the details on a federation<br>link.                                                                                                    |
| trd_link create    |                                                                                                    |                       |                                                                                                    |
| <b>Synopsis</b>    | trd link create<br>-target IOR<br>-def pass on follow rule rule<br>-limiting follow rule rule<br>link-name |                       |                                                                                                    |
| <b>Description</b> | Creates a federation link.                                                                                 |                       |                                                                                                    |
| <b>Arguments</b>   |                                                                                                    |                       |                                                                                                    |
|                    | -target IOR                                                                                                |                       | Defines the trading service<br>instance the link points to. An IOR<br>to a CosTrading:: Lookup interface is<br>expected.                                                                                                    |
|                    | rule                                                                                                    |                       | -def_pass_on_follow_rule Defines default link-follow<br>behavior to pass on for a particular<br>link, if an importer does not<br>specify its link follow rule; it<br>must not exceed<br>limiting follow_rule. Supply one<br>of the following values for rule: |
|                    |                                                                                                    |                       | local only<br>if no local<br>always                                                                                                    |
|                    | rule                                                                                                    | -limiting follow rule | Defines limiting link follow<br>behavior for a particular link.<br>Supply one of the following values<br>for rule:                                                                                                    |
|                    |                                                                                                    |                       | local only<br>if no local<br>always                                                                                                    |
|                    | link-name                                                                                                  |                       | A string that uniquely identifies the<br>new link in the trading service<br>instance.                                                                                                    |

#### **Examples**

<span id="page-293-2"></span><span id="page-293-1"></span><span id="page-293-0"></span>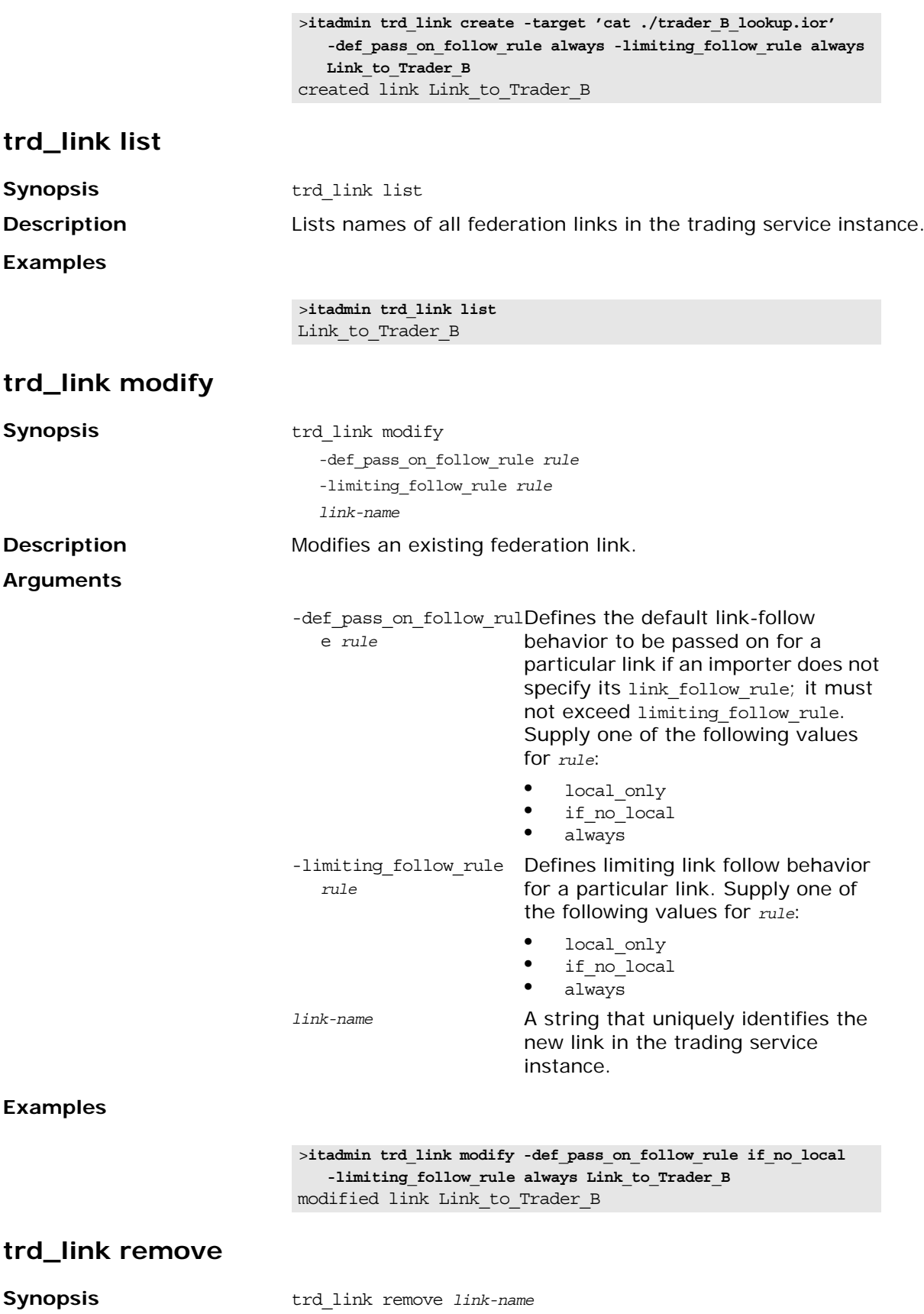

<span id="page-294-1"></span>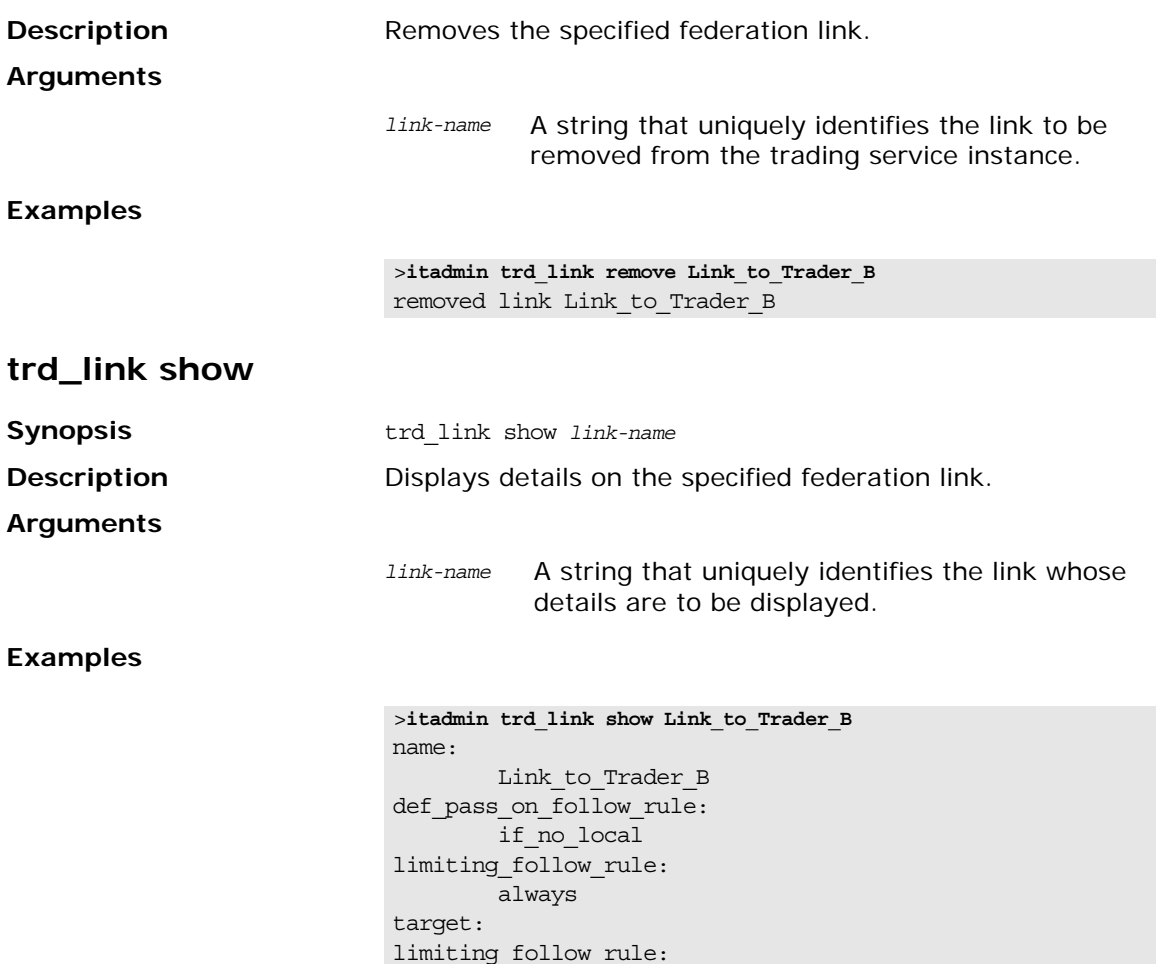

## <span id="page-294-0"></span>**Regular Offers**

The following commands let you mange regular offers:

**Table 37:** *Regular Offer Commands*

IOR:000000000000002249…

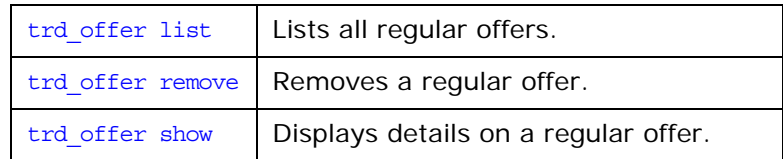

#### <span id="page-294-2"></span>**trd\_offer list**

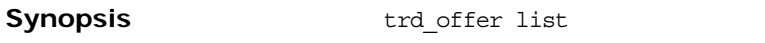

**Examples**

**Description** Lists the offer IDs of all regular (non-proxy) offers.

>**itadmin trd\_offer list** Printer~1~0

#### <span id="page-295-1"></span>**trd\_offer remove**

<span id="page-295-2"></span>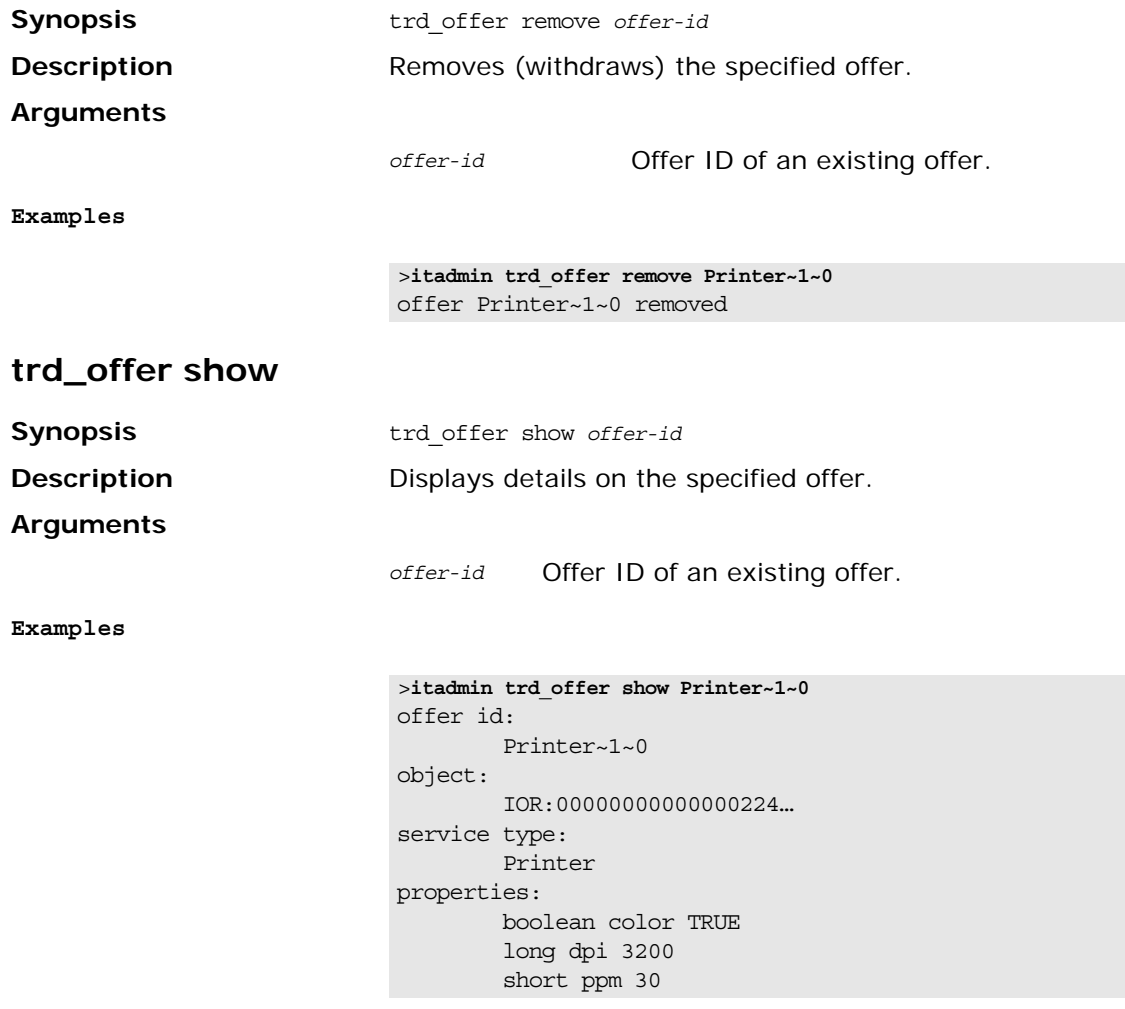

## <span id="page-295-0"></span>**Proxy Offers**

The following commands let you manage proxy offers:

**Table 38:** *Proxy Offer Commands*

| trd proxy list | Lists all proxy offers.                   |
|----------------|-------------------------------------------|
|                | trd proxy remove   Removes a proxy offer. |
| trd proxy show | Displays details on a proxy offer.        |

#### <span id="page-295-3"></span>**trd\_proxy list**

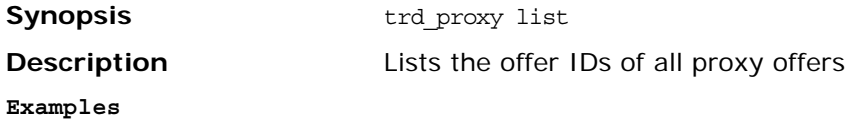

>**itadmin trd\_proxy list** Printer~2~0

#### <span id="page-296-0"></span>**trd\_proxy remove**

<span id="page-296-1"></span>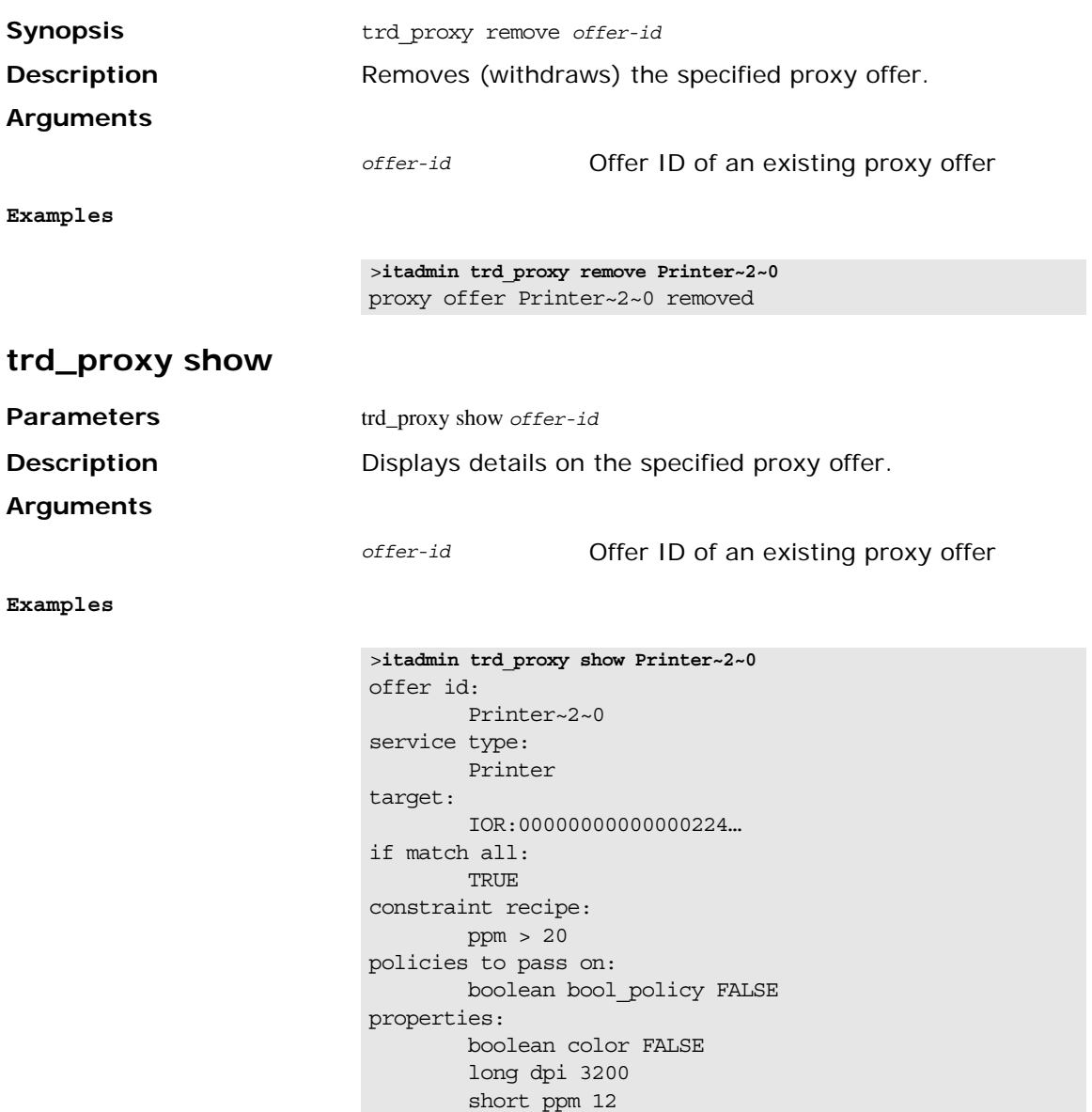

## <span id="page-297-0"></span>**Type Repository**

They following commands effect the server type repository:

**Table 39:** *Server Type Repository Commands*

| trd type list   | Lists all service types in the service<br>type repository.  |
|-----------------|-------------------------------------------------------------|
| trd type mask   | Masks a service type.                                       |
| trd type remove | Removes a service type from the<br>service type repository. |
| trd type show   | Displays details on a given service<br>type.                |
| trd type unmask | Unmasks a service type.                                     |

#### <span id="page-297-1"></span>**trd\_type list**

<span id="page-297-4"></span><span id="page-297-3"></span><span id="page-297-2"></span>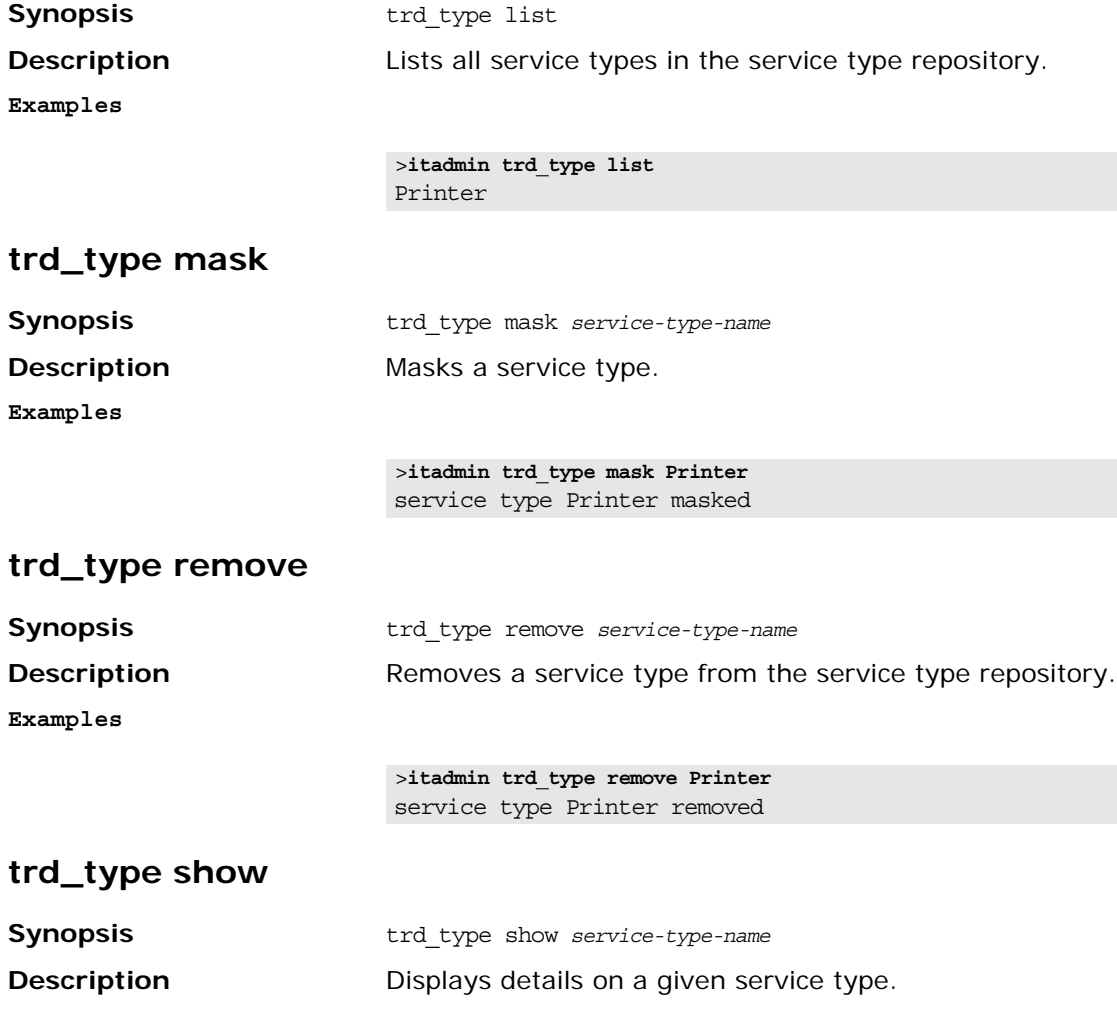

#### **Examples**

```
>itadmin trd_type show Printer
name: 
        Printer
interface: 
        IDL:PrintServer:1.0
masked: 
        no
incarnation number: 
  {0,1}super types: 
        none
properties: 
        mandatory read-only boolean color
         mandatory long dpi
         mandatory read-only short ppm
```
#### <span id="page-298-0"></span>**trd\_type unmask**

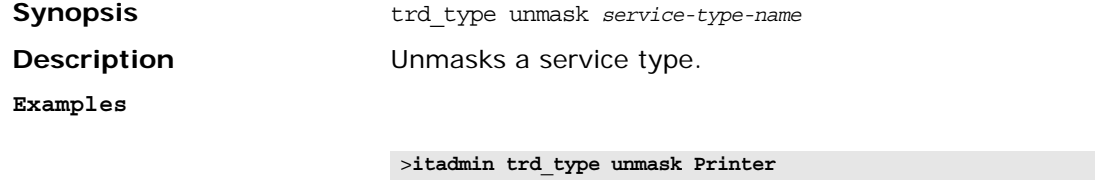

service type Printer unmasked

# **Part V** Appendices

## **In this part**

This part contains the following:

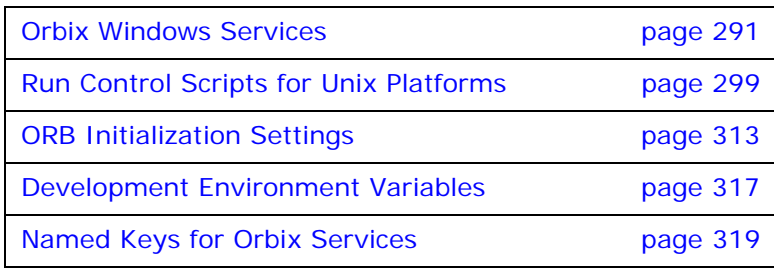

## <span id="page-302-0"></span>**Orbix Windows Services**

*During configuration, Orbix services are installed as Windows services that start up automatically at system startup.*

This appendix describes how you can manage Orbix services as Windows services, and offers solution to typical problems. These services include:

- **•** Configuration repository
- **•** Locator daemon
- **•** Node daemon
- **•** Naming service
- **•** Interface repository
- **•** Event and notification services
- **•** JMS
	- **•** Object transaction service

## **Managing Orbix Services on Windows**

If you choose to install Orbix services as Windows services, you can use the control panel's **Services** dialog to start, pause, continue, and stop any of the installed services. Equivalent functionality is provided through Orbix commands (see ["Orbix](#page-303-1)  [Windows Service Commands"\)](#page-303-1).

**Note:** To install and uninstall Orbix services as Windows services, you must execute the [install](#page-303-0) and [uninstall](#page-304-0) commands.

#### **Identifying Orbix services as Windows services**

Each installed Orbix service executable name has a Windows service name. This is a unique identifier for each service used by the Windows Service control manager. By default, a Windows service name has the following format:

IT *ORB-name domain-name*

Each service can create sub-keys under the following registry key:

HKEY\_LOCAL\_MACHINE/SYSTEM/CurrentControlSet/Services

A Windows service name is used internally and must be unique. A Windows display name is shown in the Services dialog only. By default, the Windows service name and display name are the same.

## <span id="page-303-1"></span>**Orbix Windows Service Commands**

You can manage Orbix services from the command-line. Service commands have the following syntax:

```
exec-name [ORB-arguments] [exec-arguments] Win-service-command 
   [Win-service-arguments]
```
*ORB-arguments* can be any of the ORB initialization parameters that are documented in ["ORB Initialization Settings".](#page-324-0) In general, *ORB-arguments* is required only for the configuration repository. Because the configuration repository has its own domain, any service command that applies to the configuration repository must supply the -ORBname argument.

For example, the following command installs the configuration repository as a Windows service in the cfr-AcmeProducts configuration repository domain:

```
itconfig_rep -ORBname iona_services.config_rep 
   -ORBdomain_name cfr-AcmeProducts install
```
You can execute the following commands on any Orbix Windows service:

[continue](#page-303-2) [help](#page-303-3) [install](#page-303-0) [pause](#page-304-1) [prepare](#page-304-2) [query](#page-304-3) [run](#page-304-4) [stop](#page-304-5) [uninstall](#page-304-0)

#### <span id="page-303-2"></span>**continue**

<span id="page-303-3"></span><span id="page-303-0"></span>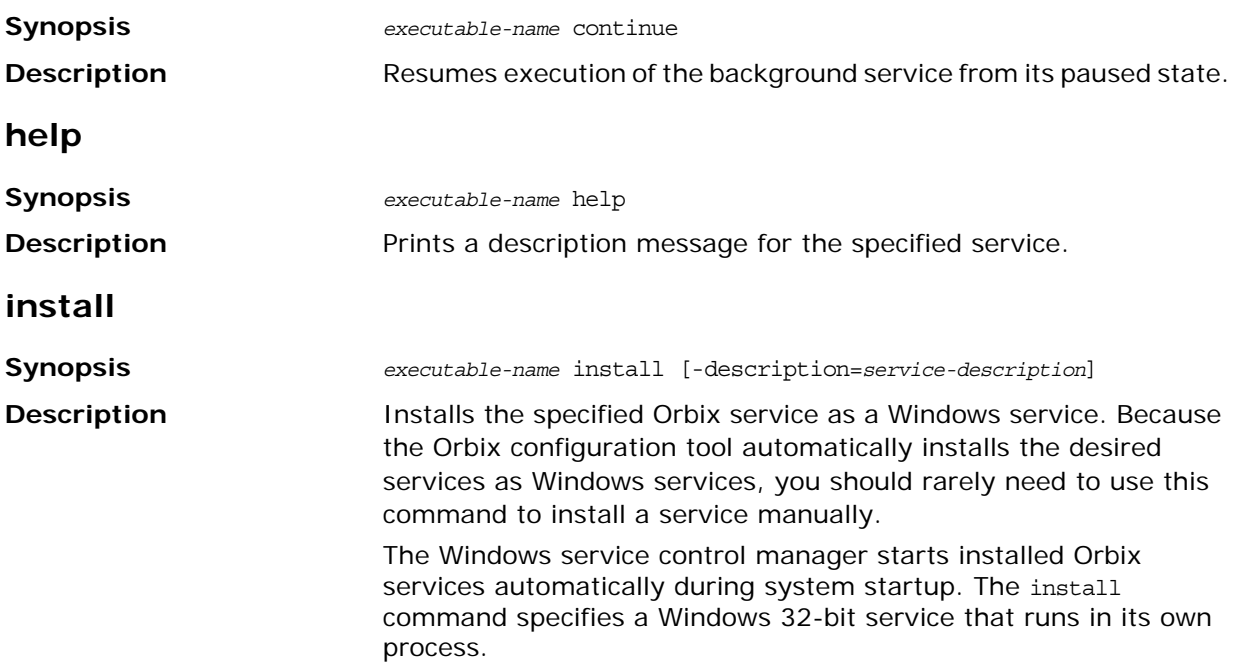

<span id="page-304-5"></span><span id="page-304-4"></span><span id="page-304-3"></span><span id="page-304-2"></span><span id="page-304-1"></span><span id="page-304-0"></span>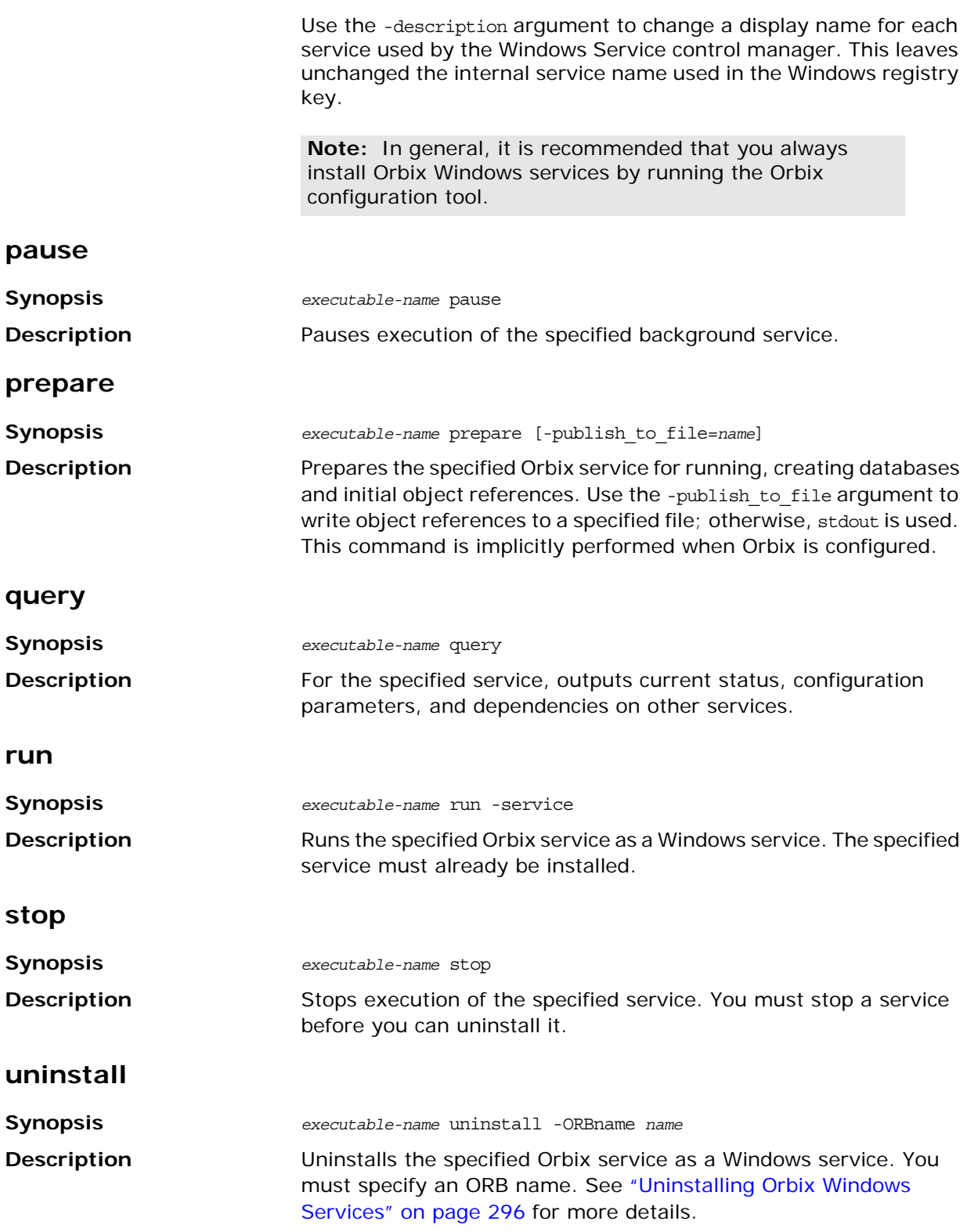

## **Orbix Windows Service Accounts**

By default, Orbix installs services on Windows under a LocalSystem account that has no interaction with the desktop. You can change the domain/user/passwd with the Windows service control manager.

To change this password, use the **Services** options in the Windows **Control Panel**. You can also enable interaction with the desktop for a LocalSystem account only. [Figure 16](#page-305-0) shows details displayed for the locator service on Windows 2000.

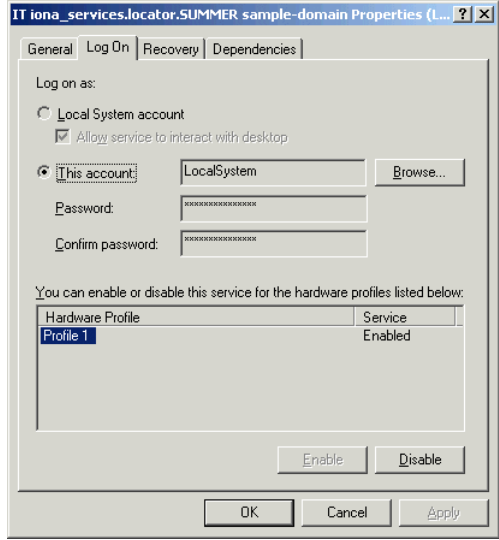

<span id="page-305-0"></span>**Figure 16:** *Locator Service Details*

#### **Setting service security**

A service running under the LocalSystem account has no user account information associated with it. As a result, the service might have limited access to network resources. If this is not desired, use the **Services** options available in the Windows **Control Panel** to change the user/group and passwd for the service.

Orbix node daemons run under the LocalSystem account and activate other processes as the LocalSystem account. If this is not desired, use the **Services** options available in the Windows **Control Panel** to change the user/group and passwd for this service.

## **Running Orbix Windows Services**

Before you can run an Orbix Windows service, the specified service must already be installed. You must supply the -service parameter to run as a Windows service.

When Orbix Windows services are installed, the order in which they must be run depends on whether your configuration domain is configuration repository-based or file-based.

#### **Running in a configuration repository domain**

When running Orbix Windows services in a configuration repository domain, run the services in the following order:

1. Configuration repository. For example:

itconfig\_rep -ORBdomain\_name cfr-AcmeProducts run -service

2. Locator daemon. For example:

itlocator run -service

3. Any other persistent service—interface repository, node daemon, naming service. For example:

itifr run -service

## **Running in a file-based domain**

When running Orbix services as Windows services in a file-based domain, run Orbix services in the following order:

1. Locator daemon. For example:

itlocator run -service

2. Any other persistent service—interface repository, node daemon, naming service. For example:

itnode\_daemon run -service

## **Logging Orbix Windows Services**

In a configuration domain, logging is written to a file located in the same directory as the services, by default. By default, logging shows all informational messages, warnings, errors, and fatal errors.

The default log file name has the following format:

*service-name*.log.*timestamp*

For example, the locator's log file might have the following name:

locator.log.18012000

#### **Setting user-defined logging**

To change the logging output stream to a different file, set the following configuration variable in the configuration scope for each service:

```
plugins:local_log_stream:filename=filename
```
To add this variable to your configuration domain, use the itadmin variable create command. You must set this variable in the configuration scope for each service; for example, in the locator configuration scope:

```
itadmin variable create -scope iona_services.locator
    -type string -value "c:temp\it_locator.log"
    plugins:local_log_stream:filename
```
If your configuration domain is file based, you can manually add variables to your configuration file in the appropriate configuration scope. For example, to set logging for the node daemon, add the following in the node\_daemon scope:

```
plugins:local_log_stream:filename="c:\temp\it_node_daemon
   .log";
```
See ["Configuring Orbix Logging"](#page-150-0) for more information on Orbix logging.

#### <span id="page-307-0"></span>**Uninstalling Orbix Windows Services**

To cleanly remove any version of Orbix from your system, you should first uninstall all Orbix services from the Windows host.

In a configuration repository-based domain, complete the following procedure:

- 1. Stop and uninstall all services while the configuration repository and locator daemon are still running.
- 2. Stop and uninstall the locator daemon.
- 3. Stop and uninstall the configuration repository.

#### **Commands for uninstalling services**

The following series of commands show how you should stop and uninstall Orbix Windows services:

itnode\_daemon -ORBname iona\_services.node\_daemon.test stop itnode\_daemon -ORBname iona\_services.node\_daemon.test uninstall itifr -ORBname iona\_services.ifr.test stop itifr -ORBname iona\_services.ifr.test uninstall itnaming -ORBname iona\_services.naming.test stop itnaming -ORBname iona\_services.naming.test uninstall itevent -ORBname iona\_services.event.test stop itevent -ORBname iona\_services.event.test uninstall itlocator -ORBname iona\_services.locator.test stop itlocator -ORBname iona\_services.locator.test uninstall itconfig\_rep -ORBname iona\_services.config\_rep.test -ORBdomain\_name cfr-AcmeProducts stop itconfig\_rep -ORBname iona\_services.config\_rep.test -ORBdomain\_name cfr-AcmeProducts uninstall

## **Troubleshooting Orbix/Windows Services**

The following sections describe several common problems related to Orbix/Windows services, and how to resolve them.

#### **Handling log-off events in activated servers**

A node daemon that is installed as a Windows service continues to run in the background after users log off. It also activates server processes under the LocalSystem account. In order to shield these processes from log-off events (CTRL\_LOGOFF\_EVENT), the activated processes must have control handlers; otherwise, the logoff causes them to shut down.

#### **Configuring for slow service startup**

Occasionally, Windows services might require extra time to restart after system reboot. This might be due to a slow system, or to recovery of service-related databases.

Two changes in the configuration can help resolve this problem:

**•** Reduce the value set for max\_binding\_iterations, as in the following example:

policies:binding\_establishment:max\_binding\_iterations  $= "1";$ 

**•** Increase the wait time for a service's pending operations (for example, start, pause, resume). The default wait time for all services is set to 900 seconds (15 minutes):

plugins:*plugin-name*:nt\_service\_pending\_op\_wait = "900";

Reset this variable for services, as necessary. For example, the following variable increases the locator's wait time to 20 minutes:

plugins: locator: nt service pending op wait = "1200";

## <span id="page-310-0"></span>**Run Control Scripts for Unix Platforms**

*Orbix services can be configured to start when the operating system enters the default run level and to shut down when the operating system leaves the default run level.*

This appendix provides details on how Orbix registers its services with the operating system for automated startup and shutdown. Procedures for disabling, enabling and removal of automated startup registration are also covered.

Sometimes UNIX system administrators choose to customize run levels and run control scripts of their operating systems. If your run levels are customized, the details in this appendix will help you manually register your Orbix services for automated startup and shutdown or to use run control scripts generated by Orbix as a starting point for customization.

**Note:** For reliable startup and shutdown of Orbix services, it is recommended that you install the Java runtime, the Orbix components, the license file, the domain configuration files, the service databases and the log files on locally mounted filesystems.

You must have root privileges to perform tasks described in this appendix.

## **Operating Systems**

Follow the links below for details on your operating system:

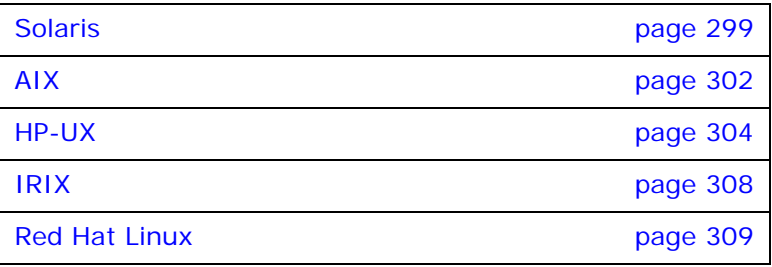

For additional details on run levels and run control scripts refer to your operating system's documentation.

## <span id="page-310-1"></span>**Solaris**

## **Run level**

The default run level is 3; this includes all services from run level 2.

#### **Run control scripts**

For a domain, *<domain>*, the following run control scripts are generated:

```
/etc/init.d/itsvs_<domain>
/etc/rc0.d/K27itsvs_<domain> -> 
   /etc/init.d/itsvs_<domain>
/etc/rc1.d/K27itsvs_<domain> -> 
  /etc/init.d/itsvs_<domain>
/etc/rc2.d/S97itsvs_<domain> -> 
  /etc/init.d/itsvs_<domain>
/etc/rcS.d/K27itsvs_<domain> -> 
  /etc/init.d/itsvs_<domain>
```
/etc/init.d/itsvs\_<domain> contains the following:

```
#!/bin/sh
#
# Copyright (c) Micro Focus 2014.
# All Rights Reserved.
#
# <deployment-specific portion>
DOMAIN=boot
DOMAINS_ETC_DIR=/etc/opt/iona
DOMAINS_VAR_DIR=/var/opt/iona
# </deployment-specific portion>
DOMAIN_START_SCRIPT= 
   ${DOMAINS_ETC_DIR}/bin/tart_${DOMAIN}_services
DOMAIN_STOP_SCRIPT= 
   ${DOMAINS_ETC_DIR}/bin/stop_${DOMAIN}_services
rval=0
case "$1" in
    'start')
if [-x, \frac{\xi}{\text{DOMAIN}}] start script ]; then
          echo "Starting IONA Orbix services for domain 
   ${DOMAIN}"
          ${DOMAIN_START_SCRIPT}
else
echo "ERROR: Failed to start IONA Orbix services for 
  domain ${DOMAIN} - \
          domain start script ${DOMAIN_START_SCRIPT} does 
  not exist or is not executable"
rval=1
fi
    ;;
    'stop')
```

```
if [-x, \frac{\xi}{\text{DOMAIN}STOP} SCRIPT] ]; then
          echo "Stopping IONA Orbix services for domain 
   ${DOMAIN}"
          ${DOMAIN_STOP_SCRIPT}
else
echo "ERROR: Failed to stop IONA Orbix services for domain 
   ${DOMAIN} - \
           domain stop script ${DOMAIN_STOP_SCRIPT} does 
  not exist or is not executable"
rval=1
fi
   ;;
    *)
    echo "IONA Orbix run control script for domain 
  ${DOMAIN}"
echo "Usage: $0 { start | stop }"
   rval=1
   ;;
    esac
   exit $rval
```
#### **Disabling automatic services**

To temporarily disable automatic startup and shutdown for domain *<domain>*:

1. Stop *<domain>* services by running

```
> stop_<domain>_services
```
2. Rename the following symbolic links by prepending a \_ to their names:

```
/etc/rc0.d/K27itsvs_<domain>
/etc/rc1.d/K27itsvs_<domain>
/etc/rc2.d/S97itsvs_<domain>
/etc/rcS.d/K27itsvs_<domain>
```
#### **Enabling automatic service**

To enable automatic startup and shutdown for *<domain>*:

1. Rename the following symbolic links by removing leading from their names:

```
/etc/rc0.d/_K27itsvs_<domain>
/etc/rc1.d/_K27itsvs_<domain>
/etc/rc2.d/_S97itsvs_<domain>
/etc/rcS.d/_K27itsvs_<domain>
```
2. Start domain services by running:

> start\_*<domain>*\_services

#### **Unregistering automatic services**

To unregister automatic startup and shutdown for *<domain>*:

1. Stop *<domain>* services by running:

> stop\_*<domain>*\_services

2. Remove the following files:

```
/etc/rc0.d/K27itsvs_<domain>
/etc/rc1.d/K27itsvs_<domain>
/etc/rc2.d/S97itsvs_<domain>
/etc/rcS.d/K27itsvs_<domain>
/etc/init.d/itsvs_<domain>
```
## <span id="page-313-0"></span>**AIX**

#### **Run level**

The default run level is 2.

#### **Actions**

For a domain named *<domain>*, Orbix performs the following actions:

**•** Makes an entry in /etc/inittab with /usr/sbin/mkitab:

itsvs\_<domain>:2:wait:/etc/rc.itsvs\_*<domain>* start >/dev/console 2>&1 # IONA Orbix services for domain *<domain>*

**•** Creates a run control script /etc/rc.itsvs\_*<domain>* that contains the following:

```
#!/bin/sh
#
# Copyright (c) Micro Focus 2014.
# All Rights Reserved.
#
<deployment-specific portion>
DOMAIN=boot
DOMAINS_ETC_DIR=/etc/opt/iona
DOMAINS_VAR_DIR=/var/opt/iona
# </deployment-specific portion>
#
DOMAIN_START_SCRIPT=
  ${DOMAINS_ETC_DIR}/bin/start_${DOMAIN}_services
DOMAIN_STOP_SCRIPT= 
   ${DOMAINS_ETC_DIR}/bin/stop_${DOMAIN}_services
```

```
rval=0
case "$1" in 
'start') 
if [ -x ${DOMAIN_START_SCRIPT} ] ; then 
echo "Starting IONA Orbix services for domain 
  ${DOMAIN}" 
${DOMAIN START SCRIPT}
else 
echo " ERROR: Failed to start IONA Orbix services for 
  domain ${DOMAIN} - \
                         domain start script 
   ${DOMAIN_START_SCRIPT} does not exist or is not 
   executable"
rval=1
fi 
;; 
'stop') 
if [-x \; \xi]DOMAIN STOP SCRIPT] ; then
echo "Stopping IONA Orbix services for domain 
   <domain>" 
${DOMAIN_STOP_SCRIPT} 
else 
echo "Can not stop IONA Orbix servies for domain 
   <domain> - \setminus domain stop script ${DOMAIN_STOP_SCRIPT} 
  does not exist or is not executable" 
rval=1
fi 
;;
*) 
echo "IONA Orbix run control script for domain 
   ${DOMAIN}"
echo "Usage: $0 { start | stop }"
rval=1 
;; 
esac
exit $rval
```
**•** Creates /etc/rc.shutdown if it does not exist, and adds the following code:

```
#<IONA Orbix <domain> >
if [ -x /etc/rc.itsvs_<domain> ]; then 
/etc/rc.itsvs_<domain> stop 
else
echo "ERROR: Failed to stop IONA Orbix services for 
  domain <domain> - \
          /etc/rc.itsvs_<domain> does not exist or is 
  not executable" 
fi 
#</IONA Orbix <domain> >
exit 0
```
**Note:** /etc/rc.shutdown *must* return 0, otherwise the AIX shutdown sequence is interrupted.

#### **Disable automatic services**

To temporarily disable automatic startup and shutdown for *<domain>*:

1. Stop domain services by running

> stop\_*<domain>*\_services

- 2. Comment out the itsvs\_*<domain>* entry in /etc/inittab.
- 3. Comment out the code between <IONA Orbix *<domain>* > and </IONA Orbix *<domain>* > tags in /etc/rc.shutdown.

#### **Enable automatic services**

To enable automatic startup and shutdown for *<domain>*:

- 1. Uncomment the code between <IONA Orbix *<domain>* > and </IONA Orbix *<domain>* > tags in /etc/rc.shutdown.
- 2. Uncomment the itsvs\_*<domain>* entry in /etc/inittab.
- 3. Start domain services by running

> start\_*<domain>*\_services

#### **Unregister automatic services**

To unregister automatic startup and shutdown for *<domain>*:

1. Remove the itsvs\_*<domain>* entry from /etc/inittab by running

> rmitab itsvs\_*<domain>*

- 2. If *<domain>* is the only Orbix domain registered for automatic startup and shutdown, remove file /etc/rc.shutdown. Otherwise, remove the code between <IONA Orbix *<domain>* > and </IONA Orbix *<domain>* > tags in/etc/rc.shutdown.
- 3. Remove /etc/rc.itsvs\_*<domain>*.

## <span id="page-315-0"></span>**HP-UX**

#### **Run level**

The default run level is 3. See the output of run control scripts for the last boot of the machine in /etc/rc.log. The previous boot log is in /etc/rc.log.old.

#### **Run control scripts**

For a domain, *<domain>*, the following files are generated:

```
/sbin/rc2.d/K270itsvs_<domain> -> 
   /sbin/init.d/itsvs_<domain>
/sbin/rc3.d/S970itsvs_<domain> -> 
   /sbin/init.d/itsvs_<domain>
/sbin/init.d/itsvs_<domain>
/etc/rc.config.d/itsvs_<domain>
```
The contents of /sbin/init.d/itsvs\_*<domain>* is as follows:

```
#!/bin/sh
#
# Copyright (c) Micro Focus 2014.
# All Rights Reserved
#
# <deployment-specific portion>
DOMAIN=boot
DOMAINS_ETC_DIR=/etc/opt/iona
DOMAINS_VAR_DIR=/var/opt/iona
# </deployment-specific portion>
DOMAIN_START_SCRIPT=
  ${DOMAINS_ETC_DIR}/bin/start_${DOMAIN}_services
DOMAIN_STOP_SCRIPT= 
   ${DOMAINS_ETC_DIR}/bin/stop_${DOMAIN}_services
if [ -r /etc/rc.config.d/itsvs_ ${DOMAIN} ] ;
   then . /etc/rc.config.d/itsvs_${DOMAIN}
else
   echo "WARNING: /etc/rc.config.d/itsvs_${DOMAIN} 
  configuration file is missing or is not readable"
fi
rval=0
case "$1" in
  'start_msg')
    echo "Starting IONA Orbix services for domain 
  ${DOMAIN}"
   ;;
   'stop_msg')
    echo "Stopping IONA Orbix services for domain 
  ${DOMAIN}"
   ;;
```

```
 'start')
if [ "ITSVS_${DOMAIN}" -eq 1 ]; then
  if [-x, \frac{\xi}{\omega}]DOMAIN_START_SCRIPT} ]; then
    echo "Starting IONA Orbix services for domain 
  ${DOMAIN}"
   ${DOMAIN START SCRIPT}
    rval=4 
   else
    echo "ERROR: Failed to start IONA Orbix services for 
  domain ${DOMAIN} - \ domain start script 
  ${DOMAIN_START_SCRIPT} does not exist or is not 
  executable"
    rval=1
  fi
else
   # domain is disabled
  rval=2
fi
   ;;
    'stop')
if [ "ITSVS_${DOMAIN}" -eq 1 ]; then
  if [ -x ${DOMAIN_STOP_SCRIPT} ]; then
    echo "Stopping Orbix services for the ${DOMAIN} 
  domain" ${DOMAIN_STOP_SCRIPT}
    rval=4
   else
    echo "ERROR: Failed to start IONA Orbix services for 
  domain ${DOMAIN} - \ domain stop script 
  ${DOMAIN_STOP_SCRIPT} does not exist or is not 
  executable"
    rval=1
  fi
else
   # domain is disabled
  rval=2
fi
    ;;
*)
    echo "IONA Orbix run control script for domain 
  ${DOMAIN}"
   echo "Usage: $0 { start | stop }"
   rval=1
   ;;
   esac
   exit $rval
```
/etc/rc.config.d/itsvs\_*<domain>* contains the following:

```
#
# Copyright ((c) Micro Focus 2014.
# All Rights Reserved
#
# IONA Orbix services, domain <domain> 
  configuration
# ITSVS_<DOMAIN>: set to 1 to enable Orbix 
  services for domain <domain>
ITSVS_<DOMAIN>=1
```
#### **Disable automatic services**

To temporarily disable automatic startup and shutdown for *<domain>*:

1. Stop domain services by running

> stop\_<domain>\_services

2. Set ITSVS\_*<DOMAIN>* to 0 in /etc/rc.config.d/itsvs\_*<domain>*.

#### **Enable automatic services**

To enable automatic startup and shutdown for *<domain>*:

- 1. Set ITSVS\_*<DOMAIN>* to 1 in /etc/rc.config.d/itsvs\_*<domain>*.
- 2. Start domain services by running

> start\_*<domain>*\_services

#### **Unregister automatic services**

To unregister automatic startup and shutdown for *<domain>*:

1. Stop domain services by running

> stop\_*<domain>*\_services

2. Remove the following files:

/sbin/rc2.d/K270itsvs\_*<domain>* /sbin/rc3.d/S970itsvs\_*<domain>* /sbin/init.d/itsvs\_*<domain>* /etc/rc.config.d/itsvs\_*<domain>*

## <span id="page-319-0"></span>**IRIX**

#### **Run level**

The default run level is 2.

## **Run control scripts**

For a domain, *<domain>*, the following files are generated:

```
/etc/init.d/itsvs_<domain>
/etc/r0.d/K27itsvs_<domain> -> /etc/init.d/itsvs_<domain>
/etc/r2.d/S97itsvs_<domain> -> /etc/init.d/itsvs_<domain>
/var/config/itsvs_<domain>
```
/etc/init.d/itsvs\_*<domain>* contains the following:

## **Disable automatic services**

To temporarily disable automatic startup and shutdown for *<domain>*:

1. Stop domain services by running

> stop\_*<domain>*\_services

2. Run

> /sbin/chkconfig itsvs\_*<domain>* off

## **Enable automatic services**

To enable automatic startup and shutdown for *<domain>*:

1. Run

> /sbin/chkconfig itsvs\_*<domain>* on

2. Start domain services by running

> start\_*<domain>*\_services

#### **Unregister automatic services**

To unregister automatic startup and shutdown for *<domain>*:

1. Stop domain services by running

> stop\_*<domain>*\_services

2. Remove the following files:

```
/var/config/itsvs_<domain>
/etc/r0.d/K27itsvs_<domain>
/etc/r2.d/S97itsvs_<domain>
/etc/init.d/itsvs_<domain>
```
## <span id="page-320-0"></span>**Red Hat Linux**

#### **Run level**

The default run level is either 3 or 5. Orbix determines the default run level.

#### **Run control scripts**

Run control scripts generated by the Orbix configuration tool are compatible with chkconfig(8) and linuxconf.

For a domain named *<domain>*, the following files are generated by the Orbix configuration tool:

```
/etc/rc0.d/K27itsvs_<domain> -> 
   /etc/rc.d/init.d/itsvs_<domain>
/etc/rc1.d/K27itsvs_<domain> -> 
   /etc/rc.d/init.d/itsvs_<domain>
/etc/rc2.d/K27itsvs_<domain> -> 
   /etc/rc.d/init.d/itsvs_<domain>
/etc/rc[3|5].d/S97itsvs_<domain> -> 
   /etc/rc.d/init.d/itsvs_<domain>
/etc/rc6.d/K27itsvs_<domain> -> 
   /etc/rc.d/init.d/itsvs_<domain>
```
/etc/rc.d/init.d/itsvs\_*<domain>* contains the following:

```
#!/bin/bash
#
# Copyright (c) Micro Focus 2014.
# All Rights Reserved
#
# chkconfig: [3|5] 27 97
# description: IONA Orbix services, domain <domain>
#
# <deployment-specific portion>
DOMATN=boot
DOMAINS_ETC_DIR=/etc/opt/iona
DOMAINS_VAR_DIR=/var/opt/iona
# </deployment-specific portion>
DOMAIN_START_SCRIPT= 
  ${DOMAINS_ETC_DIR}/bin/start_${DOMAIN}_services
DOMAIN_STOP_SCRIPT= 
  ${DOMAINS_ETC_DIR}/bin/stop_${DOMAIN}_services
DOMAIN_LOCK_FILE=/var/lock/subsys/itsvs_${DOMAIN}
```

```
rval=0
case "$1" in
   'start')
# check if the domain is running
[ -f "${DOMAIN_LOCK_FILE}" ] && exit $rval
if [-x, \frac{\xi}{\text{DOMAIN}}]; then
   echo "Starting IONA Orbix services for domain <domain>"
   ${DOMAIN_START_SCRIPT}
   touch ${DOMAIN_LOCK_FILE}
else
   echo "ERROR: Failed to start IONA Orbix services for 
  domain <domain> - " 
  echo "domain start script ${DOMAIN_START_SCRIPT} does 
  not exist or is not executable"
   rval=1
fi
    ;;
    'stop')
# check if the domain is not running
[ ! -f "${DOMAIN_LOCK_FILE}" ] && exit $rval
if [ -x ${DOMAIN_STOP_SCRIPT} ]; then
   echo "Stopping IONA Orbix services for domain <domain>"
  ${DOMAIN STOP SCRIPT}
else
   echo "ERROR: Failed to stop IONA Orbix services for 
  domain <domain> - " 
  echo "domain stop script ${DOMAIN_STOP_SCRIPT} does not 
   exist or is not executable"
f_irm -f ${DOMAIN_LOCK_FILE}
    ;;
*)
    echo "IONA Orbix run control script for domain 
   ${DOMAIN}"
    echo "Usage: $0 { start | stop }"
    rval=1
;;
    esac
    exit $rval
```
#### **Disable automatic services**

To temporarily disable automatic startup and shutdown for *<domain>*:

1. Stop domain services by running

> stop\_*<domain>*\_services

2. Run

> chkconfig –del itsvs\_*<domain>*

#### **Enable automatic services**

To enable automatic startup and shutdown for *<domain>*:

1. Run

```
> chkconfig –add itsvs_<domain>
```
2. Start domain services by running

```
> start_<domain>_services
```
#### **Unregister automatic services**

To unregister automatic startup and shutdown for *<domain>*:

1. Stop domain services by running

> stop\_*<domain>*\_services

2. Run

> chkconfig –del itsvs\_*<domain>*

3. Remove the following files:

/etc/rc.d/init.d/itsvs\_*<domain>* /var/lock/subsys/itsvs\_*<domain>*
# <span id="page-324-0"></span>**ORB Initialization Settings**

*Initialization settings can be set for an ORB through command-line arguments, which are passed to the initializing ORB.*

In most cases, equivalent environment variables or Java properties are available. In the absence of command-line arguments, these are used by the initializing ORB.

Initialization parameters pertain to the immediate requirements of the initializing ORB; for example, the name of its configuration domain and location, and the naming scope in which to find the ORB's configuration. The ORB's behavior is further defined by its configuration, as set by configuration variables. For more information about these, refer to the *Configuration Reference*.

## **Precedence of settings**

<span id="page-324-6"></span>Most initialization parameters can be set in one of the following ways, in descending order of precedence:

- **•** Command-line arguments.
- **•** Environment variables or Java properties.
- **•** Default values.

## <span id="page-324-5"></span>**Java properties**

Java properties can be set for an initializing ORB in two ways, in descending order of precedence:

**•** Set as system properties. For example:

java -DORBdomain\_name finance corporate.finance\_app

Set in the properties file iona.properties.

An initializing ORB searches for the properties file in the following locations, in this order:

- 1. Current directory.
- 2. Directories on the classpath.
- 3. Jars on the classpath.

#### **Domains directory**

<span id="page-324-4"></span>The directory that contains the target configuration file; set with:

<span id="page-324-3"></span><span id="page-324-2"></span><span id="page-324-1"></span>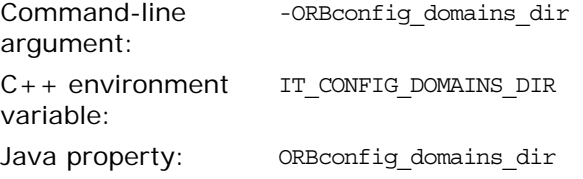

This directory typically stores a file for each accessible configuration domain name.

For example:

my\_app -ORBconfig\_domains\_dir c:\iona\etc\domains

Nothing else should be stored in this directory. This enables tools to easily enumerate the list of available domains.

The configuration domains directory defaults to *ORBconfig\_dir*/domains on UNIX, and *ORBconfig\_dir*\domains on Windows.

#### <span id="page-325-7"></span>**Domain name**

<span id="page-325-4"></span>The name of the configuration domain to use; set with:

<span id="page-325-1"></span>Command-line argument: -ORBdomain\_name C++ environment IT\_DOMAIN\_NAME bariable: Java property: ORBdomain name

<span id="page-325-5"></span>For example:

my\_app -ORBdomain\_name my\_domain

#### <span id="page-325-6"></span>**Configuration directory**

<span id="page-325-2"></span>The root configuration directory; set with:

<span id="page-325-0"></span>Command-line argument: -ORBconfig\_dir C++ environment IT\_CONFIG\_DIR bariable: Java property: ORBconfig\_dir

<span id="page-325-3"></span>Specifies the root configuration directory. The default root configuration directory is /etc/opt/iona on UNIX, and *product-dir*\etc on Windows.

#### <span id="page-325-8"></span>**ORB name**

The ORB name, which specifies the configuration scope for this ORB; set with:

<span id="page-325-9"></span>Command-line argument -ORBname only:

The following application takes it configuration from the my orb scope:

my\_app -ORBname my\_orb

You can also use the -ORBname parameter to specify non-default configuration scopes for Orbix services. For example:

itconfig\_rep -ORBname config\_rep.config2 run

#### <span id="page-326-3"></span>**Initial reference**

An initial object reference for a service using the interoperable naming service format; set with:

<span id="page-326-5"></span>Command-line argument -ORBInitRef only:

For example:

```
-ORBInitRef NameService=IOR00023445AB...
-ORBInitRef 
  NotificationService=corbaloc:555objs.com/NotificationS
  ervice
-ORBInitRef 
  TradingService=corbaname:555objs.com/Dev/Trader
```
#### <span id="page-326-2"></span>**Default initial reference**

An initial object reference to a service if none is explicitly specified by -ORBInitRef; set with:.

<span id="page-326-1"></span>Command-line argument -ORBDefaultInitRef only:

This parameter takes a URL, which forms a new URL identifying an initial object reference. For example:

my\_app -ORBDefaultInitRef corbaloc:555objs.com

A call to resolve\_initial\_references("NotificationService") with the following argument results in a new URL:

corbaloc:555.objs.com/NotificationService

The new URL has a '/' character and a stringified object key appended.

#### <span id="page-326-4"></span>**Product directory**

The directory in which ORBIX is installed, set with:

<span id="page-326-7"></span><span id="page-326-6"></span><span id="page-326-0"></span>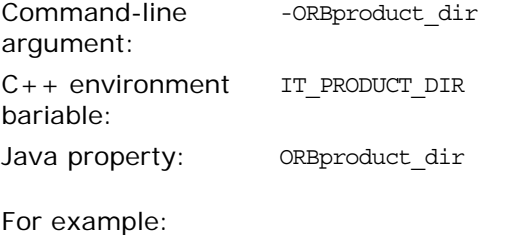

my\_app -ORBproduct\_dir c:\iona

This directory is read-only and location independent. This enables it to be shared across systems even if mounted at different locations.

The directory in which products are installed defaults to /opt/iona on UNIX, and %SystemDrive%\Program Files\IONA on Windows.

## **Development Environment Variables**

*For C++ installations, you can specify several environment variables that pertain to development environments only.*

## <span id="page-328-1"></span>**IT\_IDL\_CONFIG\_FILE**

Specifies the configuration file for the IDL compiler.

#### **UNIX**

Defaults to \$IT\_INSTALL\_DIR/asp/*version*/etc/idl.cfg.

#### **Windows**

Defaults to %IT\_INSTALL\_DIR%\asp\*version*\etc\idl.cfg.

**Note:** Do not modify the default IDL configuration file. This affects demo programs and other applications. Instead, use this variable to point the IDL compiler to a customized file if necessary.

## <span id="page-328-0"></span>**IT\_IDLGEN\_CONFIG\_FILE**

Specifies the configuration file for the Orbix code generation toolkit.

#### **UNIX**

Defaults to \$IT\_INSTALL\_DIR/asp/*version*/etc/idlgen.cfg.

#### **Windows**

Defaults to %IT\_INSTALL\_DIR%\asp\*version*\etc\idlgen.cfg.

## **Named Keys for Orbix Services**

*This appendix lists the named keys for the Orbix services and associated configuration variables.* 

## **Orbix Service Named Key Strings**

[Table 40](#page-330-0) shows the key strings used by each service.

<span id="page-330-0"></span>**Table 40:** *Orbix Service Key Strings* 

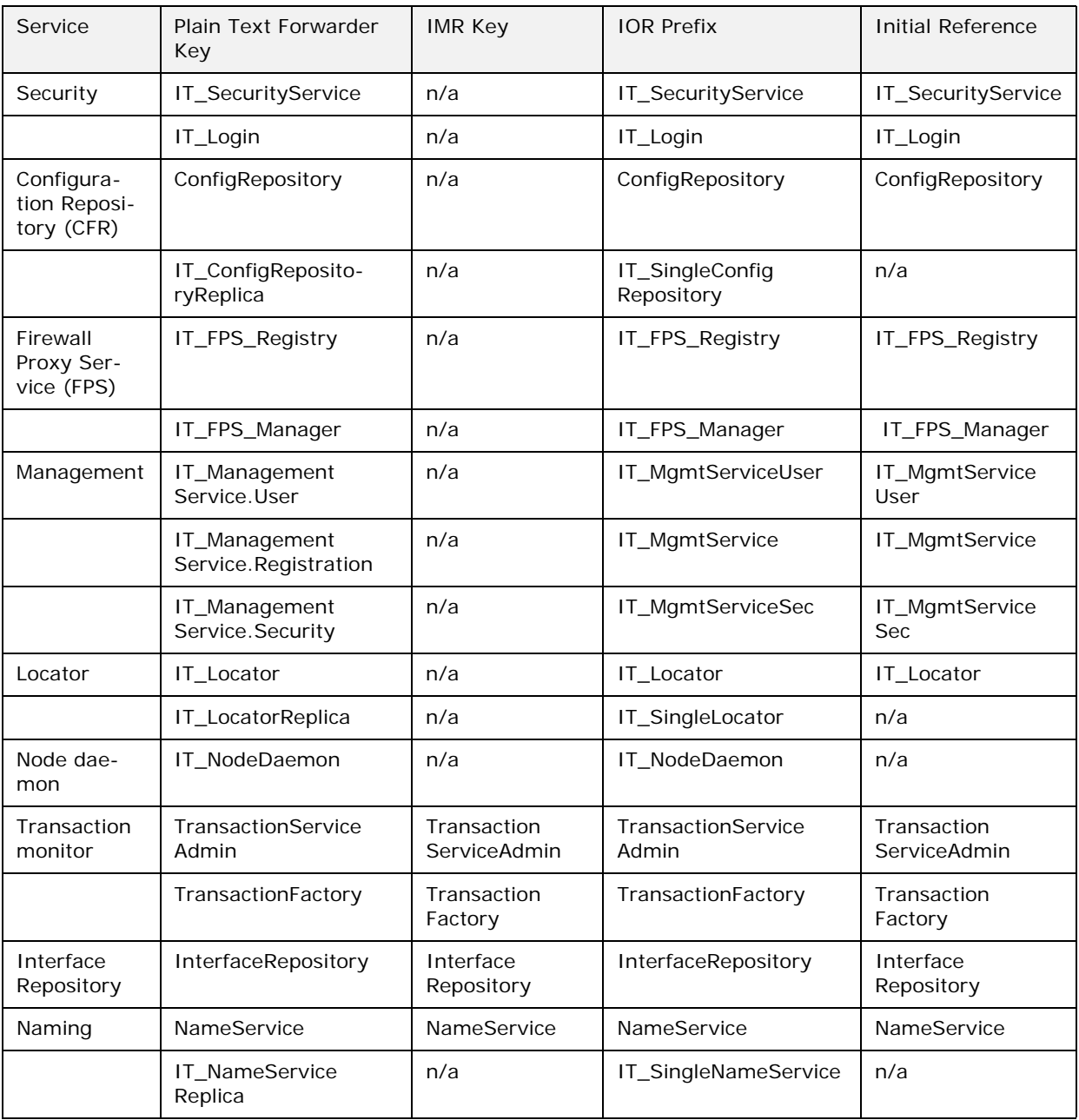

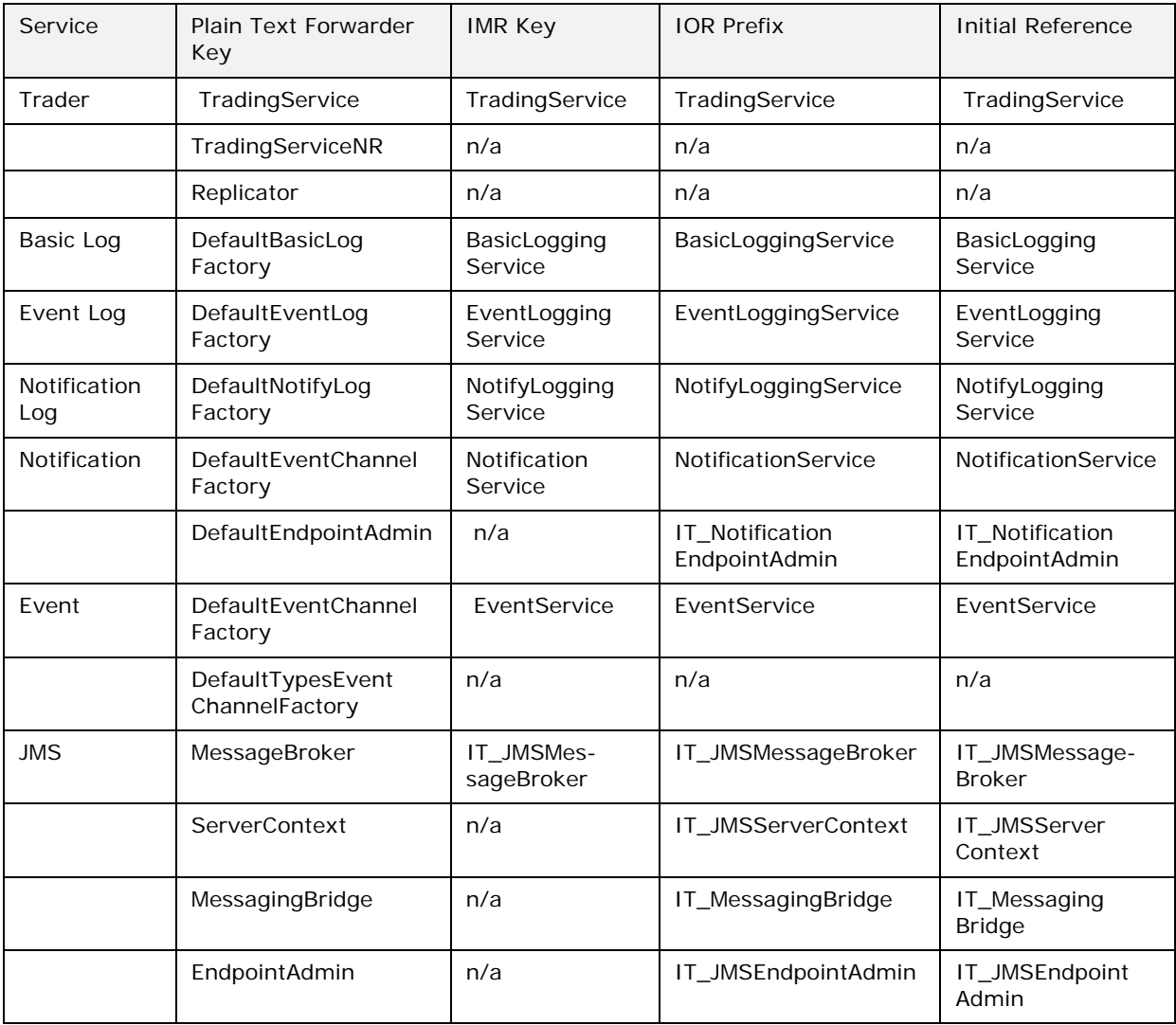

## **Configuration for Advertising Services**

[Table 41](#page-331-0) shows the configuration variables for each service (where applicable). Setting one of these variables to true prevents registration of a key with the plain text key forwarder for that service.

<span id="page-331-0"></span>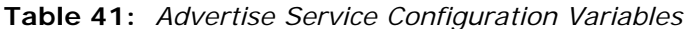

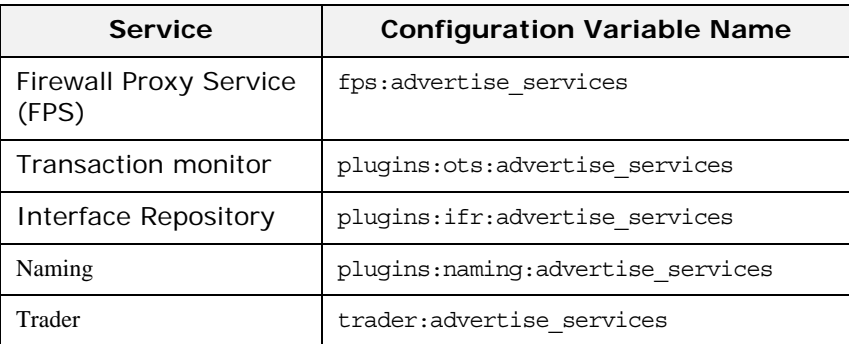

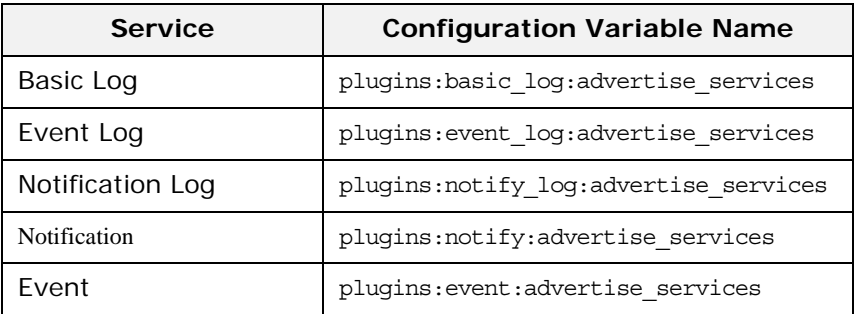

## **Glossary**

### **A administration**

All aspects of installing, configuring, deploying, monitoring, and managing a system.

#### **ART**

Adaptive Runtime Technology. A modular, distributed object architecture, which supports dynamic deployment and configuration of services and application code. ART provides the foundation for Orbix software products.

#### **ATLI2**

Abstract Transpot Layer Interface, version 2. The current transport layer implementation used in Orbix.

## **C Certificate Authority**

Certificate Authority (CA). A trusted third-party organization or company that issues digital certificates used to create digital signatures and public-private key pairs. The role of the CA in this process is to guarantee that the individual granted the unique certificate is, in fact, who he or she claims to be. CAs are a crucial component in data security and electronic commerce because they guarantee that the two parties exchanging information are really who they claim to be.

#### **CFR**

See [configuration repository.](#page-335-0)

#### **client**

An application (process) that typically runs on a desktop and requests services from other applications that often run on different machines (known as server processes). In CORBA, a client is a program that requests services from CORBA objects.

#### **configuration**

A specific arrangement of system elements and settings.

#### <span id="page-334-0"></span>**configuration domain**

Contains all the configuration information that Orbix ORBs, services and applications use. Defines a set of common configuration settings that specify available services and control ORB behavior. This information consists of configuration variables and their values. Configuration domain data can be implemented and maintained in a centralized Orbix configuration repository or as a set of files distributed among domain hosts. Configuration domains let you organize ORBs into manageable groups, thereby bringing scalability and ease of use to the largest environments. See also [configuration](#page-335-1)  [file](#page-335-1) and [configuration repository](#page-335-0).

#### <span id="page-335-1"></span>**configuration file**

A file that contains configuration information for Orbix components within a specific configuration domain. See also [configuration](#page-334-0)  [domain](#page-334-0).

#### <span id="page-335-0"></span>**configuration repository**

A centralized store of configuration information for all Orbix components within a specific configuration domain. See also [configuration domain](#page-334-0).

#### **configuration scope**

Orbix configuration is divided into scopes. These are typically organized into a root scope and a hierarchy of nested scopes, the fully-qualified names of which map directly to ORB names. By organizing configuration properties into various scopes, different settings can be provided for individual ORBs, or common settings for groups of ORB. Orbix services, such as the naming service, have their own configuration scopes.

#### **CORBA**

Common Object Request Broker Architecture. An open standard that enables objects to communicate with one another regardless of what programming language they are written in, or what operating system they run on. The CORBA specification is produced and maintained by the OMG. See also [OMG](#page-337-0).

#### <span id="page-335-2"></span>**CORBA naming service**

An implementation of the OMG Naming Service Specification. Describes how applications can map object references to names. Servers can register object references by name with a naming service repository, and can advertise those names to clients. Clients, in turn, can resolve the desired objects in the naming service by supplying the appropriate name. The Orbix naming service is an example.

#### **CORBA objects**

Self-contained software entities that consist of both data and the procedures to manipulate that data. Can be implemented in any programming language that CORBA supports, such as C++ and Java.

#### <span id="page-335-3"></span>**CORBA transaction service**

An implementation of the OMG Transaction Service Specification. Provides interfaces to manage the demarcation of transactions and the propagation of transaction contexts. Orbix OTS is such as service.

#### **CSIv2**

The OMG Common Secure Interoperability protocol v2.0, which can be used to provide the basis for application-level security in both CORBA and J2EE applications. The IONA Security Framework implements CSIv2 to transmit usernames and passwords, and to assert identities between applications.

#### **D deployment**

The process of distributing a configuration or system element into an environment.

**H HTTP**

HyperText Transfer Protocol. The underlying protocol used by the World Wide Web. It defines how files (text, graphic images, video, and other multimedia files) are formatted and transmitted. Also defines what actions Web servers and browsers should take in response to various commands. HTTP runs on top of TCP/IP.

### **I IDL**

<span id="page-336-2"></span>Interface Definition Language. The CORBA standard declarative language that allows a programmer to define interfaces to CORBA objects. An IDL file defines the public API that CORBA objects expose in a server application. Clients use these interfaces to access server objects across a network. IDL interfaces are independent of operating systems and programming languages.

#### **IFR**

See [interface repository](#page-336-0).

#### **IIOP**

Internet Inter-ORB Protocol. The CORBA standard messaging protocol, defined by the OMG, for communications between ORBs and distributed applications. IIOP is defined as a protocol layer above the transport layer, TCP/IP.

#### <span id="page-336-1"></span>**implementation repository**

A database of available servers, it dynamically maps persistent objects to their server's actual address. Keeps track of the servers available in a system and the hosts they run on. Also provides a central forwarding point for client requests. See also [location](#page-337-1)  [domain](#page-337-1) and [locator daemon](#page-337-2).

#### **IMR**

See [implementation repository.](#page-336-1)

#### **installation**

The placement of software on a computer. Installation does not include configuration unless a default configuration is supplied.

#### **Interface Definition Language**

See [IDL](#page-336-2).

#### <span id="page-336-0"></span>**interface repository**

Provides centralized persistent storage of IDL interfaces. An Orbix client can query this repository at runtime to determine information about an object's interface, and then use the Dynamic Invocation Interface (DII) to make calls to the object. Enables Orbix clients to call operations on IDL interfaces that are unknown at compile time.

#### **invocation**

A request issued on an already active software component.

#### **IOR**

Interoperable Object Reference. See [object reference.](#page-337-3)

#### **L location domain**

<span id="page-337-1"></span>A collection of servers under the control of a single locator daemon. Can span any number of hosts across a network, and can be dynamically extended with new hosts. See also [locator daemon](#page-337-2) and [node daemon.](#page-337-4)

#### <span id="page-337-2"></span>**locator daemon**

A server host facility that manages an implementation repository and acts as a control center for a location domain. Orbix clients use the locator daemon, often in conjunction with a naming service, to locate the objects they seek. Together with the implementation repository, it also stores server process data for activating servers and objects. When a client invokes on an object, the client ORB sends this invocation to the locator daemon, and the locator daemon searches the implementation repository for the address of the server object. In addition, enables servers to be moved from one host to another without disrupting client request processing. Redirects requests to the new location and transparently reconnects clients to the new server instance. See also [location domain,](#page-337-1) [node](#page-337-4)  [daemon](#page-337-4), and [implementation repository.](#page-336-1)

### **N naming service**

See [CORBA naming service](#page-335-2).

#### <span id="page-337-4"></span>**node daemon**

Starts, monitors, and manages servers on a host machine. Every machine that runs a server must run a node daemon.

#### **O object reference**

<span id="page-337-3"></span>Uniquely identifies a local or remote object instance. Can be stored in a CORBA naming service, in a file or in a URL. The contact details that a client application uses to communicate with a CORBA object. Also known as interoperable object reference (IOR) or proxy.

#### <span id="page-337-0"></span>**OMG**

Object Management Group. An open membership, not-for-profit consortium that produces and maintains computer industry specifications for interoperable enterprise applications, including CORBA. Se[e www.omg.com.](http://www.omg.com)

#### **ORB**

Object Request Broker. Manages the interaction between clients and servers, using the Internet Inter-ORB Protocol (IIOP). Enables clients to make requests and receive replies from servers in a distributed computer environment. Key component in CORBA.

#### **OTS**

See [CORBA transaction service](#page-335-3).

### **P POA**

Portable Object Adapter. Maps object references to their concrete implementations in a server. Creates and manages object references to all objects used by an application, manages object state, and provides the infrastructure to support persistent objects and the portability of object implementations between different ORB products. Can be transient or persistent.

#### **protocol**

Format for the layout of messages sent over a network.

### **S server**

A program that provides services to clients. CORBA servers act as containers for CORBA objects, allowing clients to access those objects using IDL interfaces.

#### <span id="page-338-0"></span>**SSL**

Secure Sockets Layer protocol. Provides transport layer security authenticity, integrity, and confidentiality—for authenticated and encrypted communications between clients and servers. Runs above TCP/IP and below application protocols such as HTTP and IIOP.

#### **SSL handshake**

An SSL session begins with an exchange of messages known as the SSL handshake. Allows a server to authenticate itself to the client using public-key encryption. Enables the client and the server to co-operate in the creation of symmetric keys that are used for rapid encryption, decryption, and tamper detection during the session that follows. Optionally, the handshake also allows the client to authenticate itself to the server. This is known as mutual authentication.

### **T TCP/IP**

Transmission Control Protocol/Internet Protocol. The basic suite of protocols used to connect hosts to the Internet, intranets, and extranets.

#### **TLS**

Transport Layer Security. An IETF open standard that is based on, and is the successor to, SSL. Provides transport-layer security for secure communications. See also [SSL](#page-338-0).

## **Index**

## **A**

active connection management [77](#page-88-0) client-side configuration [78](#page-89-0) server-side configuration [77](#page-88-1) active load balancing [88](#page-99-0) admin\_logon [270](#page-281-0) algorithms, compression [110](#page-121-0) -args [45](#page-56-0) ATLI2 [117](#page-128-0)

## **B**

backups full [103](#page-114-0) incremental [104](#page-115-0) bandwidth [109](#page-120-0) Berkeley DB environment [99](#page-110-0) checkpoints [100](#page-111-0) data files [99](#page-110-1) file types [99](#page-110-2) recovery [102](#page-113-0) store environment files [100](#page-111-1) transaction log files [99](#page-110-3) archive [101](#page-112-0) delete [101](#page-112-0) size [100](#page-111-2) bidirectional GIOP [123](#page-134-0) BiDir\_Gen3 [127](#page-138-0) BiDir\_GIOP [125](#page-136-0) BiDirIdGenerationPolicy [124](#page-135-0) BiDirPolicy::ALLOW [124](#page-135-1) BiDirPolicy:: BiDirAcceptPolicy [125](#page-136-1) BiDirPolicy::BidirectionalAcceptPolicy [127](#page-138-1) BiDirPolicy::BiDirExportPolicy [124](#page-135-2) BiDirPolicy::BiDirOfferPolicy [124](#page-135-3) binding:client\_binding\_list [111,](#page-122-0) [122,](#page-133-0) [125](#page-136-2) binding: server\_binding\_list [146](#page-157-0) boolean [36](#page-47-0) buffered logging [144](#page-155-0) bzip2 [110](#page-121-1)

## **C**

 $C++$  management agent registration [147](#page-158-0)  $C++$  request logging [145](#page-156-0) catastrophic recovery [102](#page-113-1) checkpoints Berkeley DB [100](#page-111-0) checksum [269](#page-280-0) confirm [271](#page-282-0) create [271](#page-282-1) list [272](#page-283-0) list all processes [272](#page-283-0) manage [271](#page-282-2) remove [272](#page-283-1)

cicsraw operations [145](#page-156-1) CICS server adapter Mapping Gateway interface [130](#page-141-0) client\_binding\_list [122](#page-133-1) cluster.properties file [73](#page-84-0) command-line parameters -ORBadmin\_config\_domains\_dir [38](#page-49-0) -ORBadmin\_domain\_name [38](#page-49-1) -ORBconfig\_domain [29](#page-40-0) -ORBdomain\_name [38](#page-49-2) compression plug-in [109](#page-120-1) config dump [191](#page-202-0) ConfigList [36](#page-47-1) config list [192](#page-203-0) config stop [192](#page-203-1) configuration convert from file to CFR [193](#page-204-0) default directory [29](#page-40-1) file-based [21](#page-32-0) itadmin commands [191](#page-202-1) namespace management [193](#page-204-1) repository-based [22](#page-33-0) scope management [196](#page-207-0) variable management [197](#page-208-0) configuration domain obtain for ORB [28](#page-39-0)  $C++$  applications [29](#page-40-0) Java applications [29](#page-40-2) troubleshoot [38](#page-49-3) configuration repository [22](#page-33-0) converting from file to [193](#page-204-0) dump contents [191](#page-202-0) list replicas [192](#page-203-0) manage [191](#page-202-2) start [170](#page-181-0) stop [192](#page-203-1) configuration scope [31](#page-42-0) define [32](#page-43-0) file-based configuration [32](#page-43-1) itadmin commands [33](#page-44-0) map to ORB name [31](#page-42-1) name [31](#page-42-2) share [35](#page-46-0) configuration variables components [36](#page-47-2) data type [36](#page-47-3) constructed [36](#page-47-4) namespace [36](#page-47-5) precedence of settings [33](#page-44-1) set value [37](#page-48-0) constructed types [36](#page-47-6) corbaloc URL [121](#page-132-0) CREATE\_DEFAULT\_ERROR\_MODE [46](#page-57-0) CREATE\_NEW\_PROCESS\_GROUP [46](#page-57-1)

## **D**

data files Berkeley DB [99](#page-110-1) decompression [109](#page-120-2) default-domain.cfg [29](#page-40-3) DETACHED\_PROCESS [46](#page-57-2) direct persistence [121](#page-132-1) failover [65](#page-76-0) documentation .pdf format [4](#page-15-0) updates on the web [4](#page-15-0) double [36](#page-47-7) dual-stack host [119](#page-130-0) dynamic logging [146](#page-157-1)

## **E**

 $\overline{P}$ create [203](#page-214-0) list [203](#page-214-1) remove [204](#page-215-0) show [204](#page-215-1) EGMIOP [117](#page-128-1) election protocol [74](#page-85-0) encinalog add [260](#page-271-0) add\_mirror [260](#page-271-1) create [261](#page-272-0) display [261](#page-272-1) expand [262](#page-273-0) init [262](#page-273-1) remove\_mirror [263](#page-274-0) Encina transactions add backup files [260](#page-271-0) add mirror volume [260](#page-271-1) create log backup [261](#page-272-0) display mirror volume data [261](#page-272-1) expand transaction log [262](#page-273-0) initialize transaction log [262](#page-273-1) remove mirror [263](#page-274-0) stop service [263](#page-274-1) environment variables development [317](#page-328-0) ORB initialization [313](#page-324-0) event show [201](#page-212-0) stop [202](#page-213-0) event channel create [203,](#page-214-0) [250,](#page-261-0) [252](#page-263-0) list all [203,](#page-214-1) [250](#page-261-1) manage [203,](#page-214-2) [249](#page-260-0) remove [204,](#page-215-0) [251](#page-262-0) show attributes [204,](#page-215-1) [251](#page-262-1) event log [179](#page-190-0) event\_log:filters [122,](#page-133-2) [125](#page-136-3) event service itadmin commands [201](#page-212-1) manage [201](#page-212-2) show attributes [201](#page-212-0) start [176](#page-187-0) stop [202](#page-213-0) export policy [124](#page-135-4)

## **F**

failover [62,](#page-73-0) [64](#page-75-0) direct persistence [65](#page-76-0) federation links,manage [281](#page-292-0) file-based configuration [21](#page-32-0) filename [143](#page-154-0) file\_to\_cfr.tcl [193](#page-204-0) filters [139](#page-150-0) firewall proxy plug-in [96](#page-107-0) firewall proxy service [95](#page-106-0) fps [96](#page-107-1) fps:proxy\_evictor:hard\_limit [96](#page-107-2) fps:proxy\_evictor:soft\_limit [96](#page-107-3) fps\_agent.jar [96](#page-107-4) FQPN [10](#page-21-0) fragmentation [114](#page-125-0) full backup [103](#page-114-0)

## **G**

General Inter-ORB Protocol [123](#page-134-1) GenerateConsoleCtrlEvent() [232](#page-243-0) GIOP, bidirectional [123](#page-134-0) GIOP::BiDirId [124](#page-135-5) GIOP request [145](#page-156-2) GIOP Snoop [110,](#page-121-2) [149](#page-160-0) gzip [110](#page-121-3)

## **H**

hard\_limit IIOP [77,](#page-88-2) [78](#page-89-1) host, moving to a new [49](#page-60-0)

## **I**

IDL [14](#page-25-0) compile [14](#page-25-1) IDL definitions, manage [90,](#page-101-0) [207](#page-218-0) ifr cd [208,](#page-219-0) [235](#page-246-0) destroy\_contents [92,](#page-103-0) [208](#page-219-1) ifr2idl [208,](#page-219-2) [234](#page-245-0) list [209,](#page-220-0) [235](#page-246-1) pwd [209,](#page-220-1) [236](#page-247-0) remove [92,](#page-103-1) [209,](#page-220-2) [235](#page-246-2) show [209,](#page-220-3) [235](#page-246-3) stop [90,](#page-101-1) [209,](#page-220-4) [236](#page-247-1) IIOP plug-in configuration hard connection limit client [78](#page-89-2) server-side [77](#page-88-3) soft connection limit client [78](#page-89-3) server [78](#page-89-4) implementation repository [11](#page-22-0) imsraw operations [146](#page-157-2) IMS server adapter Mapping Gateway interface [130](#page-141-0) incremental backups [104](#page-115-0) initial\_references: IT\_IPTransport: plugin [1](#page-129-0) 18 [initial\\_references:IT\\_MFA:reference](#page-129-0) [131](#page-142-0) INTERDICTION policy [97](#page-108-0)

[Interface Definition language.](#page-25-0) *See* IDL interface repository add IDL definitions [91,](#page-102-0) [207](#page-218-0) browse contents [90](#page-101-2) destroy contents [208](#page-219-1) display containment hierarchy [91](#page-102-1) itadmin commands [207,](#page-218-1) [233](#page-244-0) list container contents [90,](#page-101-3) [209,](#page-220-0) [235](#page-246-1) list current container [209,](#page-220-1) [236](#page-247-0) maintain [14](#page-25-2) manage [207,](#page-218-1) [233](#page-244-0) navigate to other containment levels [91,](#page-102-2) [208,](#page-219-0) [235](#page-246-0) remove definitions [92,](#page-103-2) [209,](#page-220-2) [235](#page-246-2) show scoped name [209,](#page-220-3) [235](#page-246-3) start [89](#page-100-0) start daemon [175](#page-186-0) stop daemon [90,](#page-101-4) [209,](#page-220-4) [236](#page-247-1) usage [14](#page-25-3) write contents to file [208,](#page-219-2) [234](#page-245-0) interfaces add to interface repository [91,](#page-102-0) [207](#page-218-0) define [14](#page-25-0) obtain from interface repository [14](#page-25-3) remove definitions from interface repository [92](#page-103-2) [interoperable object reference.](#page-22-1) *See* IOR IOP::BI\_DIR\_GIOP\_OFFER [124](#page-135-6) IOP::TAG\_BI\_DIR\_GIOP [124](#page-135-7) IOR [11](#page-22-2) iordump [110,](#page-121-4) [125](#page-136-4) IPv4 [118](#page-129-1) IPv6 [118](#page-129-2) is2.properties file [73](#page-84-1) IT\_ACTIVATOR [140](#page-151-0) itadmin commands [181](#page-192-0) abbreviations [184](#page-195-0) command-line usage [181](#page-192-1) configuration domain [191](#page-202-1) escape character [184](#page-195-1) event service [201](#page-212-1) help [185](#page-196-0) interface repository [207,](#page-218-1) [233](#page-244-0) lists [183](#page-194-0) location domain [211](#page-222-0) logging [179](#page-190-1) mainframe adapter [131](#page-142-1) naming service [239](#page-250-0) negative values [184](#page-195-2) nested [181](#page-192-2) notification service [247](#page-258-0) object group [242](#page-253-0) OTS [255](#page-266-0) OTS Encina [259](#page-270-0) PSS [265](#page-276-0) shell usage [181](#page-192-3) spaces in values [184](#page-195-3) SSL/TLS [269](#page-280-1) syntax [183](#page-194-1) Tcl scripts [182](#page-193-0) trading service [179,](#page-190-2) [187,](#page-198-0) [277](#page-288-0) undo [183](#page-194-2)

itadmin logging set [146](#page-157-3) IT\_ATLI2\_IOP [140](#page-151-1) IT\_ATLI2\_IP [140](#page-151-2) IT\_ATLI2\_ITMP [140](#page-151-3) IT\_ATLI2\_ITRP [141](#page-152-0) IT\_ATLI2\_SHM [141](#page-152-1) IT\_ATLI\_TLS [141](#page-152-2) IT\_BiDirPolicy::BidirectionalGen3AcceptP olicy [127](#page-138-2) IT\_BiDirPolicy::BiDirIdGenerationPolicy [1](#page-135-8) [24](#page-135-8) IT\_CFR [141](#page-152-3) IT\_ClassLoading [141](#page-152-4) IT\_CODESET [141](#page-152-5) IT\_CONFIG\_DIR [314](#page-325-0) IT\_CONFIG\_DOMAIN [29](#page-40-4) IT\_CONFIG\_DOMAINS\_DIR [313](#page-324-1) IT\_CONFIG\_REP [141](#page-152-6) itconfig\_rep run [170](#page-181-0) IT\_CORE [141](#page-152-7) IT\_CSI [141](#page-152-8) IT\_DOMAIN\_NAME [314](#page-325-1) itevent run [176](#page-187-1) IT\_GIOP [141](#page-152-9) IT\_GSP [141](#page-152-10) IT\_IDL\_CONFIG\_FILE [317](#page-328-1) IT\_IDLGEN\_CONFIG\_FILE [317](#page-328-0) IT\_IFR [141](#page-152-11) itifr run [89,](#page-100-1) [175](#page-186-1) IT\_IIOP [141](#page-152-12) IT\_IIOP\_PROFILE [141](#page-152-13) IT\_IIOP\_TLS [141](#page-152-14) IT\_JAVA\_SERVER [141](#page-152-15) IT\_LEASE [141](#page-152-16) IT\_LOCATOR [141](#page-152-17) itlocator run [49,](#page-60-1) [171](#page-182-0) itmfaloc [134](#page-145-0) itmfaloc URL resolver [133](#page-144-0) IT\_MGMT [141](#page-152-18) it\_mgmt\_agent\_reg [147](#page-158-1) IT\_MGMT\_SVC [141](#page-152-19) IT\_NAMING [141](#page-152-20) itnaming run [83,](#page-94-0) [173](#page-184-0) IT\_NODE\_DAEMON [141](#page-152-21) itnode\_daemon run [52,](#page-63-0) [172](#page-183-0) IT\_NOTIFICATION [141](#page-152-22) itnotify run [177](#page-188-0) IT\_OTS\_LITE [141](#page-152-23) IT\_POA [141](#page-152-24) IT\_POA\_LOCATOR [141](#page-152-25) IT\_PRODUCT\_DIR [315](#page-326-0) IT\_PSS [141](#page-152-26) IT\_PSS\_DB [101,](#page-112-1) [141](#page-152-27) IT\_PSS\_R [141](#page-152-28) it\_request\_logger [146](#page-157-4) IT\_SCHANNEL [142](#page-153-0) IT\_TLS [142](#page-153-1) IT\_TS [142](#page-153-2) IT\_XA [142](#page-153-3) it\_ziop [110](#page-121-5)

## **J**

Java CIO [117](#page-128-2) Java NIO [117](#page-128-3)

## **K**

KDM [269](#page-280-2) database [269](#page-280-3) log on [270](#page-281-0) kdm\_adm change\_pw [273](#page-284-0) kdm\_adm confirm [274](#page-285-0) kdm\_adm create [274](#page-285-1) kdm\_adm list [274](#page-285-2) kdm\_adm remove [275](#page-286-0)

## **L**

load balancing [62,](#page-73-1) [71](#page-82-0) active selection [88](#page-99-0) replicated servers [62](#page-73-2) selection strategies [87,](#page-98-0) [243,](#page-254-0) [244](#page-255-0) LocateReply [152](#page-163-0) LocateRequest [152](#page-163-1) location domain [daemon.](#page-22-3) *See* locator daemon implementation repository [11](#page-22-0) itadmin commands [211](#page-222-0) list registered entries [53](#page-64-0) modify entries [54](#page-65-0) register ORB [43](#page-54-0) register POA [44](#page-55-0) register server process [43](#page-54-1) remove entries [54](#page-65-1) locator list [212](#page-223-0) show [212](#page-223-1) stop [49,](#page-60-2) [212](#page-223-2) locator daemon [11](#page-22-3) list all [212](#page-223-0) manage [211](#page-222-1) restart [50](#page-61-0) show attributes [212](#page-223-1) start [49,](#page-60-3) [171](#page-182-1) stop [49,](#page-60-4) [212](#page-223-2) usage [12](#page-23-0) locator daemon configuration find persistent objects [11](#page-22-4) logging buffered [144](#page-155-0) configuration [143](#page-154-1) dynamic [146](#page-157-1) get [179](#page-190-3) local file [143](#page-154-2) message severity levels [142](#page-153-4) output to local file [143](#page-154-0) output to system log [144](#page-155-1) rolling\_file [144](#page-155-2) set [179](#page-190-4) set filters for subsystems [139](#page-150-0) subsystems [140](#page-151-4) logging, precision [145](#page-156-3) long [36](#page-47-8) low bandwidth [109](#page-120-3)

## **M**

mainframe [145](#page-156-4) Mainframe Adapter [129](#page-140-0) itmfaloc URL resolver [133](#page-144-0) Mapping Gateway interface [130](#page-141-0) mainframe adapter itadmin commands [233](#page-244-1) majority rule replicas [75](#page-86-0) Mapping Gateway interface [130](#page-141-0) IOR [133](#page-144-1) master election protocol [74](#page-85-0) master-slave replication [73](#page-84-2) message fragmentation [114](#page-125-1) mfa [130](#page-141-1) add [234](#page-245-1) change [234](#page-245-2) delete [235](#page-246-4) list [235](#page-246-5) refresh [235](#page-246-6) reload [235](#page-246-7) resetcon [235](#page-246-8) resolve [236](#page-247-2) save [236](#page-247-3) stats [236](#page-247-4) stop [237](#page-248-0) switch [237](#page-248-1) MPI [149](#page-160-1) **N** name bind to object [239](#page-250-1) rebind [86](#page-97-0) named\_key create [213](#page-224-0) list [214](#page-225-0) remove [214](#page-225-1) show [214](#page-225-2) named keys create [213](#page-224-0) list all [214](#page-225-0) manage [213](#page-224-1) remove [214](#page-225-1) show object reference [214](#page-225-2) namespace create [194](#page-205-0) list [194](#page-205-1)

remove [195](#page-206-0) show [195](#page-206-1) namespaces create [194](#page-205-0) list [194](#page-205-1) manage [193](#page-204-1)

naming context create [84](#page-95-0) unbound [84](#page-95-1) naming graph [82](#page-93-0) build [83](#page-94-1)

remove from configuration [195](#page-206-0)

show contents [195](#page-206-1)

naming service [9](#page-20-0) administer [81](#page-92-0) bind name [239](#page-250-1) bind name to object [85](#page-96-0) build naming graph [83](#page-94-1) itadmin commands [239](#page-250-0) list contents [240](#page-251-0) manage [239](#page-250-0) naming context create [84](#page-95-0) unbound [84](#page-95-1) naming graph [82](#page-93-1) new context [240](#page-251-1) object groups [87,](#page-98-1) [242](#page-253-0) rebind name [86](#page-97-0) resolve name [241](#page-252-0) start [83,](#page-94-2) [173](#page-184-1) stop [83,](#page-94-3) [241](#page-252-1) unbind [241,](#page-252-2) [242](#page-253-1) nc create [250,](#page-261-0) [252](#page-263-0) list [250](#page-261-1) remove [251](#page-262-0) set\_qos [252](#page-263-1) show [251](#page-262-1) NegotiateSession [128](#page-139-0) NIO new I/O [117](#page-128-3) -node\_daemon [45](#page-56-1) node daemon [51](#page-62-0) list [215](#page-226-0) list active processes [53](#page-64-1) manage [215](#page-226-1) remove [215](#page-226-2) run several on host [52](#page-63-1) show attributes [216](#page-227-0) start [52,](#page-63-2) [172](#page-183-1) stop [53,](#page-64-2) [216](#page-227-1) usage [12](#page-23-1) node\_daemon list [215](#page-226-0) remove [215](#page-226-2) show [216](#page-227-0) stop [53,](#page-64-3) [216](#page-227-1) NORMAL\_PRIORITY\_CLASS [46](#page-57-3) normal recovery [102](#page-113-2) notification service checkpoint operations [247](#page-258-1) itadmin commands [247](#page-258-0) manage [247](#page-258-2) post-backup operations [248](#page-259-0) pre-backup operations [248](#page-259-1) show attributes [248](#page-259-2) start [177](#page-188-1) stop [249](#page-260-1) notify checkpoint [247](#page-258-1) post\_backup [248](#page-259-0) pre\_backup [248](#page-259-1) show [248](#page-259-2) stop [249](#page-260-1) ns

bind [85,](#page-96-1) [239](#page-250-1) list [240](#page-251-0) newnc [84,](#page-95-2) [240](#page-251-1) remove [241](#page-252-2) resolve [86,](#page-97-1) [241](#page-252-0) stop [83,](#page-94-4) [241](#page-252-1) unbind [86,](#page-97-2) [242](#page-253-1) nsog add\_member [242](#page-253-2) bind [243](#page-254-1) create [243](#page-254-2) list [244](#page-255-1) list\_members [244](#page-255-2) modify [244](#page-255-3) remove [245](#page-256-0) remove\_member [245](#page-256-1) set\_member\_timeout [245](#page-256-2) show\_member [246](#page-257-0) update\_member\_load [246](#page-257-1)

## **O**

object group [87](#page-98-1) active load balancing [88](#page-99-0) add member [242](#page-253-2) bind [243](#page-254-1) create [87,](#page-98-2) [243](#page-254-2) identifier [87](#page-98-3) itadmin commands [242](#page-253-0) list all [244](#page-255-1) list members [244](#page-255-2) manage [242](#page-253-0) member identifiers [87](#page-98-4) member IOR [246](#page-257-0) member load value updates [246](#page-257-1) member timeout [245](#page-256-2) modify selection strategy [244](#page-255-3) remove [245](#page-256-0) remove member [245](#page-256-1) selection strategies [87,](#page-98-0) [243,](#page-254-0) [244](#page-255-0) OBJECT\_NOT\_EXIST exception [11](#page-22-5) object references [8](#page-19-0) client invocations on [9](#page-20-1) map to servants [9](#page-20-2) [object request broker.](#page-18-0) *See* ORB objects persistent [11](#page-22-6) transient [11](#page-22-7) on\_demand [225](#page-236-0) on-demand activation [43](#page-54-1) replicated server [68](#page-79-0) ORB configuration [30](#page-41-0) initialization [28,](#page-39-1) [313](#page-324-0) map name to configuration scope [31](#page-42-1) register in location domain [43](#page-54-0) register root POA name [55](#page-66-0) server [7](#page-18-1) share configuration scope [35](#page-46-0) -ORBadmin\_config\_domains\_dir [38](#page-49-0) -ORBadmin\_domain\_name [38](#page-49-1) -ORBconfig\_dir [314](#page-325-2)

ORBconfig\_dir Java property [314](#page-325-3) -ORBconfig\_domain [29](#page-40-5) ORBconfig\_domain Java property [29](#page-40-6) -ORBconfig\_domains\_dir [313](#page-324-2) ORBconfig\_domains\_dir Java property [313](#page-324-3) -ORBDefaultInitRef [315](#page-326-1) -ORBdomain\_name [38,](#page-49-2) [314](#page-325-4) ORBdomain\_name Java property [314](#page-325-5) ORB initialization [313](#page-324-0) configuration directory [314](#page-325-6) default initial reference [315](#page-326-2) domain name [314](#page-325-7) domains directory [313](#page-324-4) initial reference [315](#page-326-3) Java properties [313](#page-324-5) ORB name [314](#page-325-8) precedence of settings [313](#page-324-6) product directory [315](#page-326-4) -ORBInitRef [315](#page-326-5) Orbix mainframe [145](#page-156-5) Orbix services order of startup [169](#page-180-0) start and stop scripts [169](#page-180-1) start commands [169](#page-180-2) stop commands [177](#page-188-2) Orbix services, replication [71](#page-82-1) -ORBname [314](#page-325-9) ORB name [314](#page-325-8) create [217](#page-228-0) list all [218](#page-229-0) manage [217](#page-228-1) modify [218](#page-229-1) remove [218](#page-229-2) show attributes [219](#page-230-0) orbname create [43,](#page-54-2) [217](#page-228-0) register replicated server [69](#page-80-0) list [218](#page-229-0) modify [218](#page-229-1) remove [218](#page-229-2) show [219](#page-230-0) orb\_plugins [122,](#page-133-3) [149](#page-160-2) -ORBproduct\_dir [315](#page-326-6) ORBproduct\_dir Java property [315](#page-326-7) OS/390 [129](#page-140-1) OTS itadmin commands [255](#page-266-0) manage [255](#page-266-0) OTS Encina itadmin commands [259](#page-270-0) manage [259](#page-270-0) otstm stop [263](#page-274-1)

#### **P**

pass phrases [269](#page-280-4) change [273](#page-284-0) confirm [274](#page-285-0) create [274](#page-285-1) list [274](#page-285-2) manage [273](#page-284-1)

remove [275](#page-286-0) per\_client [44,](#page-55-1) [225](#page-236-1) per-client activation [44](#page-55-2) persistent objects [11](#page-22-6) direct persistence and failover [65](#page-76-0) invoke on [11](#page-22-4) locate [42](#page-53-0) replicated [63](#page-74-0) PERSIST\_STORE exception [101](#page-112-2) pkzip [110](#page-121-6) plugin:atli2\_shm:shared\_memory\_size [12](#page-134-2) [3](#page-134-2) plugins:atli2\_ip:ClassName [117](#page-128-4) plugins:atli2\_ip\_cio:ClassName [118](#page-129-3) plugins:atli2\_ip\_nio:ClassName [118](#page-129-4) plugins:config\_rep:refresh\_master\_interv al 75 plu[gins:giop:message\\_server\\_binding\\_lis](#page-86-1) t [111,](#page-122-1) [125](#page-136-5) plugins:giop\_snoop:ClassName [150](#page-161-0) plugins:giop\_snoop:filename [151](#page-162-0) plugins:giop\_snoop:rolling\_file [151](#page-162-1) plugins:giop\_snoop:shlib\_name [150](#page-161-1) plugins:giop\_snoop:verbosity [150](#page-161-2) plugins:local\_log\_stream:buffer\_file [145](#page-156-6) plugins:local\_log\_stream:filename [114,](#page-125-2)  145 [plugins:local\\_log\\_stream:log\\_elements](#page-156-7) [1](#page-156-8) 45 [plugins:local\\_log\\_stream:milliseconds\\_to](#page-156-8) \_log 145 plugi[ns:local\\_log\\_stream:precision\\_loggin](#page-156-9) g 145 pl[ugins:locator:allow\\_node\\_daemon\\_cha](#page-156-10) nge 49 plugi[ns:locator:refresh\\_master\\_interval](#page-60-5) [7](#page-86-2) 5 [plugins:naming:refresh\\_master\\_interval](#page-86-2) 75 [plugins:node\\_daemon:recover\\_processes](#page-86-3) 52 [plugins:orb:is\\_managed](#page-63-3) [147](#page-158-2) plugins:pss\_db:envs env-name:replica\_priority [74](#page-85-1) plugins:pss\_db:envs:env-name:allow\_de motion [76](#page-87-0) plugins:pss\_db:envs:env-name:allow\_mi nority\_master [75](#page-86-4) plugins:pss\_db:envs:env-name:hearbeat \_interval [76](#page-87-1) plugins:pss\_db:envs:env-name:lsn\_time out [76](#page-87-2) plugins:pss\_db:envs:env-name:master\_h eartbeat\_interval [76](#page-87-3) plugins:pss\_db:envs:env\_name:recover\_ fatal [106](#page-117-0) plugins:pss\_db:envs:ifr\_store:lk\_max [92](#page-103-3) plugins:pss\_db:envs:it\_locator:checkpoin t\_archives\_old\_logs [104](#page-115-1) plugins:pss\_db:envs:it\_locator:checkpoin t\_deletes\_old\_logs [104](#page-115-2)

plugins:pss\_db:envs:it\_locator:db\_hom[e](#page-116-0) 105 [plugins:pss\\_db:envs:it\\_locator:old\\_logs\\_](#page-116-0) dir [105](#page-116-1) plugins:ziop:ClassName [111](#page-122-2) plugins:ziop:shlib\_name [111](#page-122-3) POA [9](#page-20-2) FQPN [10](#page-21-0) list [221](#page-232-0) manage [219](#page-230-1) modify [222](#page-233-0) name root POA [54](#page-65-2) names [10](#page-21-1) persistent [42](#page-53-0) register in location domain [44,](#page-55-0) [220](#page-231-0) remove [223](#page-234-0) replicas [44,](#page-55-3) [62](#page-73-3) show attributes [224](#page-235-0) transient [44](#page-55-4) POA::create\_POA() [124](#page-135-9) poa:fqpn:direct\_persistent [58](#page-69-0) poa:fqpn:well\_known\_address [58](#page-69-1) poa create [44,](#page-55-5) [220](#page-231-0) replicated POA [69](#page-80-1) poa list [221](#page-232-0) poa modify [222](#page-233-0) poa remove [223](#page-234-0) poa show [224](#page-235-0) policies:giop:bidirectional\_accept\_policy 125 [policies:giop:bidirectional\\_export\\_policy](#page-136-6) 124 [policies:giop:bidirectional\\_gen3\\_accept\\_p](#page-135-10) olicy [127](#page-138-3) policies:giop:bidirectional\_offer\_policy [12](#page-135-11) 4 [policies:giop:interop\\_policy](#page-135-11) [146](#page-157-5) policies:iiop:buffer\_sizes\_policy:default\_b uffer\_size [115](#page-126-0) policies:network:interfaces:prefer\_ipv4 [1](#page-130-1) [19](#page-130-1) policies:network:interfaces:prefer\_ipv6 [1](#page-130-2) [19](#page-130-2) policies:per\_request\_lb [71](#page-82-2) policies:ziop:compression\_enabled [111](#page-122-4) policies:ziop:compression\_threshold [112](#page-123-0) policies:ziop:compressor:compressor\_id:l evel [112](#page-123-1) policies:ziop:compressor\_id [112](#page-123-2) [portable object adapter.](#page-20-2) *See* POA precision logging [145](#page-156-3) prefer\_local [71,](#page-82-3) [221,](#page-232-1) [223](#page-234-1) primitive types [36](#page-47-9) priorities, replica [75](#page-86-5) process create [43,](#page-54-1) [225](#page-236-2) disable [227](#page-238-0) enable [227](#page-238-1) list [53,](#page-64-4) [227](#page-238-2) modify [228](#page-239-0) moving to a new host [49](#page-60-0) remove [230](#page-241-0)

show [231](#page-242-0) start [48,](#page-59-0) [231](#page-242-1) stop [48,](#page-59-1) [231](#page-242-2) process create [44](#page-55-6) proxy offers, manage [284](#page-295-0) PSS checkpoint [266](#page-277-0) itadmin commands [265](#page-276-0) manage [265](#page-276-0) obtain IOR to [267](#page-278-0) post-backup operations [267](#page-278-1) pre-backup operations [267](#page-278-2) pss\_db checkpoint [266](#page-277-0) name [267](#page-278-0) post\_backup [103,](#page-114-1) [267](#page-278-1) pre\_backup [105,](#page-116-2) [267](#page-278-2) pss\_db archive\_old\_logs [266](#page-277-1) pss\_db checkpoint [266](#page-277-2) pss\_db delete\_old\_logs [266](#page-277-3) pss\_db list\_replicas [266](#page-277-4) pss\_db name [267](#page-278-3) pss\_db post\_backup [267](#page-278-4) pss\_db pre\_backup [267](#page-278-5) pss\_db remove\_replica [267](#page-278-6) pss\_db show [268](#page-279-0)

## **Q**

QoS [252](#page-263-2) qualities of service, event channel [252](#page-263-1)

## **R**

random [71,](#page-82-4) [221,](#page-232-2) [223](#page-234-2) recovery Berkeley DB [102](#page-113-0) refresh master interval [75](#page-86-6) regular offers, manage [283](#page-294-0) replica failover [121](#page-132-2) replicated servers [61](#page-72-0) add server replicas [70](#page-81-0) build [67](#page-78-0) deploy [63](#page-74-1) failover [64](#page-75-0) load balancing [64](#page-75-1) specifying strategy [69](#page-80-2) on-demand activation [68](#page-79-0) register ORB names [69](#page-80-3) register POA [69](#page-80-4) register processes [68](#page-79-1) startup [63](#page-74-2) replication Orbix services [71](#page-82-5) priorities [75](#page-86-5) security service [73](#page-84-3) Reply [152](#page-163-2) repository-based configuration [22](#page-33-0) Request [152](#page-163-3) request\_logger [145](#page-156-11) rolling\_file [144](#page-155-2) root\_name [55](#page-66-1) root POA

register name [55](#page-66-2) round\_robin [71,](#page-82-6) [221,](#page-232-3) [223](#page-234-3)

#### **S**

scope create [196](#page-207-1) list [196](#page-207-2) list sub-scopes [196](#page-207-2) manage [196](#page-207-0) remove [196](#page-207-3) show [197](#page-208-1) show contents [197](#page-208-1) [scope](#page-42-0) *See* configuration scope secure\_directories [48](#page-59-2) security service replication [73](#page-84-3) server process disable on-demand activation [227](#page-238-0) enable on-demand activation [227](#page-238-1) list [227](#page-238-2) manage [224](#page-235-1) modify [228](#page-239-0) moving to a new host [49](#page-60-0) register [225](#page-236-2) register for on-demand activation [43](#page-54-1) on replicated server [68](#page-79-1) remove [230](#page-241-0) secure directories [48](#page-59-3) show attributes [231](#page-242-0) start [231](#page-242-1) start and stop [48](#page-59-4) stop [231](#page-242-2) servers, reactivate with node daemon [12](#page-23-1) shared memory [122](#page-133-4) shmiop plugin [122](#page-133-5) simple\_persistent demo [58](#page-69-2) SIOP [149](#page-160-3) soft\_limit IIOP [78](#page-89-5) SSL/TLS itadmin commands [269](#page-280-1) KDM [269](#page-280-5) manage [269](#page-280-1) -startupmode [45](#page-56-2) start-up mode [225](#page-236-3) string [36](#page-47-10)

## **T**

TAG\_BI\_DIR\_GIOP [125,](#page-136-7) [126](#page-137-0) Tcl scripts, itadmin commands [182](#page-193-0) TerminateProcess() [227](#page-238-3) trading service create federation link [281](#page-292-1) federation links [281](#page-292-0) itadmin commands [179,](#page-190-2) [187,](#page-198-0) [277](#page-288-0) list federation links [282](#page-293-0) list offer IDs [283](#page-294-1) list proxy offer IDs [284](#page-295-1) list service types [286](#page-297-0) manage [179,](#page-190-2) [187,](#page-198-0) [277](#page-288-0) mask service type [286](#page-297-1)

modify administrative settings [279](#page-290-0) modify federation link [282](#page-293-1) obtain administrative settings [277](#page-288-1) proxy offers [284](#page-295-0) regular offers [283](#page-294-0) remove federation link [282](#page-293-2) remove offer [284](#page-295-2) remove proxy offer [285](#page-296-0) remove service type [286](#page-297-2) show federation link attributes [283](#page-294-2) show offer attributes [284](#page-295-3) show proxy offer attributes [285](#page-296-1) show service type attributes [286](#page-297-3) stop [280](#page-291-0) type repositories [286](#page-297-4) unmask service type [287](#page-298-0) transaction begin [255](#page-266-1) commit [255](#page-266-2) resume [256](#page-267-0) roll back [256](#page-267-1) suspend [256](#page-267-2) transaction log files [99](#page-110-3) transient objects [11](#page-22-7) trd\_admin get [277](#page-288-1) set [279](#page-290-0) stop [280](#page-291-0) trd\_link create [281](#page-292-1) list [282](#page-293-0) modify [282](#page-293-1) remove [282](#page-293-2) show [283](#page-294-2) trd\_offer list [283](#page-294-1) remove [284](#page-295-2) show [284](#page-295-3) trd\_proxy list [284](#page-295-1) remove [285](#page-296-0) show [285](#page-296-1) trd\_type list [286](#page-297-0) mask [286](#page-297-1) remove [286](#page-297-2) show [286](#page-297-3) unmask [287](#page-298-0) tx begin [255](#page-266-1) commit [255](#page-266-2) resume [256](#page-267-0) rollback [256](#page-267-1) suspend [256](#page-267-2) type repository, manage [286](#page-297-4)

## **U**

UNIX System Services [129](#page-140-2)

## **V**

variable

create [197](#page-208-2) manage in configuration [197](#page-208-0) modify [199](#page-210-0) remove [199](#page-210-1) show [200](#page-211-0) show setting [200](#page-211-0)

#### **W**

WELL\_KNOWN\_ADDRESSING\_POLICY [56](#page-67-0) Windows NT services [291](#page-302-0) accounts [294](#page-305-0) commands [292](#page-303-0) identify Orbix services [291](#page-302-1) install Orbix service [292](#page-303-1) logging [296](#page-307-0) manage [291](#page-302-2) obtain data [293](#page-304-0) obtain help on service [292](#page-303-2) pause background service [293](#page-304-1) prepare Orbix service [293](#page-304-2) run [293,](#page-304-3) [295](#page-306-0) in file-based configuration [295](#page-306-1) in repository-based configuration [295](#page-306-2) security [295](#page-306-3) stop Orbix service [293](#page-304-4) troubleshoot [297](#page-308-0) uninstall service [293,](#page-304-5) [296](#page-307-1)

## **Z**

ZIOP compression [109](#page-120-4) ziop plug-in [111](#page-122-5)